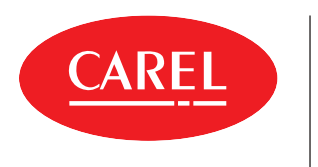

IIII

**iJW** Elektronische Steuerung für Vor-Ort-Einsätze und Neuinstallationen

65

 $\overline{c}$ 

 $\Box$ 

 $\mathbf{6}^{\circ}$ 

RVICE AREA

 $\mathbf{C}$ 

ij

IIIII

=- III

 $\circledcirc \circ \circ \circ \circ$ 

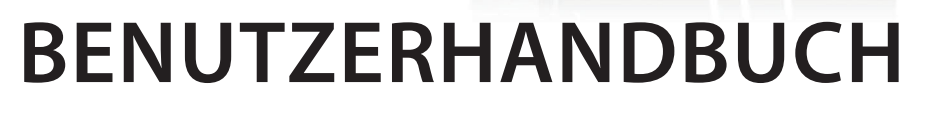

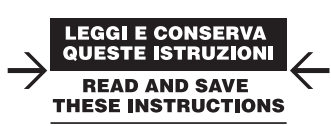

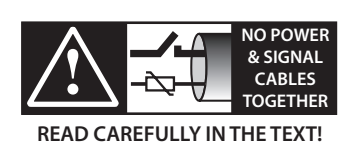

**iJW** +0300103DE - GER Up to date version available on **www.carel.com**

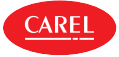

#### **ALLGEMEINE HINWEISE**

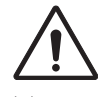

Die Entwicklung der CAREL-Produkte gründet auf jahrzehntelanger Erfahrung auf dem HLK-Sektor, auf der ständigen Investition in die technologische Produktinnovation, auf strengen Qualitätsverfahren mit In-Circuit- und Funktionstests an der gesamten Produktion sowie auf den fortschrittlichsten Produktionstechniken am Markt. CAREL und seine Niederlassungen / Tochtergesellschaften garantieren nicht dafür, dass alle Produkt- und Softwareeigenschaften den Anforderungen der Endanwendung entsprechen, obwohl das Produkt nach dem gegenwärtigen Stand der Technik gebaut ist. Der Kunde (Hersteller, Planer oder Installateur der Anlagenendausstattung) übernimmt jegliche Haftung und Risiken in Bezug auf die Produktkonfiguration zur Erzielung der bei der Installation und/oder spezifischen Endausstattung vorgesehenen Resultate. CAREL kann bei Bestehen spezifischer Vereinbarungen als Berater für eine korrekte Inbetriebnahme der Endanlage/Anwendung agieren, in keinem Fall jedoch für die Betriebstüchtigkeit der Endausstattung/ Anlage verantwortlich gemacht werden. Produkte von CAREL entsprechen dem neuesten Stand der Technik. Ihre Betriebsanleitungen sind in den beiliegenden technischen Produktspezifikationen enthalten oder können - auch vor dem Kauf - von www.carel.com heruntergeladen werden. Jedes CAREL-Produkt benötigt in Abhängigkeit seines Technologiestandes eine Prüf-/ Konfigurations-/ Programmier-/ Inbetriebnahme-Phase, damit es optimal an die spezifische Anwendung adaptiert werden kann. Das Unterlassen dieser Phase kann, wie im technischen Handbuch angegeben, zu Funktionsstörungen der Endprodukte führen, für welche CAREL nicht verantwortlich gemacht werden kann. Nur qualifiziertes Fachpersonal darf das Produkt installieren oder technische Eingriffe vornehmen. Der Endkunde darf das Produkt nur auf die in den Produktspezifikationen beschriebenen Weisen verwenden. Vorbehaltlich aller weiteren im Technischen Handbuch enthaltenen Hinweise gilt für jedes CAREL-Produkt:

- Die elektronischen Schaltkreise dürfen nicht nass werden. Regen, Feuchte und jegliche Art von Flüssigkeit oder Kondensat enthalten korrosive Mineralien, welche die elektronischen Schaltkreise beschädigen können. Das Produkt muss in Umgebungen verwendet oder gelagert werden, die den im Handbuch angeführten Temperatur- und Feuchtegrenzwerten entsprechen.
- Das Gerät darf nicht in sehr warmen Umgebungen installiert werden. Zu hohe Temperaturen können die Lebensdauer der elektronischen Geräte reduzieren, sie beschädigen, verformen oder die Kunststoffteile zum Schmelzen bringen. Das Produkt muss in Umgebungen verwendet oder gelagert werden, die den im Handbuch angeführten Temperatur- und Feuchtegrenzwerten entsprechen.
- Das Gerät darf auf keine andere Weise als im Handbuch beschrieben geöffnet werden.
- Die internen Schaltkreise und Mechanismen des Gerätes können durch Herunterfallen, Aufprallen und Vibrationen irreparabel beschädigt werden.
- Es dürfen keine korrosiven chemischen Produkte, aggressiven Lösungsoder Reinigungsmittel zur Reinigung des Gerätes verwendet werden.
- Das Produkt darf in keiner anderen als im Technischen Handbuch beschriebenen Anwendungsumgebung verwendet werden.

Alle vorgenannten Empfehlungen gelten auch für das Steuergerät, serielle Karten, Programmiersticks und für jedes weitere Zubehör der CAREL-Produktserien.

Die CAREL-Produkte werden ständig weiterentwickelt. Aus diesem Grund behält sich CAREL das Recht vor, an jedem hier beschriebenen Gerät ohne Vorankündigung Änderungen und Besserungen anbringen zu können. Die hier enthaltenen technischen Daten können ohne Vorankündigung geändert werden. Die Haftung CARELs für die eigenen Produkte ist von den allgemeinen CAREL-Vertragsbedingungen (siehe Internetseite www.carel.com) und/oder von spezifischen Vereinbarungen mit den Kunden geregelt. In Anwendung der geltenden Gesetzgebung haften CAREL, seine Mitarbeiter oder Niederlassungen/Tochtergesellschaften keinesfalls für eventuelle Gewinnoder Verkaufsausfälle, Daten- und Informationsverluste, Warenkosten oder Ersatzdienstleistungen, Sach- oder Personenschäden, Betriebsunterbrechungen oder eventuelle, auf jegliche Art verursachte direkte, indirekte, unbeabsichtigte Schäden, Vermögensschäden, Versicherungsschäden, Strafschäden, Sonder- oder Folgeschäden, sei es vertragliche, nicht vertragliche Schäden oder solche, die auf Fahrlässigkeit oder eine andere Haftung infolge der Installation, Verwendung oder Unmöglichkeit des Gebrauchs des Produktes zurückzuführen sind, auch wenn CAREL oder seine Niederlassungen / Tochtergesellschaften von der möglichen Beschädigung benachrichtigt wurden.

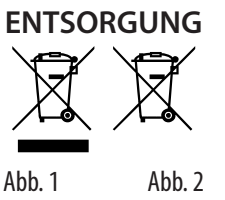

**GER**

#### INFORMATION ÜBER DIE KORREKTE ENTSORGUNG DER ELEKTRO- UND ELEKTRONIK-ALTGERÄTE

Das Produkt besteht aus Metall- und Kunststoffteilen. In Bezug auf die Richtlinie 2012/19/EU des Europäischen Parlaments und des Europäischen Rats vom 27. Januar 2003 sowie auf die einschlägigen nationalen Durchführungsbestimmungen informieren wir:

- Die Elektro- und Elektronik-Altgeräte (WEEE) dürfen nicht als Hausmüll entsorgt werden, sondern müssen getrennt gesammelt werden, damit sie wie gesetzlich vorgeschrieben recycelt, behandelt oder entsorgt werden können.
- Für die Entsorgung sind die von der örtlichen Gesetzgebung vorgesehenen öffentlichen oder privaten Entsorgungssysteme zu benutzen. Außerdem kann das Gerät nach seiner Verwendung beim Einkauf eines neuen Produktes dem Händler rückerstattet werden.
- Dieses Gerät kann gefährliche Stoffe enthalten: Eine unsachgemäße Verwendung oder Entsorgung kann negative Auswirkungen auf die menschliche Gesundheit und die Umwelt haben.
- Das auf dem Produkt oder auf der Verpackung angebrachte und in der Betriebsanleitung enthaltene Symbol (durchgestrichener Abfallcontainer auf Rädern) weist darauf hin, dass das Gerät nach dem 13. August 2005 auf den Markt gebracht wurde und somit nach dem Verfahren der Mülltrennung zu entsorgen ist.
- Im Falle einer illegalen Entsorgung von Elektro- und Elektronik-Altgeräten sehen die geltenden lokalen Abfallvorschriften Sanktionen vor.

Garantie: Carel gibt 2 Jahre Materialgarantie (ab Produktions-/Lieferdatum). Der Garantieanspruch erstreckt sich nicht auf Verschleißteile.

Bauartzulassung: Die Qualität und Sicherheit der Produkte von CAREL S.p.A. werden durch das ISO 9001-Zertifikat für Bauart und Produktion garantiert.

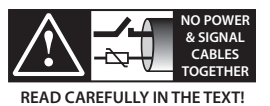

Die Kabel der Fühler und der Digitaleingänge so weit wie möglich von den Kabeln der induktiven Lasten und von den Leistungskabeln trennen, um elektromagnetische Störungen zu vermeiden. Die Leistungskabel und Signalkabel nie in dieselben Kabelkanäle stecken (auch nicht im Schaltschrank).

#### Erklärung der Symbole:

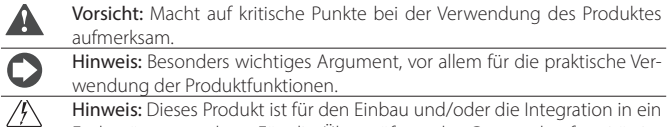

Endgerät vorgesehen. Für die Überprüfung der Gesetzeskonformität im Verwendungsland des Endgerätes der Hersteller selbst verantwortlich. Vor der Übergabe des Produktes hat CAREL die von den europäischen Richtlinien und Harmonisierungsvorschriften vorgesehenen Prüfungen und Tests durchgeführt. Hierfür wurde ein typisches Prüf-Setup verwendet, das jedoch nicht alle Endinstallationsbedingungen abdeckt.

# **HACCP: VORSICHT**

Die HACCP-basierten Lebensmittelsicherheitsprogramme und einige staatlichen Vorschriften erfordern die periodische Prüfung der Geräte, die zur Lebensmittellagerung verwendet werden. Damit sollen Messabweichungen innerhalb des anwendungsspezifisch zulässigen Bereichs gehalten werden. Carel empfiehlt die Beachtung der europäischen Norm DIN EN 13486 - 2001 in geltender Fassung "Temperaturregistriergeräte und Thermometer für den Transport, die Lagerung und die Verteilung von gekühlten, gefrorenen, tiefgefrorenen Lebensmitteln und Eiskrem - Regelmäßige Prüfungen" oder analoger Normen und Vorschriften am Installationsort. Weitere Angaben zu den technischen Daten, zur Installation und Konfiguration des Produktes sind im Technischen Handbuch enthalten.

# **GER**

# CAREL Inhalt

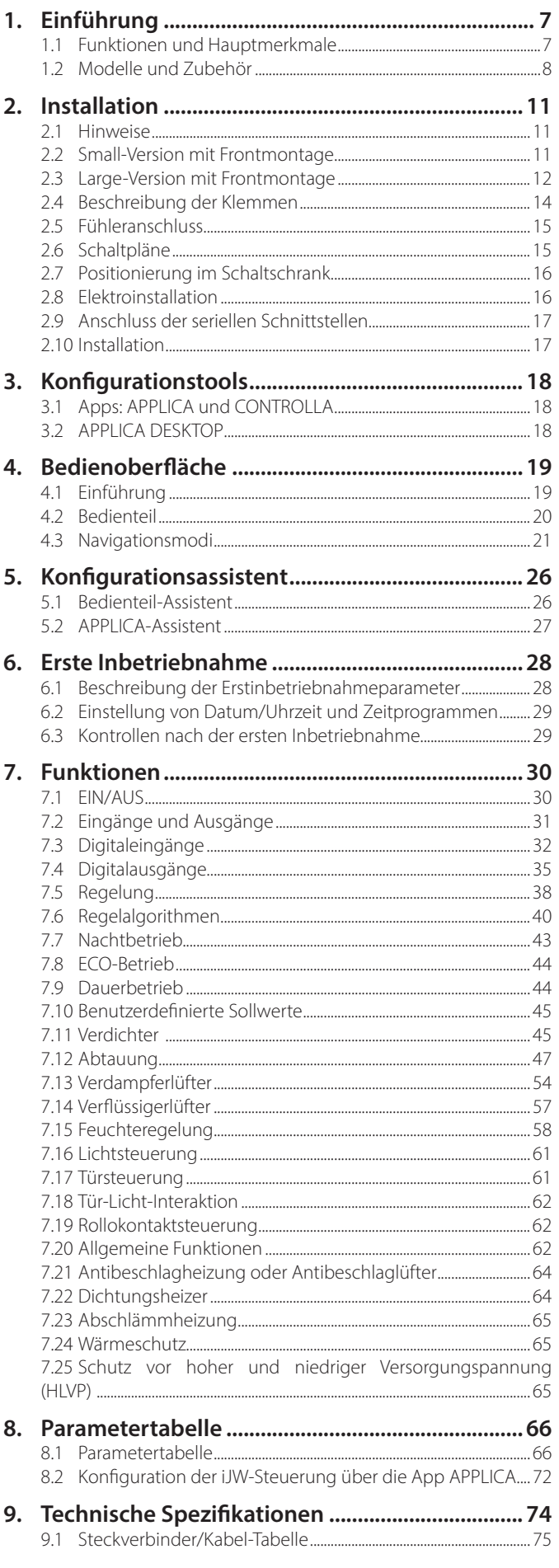

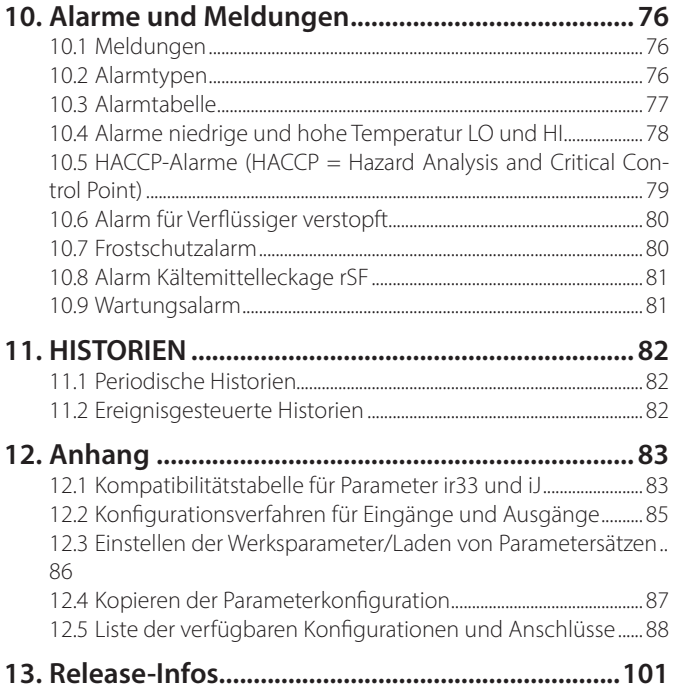

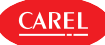

# **1. EINFÜHRUNG**

iJW ist die Produktreihe der elektronischen Steuerungen von CAREL für die Lagerung und Präsentation von Kühlgut in der Gewerbekälte. Die Bandbreite besteht aus den SMALL- und LARGE-Formaten. Sie unterscheiden sich in der Anzahl der Ein- und Ausgänge und der verfügbaren Tasten. Alle Modelle haben ein 115...230-Vac-Schaltnetzteil und sind NFC-fähig (Near Field Communication). Alle standardmäßigen iJW-Bedienteile verwenden hintergrundbeleuchtete Tasten mit kapazitivem Touch. Für das gesamte iJW-Sortiment sind vielzählige integrierbare Geräteoptionen verfügbar:

- Bluetooth™: für die Echtzeit-Interaktion mit dem Kältegerät und für den Zugriff auf die in der Steuerung gespeicherten Daten. Bluetooth™-Antenne: für die Verbindung mit den Apps APPLICA (Service) und CONTROLLA (Endbenutzer).
- Modbus-Protokoll über RS485: für den Anschluss an Überwachungssysteme von Carel oder anderer Hersteller (kein externer Konverter erforderlich). Carel-Protokoll: für bestimmte Modelle verfügbar.
- Modbus-Protokoll über TTL: für den Anschluss an Überwachungssysteme von Carel oder anderer Hersteller (kein externer Konverter erforderlich). Carel-Protokoll: für bestimmte Modelle verfügbar.
- Modulierende Ausgänge (0..10V/PWM): für die direkte Ansteuerung modulierender Lasten wie dimmbare Leuchten oder drehzahlvariable Lüfter.
- Feuchteeingang: zum direkten Ablesen eines ratiometrischen 0...5V-Feuchtefühlers.
- Sicherheitspaket mit Verdichterschutz vor hoher und niedriger Versorgungsspannung (HLVP) und Nulldurchgangsfunktion für Relais.
- Echtzeituhr (RTC).

Das gesamte iJW-Sortiment wird von folgenden CAREL-Softwares und -Apps unterstützt:

- Software APPLICA DESKTOP für die technische Abteilung des Erstausrüsters; Anschluss per RS485, BMS-Schnittstelle oder ID2- Port, mit spezifischen Konvertern.
- App APPLICA, für den technischen Service vor Ort; lokale Verbindung per NFC und BT.
- App CONTROLLA, für den Endbenutzer; lokale Verbindung per BT.

# **1.1 Funktionen und Hauptmerkmale**

Die Funktionen der iJW-Reihe leiten sich größtenteils von der CAREL-Bandbreite ir33+ ab und übernehmen die meisten ihrer Parameter. Hinzu kommen die folgenden Funktionen:

- Konfigurationsassistent über das Bedienteil oder die App APPLICA.
- Lesen/Schreiben von Parametern über NFC (ersetzt die Verwendung des alten Programmierschlüssels).
- Neutralzonen-Temperaturregelung.
- Abtauwasser-Abschlämmheizung.
- Lüfterzyklen zur Vermeidung der Luftschichtung.
- Lüfterregelung für verschiedene Feuchtestufen (kein eigener Fühler erforderlich).
- Türdichtungsheizer.
- Erkennung von hoher und niedriger Versorgungsspannung.
- Alarm bei Ausfall des Kältemittelsystems (rSF).

Die iJW-Reihe bietet durch ihre modulare Hardware maximale Flexibilität. Hauptmerkmale der Grundausstattung:

- SMALL-Modelle, 4 Eingänge und 2/4 Relais.
- LARGE-Modelle, 5 Eingänge und 6 Relais.
- Frontmontage-Version mit integriertem Display.
- Schaltnetzteil 115…230Vac +-10% (90-264Vac).
- NFC-Konnektivität.

Optionale Ausstattung, vollständig in die Steuerung integriert:

- Bluetooth™ (mit Echtzeituhr RTC).
- Echtzeituhr RTC.
- 1 serieller RS485-Anschluss mit Modbus-Überwachungsprotokoll (Carel-Protokoll bei bestimmten Modellen verfügbar).
- 1 serieller TTL-Anschluss mit Modbus-Überwachungsprotokoll (Carel-Protokoll bei bestimmten Modellen verfügbar).
- 1 modulierender Ausgang (0-10V / PWM) (\*).
- 1 ratiometrischer 0...5V-Eingang (\*).
- Verdichterschutz vor hoher und niedriger Versorgungsspannung (HLVP) und Nulldurchgangsfunktion für Relais.

(\*) Ausstattungen, die sich gegenseitig ausschließen

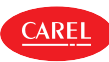

# **1.2 Modelle und Zubehör**

Das Modell der iJW-Steuerungen kennzeichnet sich durch die ersten 4 Codeziffern, die einige Grundmerkmale beschreiben: Relaisanzahl, Konnektivitätsoptionen, RTC, serieller Anschluss über BMS, RS485 oder TTL, ratiometrischer 0...5V-Feuchtefühler.

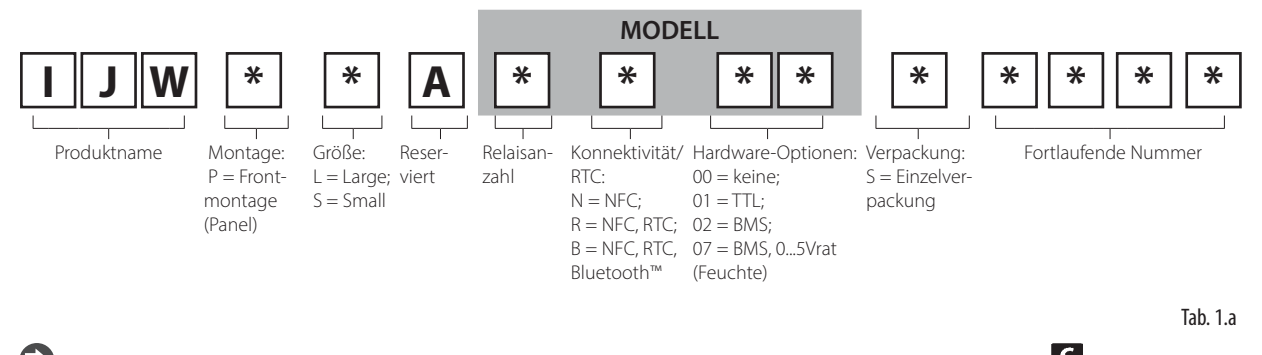

Hinweis: Das Carel-Protokoll ist nur für bestimmte Nachrüstungscodes verfügbar, die mit dem Symbol GARL auf der Verpackung gekennzeichnet sind.

Wenden Sie sich bitte an CAREL, um die vollständigen Codes der verfügbaren Produkte und ihre technischen Merkmale zu erhalten.

Es folgen die Merkmale der iJW-Produkte, aufgeschlüsselt nach Format.

## **1.2.1 SMALL-Steuerungen**

FRONTMONTAGE mit integriertem Display

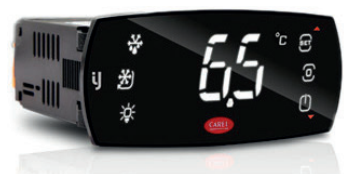

Fig. 1.a

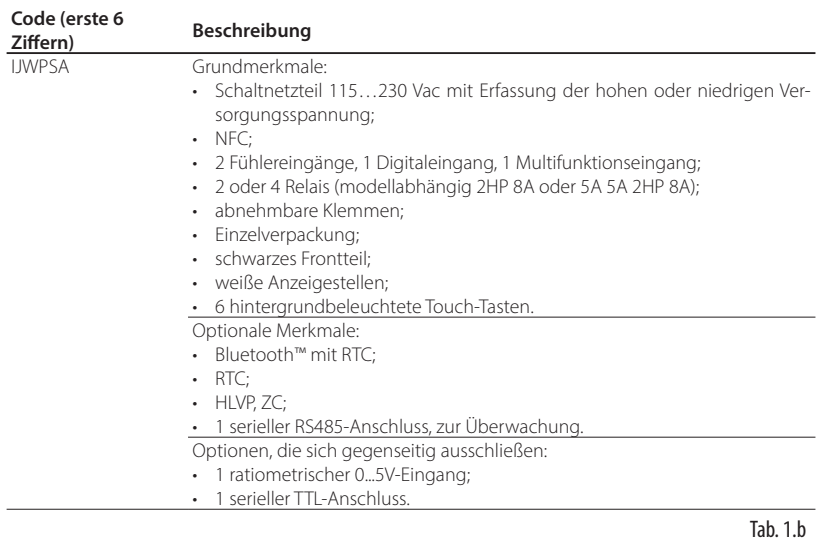

# **1.2.2 LARGE-Steuerungen**

FRONTMONTAGE mit integriertem Display

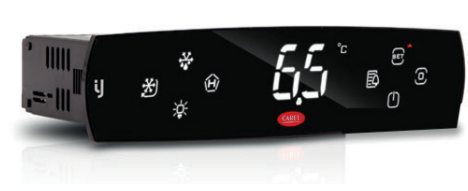

Fig. 1.b

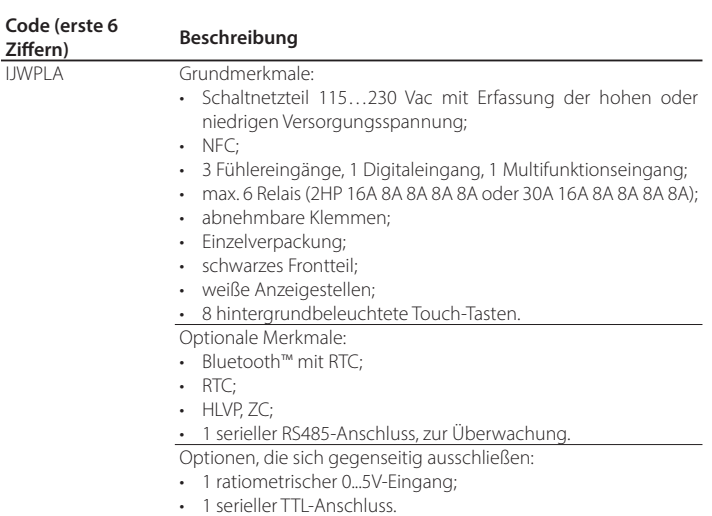

## **1.2.3 Zubehör**

**CAREL** 

Hinweis: Diese Zubehör-Codes sind zum Zeitpunkt der Herausgabe dieses Handbuchs aktuell. Kontaktieren Sie bitte CAREL für zusätzlich verfügbare Codes.

### Steckverbinder-Bausätze

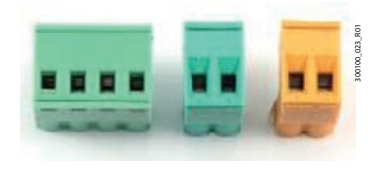

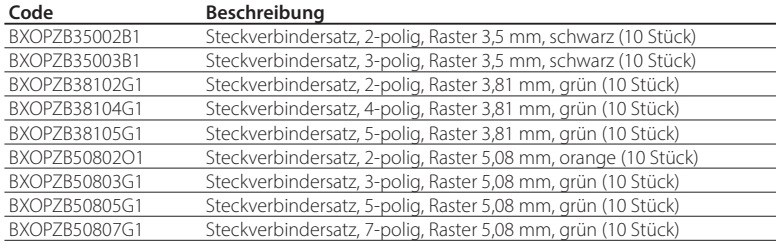

Fig. 1.c Tab. 1.d

#### Halterungen

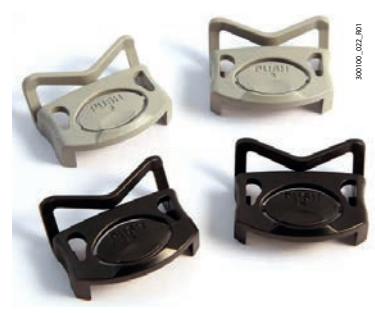

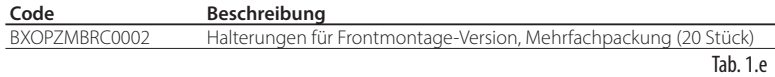

Fig. 1.d

Konverter

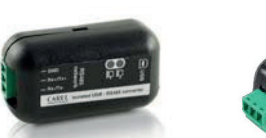

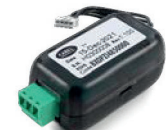

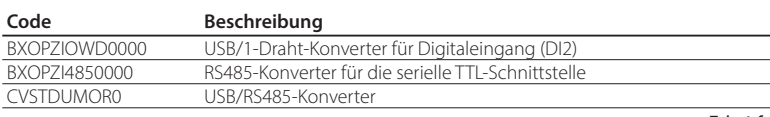

Tab.  $1.f$ 

Fig. 1.e

## **1.2.4 Temperaturfühler**

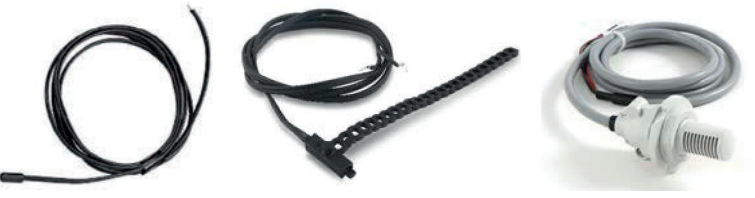

Fig. 1.f

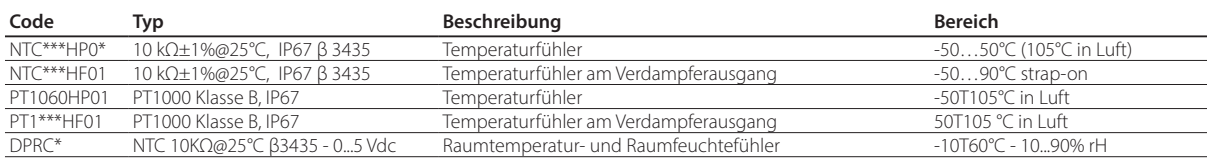

Hinweis: Siehe technisches Handbuch Code +040010025 (ITA- ENG) /+040010026 (FRE- GER) für die Leitlinien zur Installation der Sensoren im Gerät.

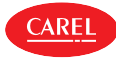

Verwendungsbeispiel auf Verdampfer

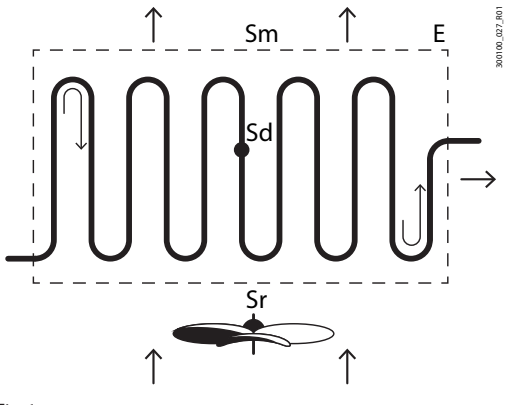

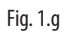

**Legende:**

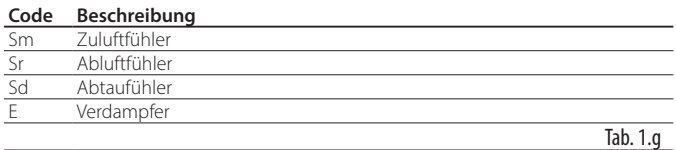

# **2. INSTALLATION**

# **2.1 Hinweise**

**AREL** 

A Vorsicht: Die Steuerung sollte in Umgebungen mit folgenden Merkmalen NICHT installiert werden:

- Temperatur- und Feuchtewerte, die nicht den Umgebungsbetriebsbedingungen entsprechen (siehe "Technische Spezifikationen");
- starke Schwingungen oder Stöße;
- Kontakt mit Wasserspritzern oder Kondensat;
- Kontakt mit aggressiven und umweltbelastenden Mitteln (z. B. Schwefelsäure- und Ammoniakgas, Salzsprühnebel, Rauchgas) zur Vermeidung von Korrosion und/oder Oxidation;
- starke magnetische Interferenzen und/oder Funkfrequenzen (die Installation der Geräte in der Nähe von Sendeantennen vermeiden);
- direkte Sonnenbestrahlung und allgemeine Witterungseinwirkung;
- große und rasche Schwankungen der Raumtemperatur;
- Kontakt mit Staub (Bildung eines korrosiven Films mit möglicher Oxidation und Verminderung der Isolierung).

# **2.2 Small-Version mit Frontmontage**

### **2.2.1 Abmessungen mm (in)**

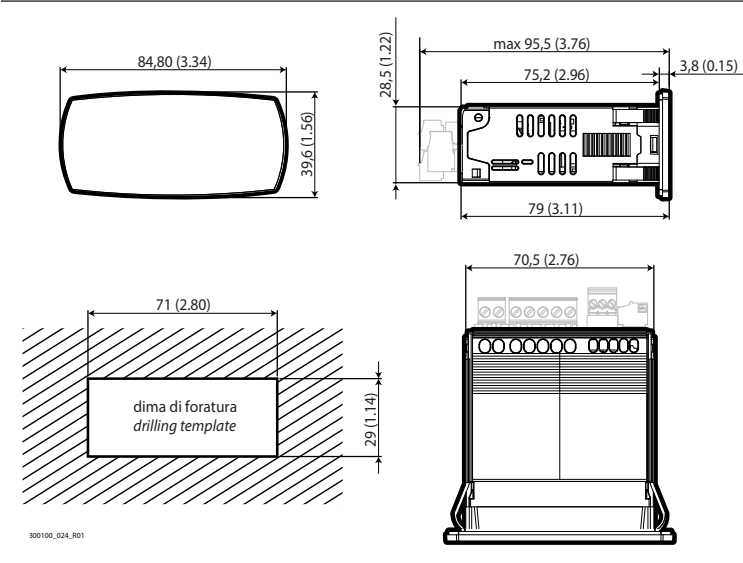

Fig. 2.a

## **2.2.2 Montage**

Vorsicht: Vor der Durchführung eines jeglichen Wartungseingriffs muss die Steuerung vom Stromnetz abgetrennt werden (Hauptschalter der Anlage auf "OFF").

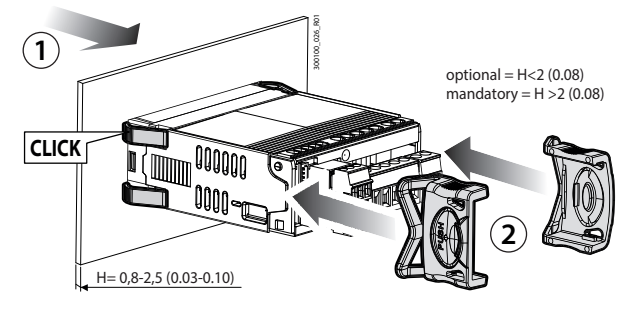

Fig. 2.b

- 1. Setzen Sie die Steuerung in die Öffnung ein und drücken Sie leicht auf die seitlichen Verankerungslaschen.
- 2. Drücken Sie das Frontteil bis zum Endanschlag (die seitlichen Verankerungslaschen biegen sich, die Zähnchen rasten ein und fixieren die Steuerung an der Platte bis zu einer max. Wandstärke von 2 mm). 3. Fügen Sie, falls erforderlich, die Halterungen ein.
- 

**GER**

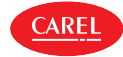

Vorsicht: Die Frontschutzart IP65 ist nur bei Erfüllen folgender Bedingungen gewährleistet:

- Max. Abweichung der rechteckigen Bohröffnung von der ebenen Oberfläche: ≤ 0.5 mm (0.02 in).
- Schaltschrank-Blechstärke: 0.8 …2 mm (0,03...0,1 in); für Stärken von 2 …2, 5 mm (0,.08...0.10 in) sind die optionalen Halterungen erforderlich.
- Maximale Rauheit der Oberfläche, auf der die Dichtung angebracht wird: ≤ 120 μm.

Hinweis: Die Stärke des Blechs (oder Materials) des Schaltschranks muss eine sichere und stabile Montage des Produktes 0.8...2.5 mm (0.03...0.10 in) gewährleisten.

# **2.2.3 Ausbau**

Vorsicht: Vor der Durchführung eines jeglichen Wartungseingriffs muss die Steuerung vom Stromnetz abgetrennt werden (Hauptschalter der Anlage auf "OFF").

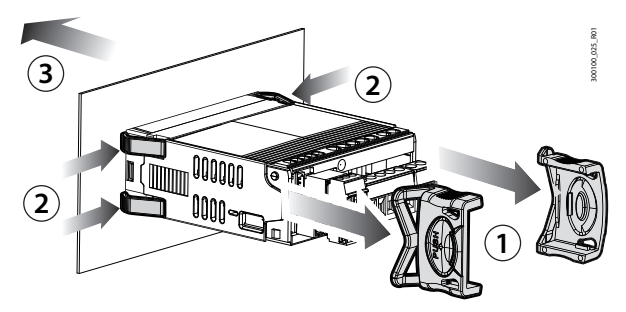

### Fig. 2.c

Öffnen Sie den Schaltschrank. Von der Rückseite aus:

- 1. Entfernen Sie die Halterungen (falls vorhanden).
- 2. Drücken Sie die seitlichen Verankerungslaschen an der Steuerung leicht an.
- 3. Üben Sie einen leichten Druck auf die Steuerung aus, bis sie herausgezogen ist.

# **2.3 Large-Version mit Frontmontage**

## **2.3.1 Abmessungen - mm (in)**

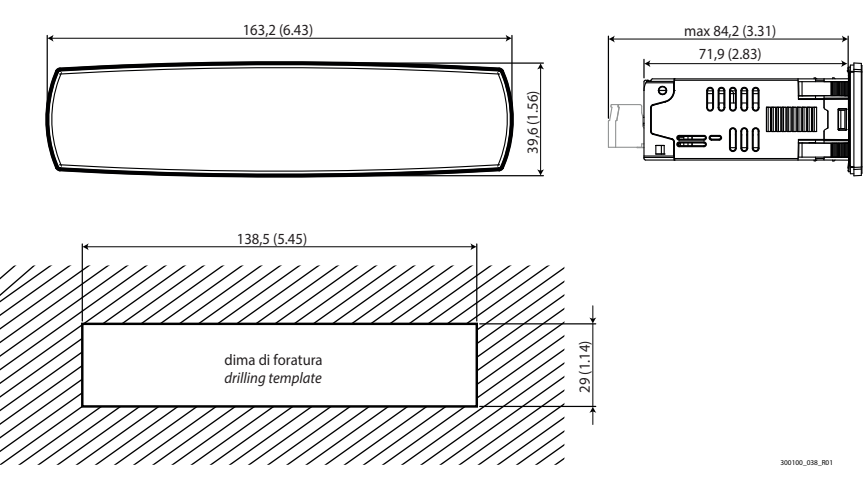

Fig. 2.d

## **2.3.2 Montage**

Vorsicht: Vor der Durchführung eines jeglichen Wartungseingriffs muss die Steuerung vom Stromnetz abgetrennt werden (Hauptschalter der Anlage auf "OFF").

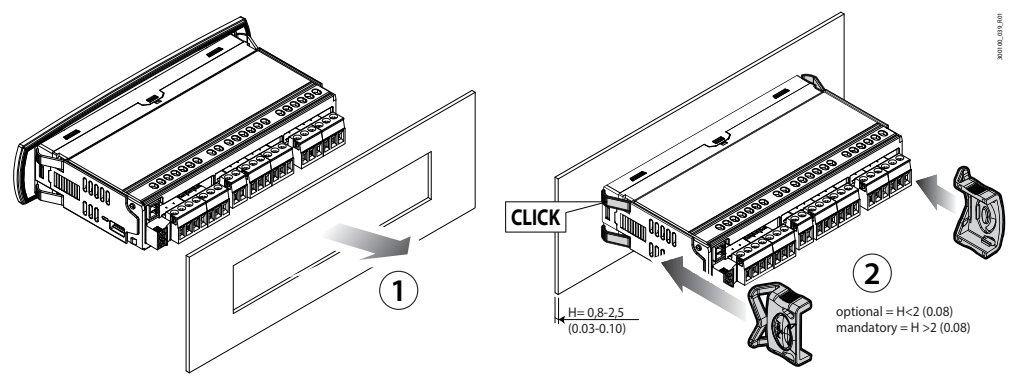

#### Fig. 2.e

- 1. Setzen Sie die Steuerung in die Öffnung ein und drücken Sie leicht auf die seitlichen Verankerungslaschen.
- 2. Drücken Sie das Frontteil bis zum Endanschlag (die seitlichen Verankerungslaschen biegen sich, die Zähnchen rasten ein und fixieren die Steuerung an der Platte bis zu einer max. Wandstärke von 2 mm).
- 3. Fügen Sie die Halterungen ein, falls erforderlich.

Vorsicht: Die Frontschutzart IP65 oder IP43 (mit oder ohne Halterungen) ist nur bei Erfüllen folgender Bedingungen gewährleistet:

- Max. Abweichung der rechteckigen Bohröffnung von der ebenen Oberfläche: ≤ 0.5 mm (0.02 in).
- Schaltschrank-Blechstärke: 0.8 …2 mm (0,03...0,1 in); für Stärken von 2 …2, 5 mm (0,.08...0.10 in) sind die optionalen Halterungen erforderlich.
- Maximale Rauheit der Oberfläche, auf der die Dichtung angebracht wird: ≤ 120 μm.

Hinweis: Die Stärke des Blechs (oder Materials) des Schaltschranks muss eine sichere und stabile Montage des Produktes 0.8...2.5 mm (0.03...0.10 in) gewährleisten.

# **2.3.3 Ausbau**

Vorsicht: Vor der Durchführung eines jeglichen Wartungseingriffs muss die Steuerung vom Stromnetz abgetrennt werden (Hauptschalter der Anlage auf "OFF").

Öffnen Sie den Schaltschrank. Von der Rückseite aus:

- 1. Entfernen Sie die Halterungen (falls vorhanden).
- 2. Drücken Sie die seitlichen Verankerungslaschen an der Steuerung leicht an.
- 3. Üben Sie einen leichten Druck auf die Steuerung aus, bis sie herausgezogen ist.

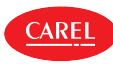

# **2.4 Beschreibung der Klemmen**

Small-Modell

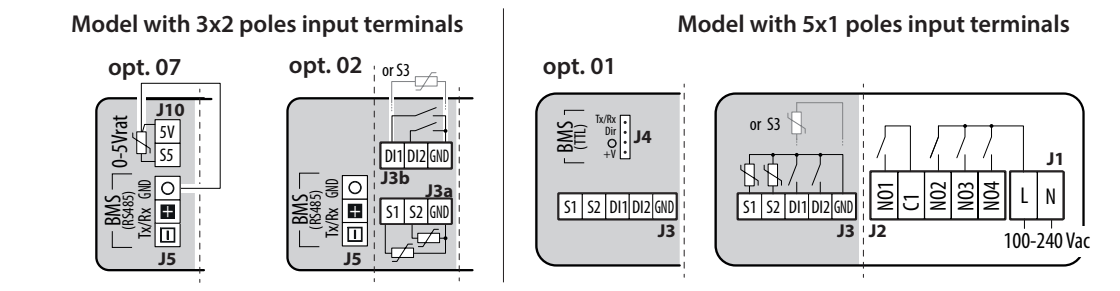

#### Fig. 2.f

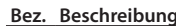

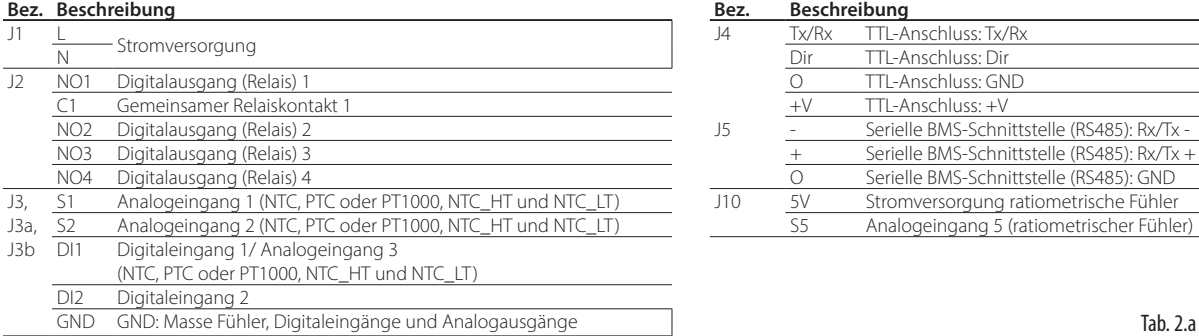

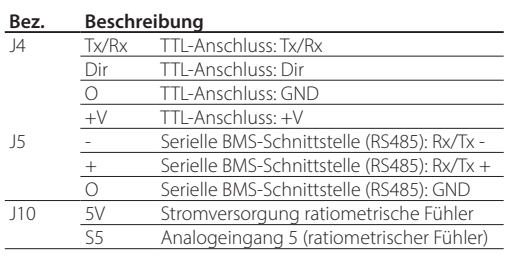

### Large-Modell

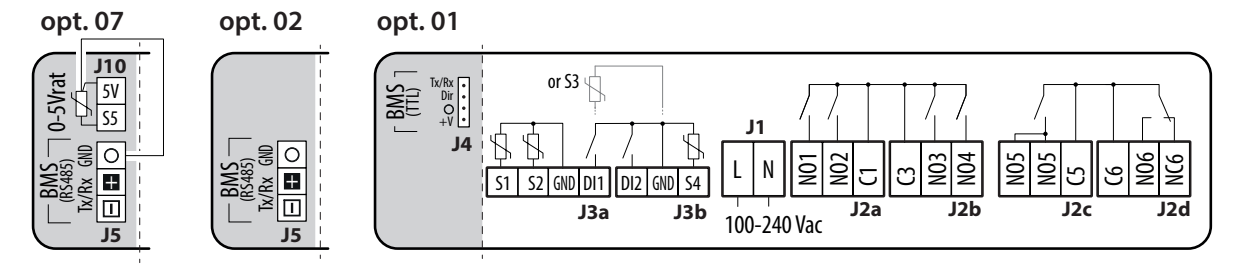

Fig. 2.g

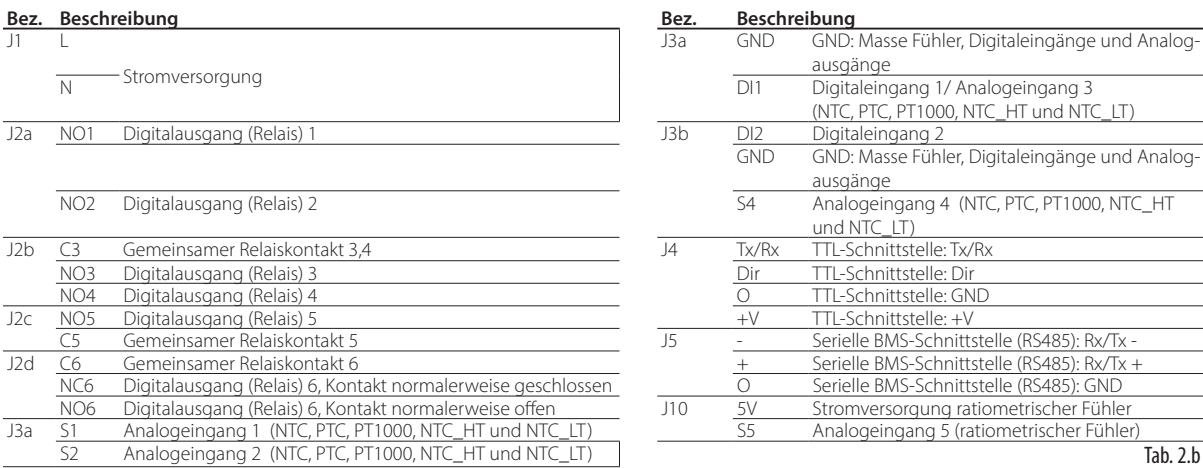

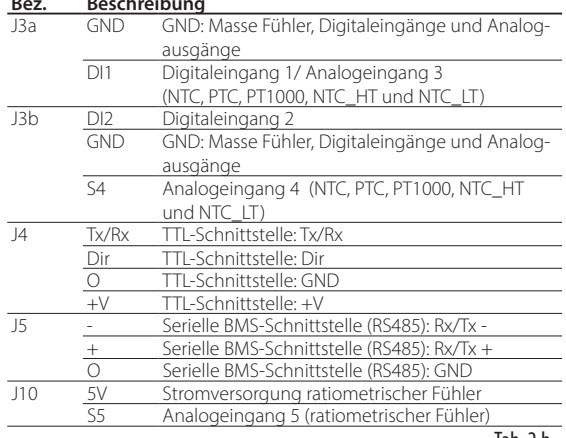

# **2.5 Fühleranschluss**

## $\bullet$  Hinweise:

**CAREL** 

- Die Fühleranschlüsse beziehen sich auf die Werkskonfiguration der Parameter.
- Die Fühler S1, S2, S3, S4 können als NTC, PTC, PT1000, NTC\_HT und NTC\_LT konfiguriert werden.
- Die Temperaturfühler müssen alle vom gleichen Typ sein.

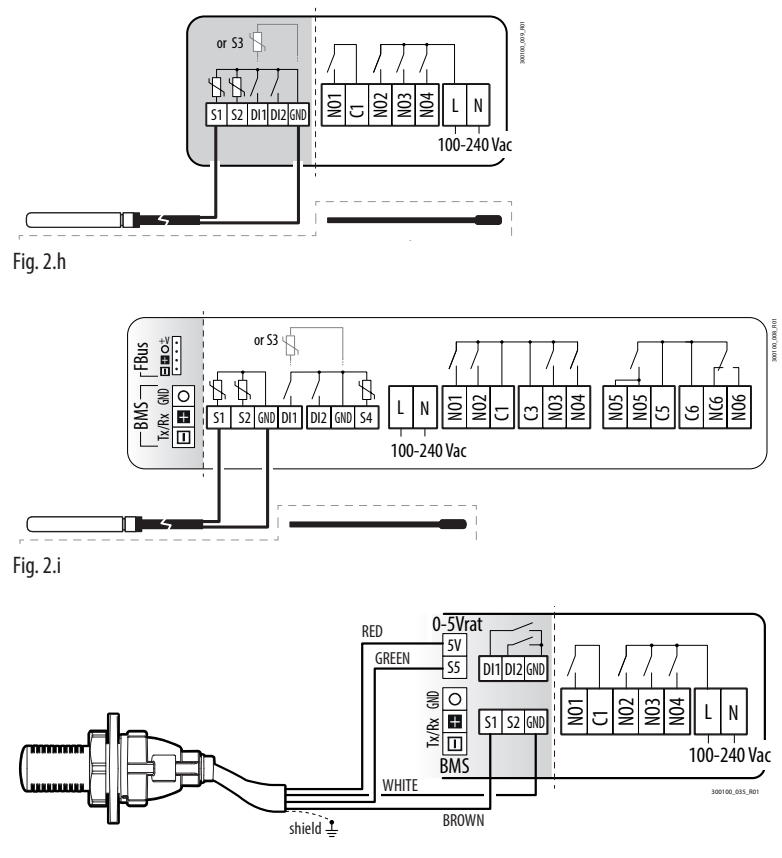

Fig. 2.j

# **2.6 Schaltpläne**

 $\bullet$  Hinweis: Über die App APPLICA und die Konfigurationssoftware APPLICA DESKTOP (siehe Kapitel "Konfigurationstools") kann die Fühlerkonfiguration ohne erneute Verdrahtung geändert werden bzw. kann die Relaisbelegung geändert werden, um unterschiedliche Leistungen zu nutzen.

Nachfolgend finden Sie zwei Beispiel-Schaltpläne für die iJW-Steuerungen Small und Large. Im Anhang finden Sie eine vollständige Liste der verfügbaren Konfigurationen und Anschlüsse.

#### **Options: Option 01 02-07** BMSTx/Rx +V Dir **J4 BMS**  $|o|$ NO1 NO2 NO3 NO4 **L** S1 S2 DI1 DI2 ದ 100-240 Vac shield 220 mAarms max 1 2 1 2 TTL \* L Я <sup>2</sup>  $\overline{\mathsf{D}}$  $\Theta$  $-498$  AU or S3 $\overline{\phantom{a}}$ N BXOPZI4850000 **2 hp EN60730**  $\sqrt{ }$ **8(3) A 8(3) A 5(1) A 5(1) A RELAY 1 8 A 2FLA RELAY 3 5 A 1FLA RELAY 4 5 A 1FLA** ↑ **UL <sup>60730</sup> 16 A 8FLA ELAY**<sub>2</sub> **48 LRA 12 LRA 6 LRA 6 LRA 250 Vac 240 Vac 240 Vac 240 Vac SUPERVISORY SYSTEM**

## **2.6.1 Small-Modell**

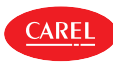

## **2.6.2 Large-Modell**

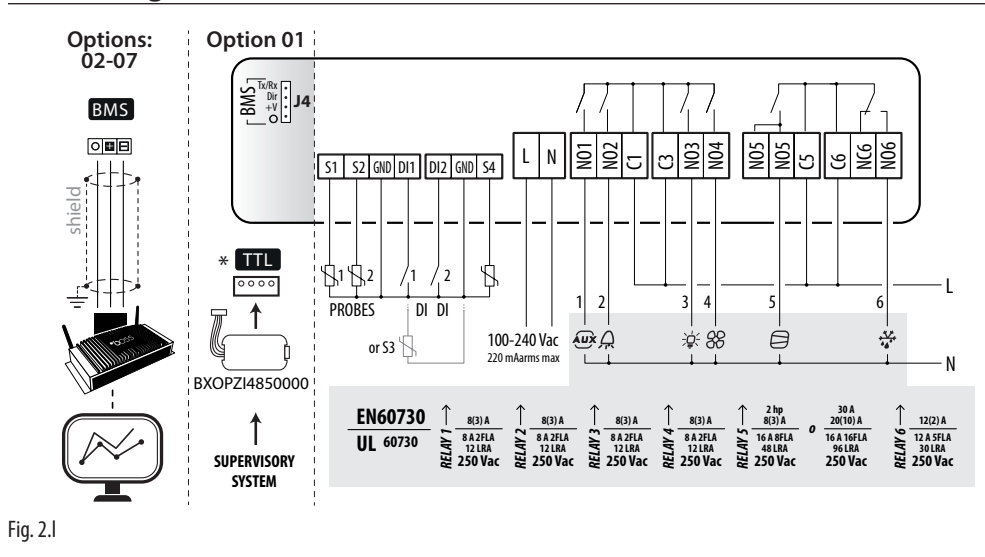

# **2.7 Positionierung im Schaltschrank**

Die Position der Steuerung im Schaltschrank muss die physische Trennung des Gerätes vom Leistungsbereich (Magnetventile, Schaltschütze, Antriebe, Inverter ...) und von den damit verbundenen Kabeln gewährleisten. Die Nähe kann zufällige und nicht unmittelbar ersichtliche Betriebsstörungen verursachen. Die Struktur des Schaltschrankes muss den Durchfluss der Kühlluft ermöglichen.

# **2.8 Elektroinstallation**

A Vorsicht: Bei der Verdrahtung muss der Leistungsbereich "physisch" vom Steuerbereich getrennt werden. Die Nähe der beiden Verdrahtungen führt in den meisten Fällen zu induzierten Störungen oder mit der Zeit zu Funktionsstörungen oder zur Beschädigung der Steuerung. Im Idealfall werden die beiden Schaltkreise in zwei getrennten Schränken untergebracht. Sollte die Elektroanlage nicht auf diese Weise gestaltet werden können, müssen der Leistungsbereich und der Steuerbereich in getrennten Zonen des Schaltschranks untergebracht werden.

Für die Steuersignale werden abgeschirmte Kabel mit verdrillten Adern empfohlen. Sollten sich die Kabel des Steuerbereichs mit den Kabeln des Leistungsbereichs kreuzen, muss die Kreuzung annähernd im 90°-Winkel erfolgen. Die Kabel des Steuerbereichs dürfen absolut nicht parallel zu den Leistungskabeln verlegt werden.

Achtung auf folgende Hinweise:

- Verwenden Sie geeignete Kabelschuhe für die verwendeten Klemmen. Lockern Sie jede Schraube und fügen Sie die Kabelschuhe ein; ziehen Sie die Schrauben wieder an. Ziehen Sie zuletzt die Kabel leicht an und überprüfen Sie sie auf ihren korrekten Sitz.
- Trennen Sie die Kabel der Fühlersignale, der Digitaleingänge und der seriellen Verbindungsleitungen soweit wie möglich von den Kabeln der induktiven Lasten und Leistungskabeln zur Vermeidung von möglichen elektromagnetischen Störungen. Stecken Sie die Leistungs- und Fühlerkabel nie in dieselben Kabelkanäle (einschließlich Stromkabelkanäle). Installieren Sie die Fühlerkabel nie in unmittelbarer Nähe der Leistungsschütze (Schaltschütze, Leistungsschalter o.a.).
- Reduzieren Sie die Länge der Fühlerkabel so weit wie möglich und vermeiden Sie Spiralen, welche die Leistungsschütze umschließen.
- Berühren Sie nicht die auf den Platinen montierten elektronischen Bauteile, um (äußerst schädliche) elektrostatische Entladungen zu vermeiden.
- Ziehen Sie die Kabel an den Klemmen nicht zu stark mit dem Schraubendreher fest, um die Steuerung nicht zu beschädigen. Das maximale Anziehdrehmoment beträgt: 0.22-0.25 N•m.
- Für Anwendungen, die starken Vibrationen ausgesetzt sind (1,5 mm pk-pk 10/55 Hz), empfiehlt sich die Befestigung der Kabel der Steuerung mit Kabelschellen im Abstand von ca. 3 cm von den Steckverbindern.
- Alle Kleinspannungsverbindungen (Analog- und Digitaleingänge, Analogausgänge, serielle Busverbindungen, Netzteile) müssen eine verstärkte oder doppelte Isolierung zum Netz aufweisen.

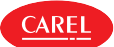

# **2.9 Anschluss der seriellen Schnittstellen**

Für serielle Verbindungen (Feldbus und BMS-Schnittstellen) müssen RS485-fähige Kabel verwendet werden (abgeschirmtes, verdrilltes Doppelkabel, siehe nachstehende Spezifikationen).

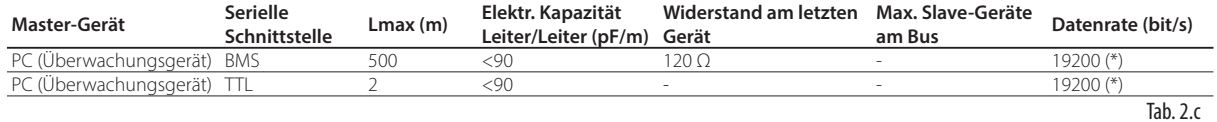

(\*) änderbar über Parameter.

Vorsicht: Verbinden Sie den Kabelschirm an GND der Steuerung. Verbinden Sie GND nicht mit der Erde. Schließen Sie einen Endwiderstand von 120 Ω zwischen die Klemmen Tx/Rx+ Tx/Rx- der letzten Steuerung der RS485-Leitung an.

# **2.10 Installation**

Die Installation muss gemäß nachstehender Beschreibung und unter Bezugnahme auf die Schaltpläne erfolgen:

- Vor der Ausführung einer jeglichen Maßnahme an der Steuerplatine muss die Hauptstromversorgung unterbrochen werden (Hauptschalter des Schaltschrankes auf "OFF").
- Die Steuerplatine darf nicht mit bloßen Händen berührt werden, weil elektrostatische Entladungen die elektronischen Bauteile beschädigen könnten.
- Die für die Anwendung angemessene Stromschutzart muss vom Hersteller des Endgerätes oder durch eine entsprechende Montage der Steuerung garantiert sein.
- Schließen Sie die eventuellen Digitaleingänge an (max. Länge = 10 m).
- Schließen Sie die Aktoren an: Es empfiehlt sich, die Aktoren erst nach der Programmierung der Steuerung anzuschließen. Die max. Leistung der Ausgangsrelais muss sorgfältig überprüft werden, siehe Kapitel "Technische Spezifikationen - Elektrische und mechanische Daten".
- Programmieren Sie die Steuerung, siehe Kapitel "Bedienoberfläche".
- Beachten Sie für die Sicherheitsvorrichtungen (z. B. Fehlerstromschutzschalter) die folgenden Vorschriften: – DIN EN 60364-4-41;
	- am Installationsort geltende Bestimmungen;
	- technische Anschlussvorschriften des Stromlieferanten.

Vorsicht: Beim Anschluss der Steuerungen müssen folgende Hinweise beachtet werden:

- Der nicht korrekte Anschluss an die Versorgungsspannung kann die Steuerung ernsthaft beschädigen.
- Verwenden Sie geeignete Kabelschuhe für die verwendeten Klemmen. Lockern Sie jede Schraube, fügen Sie die Kabelschuhe ein, ziehen Sie die Schrauben fest und die Kabel leicht an, um den Halt zu überprüfen.
- Trennen Sie die Kabel der Fühler und der Digitaleingänge so weit wie möglich von den Kabeln der induktiven Lasten und von den Leistungskabeln, um elektromagnetische Störungen zu vermeiden. Stecken Sie die Leistungs- und Fühlerkabel nie in dieselben Kabelkanäle (auch nicht im Schaltschrank).
- Installieren Sie die Fühlerkabel nie in unmittelbarer Nähe der Leistungsschütze (Schaltschütze, Leitungsschutzschalter o.a.). Reduzieren Sie die Länge der Fühlerkabel so weit wie möglich und vermeiden Sie Spiralen, welche die Leistungsschütze umschließen.

**GER**

# **3. KONFIGURATIONSTOOLS**

# **3.1 Apps: APPLICA und CONTROLLA**

Mit den CAREL-Apps kann die Steuerung über ein Mobilgerät (Smartphone, Tablet) per NFC- (Near Field Communication) und BLE-Verbindung (Bluetooth™ Low Energy) konfiguriert werden. Unterstützte Geräte: Android 7, iOS 11; Bluetooth™ 4.0 und höher.

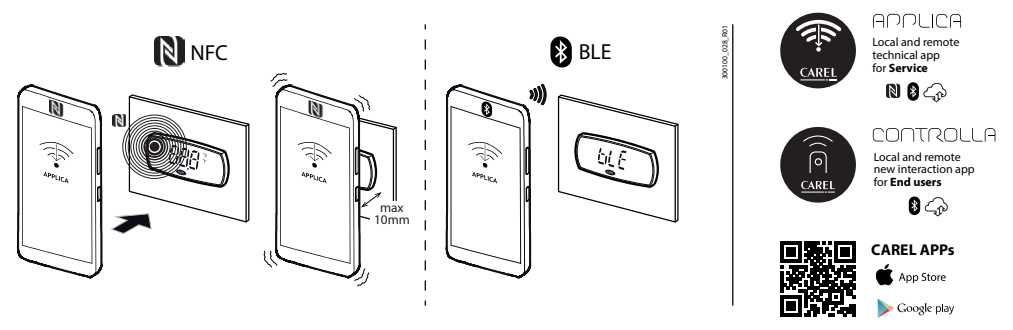

### Fig. 3.a

Verfahren (Parameteränderung):

- Laden Sie die CAREL-App APPLICA oder CONTROLLA aus dem Apple Store oder von Google Play herunter.
- Starten Sie im Mobilgerät die NFC- und/oder Bluetooth®-Kommunikation und die Datenverbindung.
- Starten Sie APPLICA (oder CONTROLLA).
- Wählen Sie je nach verwendetem iJW-Modell die NFC- oder Bluetooth®-Kommunikation.
- Nähern Sie das Gerät auf einen Abstand von weniger als 10 mm an das Bedienteil an (nur bei der Kommunikation über NFC), um die Konfigurationserkennung durchzuführen.
- Wählen Sie Ihr Zugriffsprofil und geben Sie das Passwort ein (\*).
- Ändern Sie die Parameter gemäß Ihren Anforderungen.

• Nähern Sie das Gerät dem Bedienteil, um die Konfigurationsparameter hochzuladen (nur bei der Kommunikation über NFC). (\*) Vom Hersteller im Vorab zugewiesen, um die Wartung nur dem befugten Service-Personal zu ermöglichen, Werkseinstellung: APPLICA "22", CONTROLLA "00".

# Hinweise:

- Stellen Sie sicher, dass die NFC- oder Bluetooth™-Antennen eingeschaltet sind. Bei einigen Smartphones kann es zu Anomalien kommen, wenn das GPS nicht ebenfalls aktiviert ist.
- Während der Bluetooth™-Verbindung ist das iJW-Bedienteil deaktiviert und zeigt die Meldung "bLE" an.
- Das Kopieren der Parameter aus dem NFC-Speicher in den Steuerungsspeicher kann über den Parameter "nFE" deaktiviert werden. Bei nFE=0 werden die Schreibvorgänge im NFC-Speicher von der Steuerung ignoriert.

# **3.2 APPLICA DESKTOP**

APPLICA DESKTOP ist eine für Laptops verfügbare Konfigurationssoftware zum:

- Konfigurieren der Steuerung;
- Wechseln der Parametersätze und Erstellen von benutzerdefinierten Lese-/Schreiblisten, die auf das Gerät geladen werden;
- Visualisieren der Trends der physikalischen Größen in Echtzeit und Speichern der Daten im Excel-Format.

Für den elektrischen Anschluss kann der USB/RS485-Konverter, Code CVSTDUMOR0 für Modelle mit BMS-Schnittstellenoption verwendet werden.

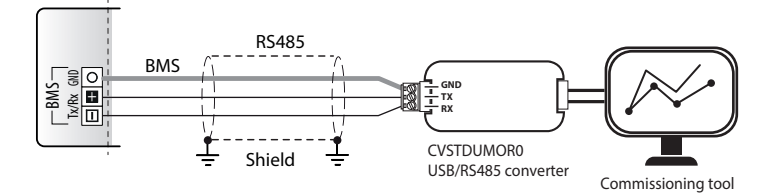

### Fig. 3.b

Für Modelle ohne BMS-Schnittstellenoption kann der USB/ID-Konverter, Code BXOPZIOWD000 verwendet und an den ID2-Digitaleingang angeschlossen werden. Anschließend muss ein spezielles Verfahren befolgt werden.

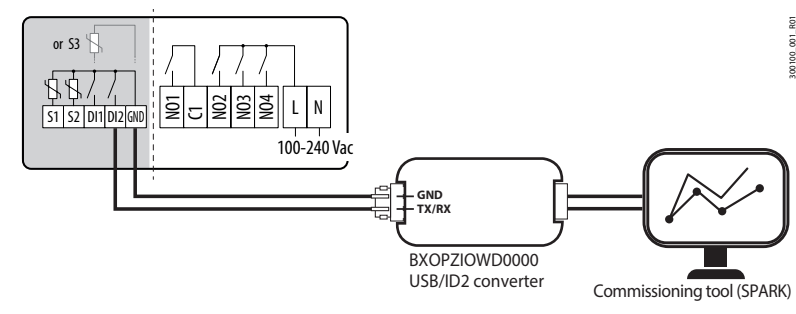

Fig. 3.c

# **4. BEDIENOBERFLÄCHE**

# **4.1 Einführung**

iJW ist für die Frontmontage ausgelegt und integriertem Display erhältlich. Das Frontteil enthält das Display und die Tastatur mit zwei hintergrundbeleuchteten Tasten, die einige Programmiervorgänge an der Steuerung ausführen lassen. Außerdem verfügt die Bedienoberfläche über drei Anzeigestellen mit Vorzeichen für Minustemperaturen und Dezimalkommastelle, einen Summer zur Signalisierung von Alarmen und 7 Icons. Das Bedienteil ist wirelessfähig; es kommuniziert über die NFC-Schnittstelle (Near Field Communication) oder Bluetooth™-Schnittstelle mit Mobilgeräten. Die für die Mobilgeräte erforderliche CAREL-App AP-PLICA kann im Google Play Store für das Betriebssystem Android und im Apple Store für iOS-Geräte heruntergeladen werden.

Hinweis: Aus Gründen der Benutzerfreundlichkeit sind die über die Bedienoberfläche zugänglichen Parameter nur ein Teil aller über die App APPLICA verfügbaren Parameter.

Die auf dem Bedienteil verfügbaren Informationen können je nach herstellerseitiger Parameterkonfiguration variieren. Die Benutzer-Parameter "U" sind ohne Passwort sichtbar. Für die Service-Parameter "S" ist das Service-Passwort (Werkseinstellung 22) erforderlich. Siehe die Parametertabelle.

Hinweis: Das Service-Passwort kann direkt in der Parameterliste über APPLICA geändert werden. Dabei sind bis zu 8 alphanumerische und Sonderzeichen zulässig.

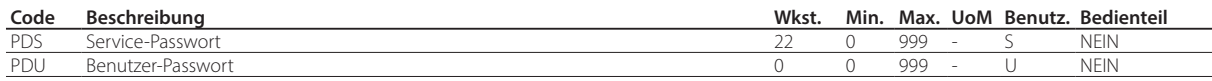

Mit dem Parameter /5 kann die Maßeinheit der angezeigten Größen geändert werden. Mit dem Parameter /6 kann die Dezimalkommastelle eingeblendet oder ausgeblendet werden.

Hinweis: Der Parameter /5 wirkt sich nur auf die Displayanzeige aus; die gewünschte Anzeige muss auch in der App APPLI-CA und in der Konfigurationssoftware APPLICA DESKTOP eingestellt werden.

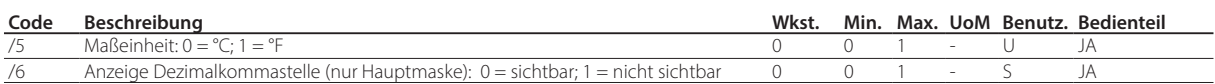

Über den Parameter Hb kann der Summer aktiviert oder deaktiviert werden (in Modellen mit Summer).

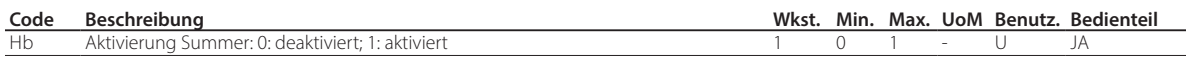

Im Parameter /nE kann die Navigation über das Bedienteil aktiviert oder deaktiviert werden; im Parameter BtE die Bluetooth™- Kommunikation deaktiviert werden.

Aufgrund seiner Betriebseigenschaften ist der NFC-Speicher immer aktiv. Im Parameter nFE kann eingestellt werden, dass Schreibvorgänge in den NFC-Speicher von der Steuerung ignoriert werden.

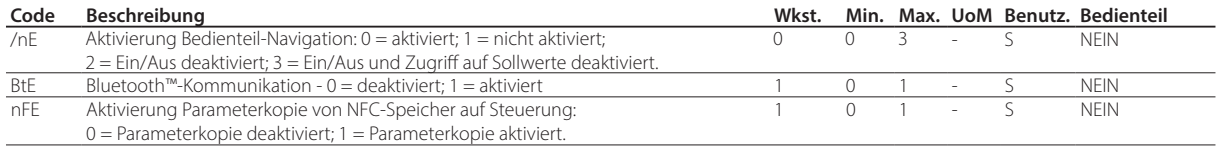

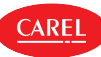

In den Parametern /Lb und /Sb kann der Status des Bedienteils im Ruhezustand geändert werden. Im Parameter /Lb kann das Einschalten der Status-LEDs (Icons), einschließlich der möglichen EIN/AUS-Funktion, aktiviert oder deaktiviert werden; mit dem Parameter /Sb kann das Einschalten der PRG-Taste aktiviert oder deaktiviert werden.

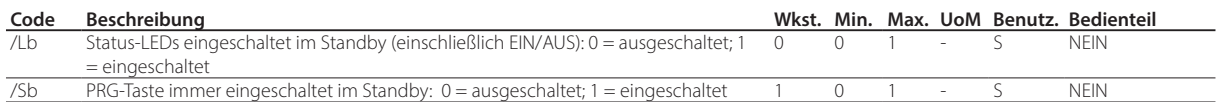

# **4.2 Bedienteil**

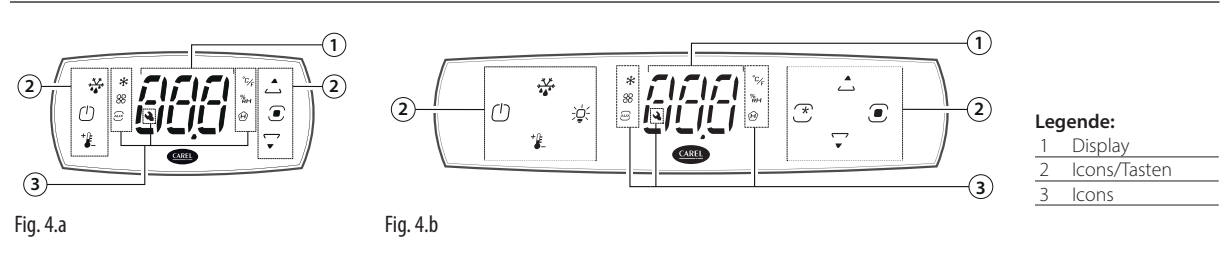

# $\bullet$  Hinweis:

- Über das Bedienteil können nur die häufig verwendeten Parameter eingestellt werden. Außerdem kann der Messwert der an iJW angeschlossenen Fühler angezeigt werden. Die anderen Parameter werden je nach Zugriffsprofil über APPLICA oder die Konfigurationssoftware APPLICA DESKTOP eingestellt. Siehe die Parametertabelle und den Abschnitt, Am Bedienteil sichtbare Parameterkategorien".
- Im Parameter /t1 kann die Variable gewählt werden, die im Normalbetrieb angezeigt werden soll.
- Im Parameter /5 kann die Maßeinheit gewählt werden.
- Im Parameter d6 kann der Wert gewählt werden, der während der Abtauung am Display angezeigt wird.

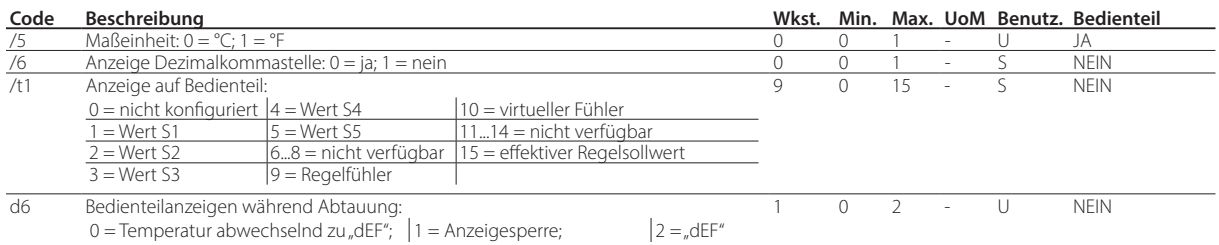

Tab. 4.d

#### Tastatur

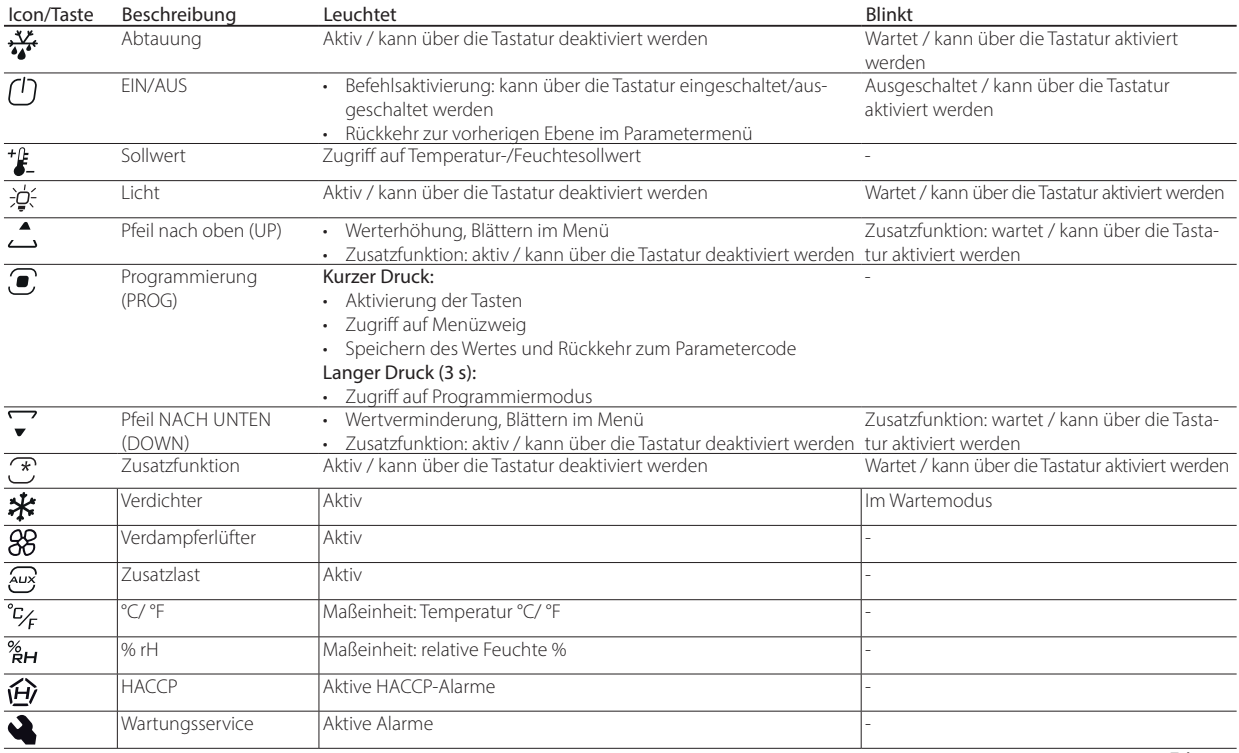

Tab. 4.e

Hinweis: Beim Navigieren leuchtet/blinkt eine Taste nur, wenn sie aktiviert ist.

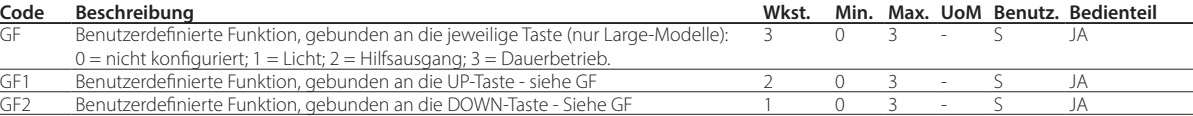

Über die Parameter GF1, GF2 und GF kann der UP-Pfeiltaste, der DOWN-Pfeiltaste und der Zusatzfunktionstaste eine benutzerdefinierte Funktion zugewiesen werden. Die Wahl kann erfolgen zwischen: Geräte-EIN/AUS, Lichtaktivierung, Aktivierung des Hilfsausgangs und Aktivierung des Dauerbetriebs. Der Parameter GF ist nur für die Large-Modelle verfügbar. Er entspricht der jeweiligen Taste, während die Parameter GF1 und GF2 auf allen Modellen verfügbar sind.

# **4.3 Navigationsmodi**

Über den Parameter kbM kann zwischen zwei Bedienteil-Navigationsmodi gewählt werden:

- Tasten entsperrt, entsperrter Modus (Wake-up).
- Tasten gesperrt, gesperrter Modus (Locked).

In der Werkseinstellung sieht die Tasten entsperrt (Wake-up).

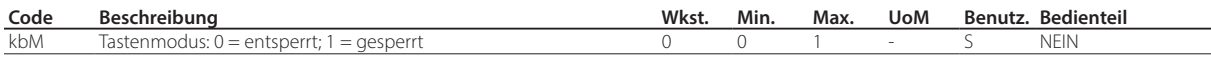

### **4.3.1 Entsperrter Modus (Wake-up)**

Im entsperrten Modus zeigt das Bedienteil im Ruhezustand den Wert der über den Parameter /t1 ausgewählten Variablen, abwechselnd zu eventuellen Alarmen oder Meldungen und zum Status der Lasten/Funktionen, an. Durch einfaches Berühren einer beliebigen Taste wird das Bedienteil aktiviert. Lasten und Funktionen können mit einem einfachen Tastendruck aktiviert/ deaktiviert werden. Durch langes Drücken der PROG-Taste kann das Parameterprogrammiermenü aufgerufen werden.

Die Abbildung zeigt schematisch, wie man zwischen den Bildschirminhalten navigiert. Der graue Bereich zeigt den Programmiermodus für die Parametereinstellung an, in welchen man durch langes Drücken der PROG-Taste und Eingabe des Passworts (Werkswert 22) gelangt. Im Folgenden sind die Bildschirminhalte und die jeweils verfügbaren Tastenfunktionen im Detail beschrieben.

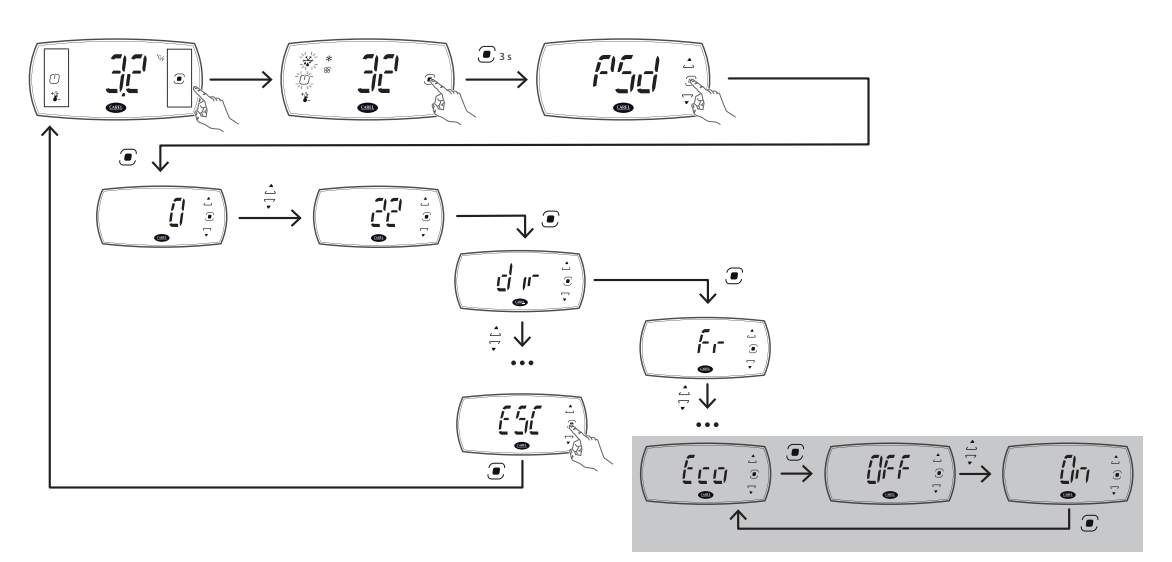

Fig. 4.c

### **4.3.2 Gesperrter Modus (Locked)**

Im gesperrten Modus zeigt das Bedienteil im Ruhezustand den Wert der über den Parameter /t1 ausgewählten Variablen, abwechselnd zu eventuellen Alarmen oder Meldungen an. Durch Drücken einer beliebigen Taste wird der Status von Lasten und Funktionen angezeigt. Zum Aktivieren/Deaktivieren von Lasten und Funktionen sowie für den Zugriff auf die Parameterprogrammierung muss das Bedienteil durch langes Drücken der PROG-Taste entsperrt werden.

Die Abbildung zeigt schematisch, wie man zwischen den Bildschirminhalten navigiert. Der graue Bereich zeigt den Programmiermodus für die Benutzerparametereinstellung an, in welchen man durch langes Drücken der PROG-Taste gelangt. Sollte das werkseitig eingestellte Benutzer-Passwort 00 geändert worden sein, muss das geänderte Passwort eingegeben werden. Für den Zugriff auf die Service-Parameter müssen der Menüpunkt "PSD" aufgerufen und das Passwort eingegeben werden (Werkseinstellung 22). Im Folgenden sind die Bildschirminhalte und die in jeder Anzeige verfügbaren Tastenfunktionen im Detail beschrieben.

**GER**

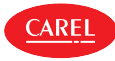

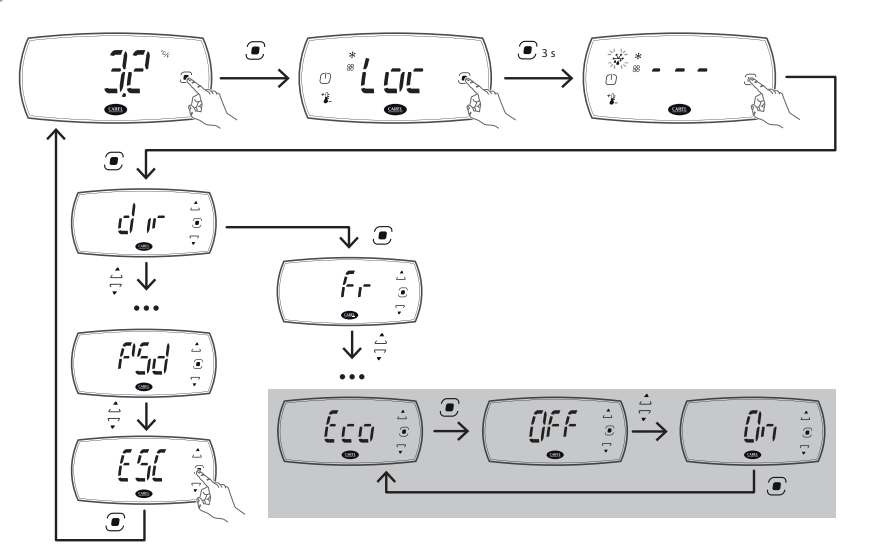

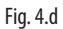

## **4.3.3 Bildschirminhalte**

Das Bedienteil kann sich in einem der in der Tabelle aufgeführten Zustände befinden.

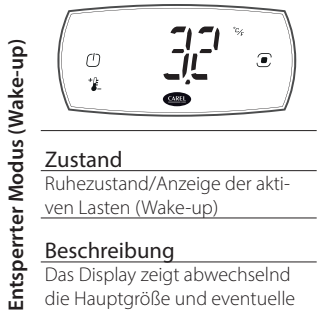

**Zustand**<br>Ruhezustand/Anzeige der aktiven Lasten (Wake-up)

#### Beschreibung Beschreibung Beschreibung Beschreibung Beschreibung Beschreibung Beschreibung Beschreibung Beschreibung

Das Display zeigt abwechselnd die Hauptgröße und eventuelle Alarme und Meldungen und aktive Aktoren/Funktionen an.

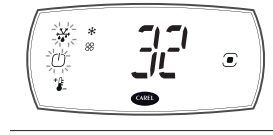

#### Zustand Zustand Zustand

Direktaktivierung der Lasten und Tastenfunktione (Wake-up)

Über die Tastatur können Lasten aktiviert/deaktiviert und die Direktfunktionen betreten werden.

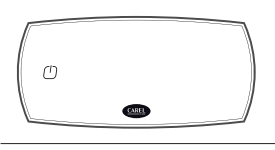

Zustand<br>Gerät ausgeschaltet (Wake-up)

Das Gerät ist ausgeschaltet und kann durch Drücken der On/Off-Taste eingeschaltet werden.

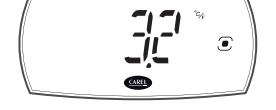

Eustand<br>
Ruhezustand (Locked) **Anzeige der aktiven Lasten** 

#### Beschreibung Beschreibung Beschreibung Beschreibung Beschreibung Beschreibung Beschreibung

**Gesperrter Modus (Locked)**

Gesperrter Modus (Locked)

운

Das Display zeigt abwechselnd die Hauptgröße und eventuelle Alarme und Meldungen an.

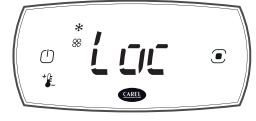

# Zustand Zustand Zustand Zustand

(Locked)

Das Bedienteil zeigt alle aktiven Lasten an, die Tastatur ist gesperrt.

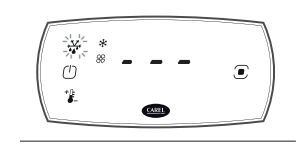

Direktaktivierung der Lasten und Tastenfunktionen (Locked)

Über die Tastatur können Lasten aktiviert/deaktiviert und die Direktfunktionen betreten werden.

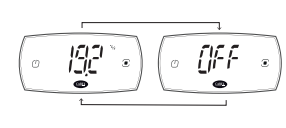

Gerät ausgeschaltet (Locked)

Das Gerät ist ausgeschaltet und kann durch Drücken der On/ Off-Taste eingeschaltet werden Das Display zeigt abwechselnd die Hauptgröße und die Zeichen "Aus".

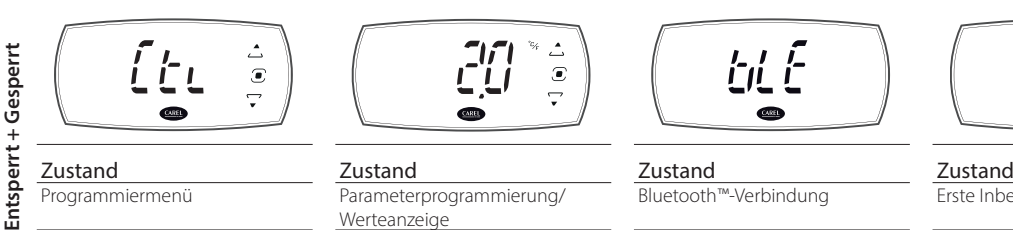

Eustand<br>Programmiermenü Parameterprogrammierung/<br>Parameterprogrammierung/

#### Beschreibung Beschreibung Beschreibung Beschreibung

Ablaufen des Programmiermenüs mit den Pfeiltasten.

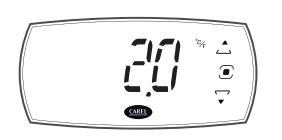

Werteanzeige

Ändern von Parametern mit den Pfeiltasten oder Anzeigen von schreibgeschützten Werten.

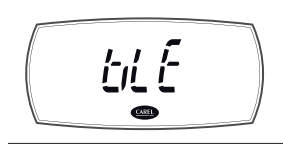

Das Display ist deaktiviert, da die Steuerung über Bluetooth™ Low Energy mit einer App verbunden ist.

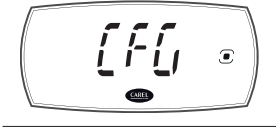

Bluetooth™-Verbindung Erste Inbetriebnahme

Die Steuerung wartet auf die Ausführung des Programmierassistenten.

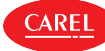

#### Standard-Displayanzeige

Beim Einschalten zeigt das Bedienteil einige Augenblicke lang die Firmware-Version und dann die Standard-Displayanzeige an. Die Standard-Displayanzeige ist abhängig von der Einstellung des Parameters /t1:

- Regeltemperatur (Temperatur des Regelfühlers oder berechneter Mittelwert von 2 Fühlern, siehe Kapitel "Funktionen");
- Wert eines der an die Analogeingänge angeschlossenen Fühlers;
- Regelfühler/virtueller Fühler;
- Temperatursollwert.

Hinweis: Im Falle eines aktiven Alarms kann der Summer durch Drücken einer beliebigen Taste stummgeschaltet werden.

#### Anzeige der aktiven Aktoren/Funktionen und Direktaktivierung von Aktoren/Funktionen

Wenn der entsperrte Navigationsmodus ausgewählt wurde, zeigt die Standardanzeige auch die aktuell aktiven Aktoren/Funktionen an. Durch Drücken einer beliebigen Taste erfolgt der Zugriff auf die Direktaktivierung der Aktoren/Funktionen.

Ist der gesperrte Navigationsmodus gewählt, zeigt die Standardanzeige nicht die aktiven Aktoren/Funktionen an. Durch Drücken einer beliebigen Taste erscheint auf dem Display die Anzeige "Loc"; die Icons für die aktuell aktiven Aktoren/Funktionen leuchten auf. Durch Drücken der PRG-Taste für 3 s zeigt das Display nacheinander die 3 Bindestriche an und wechselt in den Modus der Direktaktivierung des Aktors/der Funktion.

Im Modus der Direktaktivierung der Aktoren/Funktionen:

- zeigen die dauerhaft leuchtenden Tasten an, dass der Aktor/die Funktion aktiv ist und durch Drücken der Taste deaktiviert werden kann;
- zeigen die blinkenden Tasten an, dass der Aktor/die Funktion nicht aktiv ist und durch Drücken der Taste aktiviert werden kann;

Werden Aktoren/Funktionen aktiviert, erscheint auf dem Display eine Information über den Status des gewählten Aktors/der gewählten Funktion (Ein/Aus).

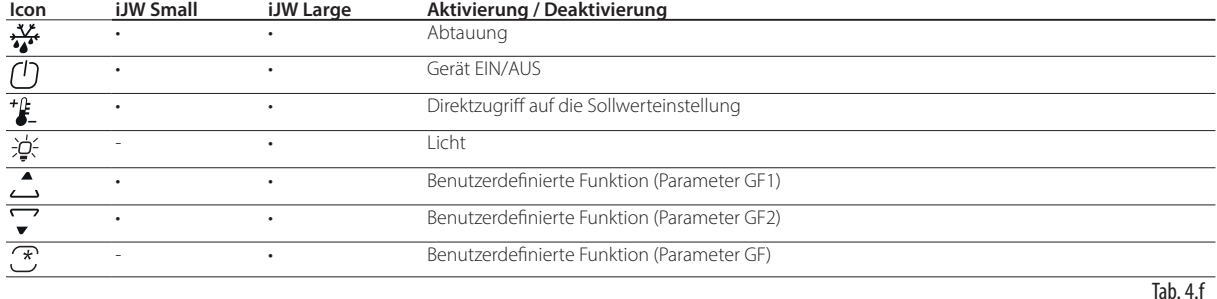

Hinweis: Wird für 7 s keine Taste gedrückt, kehrt das Bedienteil automatisch zur Standard-Displayanzeige zurück.

Beispiel für die Direktaktivierung der Sollwertänderungsfunktion (Sollwert ST) im entsperrten Navigationsmodus:

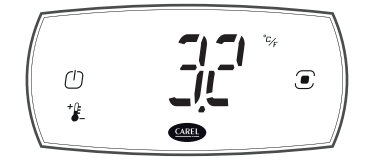

1. Warten Sie, bis das Display die Standardanzeige visualisiert.

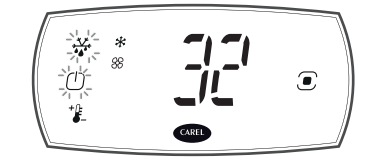

2. Drücken Sie eine beliebige Taste: Es werden die aktiven Aktoren/Funktionen angezeigt.

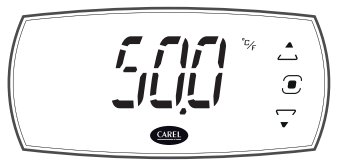

3. Drücken Sie die Sollwert-Taste für 3 s: Es erfolgt der Zugang zur Sollwerteinstellmaske.

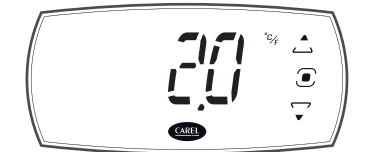

4. Drücken Sie UP/ DOWN, um den Wert zu ändern; drücken Sie dann PRG, um den Wert zu speichern und zum Menü zurückzukehren.

**Vorsicht:** Wenn die PRG-Taste nicht gedrückt wird, wird die Änderung nicht gespeichert.

Beispiel für die Direktaktivierung der Abtauung im gesperrten Navigationsmodus:

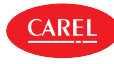

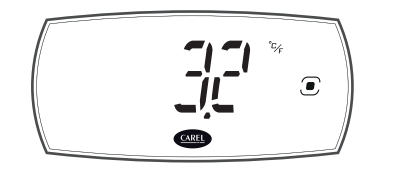

1. Warten Sie, bis das Display die Standardanzeige visualisiert.

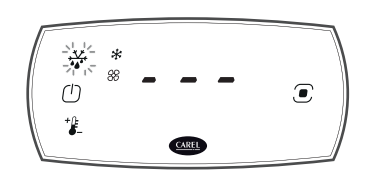

2. Drücken Sie die PRG-Taste für 3 s: Es erfolgt der Zugang zum Anzeigemodus der aktiven Aktoren/Funktionen.

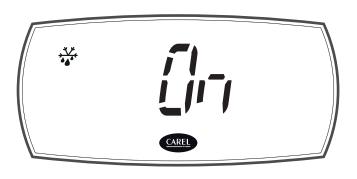

3. Drücken Sie die Abtautaste, um die Abtauung zu aktivieren.

## **4.3.4 Programmiermodus**

Ausgehend vom Direktaktivierungsmodus der Aktoren/Funktionen gelangt man durch Drücken der PRG-Taste in den Programmiermodus, in dem die wichtigsten Betriebsparameter des Geräts eingestellt werden können.

Wenn der entsperrte Navigationsmodus gewählt wurde, muss nach 3 Sekunden langem Drücken von PRG das Passwort eingegeben werden (Werkswert 22).

Wenn der gesperrte Navigationsmodus gewählt wurde, ermöglicht die PRG-Taste den direkten Zugang zu den grundlegenden Konfigurationsparametern, wie Direktbefehle und aktive Alarme ohne Passwort (nur wenn das Standard-Benutzerpasswort 00 geändert wurde, muss es eingegeben werden) oder mit Passwort zu den Service-Parametern. Für den Zugriff auf die Service-Parameter wird der Menüpunkt "PSD" aufgerufen (siehe Tabelle unten) und das Passwort eingegeben (Werkseinstellung 22).

Hinweis: Über das Bedienteil erfolgt der Zugang zu den grundlegenden Konfigurationsparametern. Diese ermöglichen die Grundkonfiguration des Geräts. Für einen optimierten Betrieb kann die App APPLICA verwendet werden, die Zugang zu allen verfügbaren Parametern für das Profil ermöglicht.

#### Am Bedienteil sichtbare Parameterkategorien

Nachfolgend sind die verfügbaren Menüpunkte und am Bedienteil sichtbaren Parameter aufgeführt. Die fett und kursiv gedruckten Menüzweige/Parameter sind durch das Service-Passwort (Werkswert 22) im gesperrten Modus geschützt.

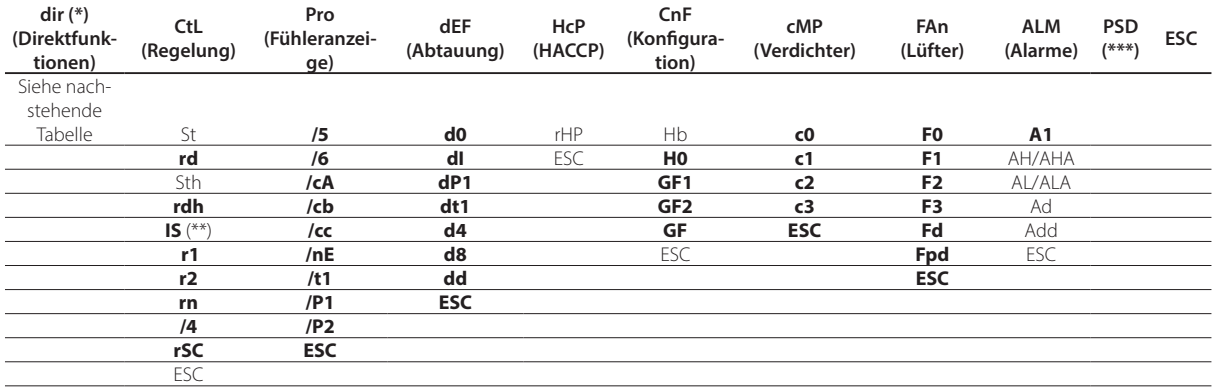

Tab. 4.g

(\*) Die Sichtbarkeit der Direktfunktionen kann über die entsprechenden Aktivierungsparameter eingestellt werden und ist an die Verfügbarkeit der Funktionalität in der Steuerung gebunden.

(\*\*) Sichtbar, wenn mindestens eine Konfiguration in die Steuerung geladen wurde (siehe "Anhang"). (\*\*\*) Nur im gesperrten Modus als Menüpunkt sichtbar.

#### Direktfunktionen

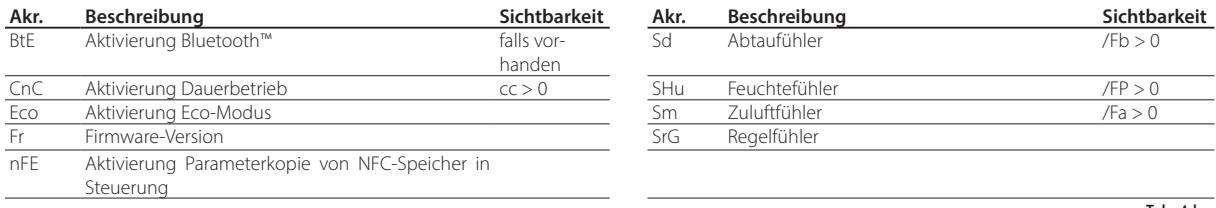

Tab. 4.h

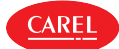

### Verfahren

Tasten zum Navigieren innerhalb des Menübaums:

- UP und DOWN zum Navigieren innerhalb des Menüs und zum Einstellen der Werte;
- PRG zum Betreten der Menüpunkte und zum Speichern von Änderungen;
- Wahl des Menüpunktes ESC zur Rückkehr zur vorherigen Ebene.

Beispiel für die Änderung des Parameters d0 (Abtautyp) im entsperrten Navigationsmodus:

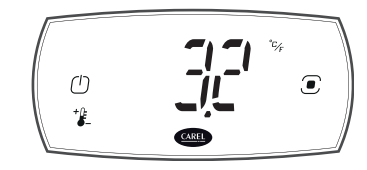

1. Warten Sie, bis das Display die Standardanzeige visualisiert.

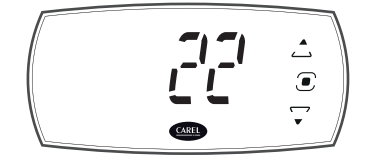

4. Drücken Sie PRG und geben Sie das Passwort mit den Pfeiltasten UP und DOWN ein.

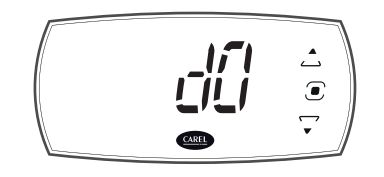

7. Drücken Sie PRG: Es erscheint der erste Menüpunkt: d0 (= Abtautyp). Drücken Sie PRG, um den Parameterwert anzuzeigen.

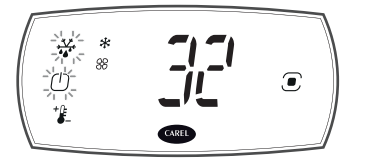

2. Drücken Sie eine beliebige Taste: Es werden die aktiven Aktoren/ Funktionen angezeigt.

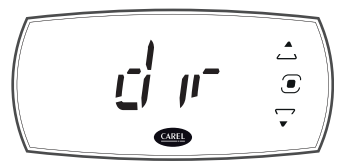

5. Drücken Sie PRG: Es erfolgt der Zugang zum Programmiermodus; es erscheint die erste Parameterkategorie dir (=Direktfunktionen).

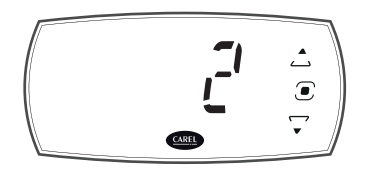

8. Drücken Sie UP/ DOWN, um den Wert zu ändern; drücken Sie dann PRG, um den Wert zu speichern und zum Menü d0 zurückzukehren.

**Vorsicht:** Wenn die PRG-Taste nicht gedrückt wird, wird die Änderung nicht gespeichert.

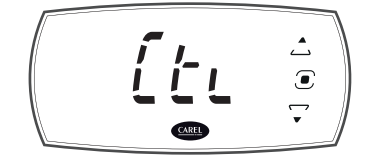

10. Drücken Sie UP/DOWN, um zu den anderen Kategorien zu gelangen. Befolgen Sie die Schritte 7…9 für die Einstellung der nächsten Parameter.

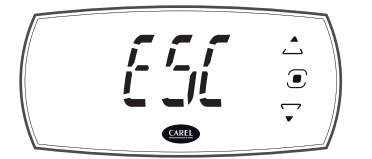

11. Nach Fertigstellung der Änderungen wählen Sie ESC und drücken Sie PRG, um die Ebene zu verlassen.

Hinweis: Wird für 20 s keine Taste gedrückt, kehrt das Bedienteil automatisch zur Standard-Displayanzeige zurück.

#### Mobilgerät und PC

Die Steuerung kann über NFC (Near Field Communication) oder Bluetooth™ von einem mobilen Gerät (Smartphone, Tablet) über die App APPLICA oder über eine serielle Verbindung (Laptop) unter Verwendung der Konfigurationssoftware APPLICA DESKTOP konfiguriert werden. Siehe Kapitel "Konfigurationstool".

Hinweis: Nach einer Parameteränderung sollte die Steuerung aus- und wieder eingeschaltet werden, um eventuell laufende Schutzzeiten zu aktualisieren. Vorsicht: Nach einer Änderung der Konfigurationsparameter müssen mindestens 5 Sekunden verstreichen, bevor die Stromversorgung der Steuerung unterbrochen werden kann, damit die Daten korrekt gespeichert werden.

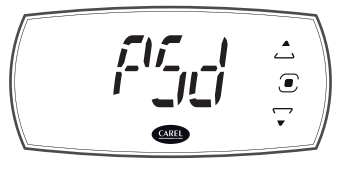

**GER**

3. Drücken Sie PRG für 3 s: Sie gelangen in die Maske zur Passworteinstellung.

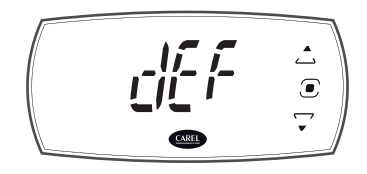

6. Drücken Sie DOWN, bis die Parameterkategorie dEF (= Abtauung) gefunden ist.

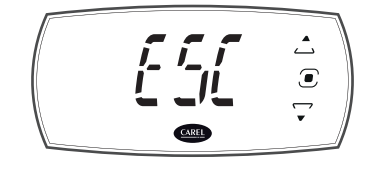

9. Drücken Sie UP/DOWN für ESC und drücken Sie PRG, um zur Parameterkategorie zurückzukehren.

# **5. KONFIGURATIONSASSISTENT**

Das assistierte Konfigurationsverfahren der iJW-Steuerung ermöglicht die Auswahl einer vorinstallierten Konfiguration und die Einstellung der Hauptparameter.

Der Assistent kann am Bedienteil oder über die App APPLICA gestartet werden. Im letzteren Fall kann die Steuerung über Bluetooth™ (bei bluetooth-fähigen Modellen) bei angeschlossener Stromversorgung oder über NFC auch bei nicht angeschlossener Stromversorgung konfiguriert werden.

# **5.1 Bedienteil-Assistent**

Beim ersten Einschalten zeigt die iJW-Steuerung "CFG"' auf dem Display an. Das bedeutet, dass der Konfigurationsassistent ausgeführt werden muss. Über die PRG-Taste kann gewählt werden, ob das assistierte Verfahren ausgeführt werden soll oder nicht. Mit den UP- und DOWN-Tasten kann die Ausführungsoption "yES" (JA) oder "no" (NEIN) gewählt werden. Die Wahl muss durch erneutes Drücken der PRG-Taste PRG bestätigt werden. Während des assistierten Verfahrens kann eine auf der Steuerung vorinstallierte Konfiguration gewählt (siehe die Liste der verfügbaren Konfigurationen und Anschlüsse im Anhang) und können alle grundlegenden Betriebsparameter auf einfache Weise eingestellt werden. Sollte der Assistent nicht ausgeführt werden, müssen alle Geräteparameter manuell über das Bedienteil, über die App APPLICA oder über die Konfigurationssoftware APPLICA DESK-TOP konfiguriert werden.

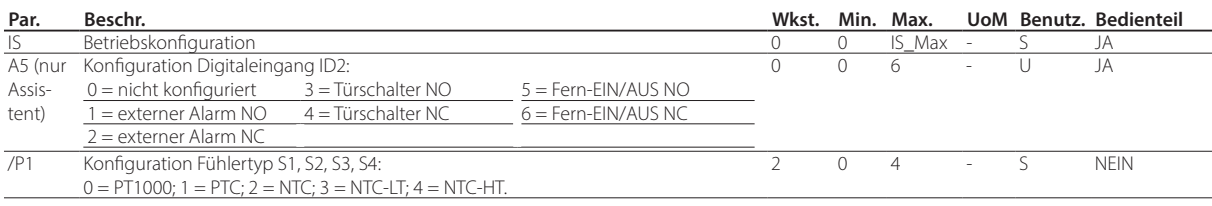

Das Verfahren zur Ausführung des Bedienteil-Assistenten ist in der Abbildung dargestellt. Für die Fertigstellung der Konfiguration müssen die Werte der folgenden Parameter eingestellt werden:

IS: Nr. der Konfiguration;

A5: Funktion und NO/NC-Logik des Digitaleingangs;

/P1: Temperaturfühlertyp.

Das leuchtende Service-Icon zeigt an, dass ein Parameter des Assistenten noch nie angezeigt wurde. Alle drei Parameter müssen mindestens einmal angezeigt worden sein, um das Verfahren abzuschließen.

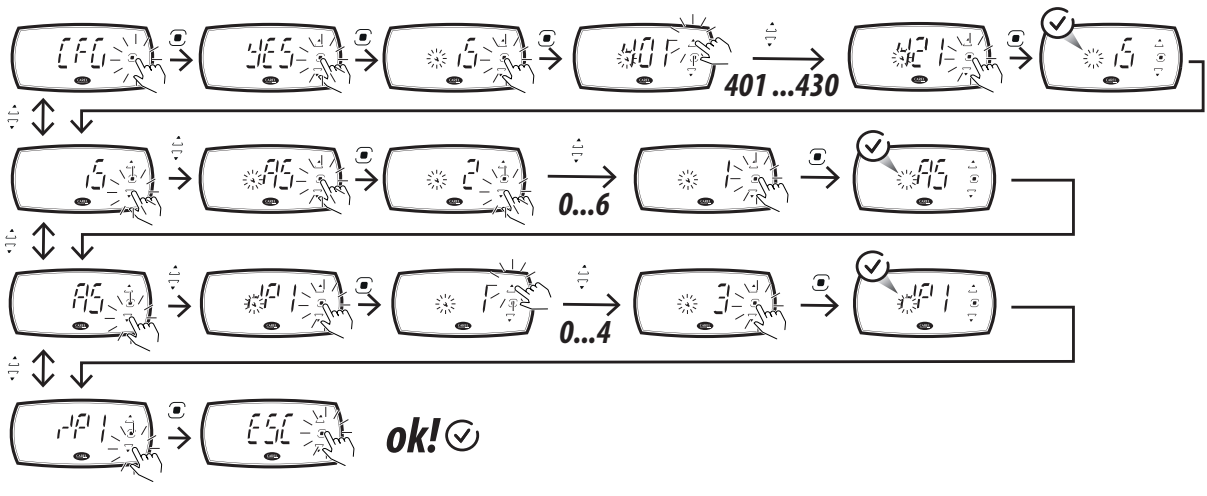

Fig. 5.a

Hinweis: Wird das Verfahren nicht abgeschlossen, werden die Werte nicht gespeichert, und beim nächsten Einschalten der Steuerung wiederholt sich der Vorgang mit der Anzeige "CFG". Erst nach Beendigung des Verfahrens oder Überspringen des Assistenten zeigt die Steuerung die Standardanzeige.

Vorsicht: Es ist möglich, den Assistenten zu wiederholen. Setzen Sie hierzu die Steuerung über den Parameter rSC auf die Werkseinstellungen zurück. In diesem Fall gehen jedoch alle zuvor vorgenommenen Einstellungen verloren (es sei denn, die Parameterkonfiguration wurde gespeichert, siehe Abschnitt Konfigurationen).

# **5.2 APPLICA-Assistent**

CAREL

Beim Verbinden der App APPLICA mit einer Steuerung, auf welcher der Konfigurationsassistent nicht abgeschlossen oder übersprungen wurde, schlägt die App den Konfigurationsassistenten vor, mit dem der Benutzer die gewünschte Konfiguration auswählen, die wichtigsten Parameter einstellen und die vorgenommenen Einstellungen speichern und teilen kann.

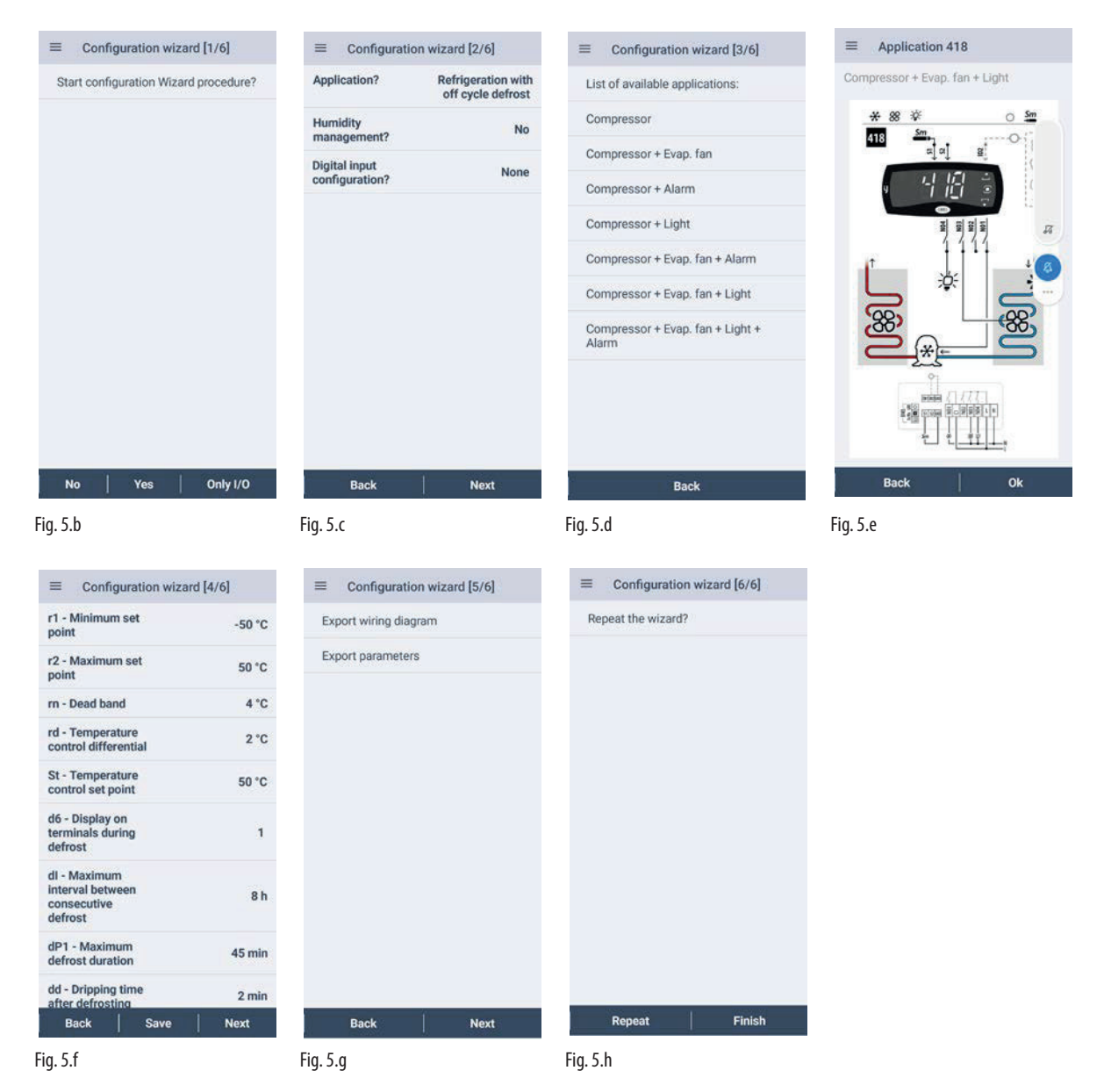

#### Verfahren:

- 1. Starten Sie die App APPLICA auf dem Smartphone.
- 2. Greifen Sie per NFC- oder Bluetooth™-Verbindung mit den eigenen Benutzerdaten auf die Steuerung zu.
- 3. Nähern Sie das Gerät an die iJW-Steuerung an, die konfiguriert werden soll (nur für NFC-Verbindung).
- 4. Folgen Sie dem Assistenten: Im Bildschirminhalt 1/6 überspringt die Auswahl "No" den Assistenten, die Auswahl "Only I/O" konfiguriert die Eingangs- und Ausgangsparameter der Steuerung und einige Hauptparameter, während die Auswahl "Yes" zum nächsten Bildschirminhalt 2/6 führt, wo durch die Beantwortung einiger Fragen einige verfügbare Konfigurationen ausgewählt werden, die auf der Steuerung vorinstalliert sind und im nächsten Bildschirminhalt 3/6 angezeigt werden. Nach der Auswahl der gewünschten Konfiguration zeigt die App den Schaltplan und ermöglicht es dem Benutzer, die Konfiguration zu bestätigen oder zur Auswahl zurückzukehren. Wenn die Konfiguration bestätigt wird, wird Bildschirminhalt 4/6 angezeigt, in dem die wichtigsten Parameter eingestellt werden können. Ist die Parametrierung abgeschlossen, können im Bildschirminhalt 5/6 der Schaltplan und die Parameterliste gespeichert und geteilt werden. Im Bildschirminhalt 6/6 kann gewählt werden, ob der Assistent wiederholt werden möchte oder ob das assistierte Verfahren beendet und die Konfiguration und Parametereinstellungen in der Steuerung gespeichert werden sollen.
- 5. Nähern Sie das Gerät an die iJW-Steuerung an, um die Konfiguration und die Parameter zu schreiben (nur für NFC-Verbindung).

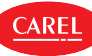

# **6. ERSTE INBETRIEBNAHME**

Nach der Ausführung der elektrischen Anschlüsse (siehe Kapitel "Installation") und nach der Versorgung mit Strom hängt das Verfahren der Erstinbetriebnahme von der verwendeten Bedienoberfläche ab. Das Verfahren beinhaltet jedoch grundsätzlich die Einstellung der Erstinbetriebnahmeparameter und des Datums/der Uhrzeit sowie der Zeitprogramme. Die Parametereinstellung kann vom Bedienteil oder von einem Mobilgerät aus (mit der App APPLICA) oder mit der Konfigurationssoftware APPLICA DESKTOP durchgeführt werden. Die Parameter sind in der Tabelle der Erstinbetriebnahmeparameter enthalten.

# Vorsicht:

- Die am Bedienteil und in APPLICA einstellbaren Parameter variieren je nach Zugriffsrechten des Zugriffsprofils, die vom Gerätehersteller vorab vergeben wurden. Deshalb sind vielleicht nicht alle nachstehenden Parameter sichtbar und editierbar.
- Einige Vorgänge können nur mit der App APPLICA oder mit der Konfigurationssoftware APPLICA DESKTOP durchgeführt werden, z. B. die Displayanzeige während der Abtauung oder die Einstellung von Datum/Uhrzeit und der Zeitprogramme.

#### Erstinbetriebnahmeparameter

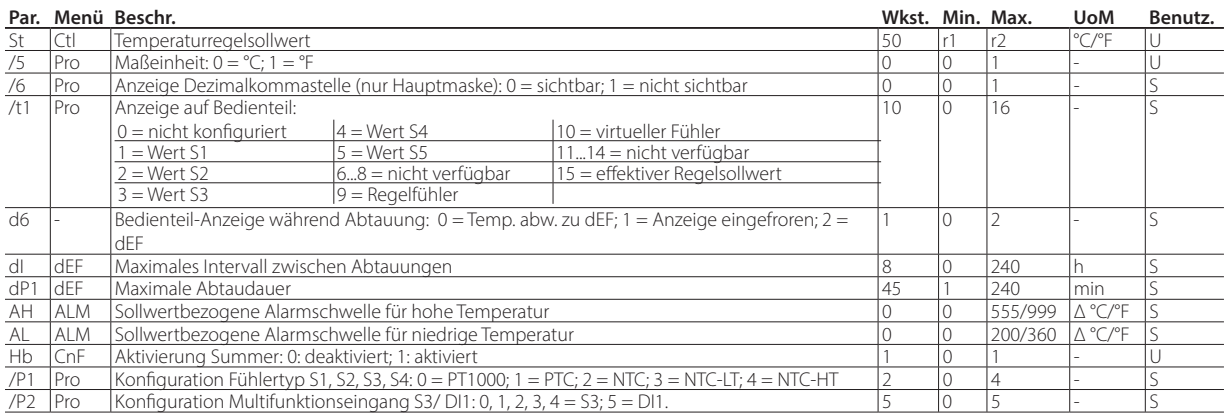

 $(*)$ :  $U =$  Benutzer:  $S =$  Service.

# **6.1 Beschreibung der Erstinbetriebnahmeparameter**

#### St: Temperaturregelsollwert

Im Parameter St kann der für die Temperaturregelung verwendete Sollwert eingestellt werden.

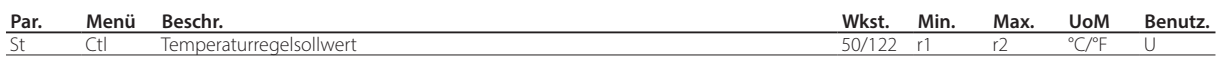

#### rd: Temperaturregeldifferenz

Im Parameter rd kann die für die Temperaturregelung verwendete Schaltdifferenz eingestellt werden (s. Abschnitt "Regelung").

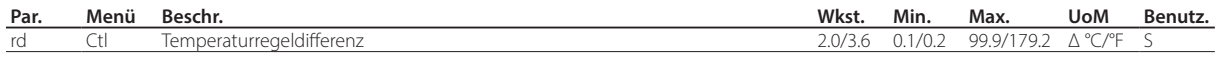

### /5, /6, /t1: Bedienteil-Anzeige

In den Parametern /5, /6 und /t1 kann eingestellt werden, was auf dem Bedienteil angezeigt werden soll. Mit Parameter /5 wird die Maßeinheit °C oder °F eingestellt. Mit Parameter /6 wird festgelegt, ob die Dezimalkommastelle angezeigt wird oder nicht. Mit Parameter /t1 wird der angezeigte Wert eingestellt (eines Fühlers, des Regelfühlers oder virtuellen Fühlers oder die Sollwerte). Die werkseitige Einstellung sieht den virtuellen Regelfühler in °C und mit Dezimalkommastelle vor.

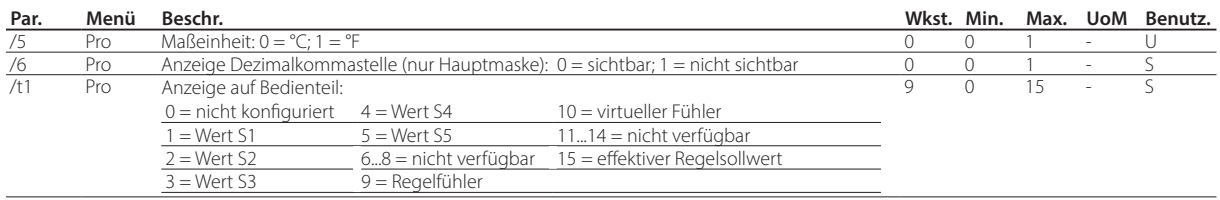

#### d6: Bedienteil-Anzeige während der Abtauung

Im Parameter d6 kann die Anzeige auf dem Bedienteil während der Abtauung eingestellt werden, entweder der über den Parameter /t1 gewählte Wert im Wechsel mit der Meldung "DEF", der zuletzt vor dem Abtauen angezeigte Wert, oder die fixe Meldung "dEF". Standardmäßig wird der virtuelle Regelfühler angezeigt, abwechselnd zu "dEF".

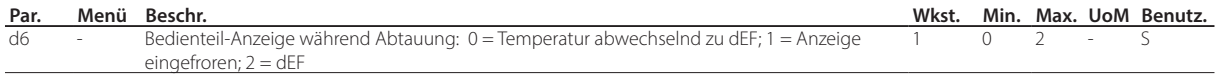

#### dI, dP1: Abtauparameter

Im Parameter dI kann das maximal mögliche Intervall zwischen den Abtauvorgängen und mit dem Parameter dP1 die maximale Abtaudauer eingestellt werden (siehe Kapitel "Funktionen").

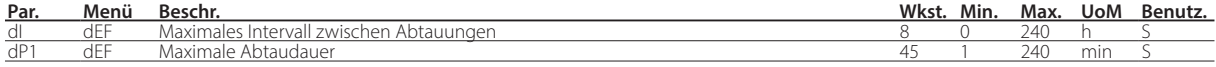

#### Hb: Aktivierung Summer

Im Parameter Hb kann der in der Steuerung integrierte Summer aktiviert/deaktiviert werden; werkseitig ist der Summer aktiviert.

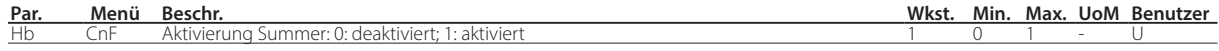

#### /P1, /P2: Fühlertypen

Die Fühler S1, S2, S3, S4 können als NTC, PTC, PT1000, NTC\_HT und NTC\_LT konfiguriert werden. Der Typ des Temperaturfühlers kann über den Parameter /P1 eingestellt werden. Im Parameter /P2 kann gewählt werden, ob der Multifunktionseingang S3/ ID1 als Temperaturfühler (in diesem Fall derselbe Typ wie in Parameter /P1 eingestellt) oder als Digitaleingang konfiguriert werden soll. Die Parameter /P1 und /P2 können nur über APPLICA oder e APPLICA DESKTOP eingestellt werden.

Hinweis: Die Temperaturfühler müssen alle vom gleichen Typ sein.

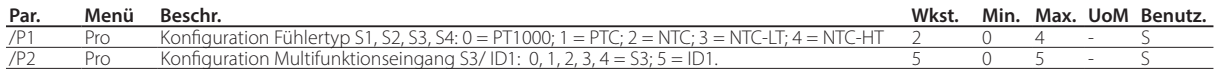

#### AH/ AL: Sollwertbezogene Alarmschwellen für hohe und niedrige Temperatur

In den Parametern AH und AL können die sollwertbezogenen Alarmschwellen für hohe und niedrige Temperatur eingestellt werden. Einzelheiten zu den Alarmen für hohe und niedrige Temperatur sind im Kapitel "Alarme" angeführt.

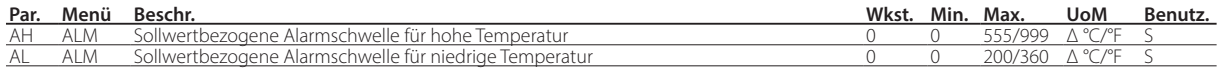

# **6.2 Einstellung von Datum/Uhrzeit und Zeitprogrammen**

Das Datum und die Uhrzeit des verwendeten Smartphones können in der Steuerung mit der App APPLICA über das seitlich Dropdown-Menü eingestellt werden, indem "Einstellungen-->Gerät-->Datum und Uhrzeit" ausgewählt wird.

Einstellung der Zeitprogramme:

- 1. Starten Sie die App APPLICA auf dem Smartphone.
- 2. Greifen Sie per NFC oder Bluetooth mit Ihren Benutzerdaten auf das Steuergerät zu.
- 3. Öffnen Sie den Bereich "Planer".
- 4. Legen Sie die Zeitprogramme für die verschiedenen Wochentage fest.
- 5. Wenden Sie die Zeitplanung auf die Steuerung an (Upload-Taste oben rechts für die NFC-Verbindung).

# $\bullet$  Hinweis:

- Es können 8 Tagbetrieb-Programme über die Parameter tS1, tE1…tS8, tE8 eingestellt werden.
- Zur Verwendung der Historien und anderer, RTC-bezogener Funktionen muss immer die korrekte Einstellung von Datum und Uhrzeit überprüft werden.

Die korrekte Einstellung von Datum und Uhrzeit ist für bestimmte Funktionen der iJW-Steuerung erforderlich:

- Aktivierung des Licht- oder Hilfsausgangs (Par. H8) entsprechend den eingestellten Zeitprogrammen;
- Abtauung nach Zeitprogrammen;
- Zählung der Betriebsstunden und Aktivierung des Wartungsalarms bei Überschreitung einer einstellbaren Schwelle;
- Aufzeichnung der periodischen Historien und ereignisgesteuerten Historien.

 $\bullet$  Hinweis: Im Parameter dI können zyklische Abtauungen alle "dI" Stunden eingestellt werden, auch ohne RTC-Uhr.

Vorsicht: Eine Änderung der in der iJW-Steuerung eingestellten Zeit von mehr als 140 Minuten führt zum Verlust der gespeicherten Historien.

# **6.3 Kontrollen nach der ersten Inbetriebnahme**

Nach erfolgter Installation, Konfiguration und Programmierung muss nach der Inbetriebnahme überprüft werden, dass:

- die Programmierlogik den Regelungsanforderungen des Gerätes und der betreffenden Anlage entspricht;
- in der Steuerung die Uhrzeit eingestellt wurde;
- die Zeitprogramme korrekt eingestellt wurden;
- die Standard-Anzeige am Bedienteil eingestellt wurde;
- die Messeinheit für die Temperaturfühler korrekt eingestellt wurde (°C oder °F).

Vorsicht: Nach Beendung der Inbetriebnahme kann die Alarmhistorie über die App APPLICA resettiert werden. Siehe das Kapitel "Alarme".

Eine detaillierte Konfiguration der Parameter kann wie in den folgenden Abschnitten beschrieben vorgenommen werden. Die beschriebene Parameterkonfiguration kann über die App APPLICA oder über die Konfigurationssoftware APPLICA DESKTOP erfolgen.

Vorsicht: Die auf APPLICA verfügbaren Informationen können je nach eingestelltem Passwort und der vom Gerätehersteller eingestellten Konfiguration variieren. Daher ist es möglich, dass nicht alle angezeigten Parameter sichtbar und editierbar sind. Details zu den Parametern und den jeweiligen Zugriffsebenen sind im Kapitel "Parametertabelle" enthalten.

# **7.1 EIN/AUS**

Der EIN/AUS-Status kann auf verschiedene Weise angesteuert werden: Bedienoberfläche (Taste oder Parameter), Überwachungsgerät und Digitaleingang.

Der Parameter EIN greift in den EIN/AUS-Zustand der Steuerung ein. Ein eventueller Digitaleingang, der als Fern-EIN/AUS konfiguriert ist, hat Vorrang vor dem Befehl über das Überwachungssystem oder dem Parameter EIN.

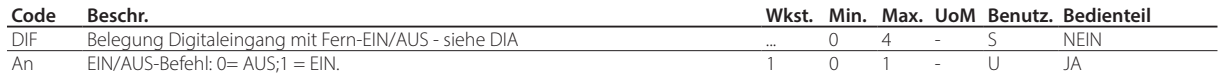

In diesem Betriebsmodus erscheint am Display die Standard-Anzeige (Parameter /t1) abwechselnd zur Meldung "AUS".

#### Im AUS-Zustand aktivierte/deaktivierte Funktionen

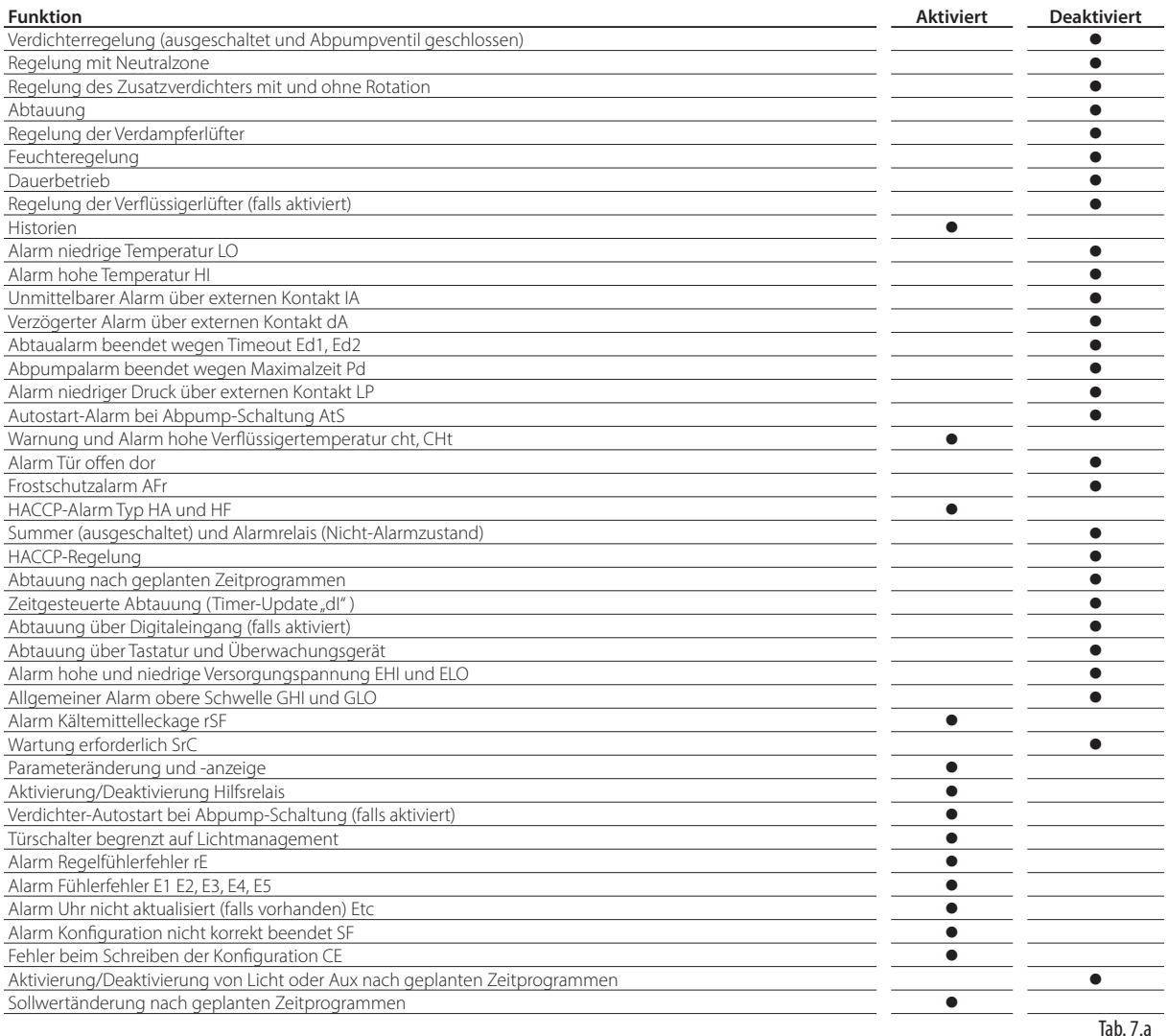

Hinweis: Im AUS-Zustand wird das Abtauintervall dI immer aktualisiert, so dass der zyklische Charakter dieses Intervalls erhalten bleibt. Läuft ein Abtauintervall während des AUS-Zustandes ab, wird dieses Ereignis gespeichert; bei der Aktivierung der EIN-Zustandes wird eine entsprechende Anforderung aktiviert.

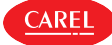

- Die Verdichterschutzzeiten werden eingehalten;
- die Abpumpschaltung wird durchgeführt (falls aktiviert);
- die Abtauung wird zwangsweise beendet und beim Umschalten auf EIN nicht fortgesetzt:
- der Dauerbetrieb wird zwangsweise beendet und beim Umschalten auf EIN nicht fortgesetzt.

Die Umschaltung von AUS zu EIN erfolgt wie folgt:

- Die Verdichterschutzzeiten werden eingehalten;
- beim Einschalten wird keine Abtauung durchgeführt (falls aktiviert); die Abtauung bezieht sich auf den Neustart (Power-up);
- beim Einschalten wird keine Verdichter- und Lüfterverzögerung c0 eingestellt; diese bezieht sich auf den Neustart (Power-up).

# **7.2 Eingänge und Ausgänge**

Die iJW-Steuerung verfügt über maximal 3 Analogeingänge, 2 Digitaleingänge und 1 Multifunktionseingang. Darüber hinaus steht bei einigen Modellen ein zusätzlicher Analogeingang für den Anschluss des Feuchtefühlers zur Verfügung. iJW hat maximal 6 Digitalausgänge. Siehe die Beschreibung der Klemmen unter "Beschreibung der Klemmen". Die Temperaturfühler, die an die Analogeingänge angeschlossen werden können, können vom NTC, PT1000, PTC, NTC HT oder NTC LT sein; der Fühlertyp muss für alle Fühler identisch sein. Siehe die Parametertabelle.

#### Analogeingänge

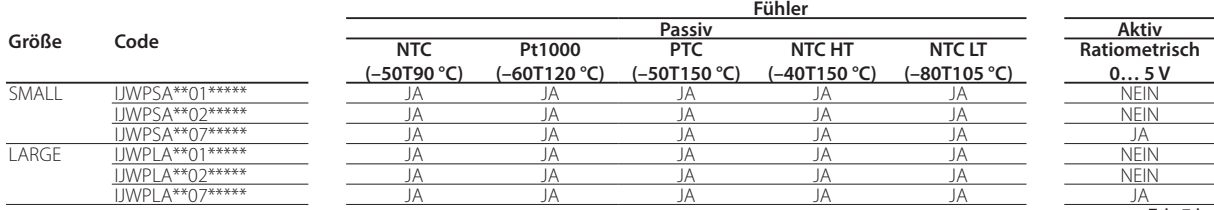

Tab. 7.b

**GER**

## **7.2.1 Fühler (Analogeingänge)**

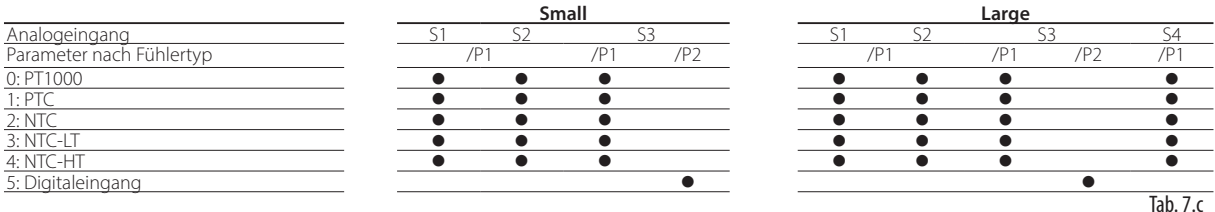

Der ratiometrische Fühler 0...5 V, der in einigen Modellen für die Feuchtemessung vorhanden ist, muss nicht konfiguriert werden.

Vorsicht: Für die max. Stromabgabe der ratiometrischen Fühler siehe die Tabelle der technischen Spezifikationen.

Um jedem physischen Fühler seine Funktion zuzuweisen, müssen die Parameter /FA,/Fb,…/FR konfiguriert werden. Siehe die Parametertabelle.

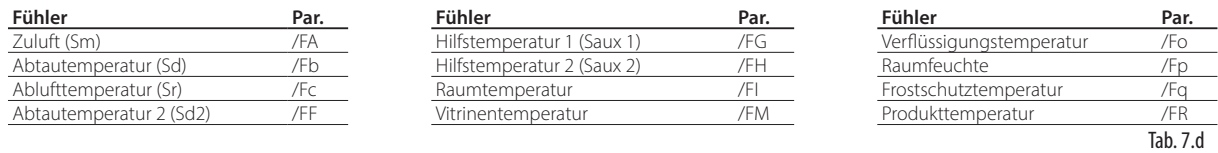

#### Beispiel einer Fühlerkonfiguration

Um die Funktion mit dem physischen Fühler zu verknüpfen, muss der Wert des entsprechenden Parameters /Fx auf den Wert, der dem Fühler entspricht, eingestellt werden, wie in der folgenden Tabelle angegeben. Um zum Beispiel die Zulufttemperatur dem Fühler S1 zuzuordnen, muss der Parameter /FA auf den Wert 1 gesetzt werden.

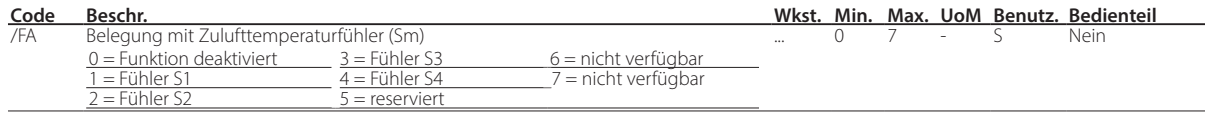

Die Belegung mit den werkseitig eingestellten Fühlern der Steuerung hängt von den Einstellungen ab, die während des assistierten Verfahrens vorgenommen wurden.

Für alle Konfigurationen, die in der Steuerung vorinstalliert sind, gilt:

• S1 = Zuluftfühler (Sm);

mit den Werkseinstellungen entspricht dieser Fühler dem virtuellen Regelfühler Sv.

Außerdem sieht die Werkskonfiguration vor, dass die Fühler vom Typ NTC sind. Es könnten aber auch andere Fühlertypen angeschlossen werden, die im Parameter /P1 konfiguriert werden müssen.

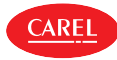

# **D** Hinweise:

- Die Konfiguration /FA = 0 und /Fc = 0 verursacht den Alarm "rE" (Alarm Regelfühler), da kein Regelfühler zugeordnet ist.
- Für die Beschreibung der Fühlerfunktionen siehe die nachstehenden Abschnitte.

### Kalibrierung (Parameter /cA, ... /cr)

iJW lässt die Fühlermesswerte, die den verschiedenen Funktionen zugewiesen sind, über die Parameter /FA, ... /FR kalibrieren. Mit den Parametern /cA, .../cr können die Messwerte der an die Analogeingänge angeschlossenen Fühler im gesamten Messbereich entsprechend der verwendeten Maßeinheit erhöht oder vermindert werden.

Vorsicht HACCP: Diese Änderung könnte aufgrund der HACCP-Verfahren nicht erlaubt sein, weil sie den Messwert beeinträchtigt. Hierfür muss eine entsprechende Autorisierung vorliegen. Außerdem müssen die erforderlichen Eintragungen vorgenommen werden.

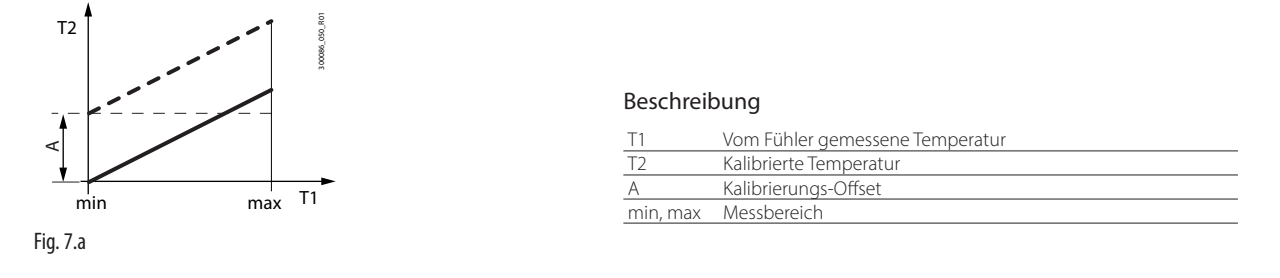

### /2: Messstabilität der analogen Fühler und Aktualisierung der Anzeige

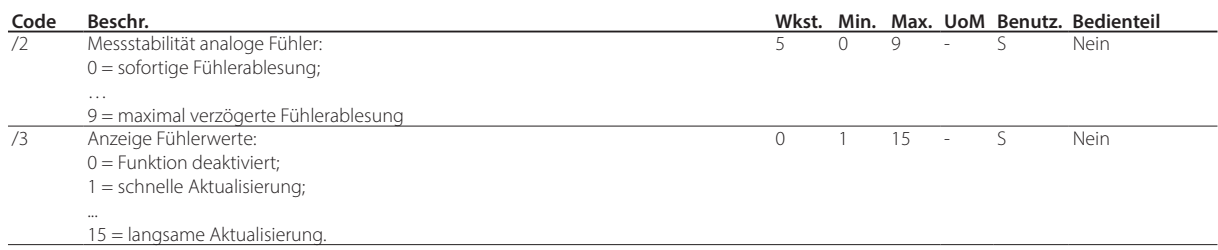

Der Parameter/2 legt den Koeffizienten fest, der für die Stabilisierung der Temperaturmessung verwendet wird. Niedrige Werte dieses Parameters ermöglichen eine schnelle Reaktion des Fühlers auf Temperaturänderungen; der Messwert wird jedoch empfindlicher gegenüber Störungen. Hohe Werte verzögern die Antwort, garantieren aber eine höhere Störfestigkeit bzw. eine stabilere, präzisere und gefilterte Messung.

Der Parameter /3 wirkt sich auf die Aktualisierung der Fühleranzeige aus; niedrige Werte von /3 entsprechen einer schnellen Aktualisierung der Anzeige, hohe Werte einer langsamen Aktualisierung.

Hinweis: Der Parameter /3 wirkt sich nur auf die Anzeige der Fühler aus und hat keinen Einfluss auf den für die Regelung verwendeten Wert.

# **7.3 Digitaleingänge**

iJW verwaltet bis zu 2 physische Digitaleingänge und 1 Multifunktionseingang. Siehe das Kapitel "Installation". Für die Belegung des Eingangs mit einer verfügbaren Funktion müssen die Parameter DIA, DIb, … DIU mit dem entsprechenden Wert des physischen oder virtuellen Digitaleingangs konfiguriert werden. Siehe die Parametertabelle.

### Funktionen der Digitaleingänge

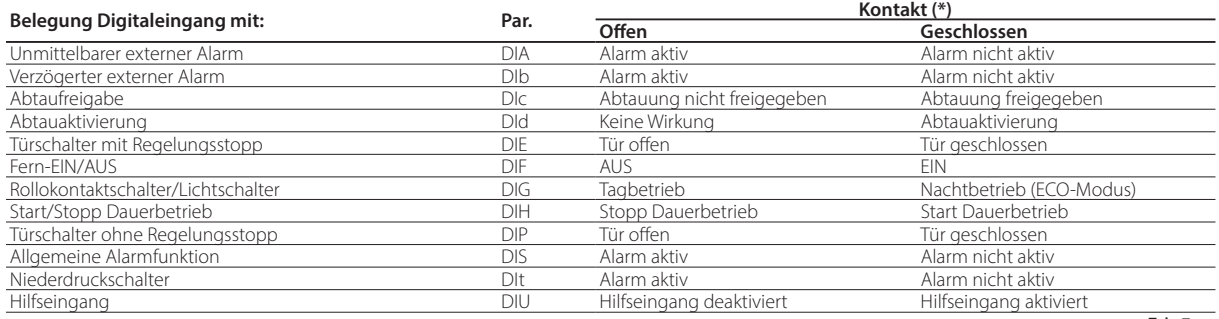

Tab. 7.e

(\*) Werkskonfiguration mit den Parametern rIA, rIb, ...,rIU=0; durch Setzen der entsprechenden Parameter rIA, rIb, ...,rIU=1 wird die Logik des Kontaktes umgekehrt; damit werden auch die Bedeutungen von offen/geschlossen vertauscht.

#### Beispiel für die Konfiguration eines Digitaleingangs

Um die Funktion mit dem Digitaleingang zu verknüpfen, muss der Wert des entsprechenden Parameters auf den dem Eingang entsprechenden Wert eingestellt werden, wie in der folgenden Tabelle angegeben. Um zum Beispiel den Eingang ID1 mit dem unmittelbaren externen Alarm zu belegen, muss der Parameter DIA auf den Wert 1 gesetzt werden.

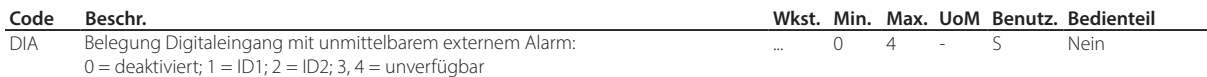

Die werkseitige Belegung der Eingänge der Steuerung hängt von den Einstellungen ab, die während des assistierten Verfahrens vorgenommen wurden.

Falls eine andere als die werkseitig vorgeschlagene Logik erforderlich ist oder ein Verdrahtungsfehler korrigiert werden soll, kann die Logik der mit den Digitaleingängen verbundenen Funktionen über die Parameter rIA, rIb, ...,rIU invertiert werden.

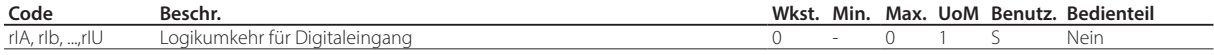

#### Unmittelbarer externer Alarm (Par. DIA)

Die Alarmaktivierung führt zu:

- Meldung von "IA" auf dem Display und Blinken des "Service"-Icons;
- Aktivierung des Summers (siehe Par. Hb);
- Aktivierung des Alarmrelais (siehe Par. DOb);
- Deaktivierung des Verdichterausgangs (siehe Par. DOA).

Hinweis: Die Aktivierung des externen Alarms führt zum Ausschalten des Verdampferlüfters nur, wenn dieser wie der Verdichterausgang arbeitet (wie im Parameter F2 eingestellt). Das Ausschalten des Verdichters aufgrund eines externen Alarms erfolgt unmittelbar, also wird die Mindest-EIN-Zeit des Verdichters nicht beachtet (Parameter c3).

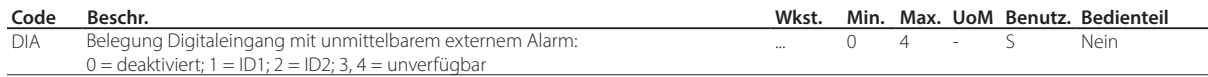

#### Verzögerter externer Alarm (Par. DIb)

Das Verhalten ist analog zum unmittelbaren externen Alarm, nur mit einer Verzögerung, die im Parameter A7 eingestellt ist. Falls die Verzögerung auf 0 eingestellt ist, handelt es sich nur um einen Meldealarm.

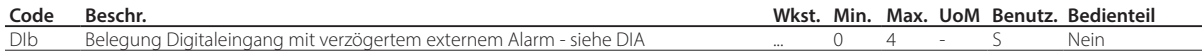

#### Abtaufreigabe (Par. DIc)

Ermöglicht die Deaktivierung jeder eventuellen Abtauanforderung. Bei offenem Kontakt werden alle Abtauanfragen ignoriert. Im Parameter d5 kann die Freigabe verzögert werden.

## Hinweise:

- Wird der Kontakt während einer Abtauung geöffnet, wird die Abtauung sofort unterbrochen; am Display blinkt das Symbol der aktiven Abtauanforderung (die Abtauung wird beim Schließen des Kontaktes fortgesetzt).
- Diese Funktion kann nützlich sein, um das Abtauen von Geräten zu verhindern, die während der Geschäftsöffnungszeiten der Öffentlichkeit zugänglich sind.

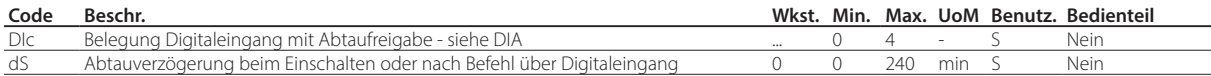

#### Abtauaktivierung (Par. DId)

Das Schließen des digitalen Kontaktes führt zum Start einer Abtauung, falls freigegeben.

 $\bullet$  Hinweis: Wird die Abtauung durch einen anderen Digitaleingang gesperrt, der als "Abtaufreigabe" konfiguriert ist, werden die Abtauanforderungen ignoriert.

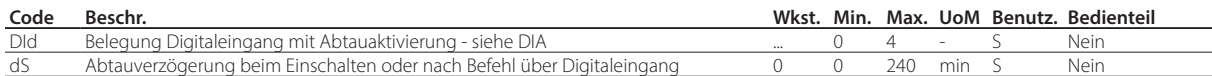

#### Türschalter mit Verdichterstopp (Par. DIE)

Tür offen:

- Ausschalten des Verdichters oder Verdampferlüfters. Alternativ kann der Verdichter durch Einstellung des Parameters DIP aktiv gehalten werden (siehe nachstehende Beschreibung).
- Einschalten des Lichts (siehe Par. DOE);
- ALARM blinkt:
- Deaktivierung der Temperaturalarme.

Tür geschlossen:

- Fortsetzung der Regelung;
- Ausschalten des Lichts (siehe Par. DOE) mit einstellbarer Verzögerung im Par. H14;
- ALARM blinkt nicht mehr;
- Aktivierung der Temperaturalarme mit Verzögerung Ad nach einer Ausschlusszeit, konfiguriert in Parameter Add.

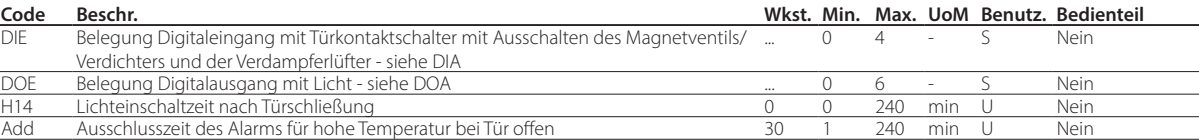

Vorsicht: Die Alarmausschlusszeit/Alarmverzögerung muss auf ihre Kompatibilität mit den HACCP-Verfahren der Anwendung überprüft werden.

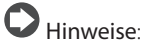

- Bei der Fortsetzung der Regelung werden die Verdichterschutzzeiten eingehalten (siehe Absatz "Verdichter");
- Bleibt die Tür für länger als die Zeit Add offen, wird die Regelung trotzdem neu gestartet. Das Licht bleibt eingeschaltet, der am Display angezeigte Messwert blinkt, der Summer und das Alarmrelais (falls freigegeben) werden aktiviert, die Temperaturalarme werden mit Verzögerung Ad aktiviert.

#### Türschalter ohne Verdichterstopp (Par. DIP)

Betriebsmodus, der die Türöffnung ermöglicht, ohne den Verdichter auszuschalten. In diesem Fall wird beim Öffnen der Tür der Verdampferlüfter ausgeschaltet. Dieser Betriebsmodus kann im Parameter DIP mit einem der Digitaleingänge konfiguriert werden. Die Türöffnung verzögert die Temperaturalarme, wie für die Funktion Türschalter beschrieben (Par. DIE).

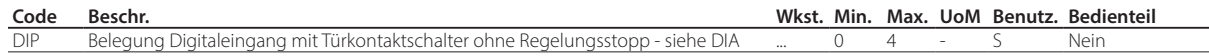

#### Fern-EIN/AUS (Par. DIF)

Bei Steuerung im AUS-Zustand:

- zeigt das Bedienteil abwechselnd den Messwert des eingestellten Fühlers (Parameter /t1) und die Meldung AUS (OFF) an;
- bleiben die als AUX und Licht eingestellten Hilfsrelais aktiv, während die anderen Hilfsausgänge deaktiviert werden;
- werden der Summer und das Alarmrelais deaktiviert;
- werden die Regelung, Abtauungen, der Dauerbetrieb und die Temperaturalarmmeldungen nicht ausgeführt;
- beim Übergang von EIN zu AUS werden die Verdichterschutzzeiten eingehalten.

Kehrt die Steuerung in den EIN-Zustand zurück, werden die Verdichterschutzzeiten eingehalten und alle Funktionen reaktiviert, mit Ausnahme der Abtauung beim Start und der Aktivierungsverzögerung des Verdichters und der Verdampferlüfter beim Start (Par. c0).

## Hinweise:

- Der AUS-Befehl über den Digitaleingang hat Vorrang vor den Befehlen über das Tastenfeld oder das Überwachungssystem.
- Bleibt das Steuergerät für länger als die Zeit dI im AUS-Zustand, wird beim Neustart des Gerätes eine Abtauung ausgeführt.

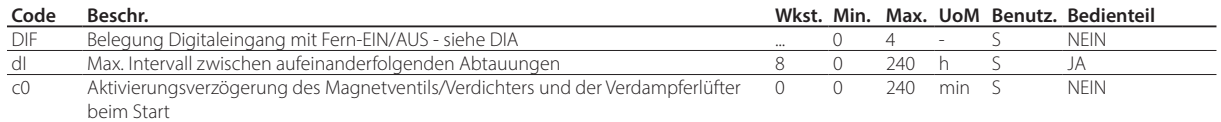

#### Rollokontaktschalter (Par. DIG)

Digitaleingang für die Steuerung eines Rollokontaktes und für den Übergang vom Tagbetrieb zum Nachtbetrieb (ECO). Im Nachtbetrieb (ECO-Modus):

- wird der nächtliche Sollwert Stn für die vom Sollwert St abgeleitete Regelung verwendet, zu welcher der Offset-Wert des Parameters r4 hinzugefügt wird (Stn = St + r4); die Regeldifferenz wird r4d. Außerdem wird erforderlichenfalls der Regelfühler gemäß Konfiguration des Parameters r6a geändert (0 = virtueller Fühler, 1 = Abluftfühler), siehe Absatz "Regelung";
- wird der AUX- oder Licht-Ausgang in Abhängigkeit des Parameters H8 deaktiviert.

Im Tagbetrieb:

- Rückkehr zum Normalbetrieb; Sollwert = St, virtueller Fühler als Regelfühler verwendet;
- Aktivierung des AUX- oder Licht-Ausgangs in Abhängigkeit des Parameters H8.

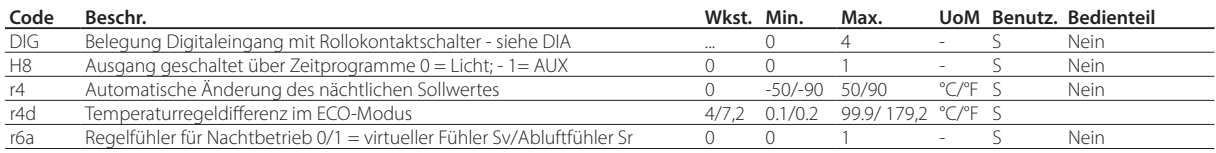

#### Start/Stopp Dauerbetrieb (Par. DIH)

Beim Schließen des Kontaktes wird der Dauerbetrieb aktiviert, Parameter cc und ccE (siehe Kapitel "Funktionen"). Beim erneuten Öffnen des Kontaktes endet der Dauerbetrieb.

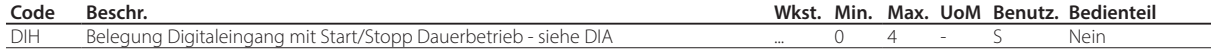

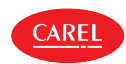

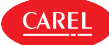

- Die Alarmaktivierung ist abhängig vom Parameter GFA\_E. Die Alarmaktivierung führt zu:
- Meldung von "GHI" auf dem Display und Blinken von ALARM;
- Aktivierung des Summers (siehe Par. Hb);
- Aktivierung des Alarmrelais (siehe Par. DOb);

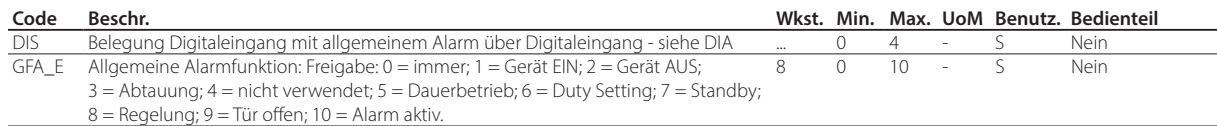

#### Niederdruckschalter (Par. DIt)

Wenn ein Niederdruckschalter angeschlossen ist, wird der Niederdruckalarm ausgelöst, wenn er sich öffnet. Im Falle einer aktivierten druckgeführten Abpumpschaltung wird der Druckschalter für die Abschaltung des Verdichters und das Autostart-Verfahren verwendet.

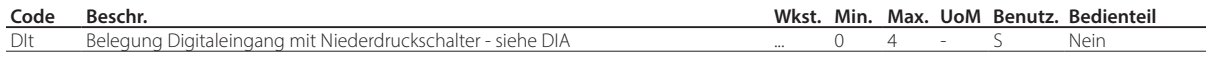

#### Digitaleingang zur Aktivierung des als AUX konfigurierten Ausgangs (Par. DIU)

Digitaleingang, der zur Aktivierung/Deaktivierung des als AUX konfigurierten Ausgangs (Parameter DOC) verwendet werden kann.

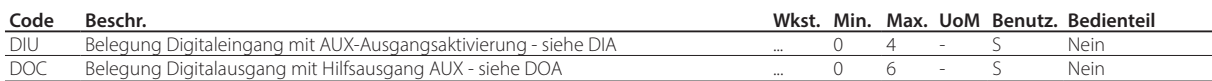

# **7.4 Digitalausgänge**

iJW über bis zu 6 Digitalausgänge NO1, ... , NO6. Für die Belegung des Digitalausgangs mit einer verfügbaren Funktion müssen die Parameter DOA, DOb ,… DOz mit dem Wert des physischen Digitalausgangs konfiguriert werden. Siehe die Parametertabelle.

#### Funktionen der Digitalausgänge

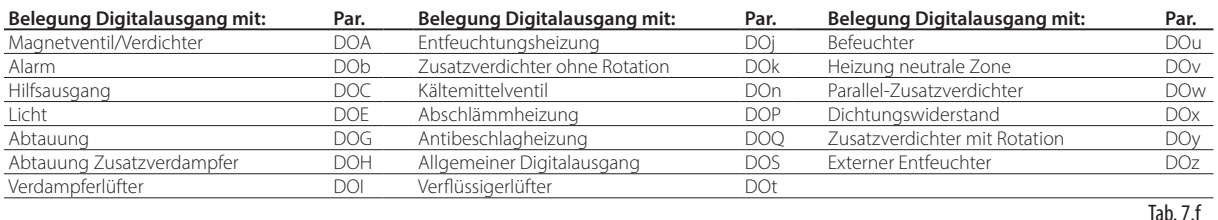

#### Beispiel für die Konfiguration eines Digitalausgangs

Um die Funktion mit dem Digitalausgang zu verknüpfen, muss der Wert des entsprechenden Parameters auf den dem Eingang entsprechenden Wert eingestellt werden, wie in der folgenden Tabelle angegeben. Um zum Beispiel den Verdichterausgang dem Eingang NO1 zuzuordnen, muss der Parameter DOA auf den Wert 1 gesetzt werden.

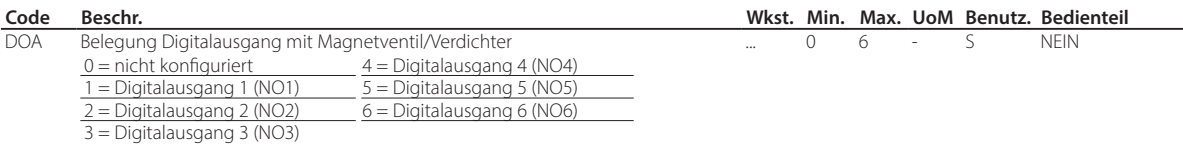

Die werkseitige Belegung der Eingänge der Steuerung hängt von den Einstellungen ab, die während des assistierten Verfahrens vorgenommen wurden.

Falls eine andere als die werkseitig vorgeschlagene Logik erforderlich ist oder ein Verdrahtungsfehler korrigiert werden soll, kann die Logik der mit den Digitalausgängen verbundenen Funktionen über die Parameter rOA, rOb, ...,rOz invertiert werden.

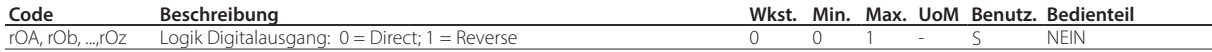

#### Magnetventil/Verdichter (Par. DOA)

Ermöglicht die Belegung des Ausgangs des Verdichters oder des Kältemittel-Magnetventils.

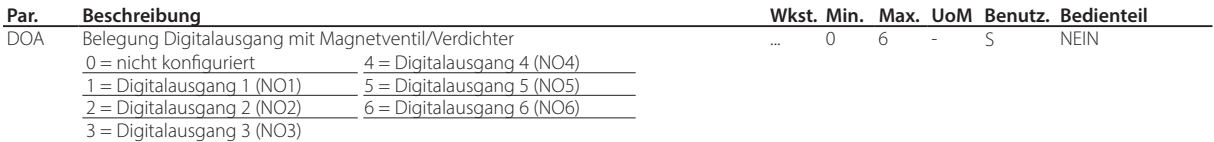

**GER**

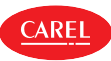

### Alarm (Par. DOb)

- Ermöglicht die Belegung des Alarmausgangs. Ein als Alarmrelais konfiguriertes Relais kann folgende Betriebslogik haben:
- Normalerweise abgefallen: Das Relais wird beim Auslösen eines Alarm angezogen (rOA = 0).
- Normalerweise angezogen: Das Relais fällt beim Auslösen eines Alarm ab (rOA = 1).

Hinweis: Der Betrieb mit normalerweise angezogenem Relais (rOA=1) gewährleistet im Alarmfall maximale Sicherheit, da die Alarmbedingung auch bei Spannungsausfall oder Abtrennung der Stromkabel auftritt.

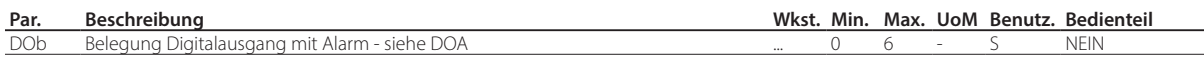

### Hilfsausgang AUX (Par. DOc)

Das Relais kann mit Befehl über das Überwachungsgerät und mit Übergang vom Tagbetrieb zum Nachtbetrieb (gebunden an den Rollokontaktschalter oder an Zeitprogramme) eingeschaltet/ausgeschaltet werden. Beim Einschalten/Ausschalten des Aktors wird auch das entsprechende Icon (falls vorhanden) eingeschaltet/ausgeschaltet. Es kann eingestellt werden, welcher AUX-Ausgang beim Tag/Nacht-Zeitprogramm aktiviert oder deaktiviert werden soll (siehe Parameter tS1…8, tE1…8 e H8).

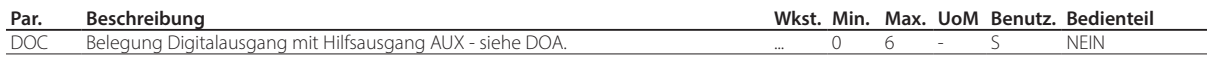

#### Licht (Par. DOE)

Das Relais kann direkt am Bedienteil anhand von Direktfunktionen, mit Befehl über das Überwachungsgerät und mit Übergang vom Tagbetrieb zum Nachtbetrieb (gebunden an den Rollokontaktschalter/Türkontaktschalter oder an Zeitprogramme) eingeschaltet/ausgeschaltet werden. Beim Einschalten/Ausschalten des Aktors wird auch das entsprechende Licht-Icon (falls vorhanden) eingeschaltet/ausgeschaltet. Es kann eingestellt werden, welcher Licht-Ausgang beim Tag-/Nacht-Zeitprogramm aktiviert oder deaktiviert werden soll (siehe Parameter tS1…8, tE1…8 e H8).

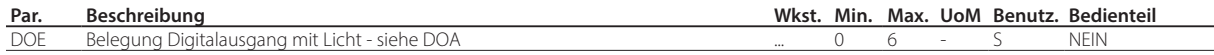

#### Abtauung (Par. DOG)

Das Einschalten/Ausschalten des Relais folgt den Abtaueinstellungen (siehe Absatz "Abtauung"). Beim Einschalten/Ausschalten des Aktors wird auch das Abtau-Icon auf dem Bedienteil eingeschaltet/ausgeschaltet (falls vorhanden).

#### Abtauung Zusatzverdampfer (Par. DOH)

Das Einschalten/Ausschalten des Relais folgt den Abtaueinstellungen (siehe Absatz"Abtauung").

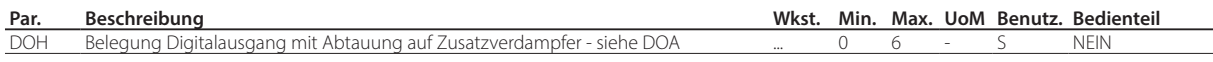

#### Verdampferlüfter (Par. DOI)

Das Einschalten/Ausschalten des Relais folgt den Einstellungen der Verdampferlüfter (siehe Absatz "Verdampferlüfter"). Beim Einschalten/Ausschalten des Relais wird auch das Verdampferlüfter-Icon auf dem Bedienteil eingeschaltet/ausgeschaltet (falls vorhanden).

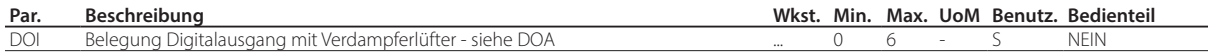

#### Entfeuchtung (Par. DOj)

Wählt den Digitalausgang zur Verwaltung der Entfeuchtungsfunktion. Siehe Absatz "Regelung".

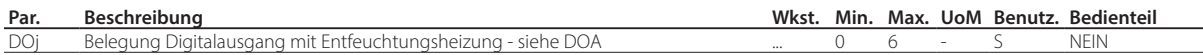

#### Zusatzverdichter ohne Rotation (Par. DOk)

Wählt den Ausgang für den Zusatzverdichter ohne Rotation (siehe Abschnitt "Regelung". Durch Setzen dieses Ausgangs ist es möglich, einen Zusatzverdichter als zweite Regelstufe ohne Rotation zu aktivieren, der immer nach dem Hauptverdichter einschaltet. Werden beide Stufen gleichzeitig angefordert, wird der Zusatzverdichter nach einer im Parameter c11 eingestellten Verzögerungszeit aktiviert, um gleichzeitige Anläufe zu vermeiden.

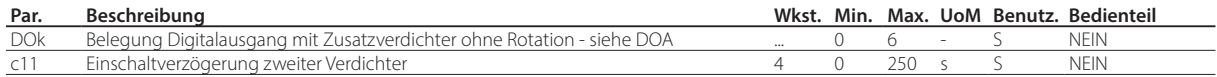

#### Abpumpventil (Par. DOn)

Digitalausgang für die Steuerung des Abpumpventils.

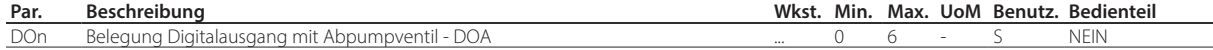
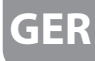

#### Abschlämmheizung (Par. DOP)

Während der Abtauung könnte sich auf dem Kühlstellenboden vereistes Kondensat befinden, das eine optimale Ableitung des vom Verdampfer gelösten Wassers beeinträchtigen würde. Der Digitalausgang kann für die Funktion als Abschlämmheizung konfiguriert werden. Die Heizung wird vor der Abtauung (dHA) eingeschaltet und bleibt auch nach der Abtauung noch für die Zeit dHE eingeschaltet. Die Heizung kann durch die Wahl eines Digitalausgangs mit Par. DOP aktiviert werden.

Hinweis: Die Heizung muss gegen Überhitzung geschützt sein (zum Beispiel Überlastsicherung).

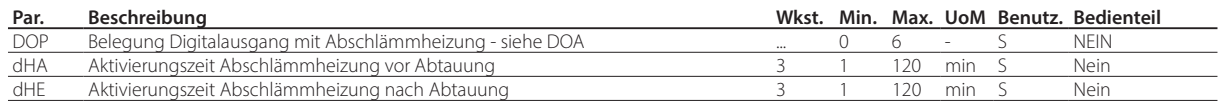

#### Antibeschlagheizung (Par. DOQ)

Wahl des Digitalausgangs als Antibeschlagheizung (siehe Abschnitt "Antibeschlagheizung oder Antibeschlaglüfter").

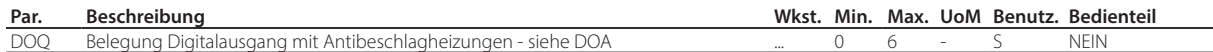

#### Allgemeiner Funktionsausgang (Par. DOS)

Wahl des Digitalausgangs für eine allgemeine Funktion mit EIN/AUS-Ausgang (siehe Abschnitt "Allgemeine Funktionen").

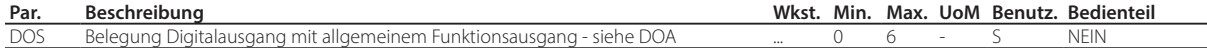

#### Verflüssigerlüfter (Par. DOt)

Das Einschalten/Ausschalten des Relais folgt den Einstellungen der Verflüssigerlüfter (siehe Absatz "Verflüssigerlüfter").

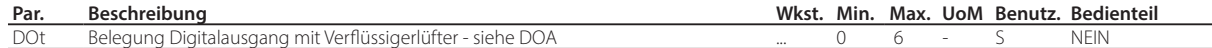

#### Befeuchtungsausgang (Par. DOu)

Wahl des Ausgangs für die Befeuchtung (siehe Abschnitt "Feuchteregelung").

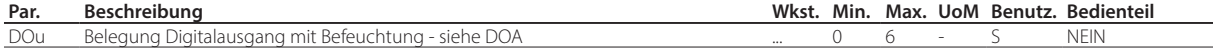

#### Reverse-Ausgang neutrale Zone (Par. DOv)

Wahl des Reverse-Ausgangs für die Neutralzonenregelung (siehe Abschnitt "Regelung").

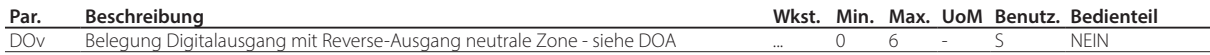

#### Parallel-Zusatzverdichter (Par. DOw)

Wählt den Ausgang für den Parallel-Zusatzverdichter (siehe Abschnitt "Regelung"). Durch die Einstellung dieses Ausgangs kann ein Zusatzverdichter aktiviert werden, der parallel zum Hauptverdichter läuft. Eine Verzögerungszeit kann über den Parameter c11 eingestellt werden, um gleichzeitige Anläufe zu vermeiden.

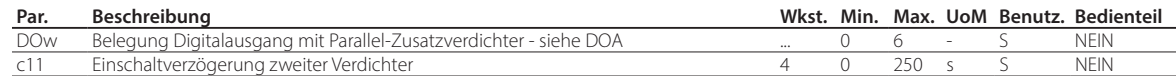

#### Dichtungsheizer (Par. DOx)

Wahl des Digitalausgangs zur Heizung der Türdichtung (siehe Abschnitt, Dichtungsheizer").

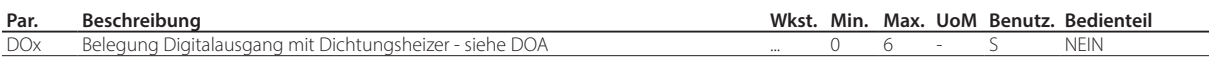

#### Zusatzverdichter mit Rotation (Par. DOy)

Wahl des Ausgangs des Zusatzverdichters mit Rotation (siehe Abschnitt "Regelung"). Durch die Einstellung dieses Ausgangs kann ein Zusatzverdichter als zweite Regelstufe mit Rotation aktiviert werden, d.h. der Verdichter, der zuerst eingeschaltet wird, um die Betriebsstunden der beiden Verdichter auszugleichen, wird abgewechselt. Werden beide Stufen gleichzeitig angefordert, wird der zweite Verdichter nach einer im Parameter c11 eingestellten Verzögerungszeit aktiviert, um gleichzeitige Anläufe zu vermeiden.

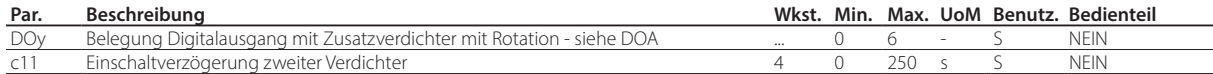

#### Externer Entfeuchter (Par. DOz)

Wahl des Digitalausgangs für die Aktivierung eines externen Entfeuchters (siehe Abschnitt "Feuchteregelung").

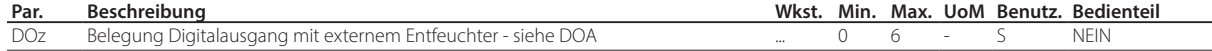

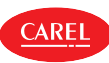

### **7.4.1 Testbetrieb der Ausgänge**

Die iJW-Steuerung ermöglicht es, den Betrieb der Ausgänge über die Konfigurationssoftware APPLICA DESKTOP oder über die App APPLICA im Servicebereich > Testmode zu testen.

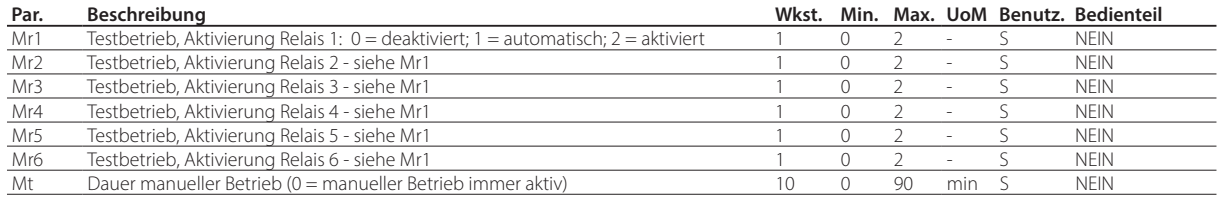

Zur Aktivierung der Relais im manuellen Betrieb werden die Parameter Mr\* verwendet:

- Mr $* = 0$ : das entsprechende Relais ist deaktiviert;
- Mr\* = 1: das entsprechende Relais wird von der Steuerung entsprechend der zugehörigen Funktion automatisch aktiviert/ deaktiviert;
- Mr\* = 2: das entsprechende Relais ist aktiviert.

Die Einstellung von mindestens einem Ausgang im manuellen Betrieb wird durch die Meldung MAn am Display angezeigt. Nach einer Zeit, die über den Parameter Mt eingestellt werden kann, kehrt der Betrieb in den Automatikmodus zurück.

Vorsicht: Bei Mt = 0 bleibt der Betrieb manuell, bis der Automatikbetrieb wiederhergestellt wird.

## **7.5 Regelung**

Die Lufttemperaturregelung zur Kühlgutlagerung kann für Kühlstellen auf verschiedene Weisen erfolgen. Dies hängt auch von den vorhandenen Fühlern und deren Positionierung ab. In der nachstehenden Abbildung ist die Position des Abluftfühlers Sr und des Zuluftfühlers Sm dargestellt. Der virtuelle Fühler Sv ist der gewichtete Mittelwert der beiden Fühler, basierend auf dem Parameter /4 gemäß der Formel:

# $S_v = \frac{Sm \cdot (100 - 4) + Sr \cdot (4)}{100}$

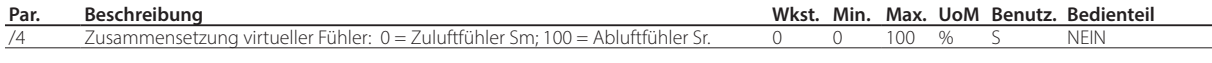

Beispiel: Bei /4=50 stellt Sv=(Sm+Sr)/2 einen Schätzwert der Lufttemperatur dar, die am Kühlgut vorliegt.

Hinweis: HACCP: Durch die Änderung des Parameters /4 kann die Temperatur für die Regelung und für die Anzeige geändert werden. Diese Änderung könnte von den HACCP-Verfahren verboten oder aufzeichnungs- und genehmigungspflichtig sein.

#### Beispiel: Wandkühlmöbel

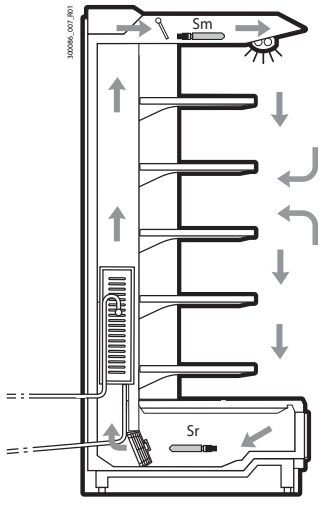

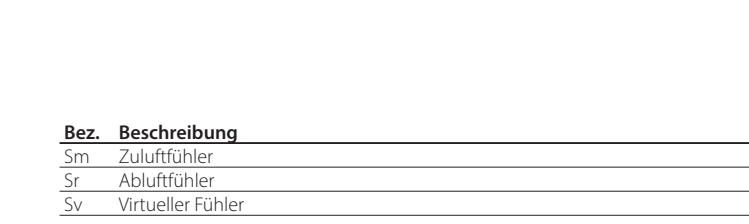

Fig. 7.b

Untertags geht die Kühlstellenlast größtenteils auf die Warmluft zurück, die von außen eintritt und sich mit der internen Kaltluft vermischt. Eine Regelung auf der Grundlage des Abluftfühlers würde aufgrund von hohen Außentemperaturen der Kühlstelle und der Luftvermischung zum Nichterreichen des Sollwertes führen. Am Display würde eine zu hohe Ablufttemperatur visualisiert werden. Die Einstellung eines zu niedrigen Sollwertes für den Abluftfühler Sr würde zu einer Gefriergefahr für das Kühlgut führen. Die Displayanzeige der Zulufttemperatur würde anderseits eine zu niedrige Temperatur visualisieren. Somit ist die Möglichkeit gegeben, am Display mittels Einstellung des Parameter /t1 den Regelfühler, den Sollwert oder den virtuellen Fühler anzuzeigen.

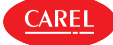

Die EIN/AUS-Regelung auf dem Regelfühler basiert auf:

- Sollwert;
- Schaltdifferenz.

Diese Werte legen die Regelungsanforderung fest, und bedingen somit - abgesehen von Schutzzeiten, Sperren oder Aktivierungs- und Deaktivierungsverzögerungen - das Öffnen/Schließen des Verdichters.

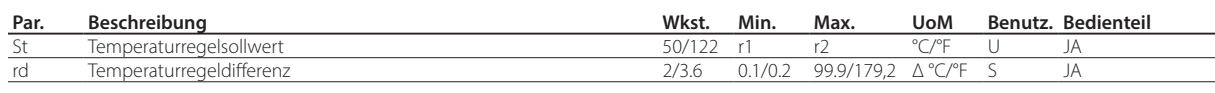

HACCP-Hinweis: Der Sollwert und die Differenz sind kühlgutkritische Parameter.

Ihre Änderung könnte von den HACCP-Verfahren verboten oder aufzeichnungs- und genehmigungspflichtig sein. Über einen Parameter können der Minimalwert und der Maximalwert festgelegt werden, den der Sollwert annehmen kann.

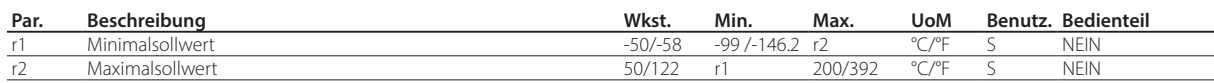

### Regelungsoffset bei Fühlerfehler

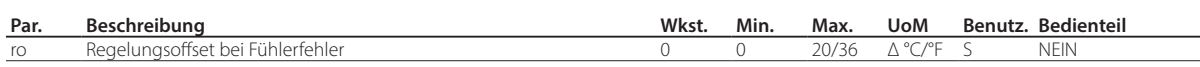

iJW verwendet im Standard-Modus für die Regelung den virtuellen Fühler Sv, welcher den gewichteten Mittelwert zwischen Zuluft- und Abluftfühler darstellt (siehe Parameter /4). Im Fall eines Fehlers oder Defektes eines der beiden Fühler, aus denen sich der virtuelle Fühler zusammensetzt, ermöglicht der Parameter ro die Fortsetzung der normalen Regelung unter kontrollierten Bedingungen, ohne die Notwendigkeit eines unmittelbaren Eingriffs durch Wartungspersonal. Der für ro empfohlene Wert ist die Temperaturdifferenz zwischen Zuluft- und Abluftfühler unter stabilen Betriebsbedingungen der Kälteanlage:

### $ro = Sr - Sm$

Es ergeben sich die folgenden Fälle:

• Fehler des Zuluftfühlers Sm: Die Steuerung regelt mit dem alleinigen Abluftfühler Sr und berücksichtigt dabei einen neuen Sollwert (St\*), welcher anhand der folgenden Formel festgelegt wird:

$$
St^* = St + ro \cdot \frac{(100 - 7/4^2)}{100}
$$

• Fehler des Abluftfühlers Sr: Die Steuerung regelt mit dem alleinigen Zuluftfühler Sm und berücksichtigt dabei einen neuen Sollwert (St\*), welcher anhand der folgenden Formel festgelegt wird:

$$
St^* = St \quad \text{ro} \cdot \frac{7/4^2}{100}
$$

## $\mathbf{\mathsf{D}}$  Hinweise:

- Bei ro=0 ist die Funktion deaktiviert.
- Für den Nachtbetrieb muss zum neuen Sollwert der Wert von r4 hinzugefügt werden (r4= automatische Änderung des nächtlichen Sollwertes).
- Im Falle eines Fehlers beider Fühler geht das Steuergerät in den Duty-Setting-Betrieb über.

### Beispiel

Der Fühler Sm geht im Tagbetrieb kaputt, bei /4=50, St=- 4, Sr=0, Sm=-8, ro (empfohlen) = 0-(-8) =8. Als neuer Regelfühler wird Sr eingesetzt, mit:

$$
St^* = St + ro \cdot \frac{(100 - \frac{7}{4})}{100}
$$

Somit gilt: St\*= -4+8 ·(100-50)/100=0.

Geht Sr kaputt, wird als neuer Regelfühler Sm verwendet, mit:

$$
St^* = St \quad \text{ro} \cdot \frac{7/4^2}{100}
$$

Somit gilt: St\*= -4-8 ·50/100=-8.

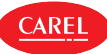

#### Duty-Setting-Betrieb

**GER**

Duty Setting ist eine Sonderfunktion, welche die Regelung im Falle von Fehlern beider für die Regelung verwendeten Temperaturfühler während des Wartens auf den Wartungseingriff aktiv hält. Bei einem Fehler eines Temperaturfühlers verwendet die Steuerung den anderen verfügbaren Fühler und ändert den Sollwert gemäß Parameter ro. Bei einem Fehler beider Fühler oder bei Nichtverfügbarkeit des zweiten Fühlers startet eine Zwangsregelung, die "Duty Setting" genannt wird. Die Regelung wird in regelmäßigen Abständen aktiviert und hat eine Verdichter-Einschaltzeit gleich dem Parameterwert c4 sowie eine fixe Ausschaltzeit von 15 Minuten.

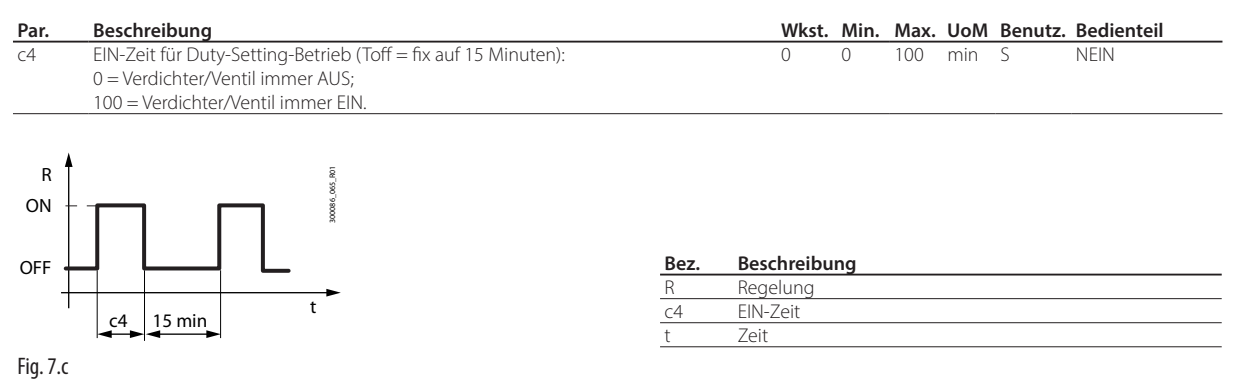

Bei aktiver Duty-Setting-Funktion bleibt das Magnetventil/Verdichter-Icon während der EIN-Zeit immer eingeschaltet, während der AUS-Zeit blinkt es. In der folgenden Tabelle werden die möglichen Fehlersituationen der Regelfühler und die eingreifende Funktion beschrieben.

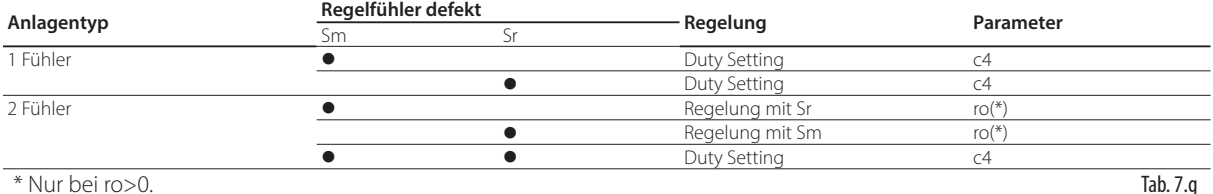

### **7.6 Regelalgorithmen**

Auf Basis der Einstellung im Parameter r30 sind 3 Regelalgorithmen verfügbar:

- r30 = 0, Direct mit Abtauregelung (Werkseinstellung);
- r30= 1 Direct;
- r30 = 2 Reverse; Algorithmus geeignet für Bain-Marie-Anwendungen.

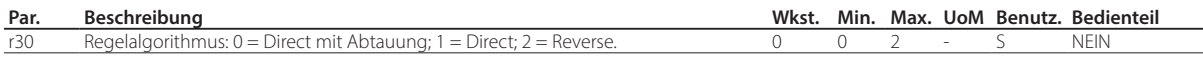

Das Verhalten des Direct- und Reverse-Modus ist in der Abbildung dargestellt. Der Unterschied zwischen Direct-Modus und Direct-Modus mit Abtauregelung besteht darin, dass im ersten Fall die Abtauung deaktiviert ist, während sie im zweiten Fall aktiviert ist; werkseitig ist die Abtauung aktiviert.

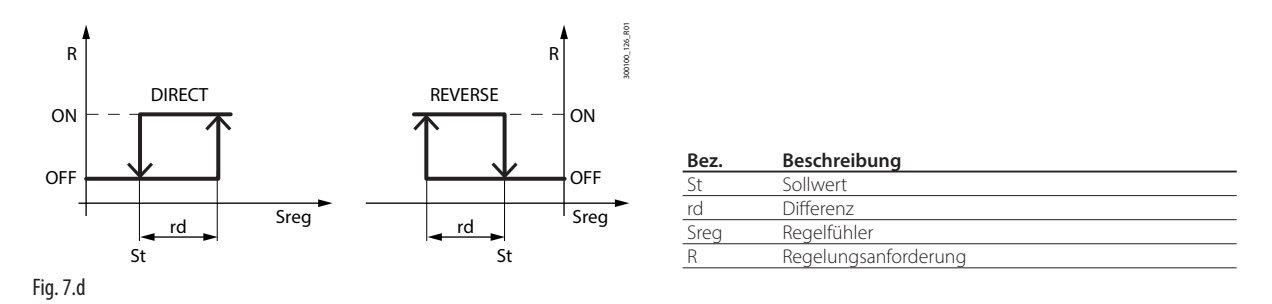

Die EIN/AUS-Regelung wird beeinflusst von der Fähigkeit des Kühlgutes, Wärme aufzunehmen und abzugeben, sowie von der Abkühlzeit des Verdampfers. Die Temperatur schwankt somit über und unter dem Sollwert und kann die Qualität der Kühlgutlagerung beeinträchtigen. Eine Verminderung der Schaltdifferenz zur Erhöhung der Regelungspräzision führt zu einer Erhöhung der Einschalt-/Ausschaltfrequenz des Verdichters. Die Messgenauigkeit wird jedoch durch die Messtoleranz des Steuergeräts und des Fühlers begrenzt.

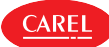

### **7.6.1 Regelung mit Zusatzverdichter**

Zusätzlich zum Hauptverdichter kann die iJW-Steuerung einen zweiten Verdichterausgang verwalten, der als zweite Regelstufe mit oder ohne Rotation oder parallel zum Hauptverdichter arbeiten kann:

- Zusatzverdichter ohne Rotation (Parameter DOk)
- Zusatzverdichter mit Rotation (Parameter DOy)
- Parallelverdichter ohne Rotation (Parameter DOw)

### Stufige Regelung

Die Funktionsweise der Regelung mit Zusatzverdichter ist in der Abbildung dargestellt. Wenn der Zusatzverdichter ohne Rotation konfiguriert ist (Par. DOk), wird immer zuerst der Hauptverdichter aktiviert. Ist der Zusatzverdichter mit Rotation konfiguriert (Par. DOy), wird der aktivierte Verdichter bei jeder Aktivierungsanforderung gemäß der FIFO-Rotation abgewechselt, um die Betriebsstunden der beiden Verdichter auszugleichen.

Der Zusatzverdichter wird mit einer Verzögerung aktiviert, die über den Parameter c11 eingestellt werden kann, um gleichzeitige Verdichteranläufe zu vermeiden.

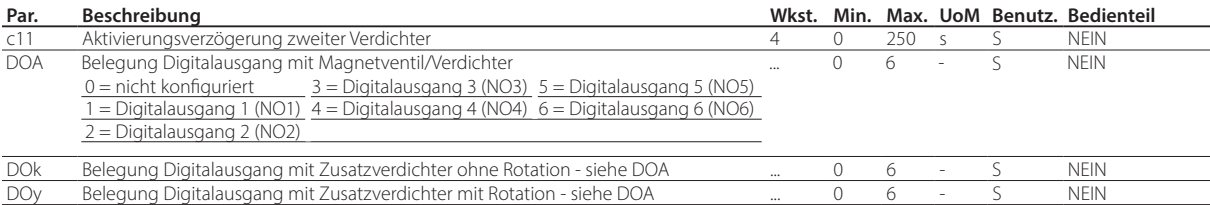

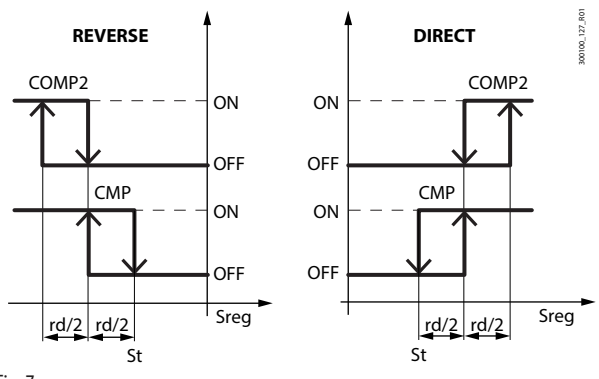

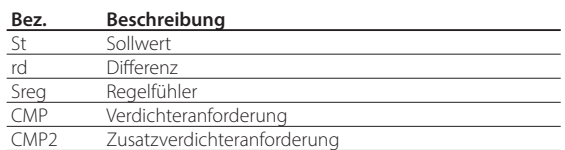

Fig. 7.e

#### Parallelbetrieb

Wenn der zweite Zusatzverdichter als Parallel-Zusatzverdichter konfiguriert ist, verhalten sich die Regelung und die Aktivierung der beiden Ausgänge wie in der Abbildung. In jedem Fall wird die über den Parameter c11 eingestellte Verzögerung beachtet.

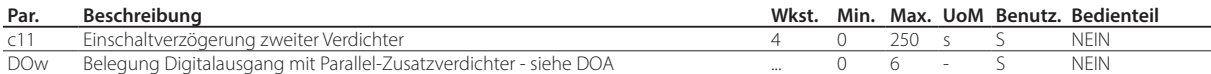

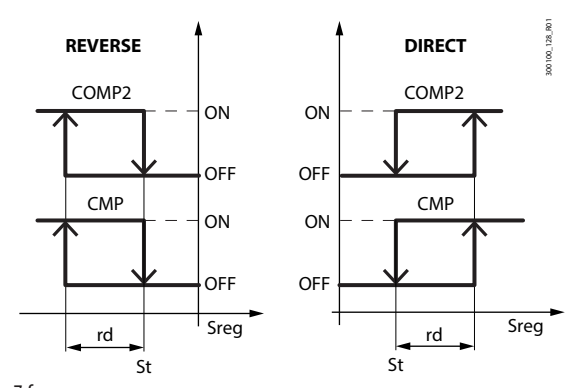

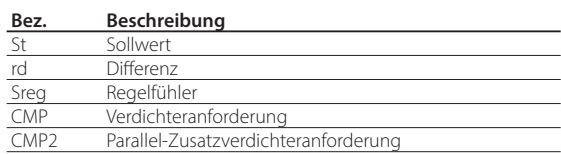

**GER**

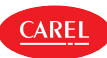

### **7.6.2 Neutralzonenregelung**

Wenn ein Digitalausgang als Reverse-Regelung in der neutralen Zone konfiguriert wurde (Par. DOv), berücksichtigt die Steuerung eine neutrale Zone um den Sollwert von einstellbarer Breite anhand des Parameters rn und aktiviert den Reverse-Ausgang mit einer über Parameter rr einstellbaren Schaltdifferenz. Die Neutralzonenregelung variiert abhängig von dem über Parameter r30 gewählten Regelalgorithmus und dem eventuellen Vorhandensein des zweiten Zusatz- oder Parallelverdichters. Die Abbildungen zeigen das unterschiedliche Verhalten mit und ohne Zusatzverdichter; das Verhalten mit Parallelverdichter ist analog zum Verhalten bei Verwendung des alleinigen Hauptverdichters.

Im Falle des Zusatzverdichters wird die über den Parameter c11 eingestellte Verzögerung beachtet.

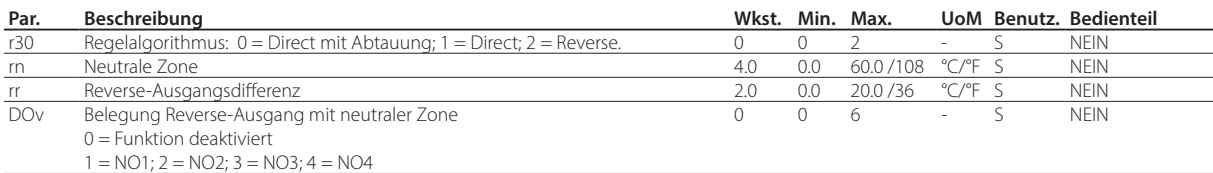

#### Direct-Regelung in neutraler Zone ohne Zusatzverdichter

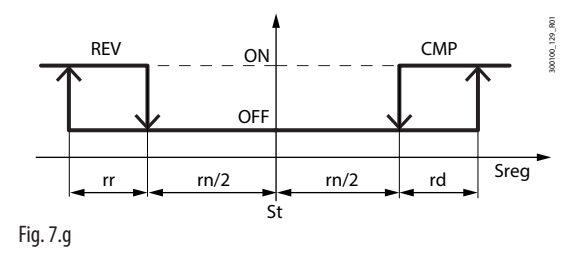

#### Direct-Regelung in neutraler Zone mit Zusatzverdichter

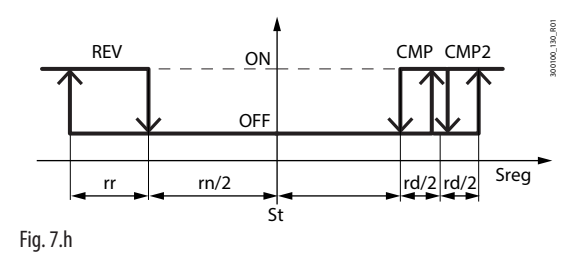

#### Reverse-Regelung in neutraler Zone ohne Zusatzverdichter

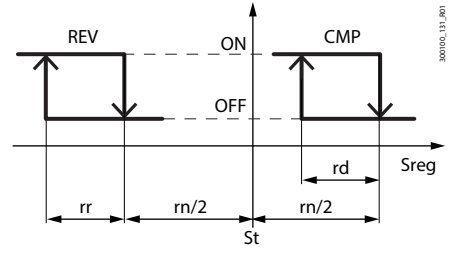

Fig. 7.i

Reverse-Regelung in neutraler Zone mit Zusatzverdichter

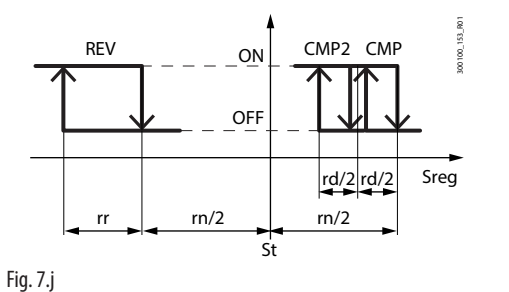

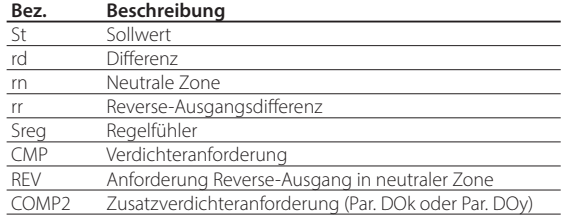

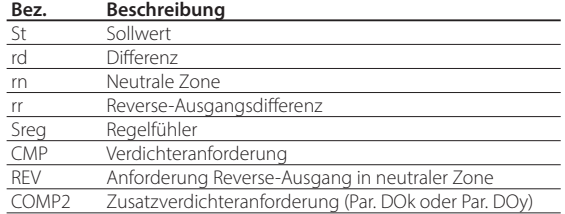

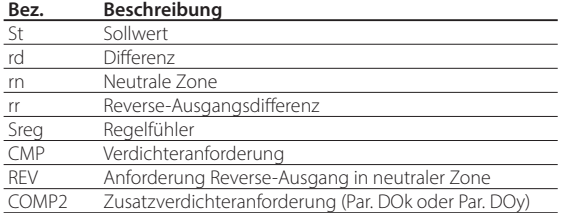

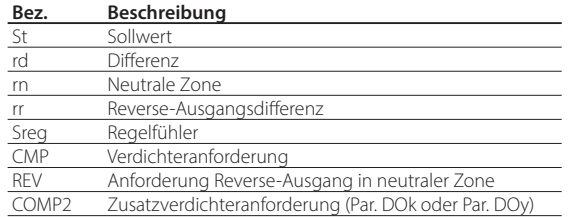

iJW +0300103DE rel. 1.0 - 14.09.2022

## **7.7 Nachtbetrieb**

CAREI

Während des Nachtbetriebs kann es zu einem Rückgang der Wärmelast kommen. In diesem Fall ist eine Erhöhung des Nachtsollwerts erforderlich, um zu niedrige Temperaturen und einen übermäßigen Energieverbrauch zu vermeiden, was durch die Einstellung des Parameters r4 erreicht wird. Über den Parameter r6a kann der virtuelle Fühler Sv oder der Abluftfühler Sr als Regelfühler konfiguriert werden.

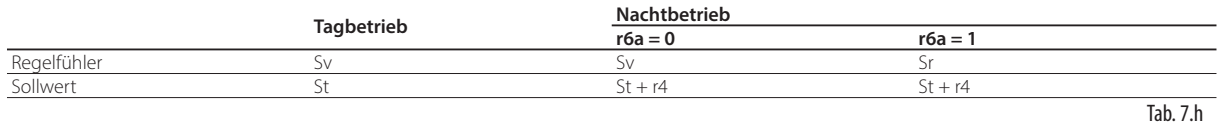

Der Nachtbetrieb kann über einen Digitaleingang, der als Rollokontaktschalter konfiguriert ist, über das Bedienteil, das Überwachungsgerät oder über Zeitprogramme mit unterschiedlichen Prioritäten aktiviert werden. Ist der Digitaleingang vorhanden ist, hat er die höchste Priorität, und die anderen Aktionen werden ignoriert. Ist der Digitaleingang nicht vorhanden, haben die anderen Aktionen dieselbe Priorität und die zuletzt eingetroffene hat Vorrang.

Für die Einstellung der Zeitprogramme siehe den Absatz "Einstellung von Datum/Uhrzeit und Zeitprogrammen".

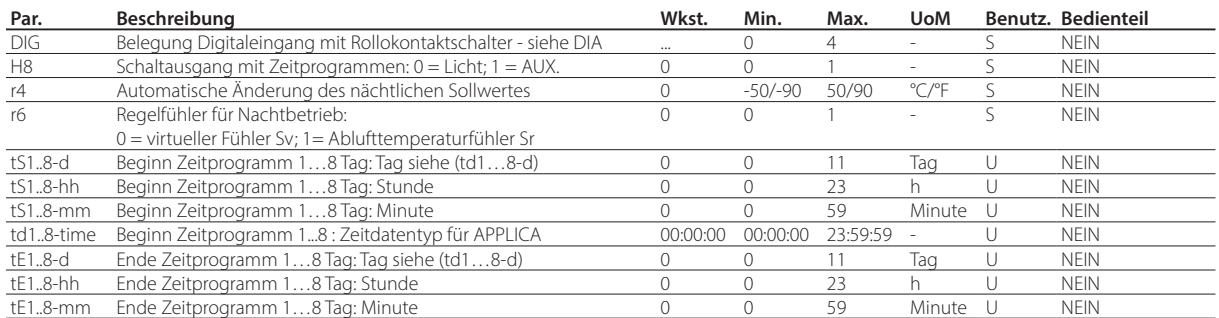

HACCP-Hinweis: Es muss überprüft werden, ob die Änderung des nächtlichen Sollwertes (Parameter r4) von den HACCP-Verfahren der Anwendung autorisiert ist. Gegebenenfalls müssen die vorgesehenen Genehmigungen und Aufzeichnungen vorgenommen werden.

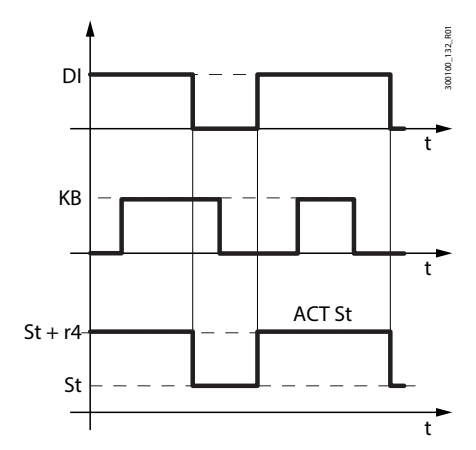

r4 Änderung des nächtlichen Sollwertes DI Befehl über Digitaleingang ACT St Effektiver Sollwert t Zeit

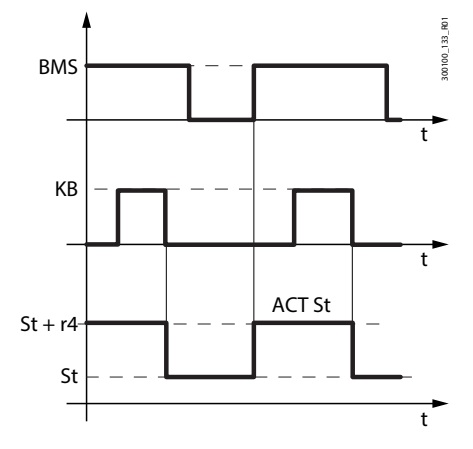

Fig. 7.k Fig. 7.l

**Bez. Beschreibung** St Sollwert

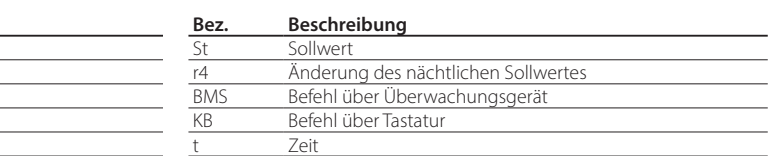

Durch die Einstellung der Zeitprogramme und durch die Einstellung des Lichtes als Schaltausgang (H8 =0) folgt der Sollwert dem mit den Zeitprogrammen eingestellten Tag-/Nachtbetrieb:

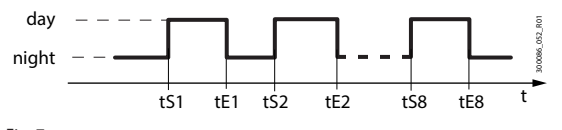

Fig. 7.m

Im Tagbetrieb:

- Sollwert= St
- Regelfühler Sv
- Licht oder AUX-Ausgang eingeschaltet gemäß Param. H8

Im Nacht-Betrieb:

- $\cdot$  Sollwert= St + r4
- Regelfühler Sv oder Sr je nach Wert von r6a
- Licht oder AUX-Ausgang ausgeschaltet gemäß Param. H8

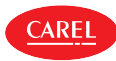

## **7.8 ECO-Betrieb**

Im ECO-Betrieb verwendet die iJW-Regelung denselben Regelsollwert St+r4 mit einer anderen Regeldifferenz. Dadurch werden die Ein- und Ausschaltungen des Verdichters reduziert und der Energieverbrauch gesenkt. Der ECO-Betrieb kann über die Bedienoberfläche oder über das Überwachungsgerät mit derselben Priorität aktiviert werden.

Hinweis: Die Zeitprogramme für den ECO-Betrieb und den Nachtbetrieb sind dieselben; die Wirkung hängt von der Einstellung der Parameter r4 und r4d ab.

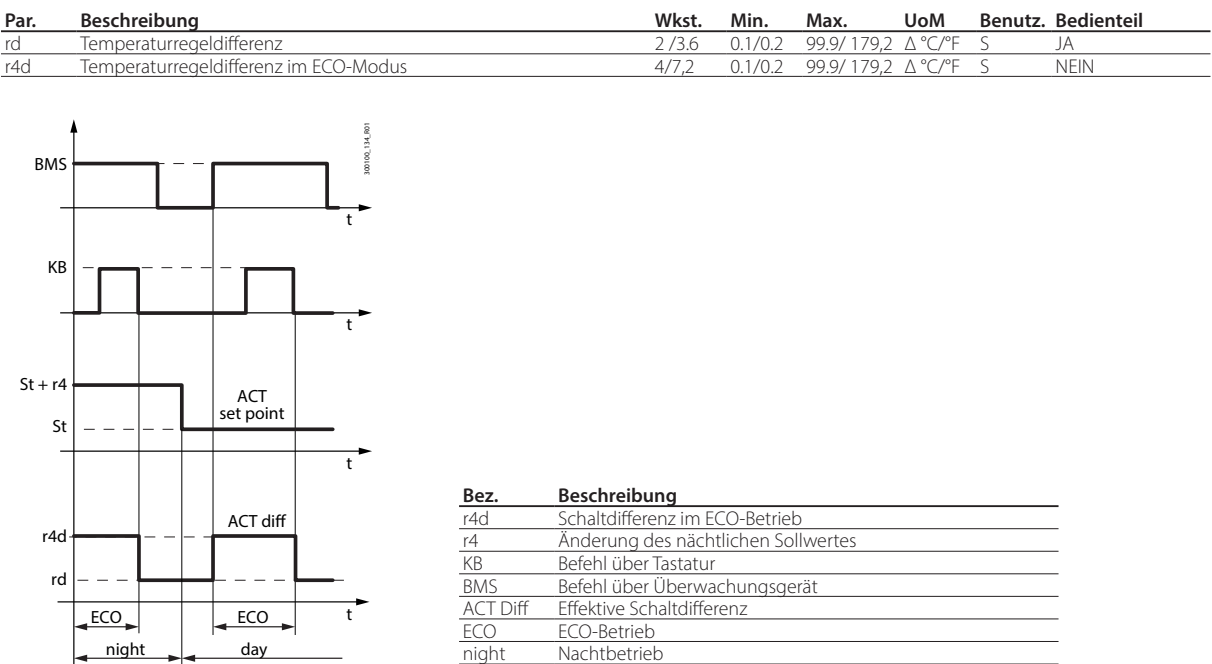

Fig. 7.n

Hinweis: Wenn der Digitaleingang als Türschalter konfiguriert ist, wird beim Öffnen der Tür vom ECO-Betrieb in den Normalbetrieb gewechselt.

 $\overline{7}$ eit

## **7.9 Dauerbetrieb**

Der Dauerbetrieb hält die Kühlung für eine einstellbare Dauer (Parameter cc) - unabhängig von den Anlageninnentemperaturen - konstant aktiv. Dies kann bei einem plötzlichen Temperaturabfall auch unter den Sollwert nützlich sein. Der Dauerbetrieb endet bei Erreichen der über cc eingestellten Zeit, oder wenn die Temperatur unter den im Parameter ccE eingestellten Sollwert fällt.

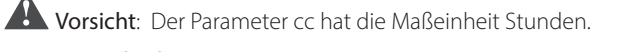

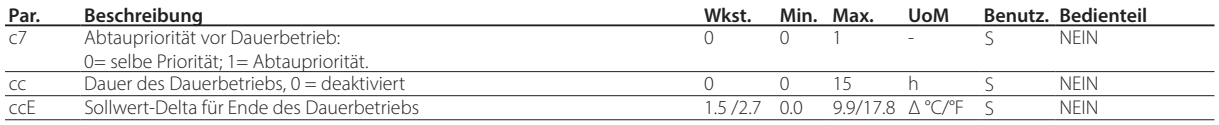

Der Dauerbetrieb kann über den Digitaleingang, das Überwachungsgerät, beim Erreichen der Schwelle für hohe Temperatur AH oder über die Bedienoberfläche aktiviert werden. Während der Ausführung des Dauerbetriebs:

- werden der Magnetventil/Verdichter-Ausgang (mit Icon) aktiviert;
- ist der Alarm für niedrige Temperatur mit Schwelle AL aktiviert.

## **D** Hinweise:

- 1. Der Dauerbetrieb kann nicht aktiviert werden, wenn:
	- die Dauer des Dauerbetriebs auf 0 gesetzt ist (cc=0);
	- die Temperatur unter dem Regelsollwert liegt;
	- das Gerät AUS ist.

2. Der Dauerbetrieb bleibt im Wartezustand, wenn:

- der Verdichter aufgrund von Schutzzeiten (c1, c3) in Wartestellung ist;
- der unmittelbare oder verzögerte Alarm über den externen Digitaleingang aktiv ist;
- eine Abtauung, Abtropf- oder Nachtropfphase ausgeführt werden;
- die Tür offen ist. Beim Öffnen der Tür wird der Dauerbetrieb unterbrochen. Beim Schließen der Tür wird er für die verbleibende Zeit fortgesetzt.

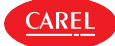

- 3. Der Dauerbetrieb endet:
	- bei Deaktivierung der Direktfunktion über das Bedienteil (siehe Absatz "Direktfunktionen");
	- beim Erreichen der zuerst erreichten Schwelle für niedrige Temperatur (AL oder AL2 im Double-Thermostat-Betrieb);
	- nach Verstreichen der Zeit cc;
	- wegen Ausschalten des Steuergerätes über das Überwachungsgerät (logisches AUS);
	- über das Überwachungssystem.

Der Dauerbetrieb endet:

- durch Deaktivierung über den Digitaleingang, das Überwachungsgerät oder die Bedienoberfläche;
- nach Verstreichen der Zeit cc;
- bei Erreichen der Schwelle St-ccE;
- wegen Anforderung einer Abtauung (bei  $c7 = 1$ );
- wenn die iJW-Steuerung in den AUS-Zustand geschaltet wird.

#### Vorrang der Abtauung vor Dauerbetrieb

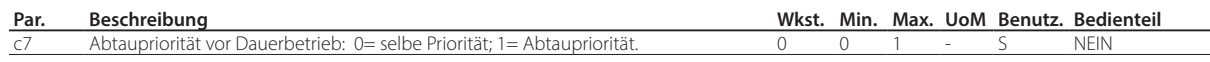

Bei c7 = 0 hat der Dauerbetrieb Vorrang vor der Abtauung: eine eventuelle Abtauanforderung bleibt im Wartezustand während der Ausführung des Dauerbetriebs. Bei c7=1 führt eine Abtauanforderung, welche während des Dauerbetriebs eingeht, zum vorzeitigen Abbrechen des Dauerbetriebs und leitet das Abtauverfahren für das Gerät ein.

## **7.10 Benutzerdefinierte Sollwerte**

Die iJW-Steuerung lässt Temperatur- und Feuchtesollwerte aus voreingestellten Werten auswählen. Für die Auswahl können die App APPLICA oder die Konfigurationssoftware APPLICA DESKTOP im Parameter St\_Idx verwendet werden. Die voreingestellten Sollwerte können über die Parameter Sc1, Sc2, Sc3, Sh1, Sh2, Sh3 in der App APPLICA oder in der Konfigurationssoftware APPLI-CA DESKTOP bearbeitet werden.

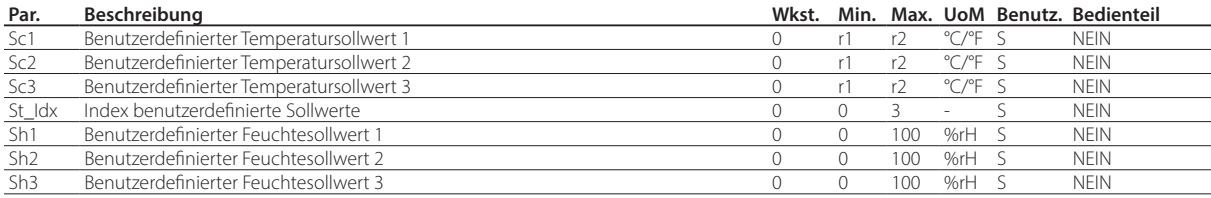

## **7.11 Verdichter**

Die iJW-Steuerung verwaltet On/Off-Verdichter, wenn die Ausgänge und Parameter entsprechend konfiguriert werden. Die Regelungsanforderung wird auf den Hauptverdichter und den Zusatzverdichter angewendet, wie im Kapitel "Regelung" beschrieben.

### **7.11.1 Verdichterschutzzeiten**

Die Steuerung verfügt über die folgenden Verdichterschutzparameter:

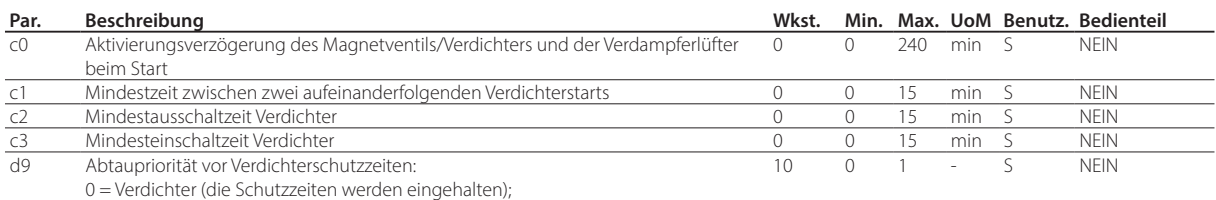

1 = Abtauung (die Schutzzeiten werden nicht beachtet; die Abtauung hat Vorrang

und folgt nicht den Verdichterzeiten).

• c0 lässt den Start der Regelung beim Einschalten des Steuergerätes verzögern. Nützliche Funktion zum Schutz des Verdichters und des Relais, das ihn steuert, vor wiederholtem Einschalten bei häufigem Spannungsabfall.

• c1 legt die Mindestzeit zwischen zwei aufeinanderfolgenden Verdichterstarts fest, unabhängig von der Anforderung. Durch die Einstellung dieses Parameters kann die Höchstzahl der Starts pro Stunde begrenzt werden.

- c2 legt die Mindestausschaltzeit des Verdichters fest. Der Verdichter wird erst nach Verstreichen der gewählten Mindestzeit wieder eingeschaltet.
- c3 legt die Mindesteinschaltzeit des Verdichters fest. Der Verdichter wird erst nach Verstreichen der gewählten Mindestzeit wieder eingeschaltet.
- d9 deaktiviert die Verdichterschutzzeiten im Falle einer Abtauanforderung:
	- d9 = 0: die Verdichterschutzzeiten werden eingehalten;
	- d9 = 1: die Verdichterschutzzeiten werden nicht eingehalten; die Abtauung hat Vorrang vor den Verdichterschutzzeiten.

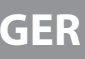

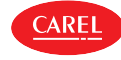

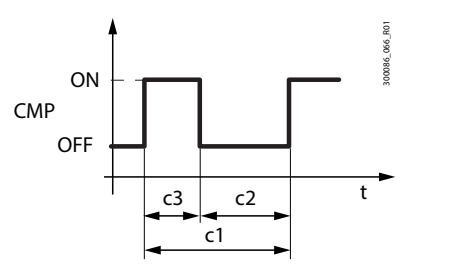

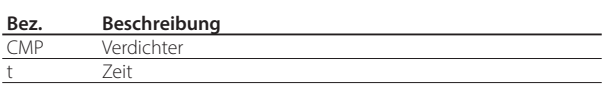

### Fig. 7.o

Hinweis: Im Duty-Setting-Betrieb (siehe entsprechenden Abschnitt) bleibt der Verdichter, wenn die Einschaltzeit c4 kürzer als c3 ist, für die Zeit c3 eingeschaltet.

### **7.11.2 Abpumpschaltung**

Nach dem Ausschalten des Verdichters kann der Abpumpvorgang durchgeführt werden, damit der Verdampfer entleert werden kann. Der Abpumpvorgang kann entweder durch Druck oder durch Zeit beendet werden, wie über Parameter c10 eingestellt.

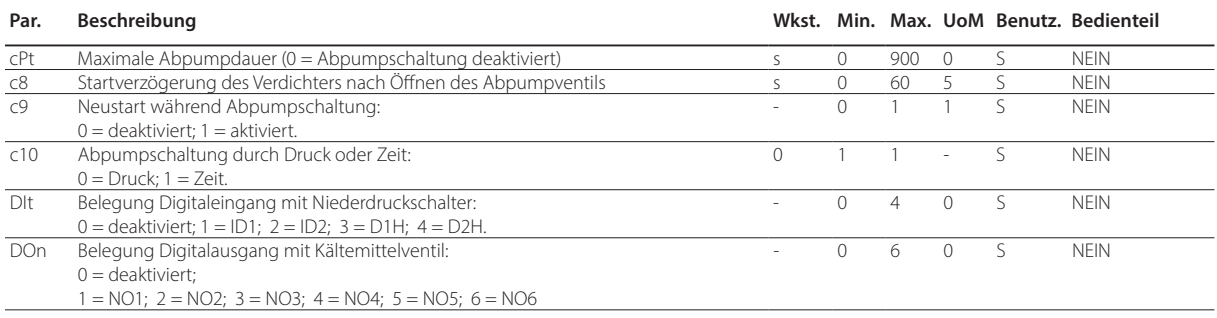

Der Abpumpvorgang kann aktiviert werden, wenn der Kältemittelventil-Digitalausgang konfiguriert ist und der Parameter auf cPt > 0 gesetzt ist. Liegt eine Anforderung zum Ausschalten des Verdichters vor, wird das Kältemittelventil geschlossen, bis der Niederdruckschalter auslöst oder die Zeit cPt abläuft, wie im Parameter c10 festgelegt.

Wenn das Ende des Abpumpvorgangs druckgesteuert erfolgt, und der Druckschalter nicht innerhalb der Zeit cPt auslöst, wird der Vorgang nach Ablauf der Zeit trotzdem beendet; dabei wird der Alarm Abpumpvorgang beendet wegen Maximalzeit Pd ausgelöst.

Der Alarm Pd wird zurückgesetzt, wenn das Gerät ausgeschaltet wird, wenn der Niederdruckschalter nach dem Ausschalten des Verdichters ausgelöst wird oder wenn die Regeltemperatur über den Schwellenwert St+rd ansteigt.

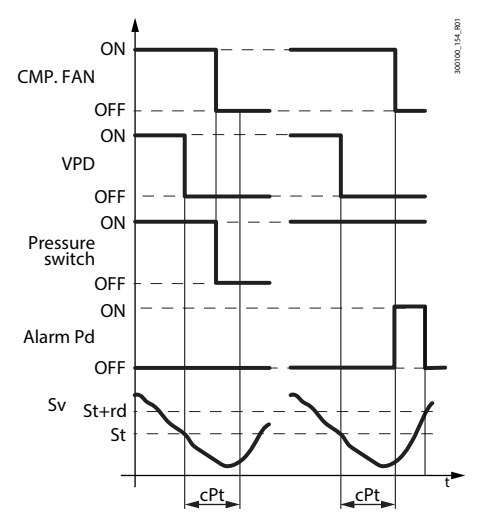

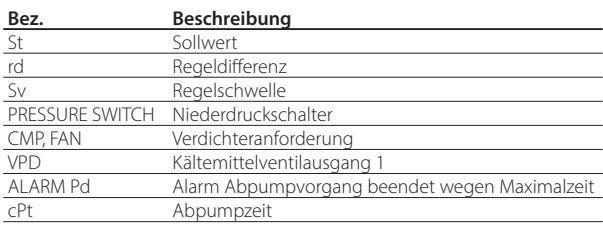

#### Fig. 7.p

Wenn während des Abpumpens der Niederdruckschalter wieder seinen Zustand ändert und der Wiederanlauf während des Abpumpvorganges im Parameter c9 = 1 freigegeben ist, wird der Vorgang beendet, der Verdichter läuft wieder an und ein Wiederanlaufalarm während Abpumpschaltung Ats wird erzeugt. Der Alarm Ats wird zurückgesetzt, wenn ein erfolgreicher Abpumpvorgang durchgeführt wurde.

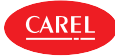

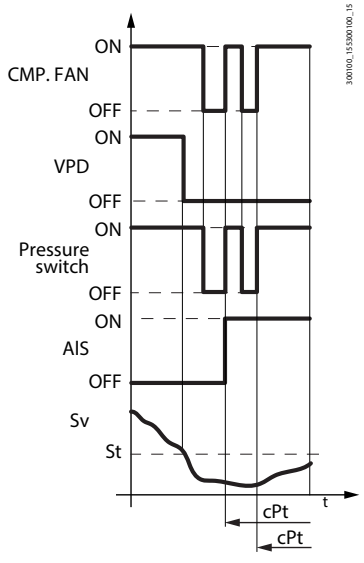

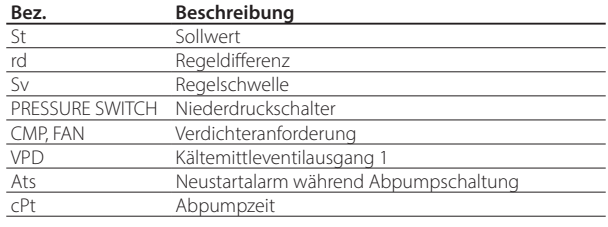

Fig. 7.q

Beim Start des Verdichters wird das Kältemittelventil für die mit Parameter c8 eingestellte Zeit geöffnet, damit sich die Drücke ausgleichen können. Bei c8 = 0 ist die Abpumpschaltung beim Start deaktiviert.

## **7.12 Abtauung**

#### Einführung

Die iJW-Steuerung verwaltet verschiedene Abtautypen, die von der Einstellung im Parameter d0 abhängen. Das Abtauende kann temperaturgesteuert (hierfür muss Abtaufühler Sd installiert werden) oder zeitgesteuert erfolgen. Am Ende der Abtauung kann die Abtropfphase gestartet werden (bei dd > 0), in welcher der Verdichter und die Lüfter ausgeschaltet sind, und dann die Nachtropfphase (bei Fd > 0), in welcher die Regelung wieder aufgenommen wird, und die Lüfter der Einstellung des Parameters Fpd folgen. Die Visualisierung am Bedienteil während der Abtauung kann mit Parameter d6 gewählt werden.

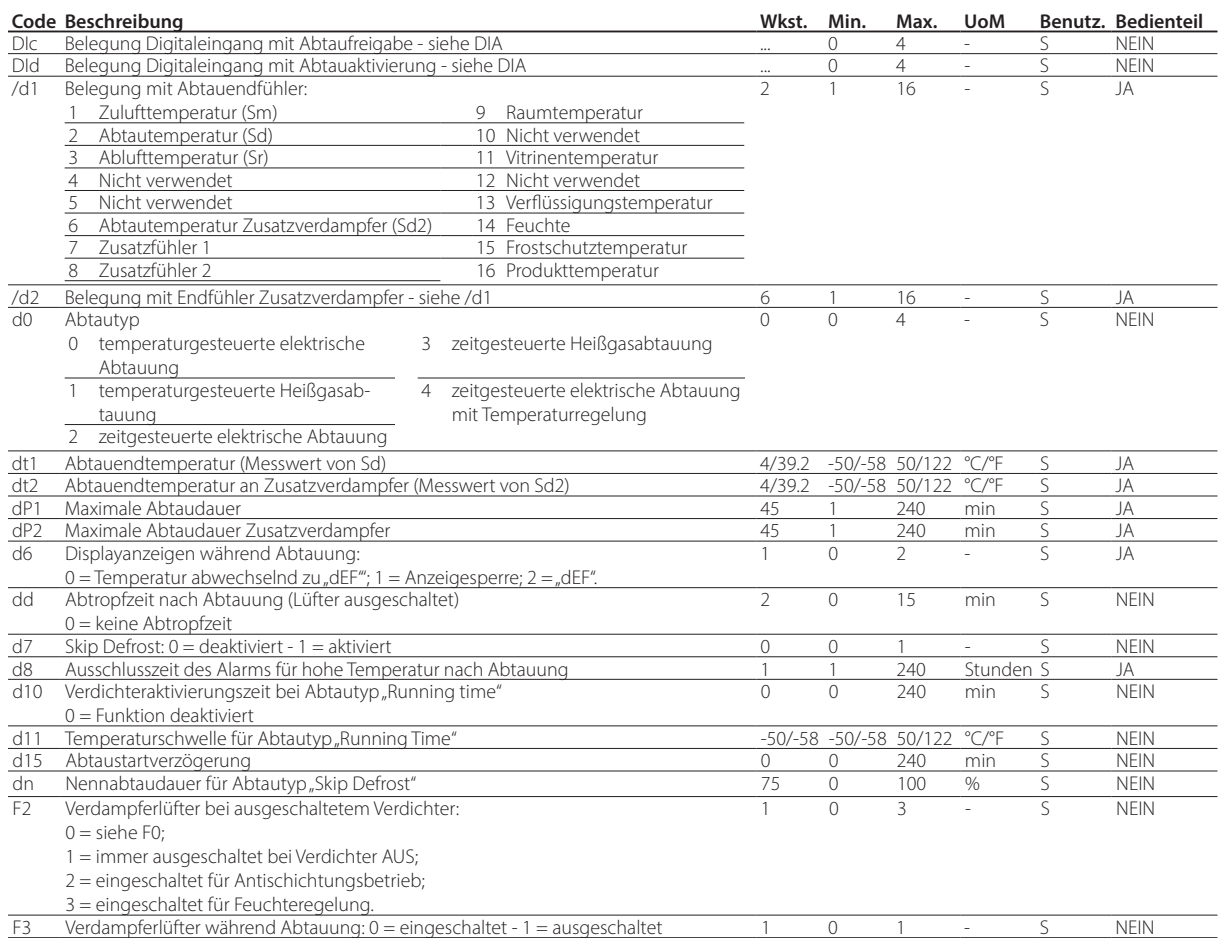

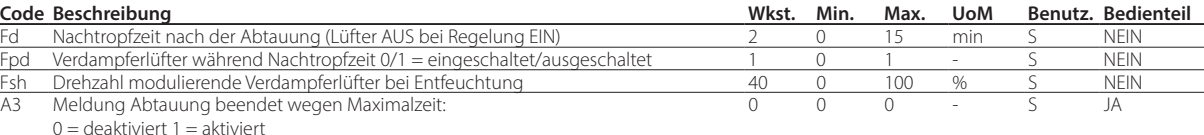

Nachstehend ist der Verlauf des Abtauausgangs gemäß Einstellung des Parameters d0 dargestellt.

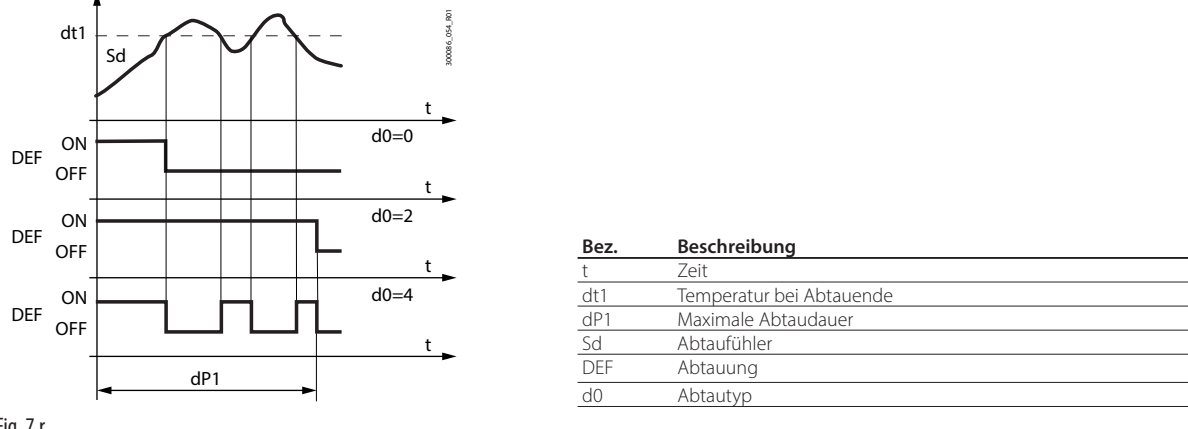

Fig. 7.r

Die zeitgesteuerte elektrische Abtauung mit Temperaturregelung (d0=4) lässt den Abtauausgang nur dann aktivieren, wenn die Verdampfertemperatur (Sd) unter dem Parameterwert dt1 liegt. Sie endet nach Verstreichen der im Parameter dP1 festgelegten Zeit. Diese Funktion dient Energiesparzwecken und vermeidet Übertemperaturen im Verdampfer.

Die Parameter td1…td8 dienen der Einstellung von bis zu 8 Abtauereignissen, die an die Echtzeituhr (RTC) der Steuerung gebunden sind (falls vorgesehen).

Die Parameter td1…td8 können über das Überwachungssystem oder die Konfigurationssoftware APPLICA DESKTOP oder über die App APPLICA eingestellt werden. Siehe Kapitel "Konfigurationstool".

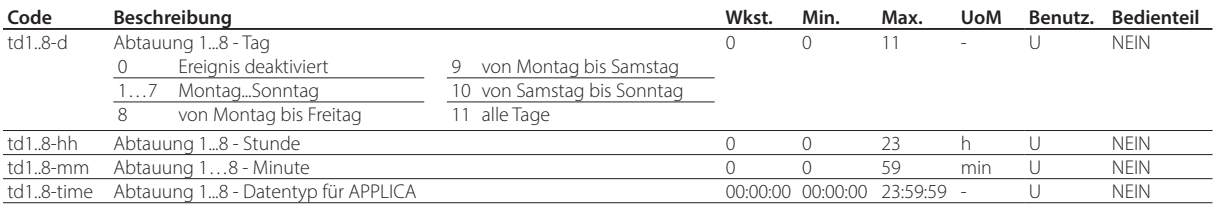

#### Einstellung der Eingänge und Ausgänge

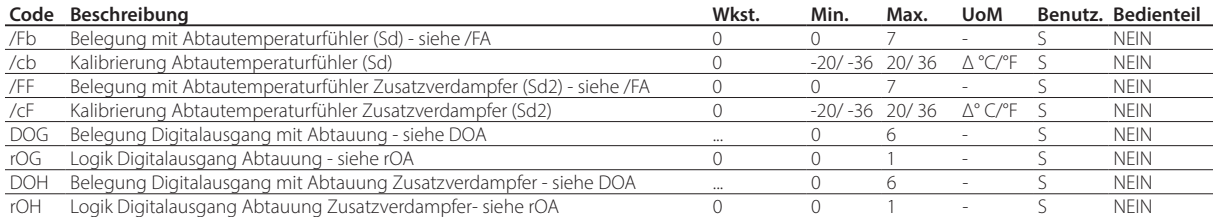

#### Abtauaktivierung

Die Ereignisse, die eine Abtauung aktivieren, sind in der Tabelle aufgeführt.

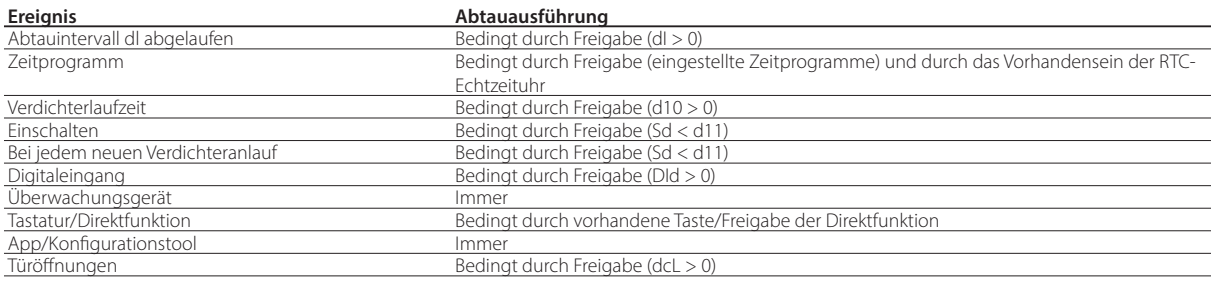

Tab. 7.i

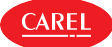

Die iJW-Steuerung verwaltet die folgenden Abtautypen, die von der Einstellung im Parameter d0 abhängen:

- 1. temperaturgesteuerte elektrische Abtauung (in der Nähe des Verdampfers);
- 2. temperaturgesteuerte Heißgasabtauung;
- 3. zeitgesteuerte elektrische Abtauung;
- 4. zeitgesteuerte Heißgasabtauung;
- 5. zeitgesteuerte elektrische Abtauung mit Temperaturregelung.

Jeder Abtautyp wird in den nachstehenden Abschnitten näher erläutert.

Wird eine temperaturgesteuerte Abtauung gewählt, wird diese nur ausgeführt, wenn die Temperatur des Verdampfungsfühlers Sd unter dem Wert für Abtauende (dt1 und dt2) liegt oder fehlerhaft ist. Dies gilt auch für den Fall von 2 Verdampfern.

Im Falle der elektrischen Abtauung:

- wird die Zeit d15 abgewartet;
- wird der Verdichter ausgeschaltet (und wird die Abpumpschaltung ausgeführt, falls freigegeben);
- werden die Abtaurelais des Hauptverdampfers und des zweiten Verdampfers aktiviert, um die Heizelemente einzuschalten.

Im Falle der Heißgasabtauung:

- wird die Zeit d15 abgewartet;
- wird der Verdichter ausgeschaltet;
- wird die Zeit dHG/2 abgewartet;
- werden die Abtaurelais des Hauptverdampfers und des zweiten Verdampfers aktiviert, um das Heißgasventil zu aktivieren.
- wird die Zeit dHG/2 abgewartet;
- wird der Verdichter eingeschaltet.

Hinweis: Wenn der Parameter dHG ungleich Null ist, wird während der Heißgasabtauung kein Abpumpvorgang durchgeführt.

Hinweis: Liegt die Regeltemperatur unter der Alarmschwelle für niedrige Temperatur (Parameter AL oder ALA), kann der Verdichter nicht eingeschaltet werden, so dass die Heißgasabtauung nicht durchgeführt wird. Fällt die Temperatur während der Abtauung unter die Alarmschwelle, wird der Verdichter sofort ausgeschaltet.

#### Abtauende

Die Abtauung endet temperaturgesteuert beim Erreichen der Werte in den Parametern dt1 und dt2 oder zeitgesteuert beim Erreichen der Werte dP1 und dP2, abhängig vom Parameter d0.

Wenn die temperaturgesteuerte Abtauung gewählt wird, muss der Abtaufühler Sd installiert werden. Sie endet, wenn der Fühler Sd einen Wert misst, der über dem Wert von dt1 liegt, oder durch Timeout nach Ablauf der Maximalzeit dP1. In diesem Fall wird, je nach Parameter A3, die Meldung Ed1 angezeigt. Im Falle des zeitgesteuerten Endes endet die Abtauung nach Verstreichen der Zeit dP1.

Die zeitgesteuerte elektrische Abtauung mit Temperaturregelung (d0=4) lässt den Abtauausgang nur dann aktivieren, wenn die Verdampfertemperatur (Sd) unter dem Parameterwert dt1 liegt. Sie endet nach Verstreichen der im Parameter dP1 festgelegten Zeit. Diese Funktion dient Energiesparzwecken und vermeidet Übertemperaturen im Verdampfer.

Bei einem Doppelverdampfer endet die Abtauung, wenn beide Verdampfer den Zustand des Abtauendes erreicht haben. Falls ein Verdampfer die Abtauung (zeitgesteuert oder temperaturgesteuert) vor dem anderen beendet, fällt das entsprechende Abtaurelais ab, während der Verdichter im angeforderten Abtauzustand bleibt.

Im Falle der Heißgasabtauung am Ende des Abtauvorgangs:

- wird der Verdichter ausgeschaltet;
- wird die Zeit dHG/2 abgewartet;
- werden die Abtaurelais des Hauptverdampfers und des zweiten Verdampfers deaktiviert, um das Heißgasventil zu deaktivieren.
- wird die Zeit dHG/2 abgewartet;
- wird der Verdichter eingeschaltet.

Am Ende der Abtauung kann die Abtropfphase gestartet werden (bei dd > 0), in welcher der Verdichter und die Lüfter ausgeschaltet sind, und dann die Nachtropfphase (bei Fd > 0), in welcher die Regelung wieder aufgenommen wird und die Lüfter ausgeschaltet sind. Wird die Abtauung vorzeitig beendet (z. B. durch Tastatur/BMS unterbrochen), finden die Abtropfphase und Nachtropfphase nicht statt.

Die Visualisierung am Bedienteil während der Abtauung kann mit Parameter d6 gewählt werden.

 $\blacktriangleright$  Hinweis: Die Alarme für hohe Temperatur können nach der Abtauung im Parameter d8 deaktiviert werden.

**GER**

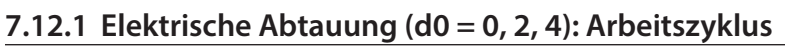

Der Arbeitszyklus bezieht sich auf die Standardwerte der Parameter F2 und F3.

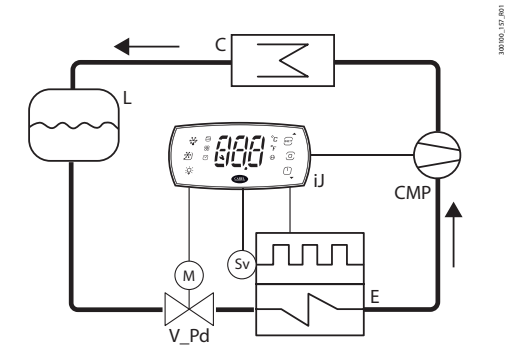

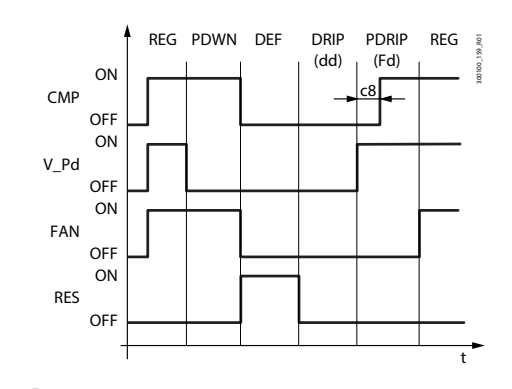

Fig. 7.s Fig. 7.t

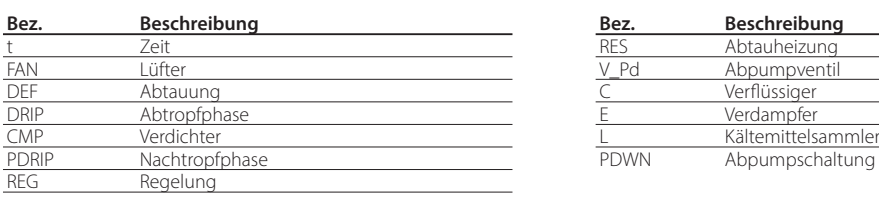

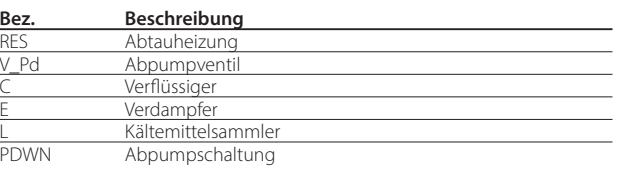

**ARF** 

### **7.12.2 Heißgasabtauung (d0 = 1, 3): Arbeitszyklus**

Der Arbeitszyklus bezieht sich auf die Werkswerte der Parameter F2 und F3.

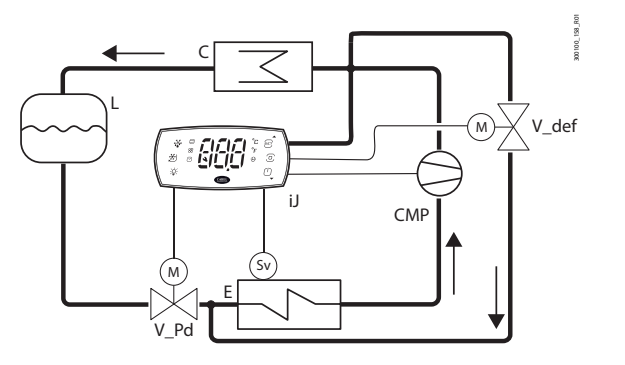

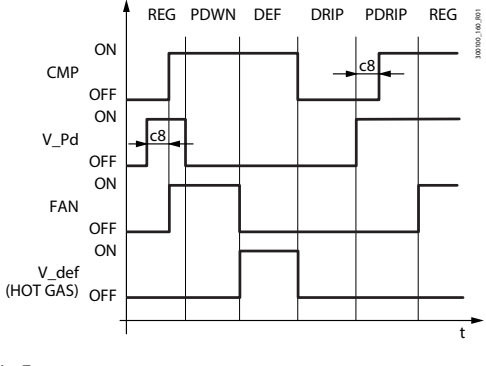

Fig. 7.u Fig. 7.v

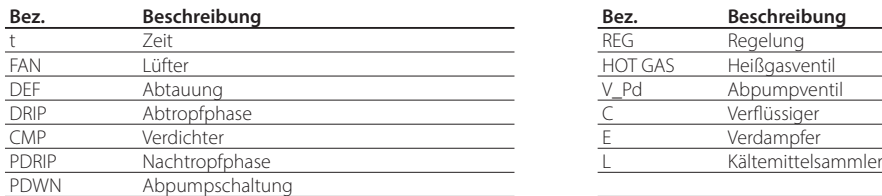

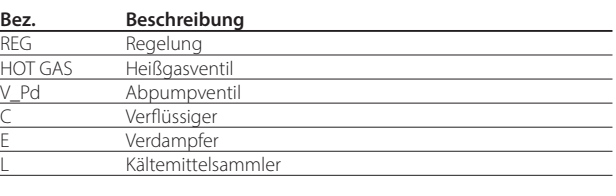

Hinweis: Der Abtauausgang (DEF) dient zur Steuerung des Heißgasventils V\_def.

In der Phase der Abpumpschaltung wird das Kältemittel im Verdampfer entleert. Sie kann durch die Einstellung cPt = 0 deaktiviert werden (siehe Absatz "Dauer der Abpumpschaltung"). Während der Abpumpschaltung hängt der Lüfterbetrieb von den Parametern F2 und F3 ab. Während der Abtropfphase ist der Lüfter immer ausgeschaltet. Während der Nachtropfzeit hängt sein Betrieb vom Parameter Fpd ab.

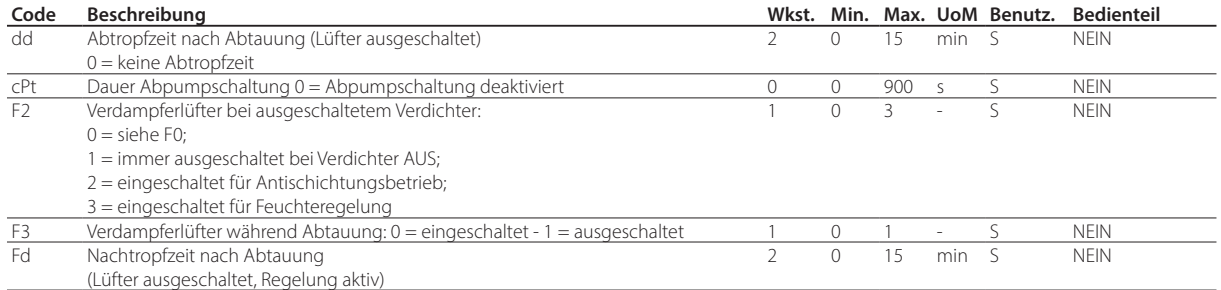

### **7.12.3 Erweiterte Abtaufunktionalität**

Max. Intervall zwischen aufeinanderfolgenden Abtauungen (Par. dI)

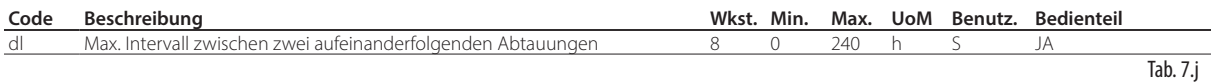

Der Parameter "dl" ist ein Sicherheitsparameter. Er ermöglicht die Ausführung von zyklischen Abtauungen alle "dl" Stunden, auch ohne Echtzeituhr RTC. Zu Beginn jeder Abtauung startet - unabhängig von der Abtaudauer - ein Zähler. Verstreicht eine längere Zeit als "dl", ohne dass eine Abtauung ausgeführt wird, wird die Abtauung automatisch aktiviert. Die Zählung bleibt auch bei ausgeschaltetem Steuergerät (OFF) aktiv.

#### Beispiel:

Falls aufgrund eines RTC-Ausfalls die mit td3-time programmierte Abtauung nicht durchgeführt wird, beginnt eine neue Abtauung nach Ablauf der Sicherheitszeit dI.

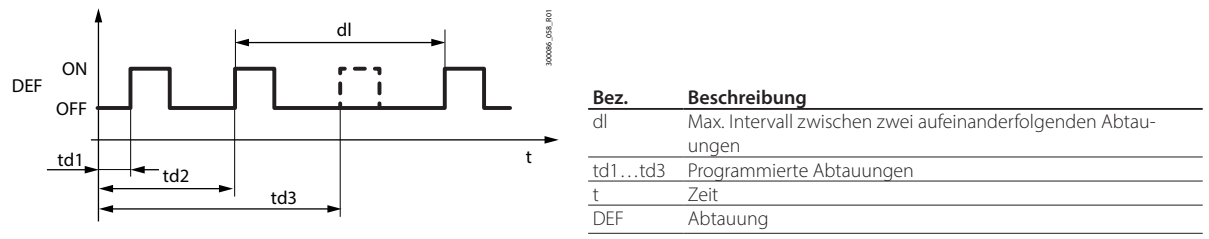

Fig. 7.w

### Hinweise:

- Wenn das Intervall dI während der AUS-Zeit abläuft, wird beim Wechsel in den EIN-Zustand eine Abtauung durchgeführt.
- Um die Regelmäßigkeit des Abtauens zu gewährleisten, muss das Intervall zwischen den Abtauungen größer sein als die maximale Abtaudauer, erhöht um die Abtropf- und Nachtropfzeit.

 $\bf{Q}$  Hinweis: Um unerwünschte, vom Timer dI der Steuerung gesteuerte Abtauprozesse zu vermeiden, kann der Parameter dI=0 eingestellt werden (nur Abtauprozesse über Tastatur, RTC, Verdichterlaufzeit oder Digitaleingang).

#### Abtauung "Running Time" (Par. d10, d11)

Die Running-Time-Abtauung ist eine Sonderfunktion, die bestimmen lässt, wann die Kühlstelle einer Abtauung bedarf. Insbesondere wird davon ausgegangen, dass, wenn der Verdichter über einen bestimmten Zeitraum (d10) eingeschaltet bleibt und die vom Fühler Sd erfasste Verdampfertemperatur konstant unter der Schwelle (d11) bleibt, die Möglichkeit besteht, dass der Verdampfer vereist ist und daher abgetaut werden muss. Die Zählung wird resettiert, sobald die Temperatur über die Schwelle zurückkehrt.

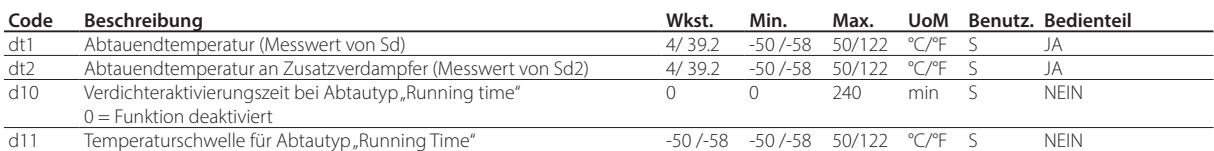

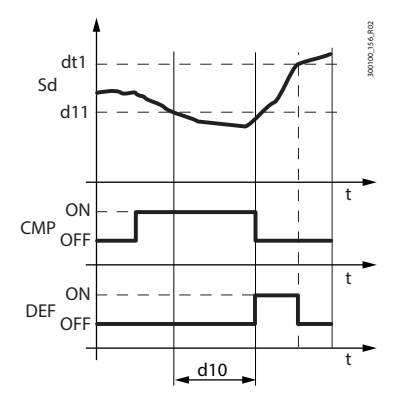

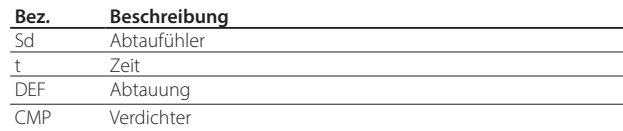

Fig. 7.x

#### Abtauung bei jedem neuen Verdichterstart

Bei temperaturgesteuerter Abtauung oder mit Temperaturregelung ist eine Abtauung vor dem Einschalten des Verdichters erforderlich, wenn die Verdampfertemperatur bei der Kühlanforderung unter d11 liegt. Dadurch wird vermieden, dass bei jeder Einschaltanforderung, wenn die Bedingungen eine Abtauung erfordern, der Verdichter eingeschaltet und sofort wieder ausgeschaltet wird, um die Verdichteranläufe zu reduzieren.

Hinweis: Die Bedingung wird beim ersten Start des Verdichters und nach dem Einschalten des Gerätes nicht berücksichtigt.

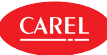

#### Abtauung wegen Türöffnung

**GER**

Durch das Öffnen der Tür gelangt feuchte Luft in das Kältegerät, die kondensieren und an der Oberfläche des Verdampfers gefrieren kann. Daher erfasst die Steuerung die Anzahl der Türöffnungen, die bei negativer Verdampfungstemperatur stattfinden. Sobald die Anzahl der Öffnungen dem im Parameter dcL eingestellten Wert entspricht, wird die Abtauung aktiviert. Die Steuerung prüft die Dauer der Abtauung und adaptiert die Anzahl der Türöffnungen, die vor der nächsten Abtauung erreicht sein müssen.

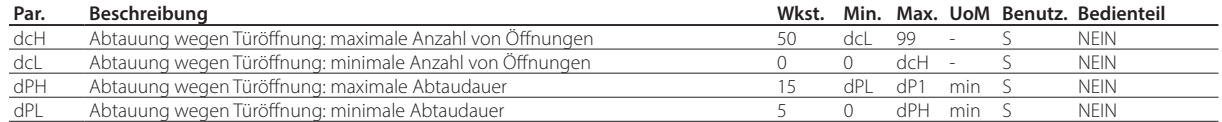

Wenn die Abtaudauer:

- kleiner als dPL ist, wird die Anzahl der Öffnungen um 10 erhöht;
- größer als dPH ist, wird die Anzahl der Öffnungen um 5 verringert;
- zwischen dPL und dPH liegt, bleibt die Anzahl der Öffnungen unverändert.

In jedem Fall bleibt die Anzahl der Türöffnungen zwischen den Mindest- und Höchstgrenzen dcL und dcH.

Hinweis: Der Türöffnungszähler wird bei jeder Abtauung auf Null zurückgesetzt.

#### Skip Defrost (Par. d7, dn)

Wenn ein Abtautyp mit temperaturgesteuertem Ende eingestellt ist, berechnet die Skip-Defrost-Funktion, ob die Abtaudauer unter einer bestimmten Schwelle dn1 (dn2) liegt. Anhand dieser Werte legt sie fest, ob nachfolgende Abtauungen notwendig sind oder nicht und daher übersprungen werden.

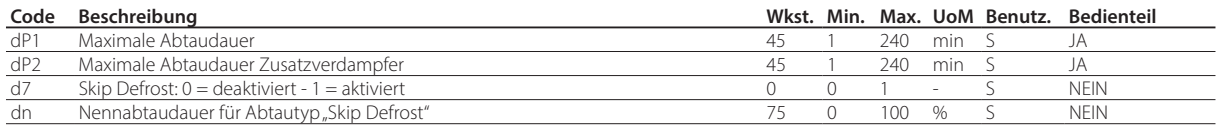

Die Schwellen dn1 (Verdampfer 1) und dn2 (Verdampfer 2) werden auf der Grundlage der eingestellten Parameter berechnet:

### $1 = \frac{1}{100}$  1 =  $\frac{1}{100}$

Der Algorithmus zählt die zu überspringenden Abtauungen:

- Beim Einschalten der Steuerung wird die Abtauung 7 Mal ausgeführt, ohne den Zähler zu erhöhen; ab der 8. Abtauung wird der Zähler aktualisiert.
- Endet die Abtauung innerhalb einer Zeit unter dn1 (dn2), erhöht sich der Zähler der zu überspringenden Abtauungen um 1.
- Sobald der Zähler den Wert 1 erreicht, wird die nächste Abtauung übersprungen. Wenn die nächste durchgeführte Abtauung in einer kürzeren Zeit als dn1 (dn2) endet, wird der Zähler auf 2 erhöht, und die nächsten 2 Abtauungen werden übersprungen. Endet die nächste durchgeführte Abtauung ebenfalls in einer kürzeren Zeit als dn1 (dn2), wird der Zähler auf 3 erhöht, und die nächsten 3 Abtauungen werden übersprungen, der Zähler wird zurückgesetzt und der Algorithmus beginnt von neuem (siehe Tabelle).

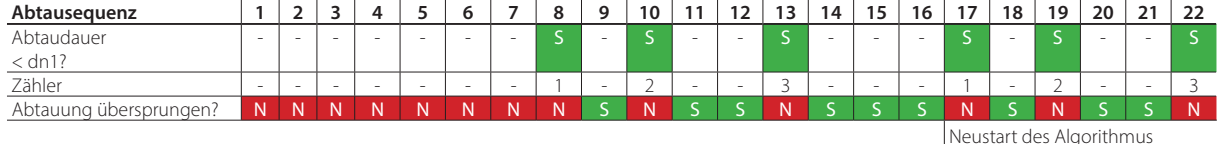

Hinweis: Wenn die Abtauung zu irgendeinem Zeitpunkt nach dn1 (dn2) endet, wird die nächste Abtauung durchgeführt und der Zähler zurückgesetzt.

Hinweis: Der Algorithmus gilt nur für mit Zeitprogrammen geplante oder zyklische Abtauungen (Par. dI). Die manuellen oder durch ein Überwachungssystem ausgelöste Abtauungen werden immer durchgeführt und haben keinen Einfluss auf den Zähler.

#### Abtauung Zusatzverdampfer

Es können bis zu 2 Abtaufühler und bis zu 2 Verdampferausgänge konfiguriert werden. Dabei wird eine Heizung für den Hauptverdampfer und eine Heizung für den Zusatzverdampfer aktiviert. Die Steuerung erkennt die Konfiguration auf der Grundlage der nachstehenden Tabelle.

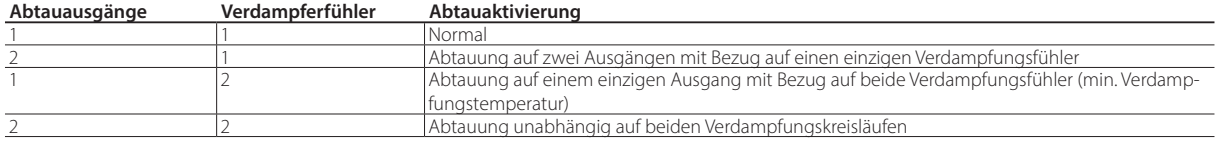

Tab. 7.k

### **7.12.4 Sonstige Abtauparameter**

#### Meldung Abtauende durch Timeout (Par. A3)

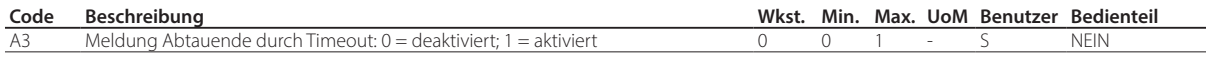

#### Abtauung beim Start (Par. d4)

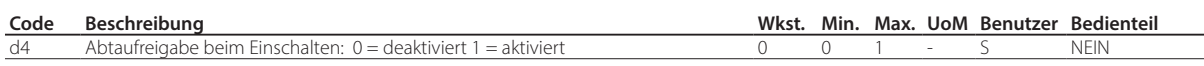

Die Abtauanforderung beim Einschalten des Gerätes hat Vorrang vor der Regelungsanforderung und vor der Aktivierung des Dauerbetriebs.

#### Abtauverzögerung beim Einschalten (Parameter d5)

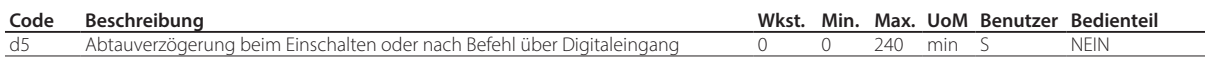

Aktiv auch bei d4=0. Sollte der Digitaleingang für die Freigabe oder den Beginn einer Abtauung über externen Kontakt eingestellt sein, stellt der Parameter d5 die Verzögerung zwischen der Abtaufreigabe oder der Abtauanforderung und deren effektiven Beginns dar.

#### Abtropfzeit nach Abtauung (Parameter dd)

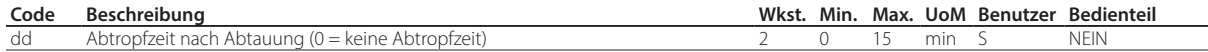

Dieser Parameter erzwingt den Stopp der Verdichter und der Verdampferlüfter nach einer Abtauung, um das Abtropfen des Verdampfers zu beschleunigen. Der Parameterwert gibt die Warteminuten an. Bei dd=0 ist keine Abtropfzeit vorgesehen. In diesem Fall wird am Ende der Abtauung die Regelung unmittelbar aktiviert, ohne den eventuell aktiven Verdichter oder Lüfter zu stoppen.

#### Dauer der Abpumpschaltung (Par. cPt)

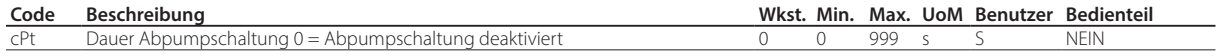

Die Abpumpschaltung ist die Phase, in welcher das Kältemittel aus dem Verdampfer entleert wird. Der Parameter cPt legt die Dauer der Abpumpschaltung während jeder Art von Regelungsstopp fest.

#### Abtaupriorität vor Verdichterschutz (Par. d9)

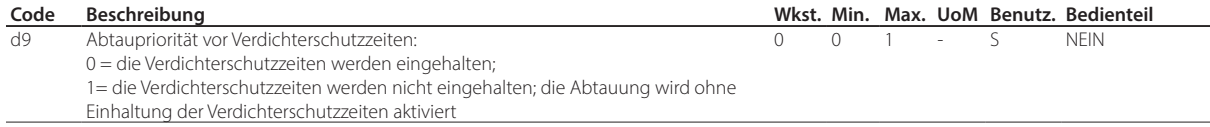

Im Parameter d9 kann die Priorität der Abtauung gegenüber den Verdichterschutzzeiten c1, c2, c3 bei der Anforderung einer Abtauung eingestellt werden.

#### Abtaupriorität vor Dauerbetrieb (Par. c7)

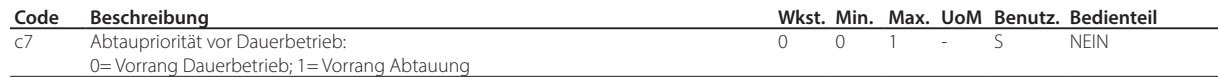

Mit dem Parameter c7 kann die Priorität der Abtauung gegenüber dem Dauerbetrieb eingestellt werden:

- Bei c7 = 0 hat der Dauerbetrieb Vorrang vor den Abtauanforderungen;
- Bei c7 = 1 wird der eventuelle laufende Dauerbetrieb beendet, und die angeforderte Abtauung beginnt.

#### Maßeinheit Abtauintervalle (par. dC)

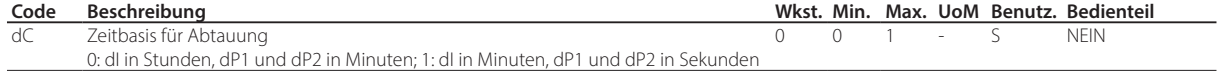

Im Parameter dC kann die Maßeinheit (Stunden/Minuten oder Minuten/Sekunden) für die Zählung der Zeiten der Parameter dI (Abtauintervall,in Stunden oder Minuten), dP1 und dP2 (Abtaudauer) geändert werden. Diese Funktion ist besonders nützlich für die Feineinstellung der Abtauungen.

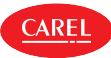

## **7.13 Verdampferlüfter**

Zur Aktivierung des Algorithmus genügt es, einen Relaisausgang mit der Funktion des Verdampferlüfters zu belegen. Außerdem muss der Abtaufühler konfiguriert werden, wenn er für die Regelung verwendet werden soll. Siehe Kapitel "Eingänge und Ausgänge".

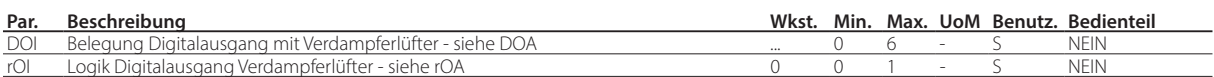

Nachfolgend sind die Parameter angeführt, die bei der Lüfterregelung eingreifen.

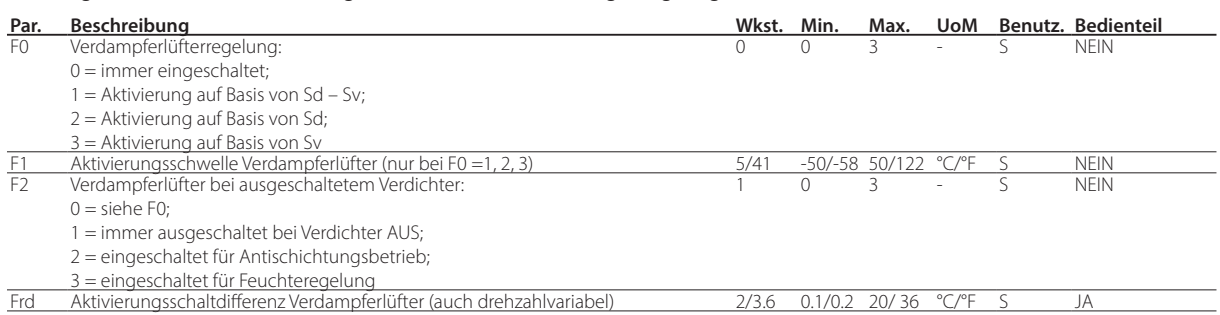

iJW regelt die Verdampferlüfter wie folgt:

- $\cdot$  F0 = 0 immer eingeschaltet;
- F0 = 1 eingeschaltet/ausgeschaltet abhängig von der Differenz zwischen den beiden Fühlern Sd und Sv;
- F0 = 2 eingeschaltet/ausgeschaltet abhängig von Abtaufühler Sd;
- F0 = 3 eingeschaltet/ausgeschaltet abhängig von Regelfühler Sv.

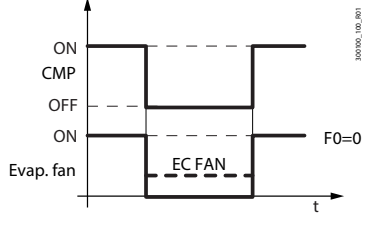

FO=0 Wenn der Parameter F0=0 ist, werden die Verdampferlüfter eingeschaltet, wenn der Verdichter eingeschaltet ist (auch entsprechend der Einstellung über den Parameter F2), unabhängig vom Wert, den die Abtau- oder Regeltemperatur annimmt.

#### Fig. 7.y

Ist der Parameter auf F0 = 1, 2, 3 eingestellt, werden die Verdampferlüfter abhängig von der Temperaturdifferenz zwischen dem Abtau- und dem Regelfühler oder auf der Grundlage des Abtaufühlers oder des Regelfühlers ein- und ausgeschaltet. Die Lüfter schalten ein, wenn die Regelvariable unter den Schwellenwert F1 abzüglich der Regeldifferenz Frd fällt und schalten aus, wenn die Regelvariable über den Schwellenwert F1 steigt.

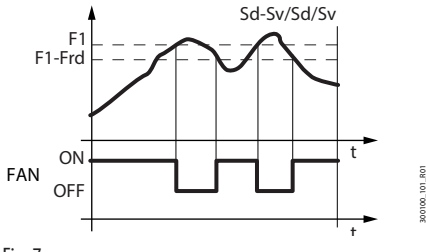

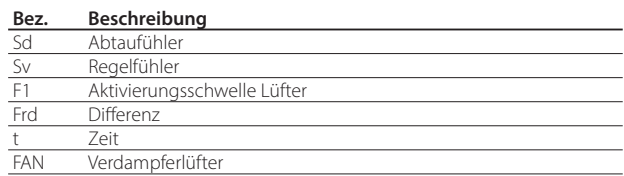

Fig. 7.z

Es besteht die Möglichkeit, den Lüfter in den folgenden Situationen auszuschalten:

- wenn der Verdichter ausgeschaltet ist (Parameter F2);
- während der Abtauung (Parameter F3).

Die Zwangsaktivierung der Verdampferlüfter kann während der Regelung (Parameter F2) und während der Abtauung (Parameter F3) erfolgen.

#### Verdampferlüfter während Abtauung

Während der Abtauung (Parameter F3) kann der Lüfter zwangsausgeschaltet werden. Während der Abtropfphase (Parameter dd > 0) sind die Lüfter immer ausgeschaltet. Während der Nachtropfphase (Parameter Fd > 0) hängt das Einschalten/Ausschalten des Lüfters vom Parameter Fpd ab. Diese Funktion ermöglicht es dem Verdampfer, nach der Abtauung wieder auf Temperatur zurückzukehren und somit das Einführen von warmer und feuchter Luft in die Kühlstelle zu vermeiden.

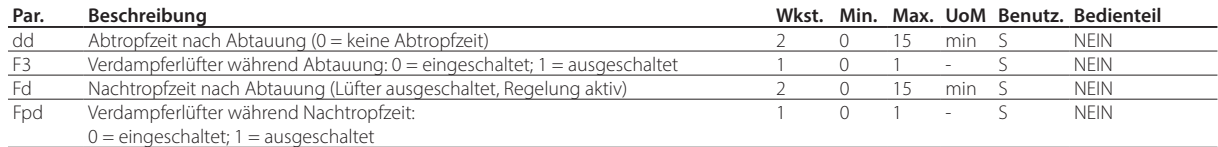

#### Antischichtungsbetrieb

**CAREL** 

Die Luftschichtung im Kühlstelleninneren kann bei ausgeschaltetem Verdichter durch Einstellung des Parameters F2=2 verhindert werden. Der Lüfter führt EIN- und AUS-Zyklen mit einstellbaren Zykluszeiten durch, die für den Tag- und den Nachtbetrieb unterschiedlich sind. Beim Ausschalten des Verdichters, bleibt der Lüfter im EIN-Zustand.

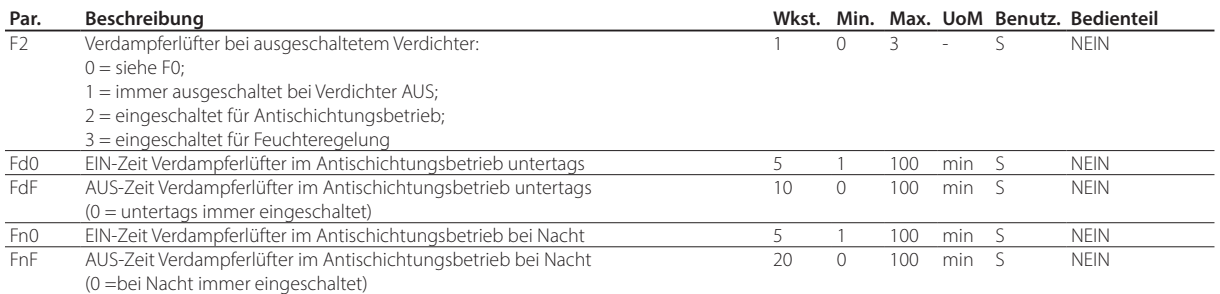

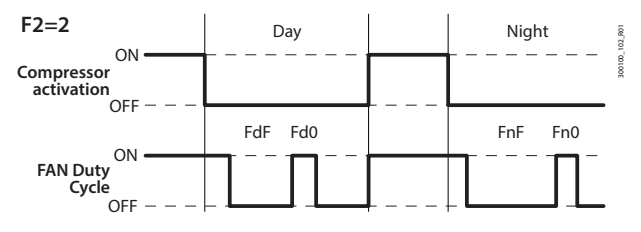

Fig. 7.aa

#### Feuchteregelung mit Verdampferlüfterzyklen

Bei F2=3 und ausgeschaltetem Verdichter wird der Lüfter in Abhängigkeit von der über den Parameter HU eingestellten Feuchte gesteuert. Der Parameter ermöglicht die Auswahl zwischen 3 Feuchtestufen: niedrig, mittel und hoch, was 3 verschiedenen Einschalt-/Ausschaltzeiten für die Lüfter und 3 verschiedenen Temperaturschaltdifferenzen für die Aktivierung des Verdichters entspricht.

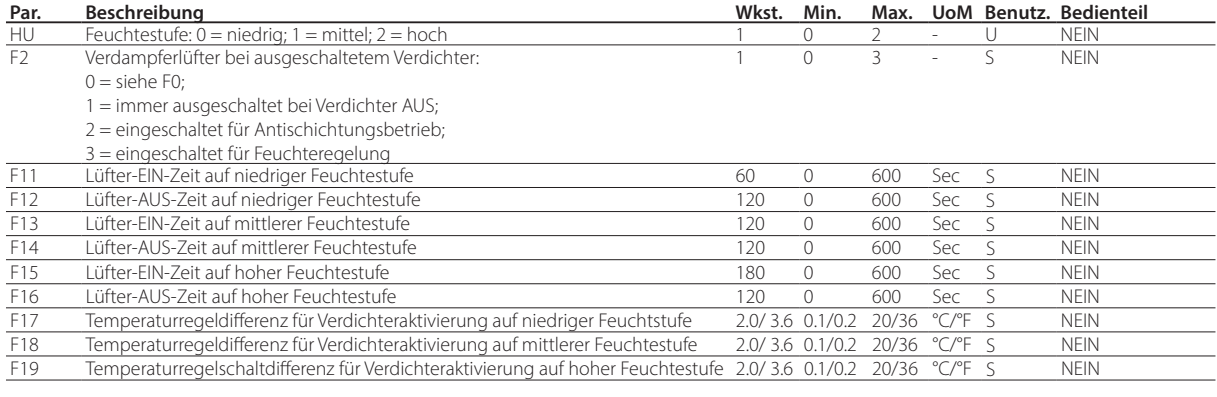

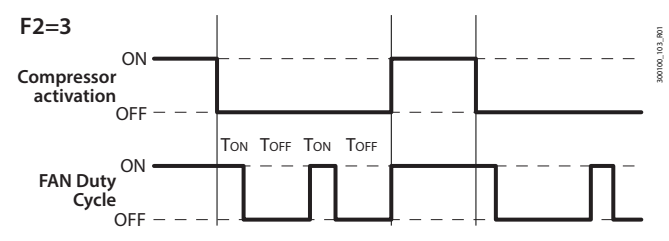

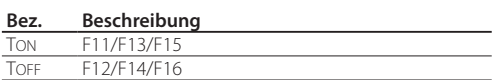

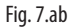

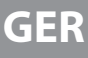

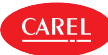

#### Erweiterte Verdampferlüfterparameter

Aufgrund der mechanischen Trägheit des Motors können einige EC-Lüfter nicht mit der über Parameter F7 eingestellten Mindestdrehzahl anlaufen. Um dieses Problem zu lösen, können die Lüfter unabhängig von der Abtautemperatur Sd mit der über Parameter F6 eingestellten Höchstdrehzahl für eine über Parameter F8 definierte "Anlaufzeit" starten. Andererseits gilt, dass, wenn der Lüfter zu lange auf reduzierter Drehzahl läuft, sich auf seinen Flügeln Eis bilden könnte. Um dies zu vermeiden, wird der Lüfter in Intervallen von F10 Minuten für die Zeit F8 auf die maximale Drehzahl zwangsgeschaltet.

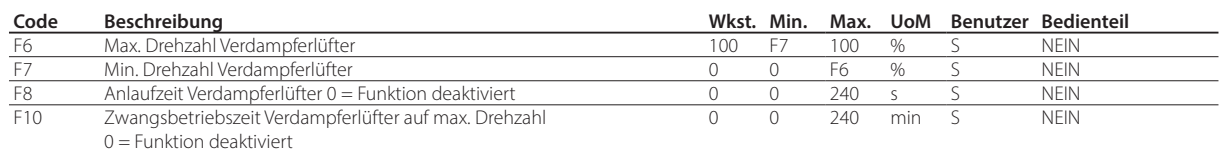

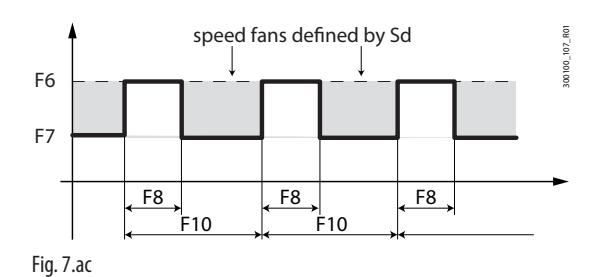

#### Drehzahlvariable Verdampferlüfter bei Feuchteregelung

Während der Feuchteregelung laufen die Lüfter für die Dauer des Prozesses auf der maximalen Drehzahl zwischen der über Parameter F7h konfigurierbaren festen Drehzahl und der von der Steuerung berechneten Drehzahl.

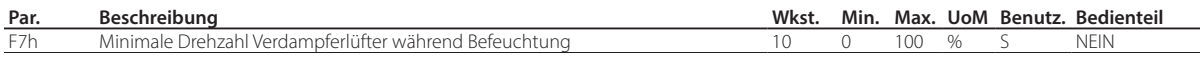

Bei F2=3 und ausgeschaltetem Verdichter wird der Lüfter in Abhängigkeit von der über den Parameter HU eingestellten Feuchte gesteuert. Der Parameter ermöglicht die Auswahl zwischen 3 Feuchtestufen: niedrig, mittel und hoch, was 3 verschiedenen Lüfterdrehzahlen entspricht.

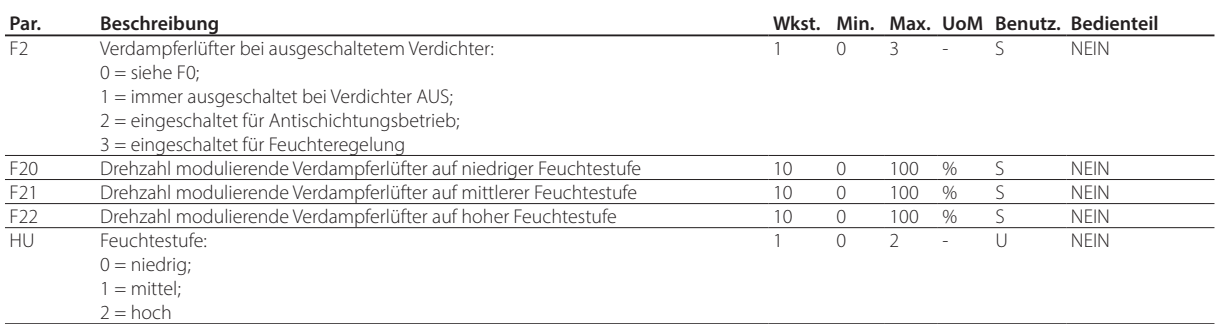

Während der Entfeuchtungsphase mit ausgeschaltetem Verdichter wird der Lüfter auf der Drehzahl FSh betrieben.

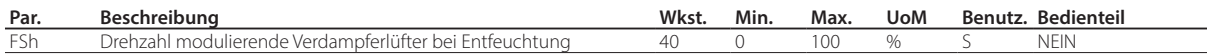

## **7.14 Verflüssigerlüfter**

CAREL

Zur Aktivierung des Algorithmus genügt es, einen Relaisausgang mit der Funktion des Verflüssigerlüfters zu belegen. Außerdem muss der Verflüssigungsfühler für den Fall konfiguriert werden, dass die Regelung dem entsprechenden Fühler folgen soll. Siehe Kapitel "Eingänge und Ausgänge".

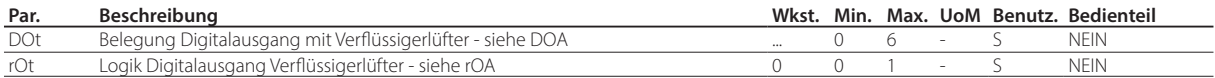

Nachfolgend sind die Parameter angeführt, die bei der Lüfterregelung eingreifen.

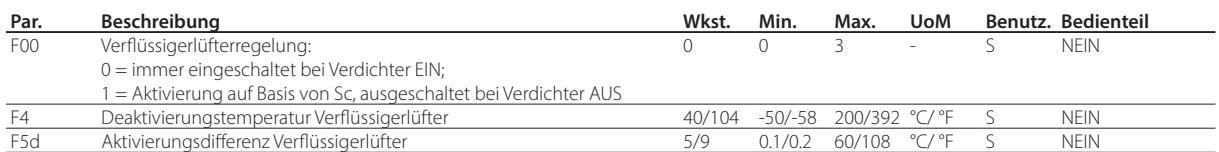

iJW regelt die Verflüssigerlüfter wie folgt:

- F00 = 0: eingeschaltet bei eingeschaltetem Verdichter;
- F00 = 1: eingeschaltet/ausgeschaltet auf Basis des Verflüssigungsfühlers Sc; ausgeschaltet bei ausgeschaltetem Verdichter.

Bei Parameter F00=0 werden die Verflüssigerlüfter eingeschaltet, wenn der Verdichter eingeschaltet ist, unabhängig vom Wert der Verflüssigungstemperatur.

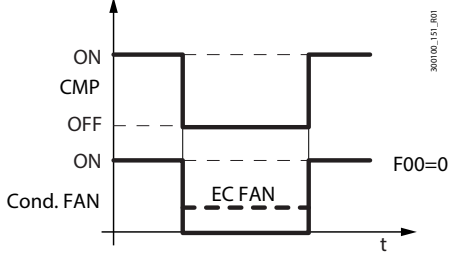

#### Fig. 7.ad

Bei Parameter F00=1 werden die Verflüssigerlüfter in Abhängigkeit der Verflüssigungstemperatur ein- und ausgeschaltet. Nach dem ersten Einschalten des Verdichters wird der Verflüssigerlüfter bei F4+0,2 °C (3.6°F) aktiviert, um einen schnellen Temperaturanstieg auszugleichen, dem der Fühler nur schwer folgen kann. Anschließend erfolgt das Ein- und Ausschalten bei F4+F5d und F4.

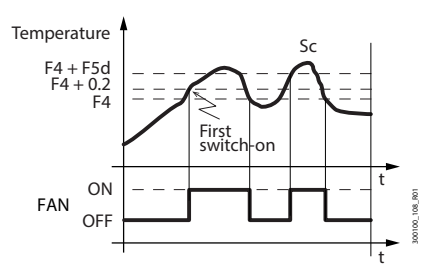

Fig. 7.ae

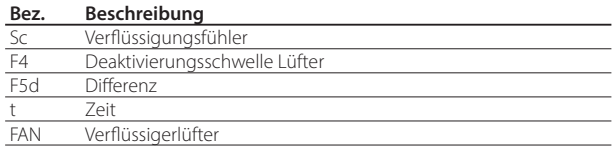

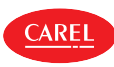

## **7.15 Feuchteregelung**

Die iJW-Steuerung lässt die Feuchte mit oder ohne Feuchtefühler regeln.

Bei vorhandenem Feuchtefühler kann iJW mit externen Systemen interagieren, indem die Feuchte in Kombination mit der Kälte geregelt wird. iJ ist kompatibel mit den CAREL-Befeuchtungssystemen humiSonic, MC Multizone und humiDisk.

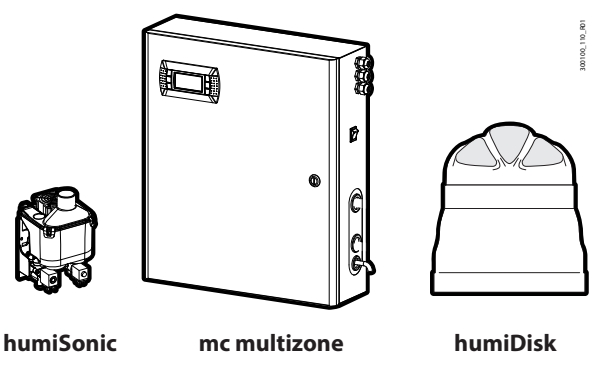

Fig. 7.af

### **7.15.1 Feuchteregelung ohne Fühler**

Ohne installierten Feuchtefühler kann die Feuchteregelung auf drei Feuchtestufen über die Betriebszyklen des Verdampferlüfter und durch Änderung der Temperaturregeldifferenz erfolgen. Siehe Abschnitt "Feuchteregelung mit Verdampferlüfterzyklen".

### **7.15.2 Feuchteregelung mit Fühler**

 $\bullet$  Hinweis: Der Feuchtefühler ist nur in den Modellen mit der Option des 0...5V-Analogausgangs verfügbar, siehe Kapitel "Einführung.

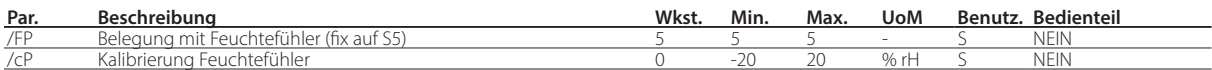

Der Fühlermesswert kann immer am Display angezeigt (Einstellung im Parameter /t1) oder kann im Menü der Direktfunktionen unter dem Menüpunkt SHu abgerufen werden. Zusätzlich kann über den Parameter /ta die abwechselnde Anzeige von Temperatur und Feuchte aktiviert werden.

### **7.15.3 Einstellung der Befeuchtungsausgänge**

Zur Aktivierung des Befeuchters muss ein Relais mit der Funktion "Befeuchter" belegt werden.

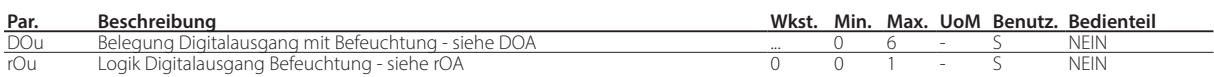

### **7.15.4 Einstellung der Entfeuchtungsausgänge**

Zur Aktivierung des externen Entfeuchters muss ein Relais mit der Funktion "externer Befeuchter" belegt werden, dessen Logik komplett unabhängig von jener des Verdichters ist

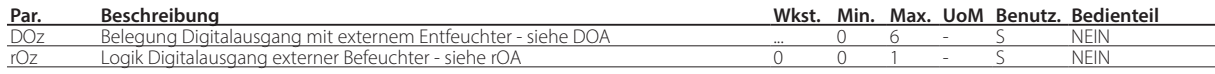

Die Entfeuchtung kann neben dem externen Entfeuchter auch durch die gleichzeitige Wirkung von Verdichter und Heizelement angesteuert werden. In diesem Fall muss ein Relais mit der Funktion "Entfeuchtungsheizung" belegt werden. Zur Entfeuchtung ist die gleichzeitige Zufuhr von Kälte (Verdichter) und Wärme (Heizelement) erforderlich. Durch die Kälte wird der relative Feuchtegehalt der Luft gesenkt, während das Heizelement die übermäßige Abkühlung ausgleicht, so dass während des Prozesses eine nahezu konstante Temperatur gehalten werden kann. Die Entfeuchtungsheizung wird mit einer festen Schaltdifferenz von 1 °C unter dem Temperatursollwert aktiviert, wie in der Abbildung dargestellt.

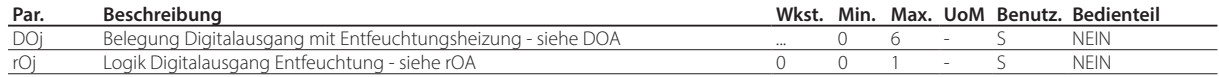

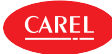

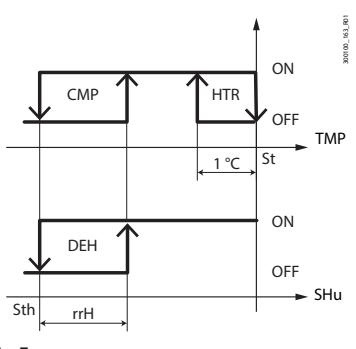

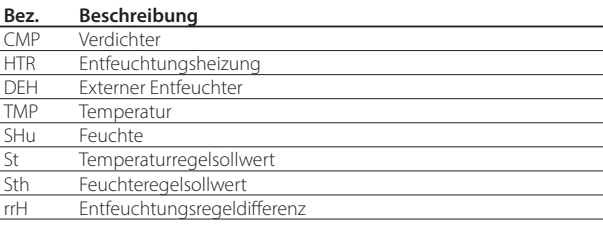

**GER**

Fig. 7.ag

### **7.15.5 Feuchteregelung**

#### Befeuchtung

Für den Fall der Feuchteregelung mit Fühler ist die Regellogik in der Abbildung dargestellt. Sobald die Feuchte unter den Feuchtesollwert Sth plus Feuchteregeldifferenz rdh fällt, wird der Befeuchtungsausgang aktiviert.

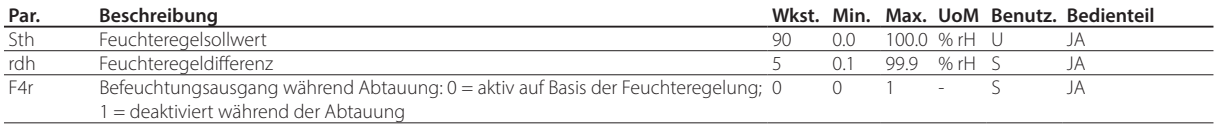

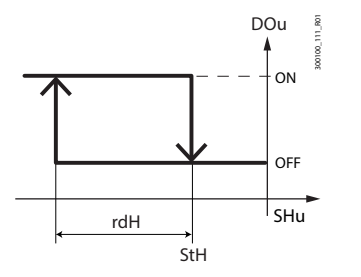

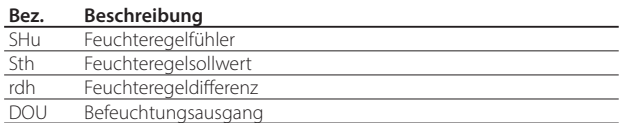

Fig. 7.ah

Hinweis: Über den Parameter F4r kann eingestellt werden, ob der Befeuchtungsausgang während der Abtauung gesperrt werden soll:

• F4r=0 -> Befeuchtungsausgang aktiviert auf Basis der Feuchteregelung;

• F4r=1 -> Befeuchtungsausgang deaktiviert während der Abtauung, unabhängig von der Anforderung.

Ő Hinweis: Der Befeuchtungsausgang wird in Alarmfällen, in denen ein sofortiger Verdichterstopp erforderlich ist, immer ausgeschaltet. Beispiel:

• Alarm CHt;

 $\cdot$  Alarm IA (mit A6=0).

#### Entfeuchtung

Bei der Feuchteregelung mit Fühler kann auch die Entfeuchtungsfunktion gesteuert werden. Die Regellogik ist in der Abbildung dargestellt. Sobald die Feuchte über den Feuchtesollwert Sth plus Entfeuchtungsregeldifferenz rrH steigt, wird der Entfeuchtungsausgang aktiviert.

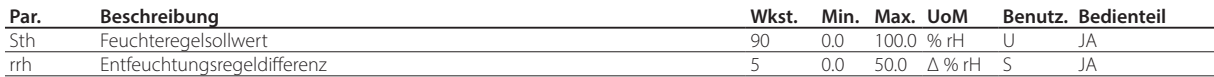

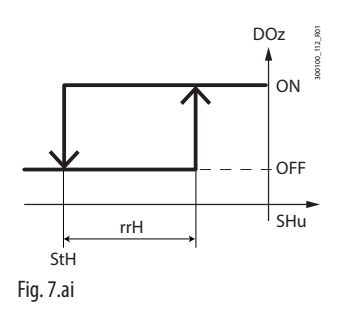

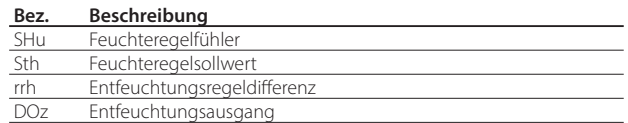

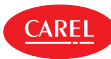

#### Neutrale Zone

Durch die gleichzeitige Einstellung-Ausgänge für den Befeuchter und den Entfeuchter ist eine Neutralzonen-Feuchteregelung erfolgen.

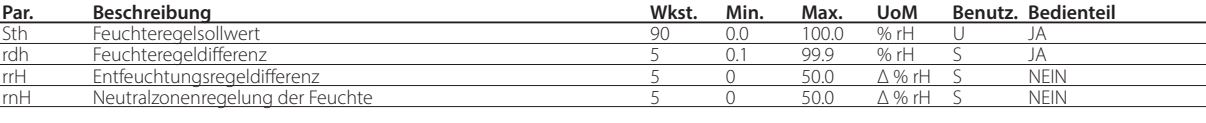

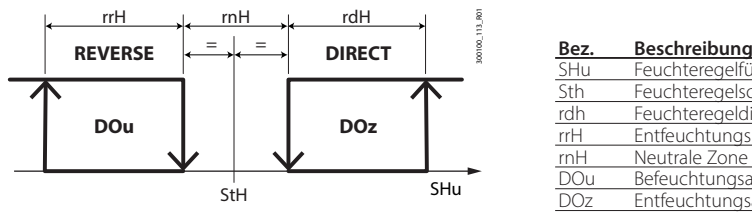

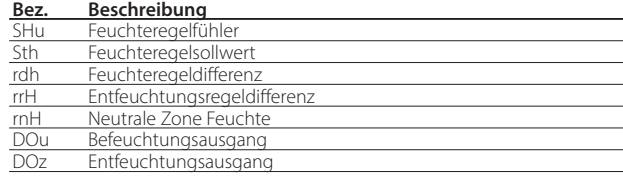

#### Fig. 7.aj

Hinweis: Über den Par.-F4r kann eingestellt werden, ob der Befeuchtungsausgang während der Abtauung gesperrt werden soll: • F4r=0 -> Befeuchtungsausgang aktiviert auf Basis der Feuchteregelung;

• F4r=1 -> Befeuchtungsausgang deaktiviert während der Abtauung, unabhängig von der Anforderung.

### **7.15.6 Gleichzeitige Regelung von Feuchte und Temperatur**

Bei der gleichzeitigen Regelung von Feuchte und Temperatur erfolgt die Feuchteregelung im Allgemeinen unabhängig von der Temperaturregelung. Die Feuchteregelung kann innerhalb eines bestimmten Temperaturbereichs gehalten werden (Parameter TLL und THL und die damit verbundene Schaltdifferenz TdL), um keine übermäßigen Temperaturabweichungen bei der Feuchteregelung zu riskieren.

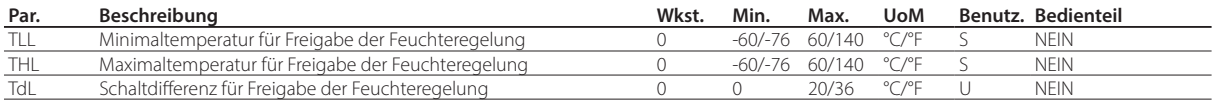

Hinweis: Wenn die Parameter TLL und/oder THL den Wert 0 annehmen, werden sie bei der Regelung nicht berücksichtigt.

#### Fall 1: Feuchteregelung

#### temperaturunabhängig (Werkseinstellung) Die Temperatur wird erst geregelt, wenn die Feuchte ihren Sollwert erreicht hat. Dies ist die Werkseinstellung mit TLL und THL=0.

#### Fall 2: Feuchteregelung

#### innerhalb eines Bereichs

Vorrang hat die Temperaturregelung: Die Feuchte wird in aufeinanderfolgenden Zyklen geregelt, wobei die Temperatur stets im Bereich TLL-THL gehalten wird.

#### Fall 3: Feuchteregelung mit oberer Temperaturgrenze

Diese Konfiguration verhindert, dass die Temperatur während der Entfeuchtung den Grenzwert THL überschreitet, z. B. wenn das Heizelement überdimensioniert ist.

#### Fall 4: Feuchteregelung mit unterer Temperaturgrenze

Mit dieser Konfiguration kann die Befeuchtung unterhalb der Schwelle TLL gestoppt werden, um eine Überkühlung und ein Absenken der Temperatur zu vermeiden, beispielsweise wenn das Heizelement unterdimensioniert ist.

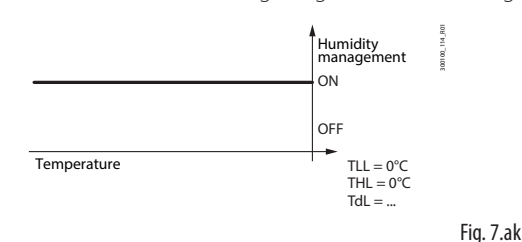

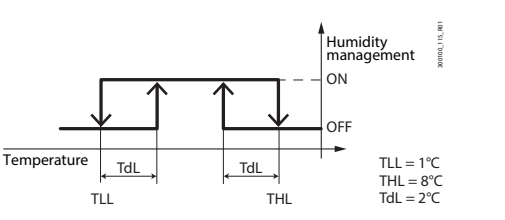

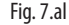

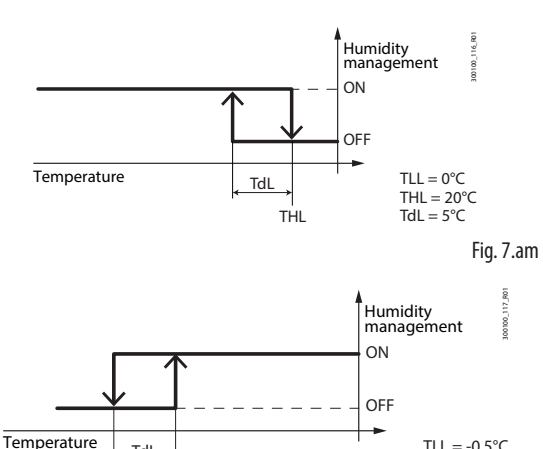

TLL

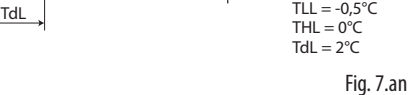

### **7.15.7 Feuchtefühlerfehler**

Im Falle eines Fehlers des Feuchtefühlers werden die Befeuchtung und Entfeuchtung im Tastgrad-Modus verwaltet. Dies ist nur bei alleiniger Befeuchtung und alleiniger Entfeuchtung möglich; bei Neutralzonenregelung bleiben beide Ausgänge ausgeschaltet.

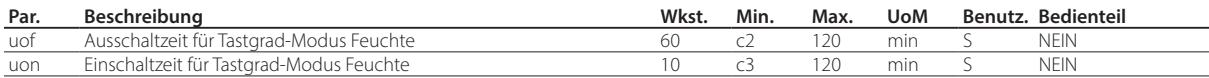

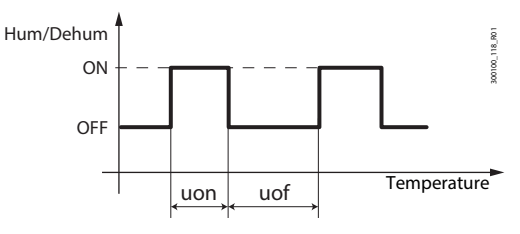

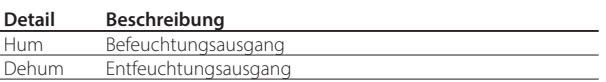

Fig. 7.ao

**ARF** 

## **7.16 Lichtsteuerung**

Das Licht kann über mehrere Quellen gesteuert werden: Tastatur, Überwachungsgerät, Türschalter, Rollokontaktschalter und Zeitprogramm. Die Aktivierung und Deaktivierung des Lichts erfolgt ereignisgesteuert:

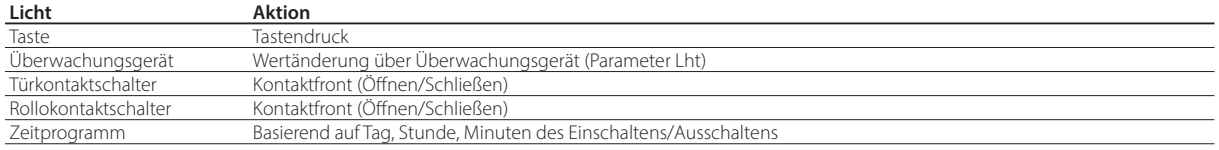

Tab. 7.l

Mit stabilen Digitaleingängen (ausgewählt als Türkontaktschalter oder Rollokontaktschalter) ist es immer möglich, das Licht über die Tastatur oder das Überwachungsgerät ein- und auszuschalten.

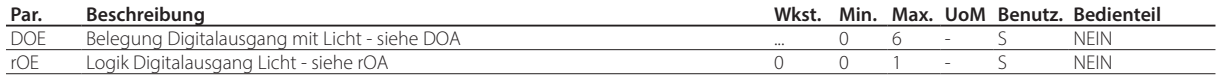

## **7.17 Türsteuerung**

iJW ermöglicht das Öffnen der Tür mit oder ohne Temperaturregelungsstopp, je nach Einstellung des Türkontaktschalters.

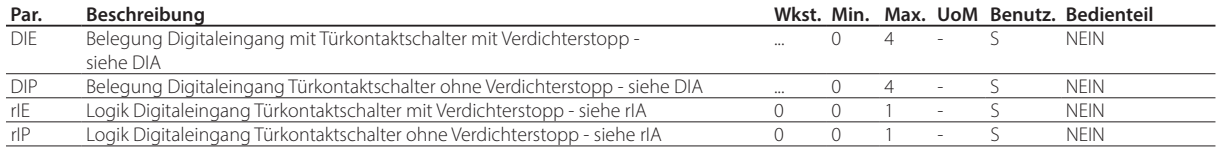

Wenn der Digitaleingang als Türkontaktschalter mit Regelungsstopp (Parameter DIE) konfiguriert ist, werden sowohl der Verdichter als auch die Verdampferlüfter beim Öffnen der Tür gestoppt. Wenn er als Türkontaktschalter ohne Regelungsstopp (Parameter DIP) konfiguriert ist, werden nur die Verdampferlüfter beim Öffnen der Tür gestoppt.

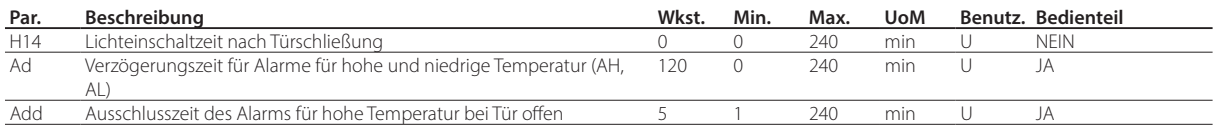

Bei offener Tür wird der Alarm für hohe Temperatur für eine Zeit (Parameter Add) ignoriert, um Fehlalarme zu vermeiden; das Service-Icon blinkt, um einen Warnzustand anzuzeigen. Nach Verstreichen der Zeit "Add" treten die folgenden Bedingungen ein: • es wird der Alarm für Tür offen "dor" gemeldet;

- die Regelung von Verdichter und Verdampferlüfter wird fortgesetzt;
- das Licht bleibt eingeschaltet;

• nach der über den Parameter "Ad" eingestellten Verzögerungszeit ist der Alarm für hohe Temperatur aktiv.

Beim Schließen der Tür:

- startet die Regelung und schaltet bei Bedarf Verdichter und Verdampferlüfter wieder ein;
- wird das Licht nach der über den Parameter "H14" eingestellten Zeit ausgeschaltet und der Alarm für hohe Temperatur wird nach der Verzögerung Ad aktiviert.

Bei der Fortsetzung der Regelung werden die Verdichterschutzzeiten c1 und c2 beachtet.

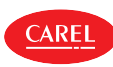

## **7.18 Tür-Licht-Interaktion**

Ohne Zeitprogramme erzwingt das Öffnen der Tür immer den Normalbetrieb, der so lange fortgesetzt wird, bis über die Tastatur oder das BMS etwas anderes ausgewählt wird. Das Licht schaltet ein, wenn die Tür geöffnet wird und schaltet aus, wenn die Tür geschlossen wird, eventuell mit einer Verzögerung von H14.

Falls die Zeitprogramme den Eco-/Normalbetrieb definieren, schaltet das Licht nach diesen Regeln im Normalbetrieb ein und im Eco-Betrieb aus. Das Öffnen der Tür erzwingt den Eintritt in den Normalbetrieb und das damit verbundene Einschalten des Lichts.

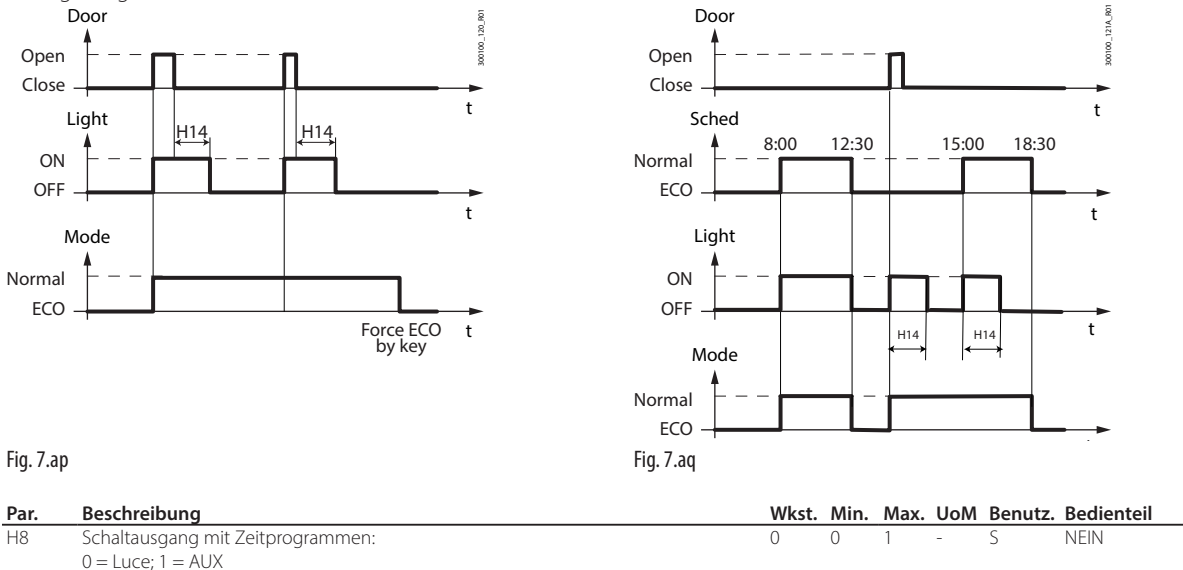

Der AUX-Ausgang kann über den Parameter H8 mit den Zeitprogrammen anstellt des Lichts belegt werden. In diesem Fall folgt das Licht der Logik der Tür und schaltet beim Öffnen bzw. Schließen der Tür ein und aus.

## **7.19 Rollokontaktsteuerung**

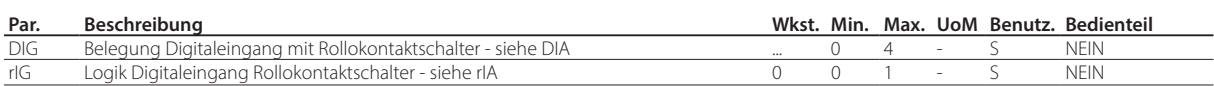

Wenn der Digitaleingang mit dem Rollokontaktschalter belegt ist, aktiviert die iJx-Steuerung beim Schließen des Rollos den Eco-Betrieb, und der Sollwert wird durch Hinzufügen des Parameterwerts "r4" geändert. Bei offenem Rollo wird das Licht immer zwangseingeschaltet.

Hinweis: Im Eco-Modus wird der Wert St+r4 für alle Sollwertfunktionen verwendet (z. B. Alarme für hohe und niedrige Temperatur, Neutralzonenregelung, stufige Regelung für den Verdichter usw.).

## **7.20 Allgemeine Funktionen**

iJW lässt unverwendete Eingänge und Ausgänge als "Allgemeine Funktion" konfigurieren. Jede allgemeine Funktion kann über die App APPLICA oder die Konfigurationssoftware APPLICA DESKTOP aktiviert/deaktiviert werden.

Vorsicht: Die allgemeinen Funktionen variieren modellabhängig.

So können maximal folgende Funktionen aktiviert werden:

- 1 allgemeine Funktion mit EIN/AUS-Ausgang;
- 1 allgemeine Alarmfunktion (nur Meldung).

Die allgemeine Funktion kann geregelt werden auf Basis:

- eines spezifischen Fühlers oder
- der Differenz zwischen zwei entsprechend konfigurierten Fühlern.

Vorsicht: Das Steuergerät ist nicht imstande, die Einstellungen auf ihre Korrektheit zu überprüfen, wenn zwei allgemeine Funktionen fälschlicherweise denselben Analogeingängen oder demselben Digitalausgang zugewiesen worden sind.

### **7.20.1 Freigabe**

Die allgemeine Funktion kann immer oder bei bestimmten Gerätezuständen freigegeben sein.

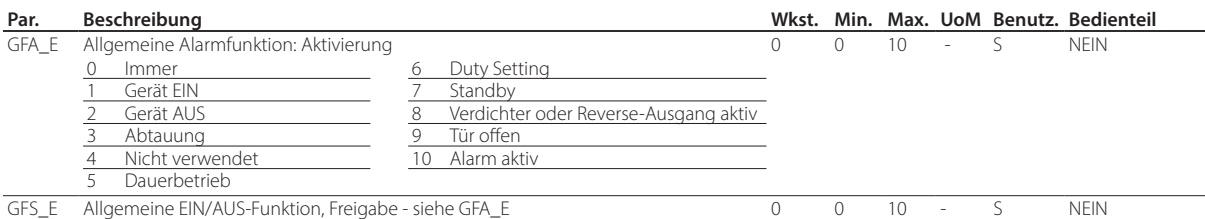

#### Belegung mit Regelfühler

Wahl der Regelfühler für die allgemeine Funktion.

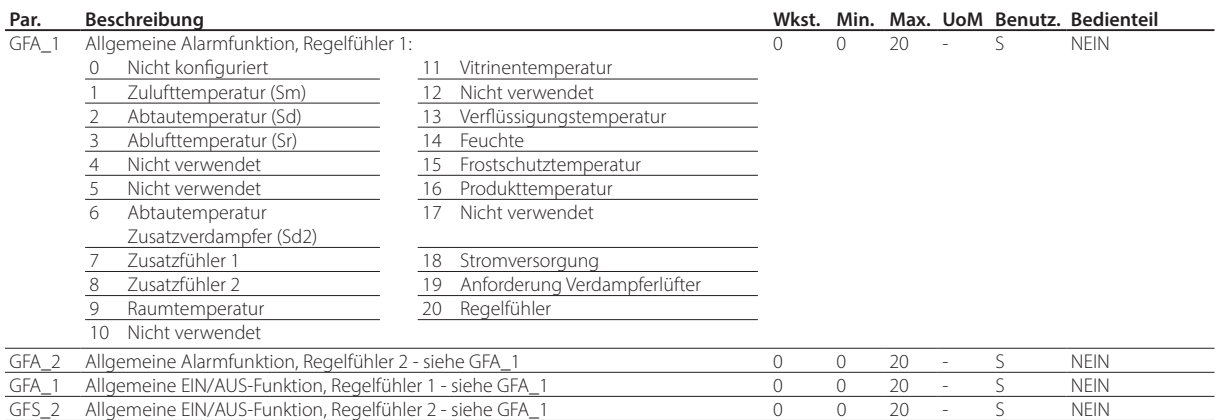

### **7.20.2 EIN/AUS-Ausgang**

Belegung des Digitalausgangs mit der allgemeinen Funktion, Wahl des Typs (Direct/Reverse) und der Aktivierungslogik (siehe Parameter rOA).

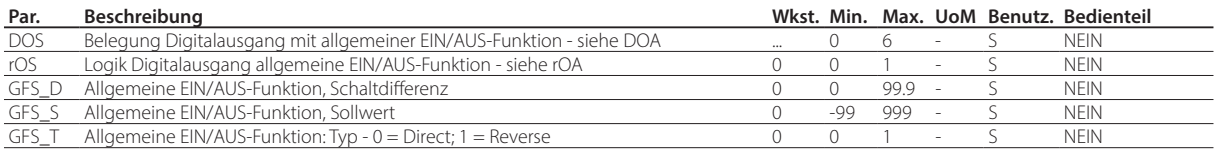

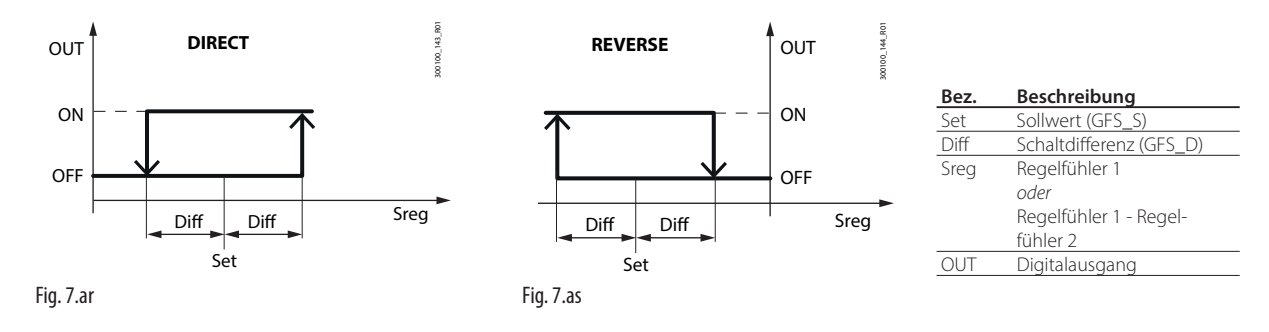

### **7.20.3 Alarmmeldung**

Die Alarmmeldung kann aus zwei Gründen erfolgen:

- 1. Umschaltung des Digitaleingangs, zugewiesen über Parameter DIS: Am Display werden die Zeichen "GHI" angezeigt.
- 2. Überschreitet die Differenz der Regelfühlermesswerte die obere Schwelle oder liegt die Differenz unter der unteren Schwelle für eine Zeit über GFA\_De, werden am Display die Zeichen GHI oder GLO angezeigt.

Hinweis: Es sollte überprüft werden, dass der Alarm jeweils nur durch eine der beiden Ursachen generiert wird.

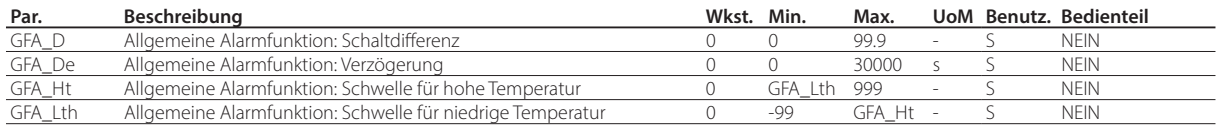

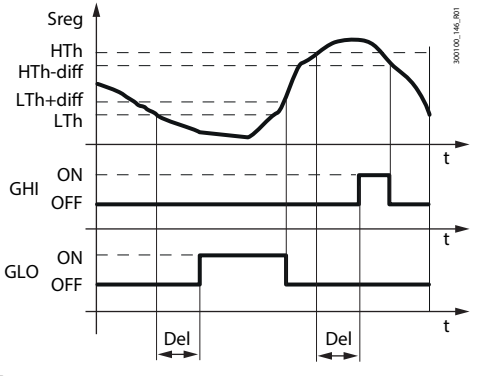

Fig. 7.at

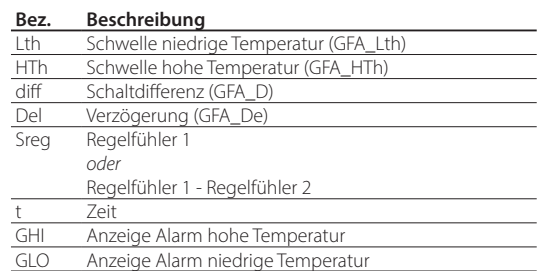

## **7.21 Antibeschlagheizung oder Antibeschlaglüfter**

Die Antibeschlagfunktion wird in iJW fixaktiviert (da heißt, die basiert nicht auf dem Vitrinentemperaturfühler). Sie kann auf ein Heizelement oder einen Lüfter einwirken, um die Beschlagung des Kühlstellenglases zu beseitigen. Dies erfolgt auf der Grundlage von Aktivierungs- und Deaktivierungszeiten, die durch die Parameter rHU und rHt festgelegt werden.

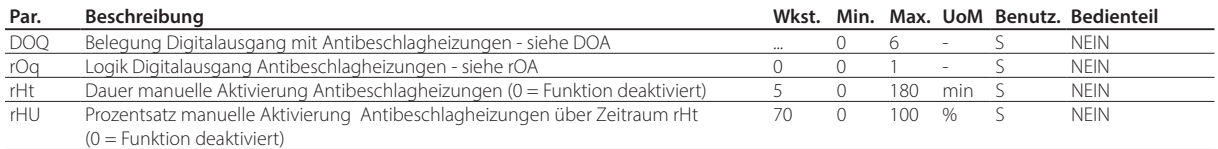

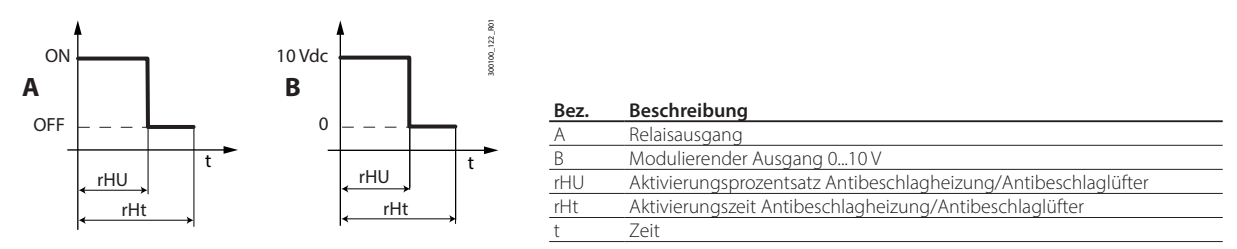

Fig. 7.au

Wenn mindestens einer der Parameter rHu und rHt auf Null gesetzt ist, ist die Funktion deaktiviert.

## **7.22 Dichtungsheizer**

Die Funktion führt Heizzyklen der Dichtung aus, um das Öffnen der Tür zu erleichtern, wenn die Regeltemperatur sehr niedrig ist.

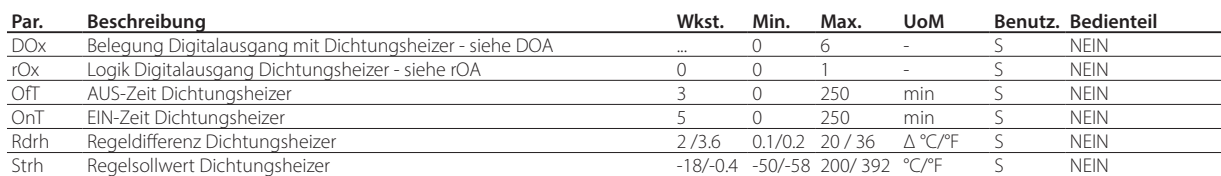

Sobald die Regeltemperatur den Sollwert "Strh" erreicht, wird Regelung des Ausgangs freigegeben. Der Ausgang wird zyklisch mit Zeiten aktiviert, die über die Parameter "OnT" und "OfT" eingestellt werden können.

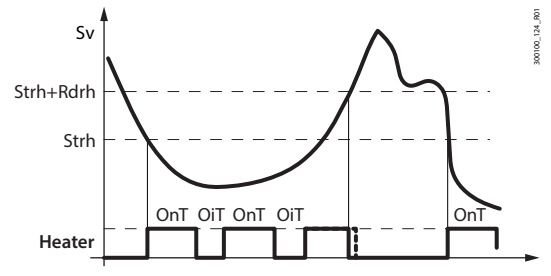

Fig. 7.av

Der Ausgang wird deaktiviert, wenn die Temperatur über den Wert "Strh+Rdrh" steigt.

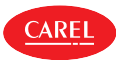

## **7.23 Abschlämmheizung**

**AREI** 

Diese Funktion erleichtert durch die Abschlämmheizung die Abschlämmung des Wassers, das beim Abtauen eines eventuell gefrorenen Abschlämmkanals entsteht.

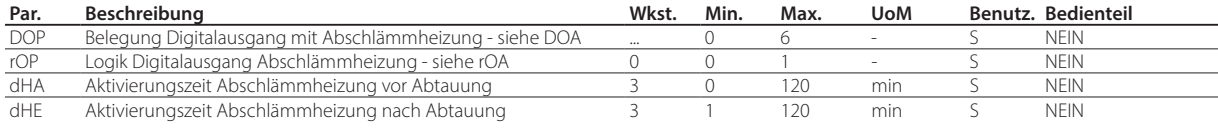

Ist die Abschlämmheizung konfiguriert, wird der Ausgang für die über den Parameter dHA eingestellte Zeit vor der Ausführung der Abtauung eingeschaltet und bleibt nach Beendigung der Abtauung bis zu der über den Parameter dHE eingestellten Zeit aktiv.

## **7.24 Wärmeschutz**

Die Funktion hält die Licht- und AUX-Ausgänge ausgeschaltet, bis die Regeltemperatur unter St+Hdh fällt, nachdem die folgenden Bedingungen eingetreten sind:

• Stromversorgung des Geräts (Power up);

- Übergang von Aus zu Ein;
- nach dem Reset der Alarme HI, IA, dA, CHt, rE.

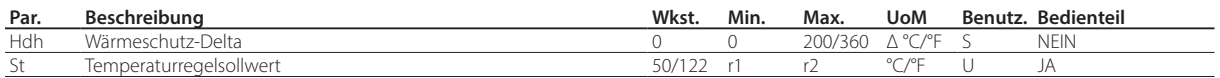

## **7.25 Schutz vor hoher und niedriger Versorgungspannung (HLVP)**

Für einige iJW-Modelle ist ein Schutz vor hoher und niedriger Versorgungsspannung verfügbar. Dieser lässt den Verdichterbetrieb nur zu, wenn die Spannung innerhalb der Betriebsgrenzen liegt. Diese Funktion deaktiviert den Verdichter, wenn die Netzspannung außerhalb eines über die Parameter uHo und uLo festgelegten Bereichs liegt. Die Deaktivierung erfolgt nach einer Verzögerung, die über den Parameter ucd eingestellt werden kann. Der Verdichter läuft wieder an, wenn die Spannung in die durch die Parameter uHI und uLI festgelegten Grenzen zurückkehrt.

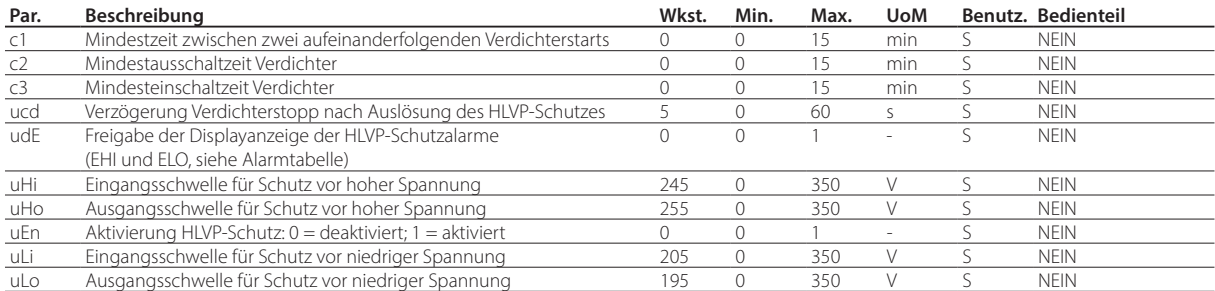

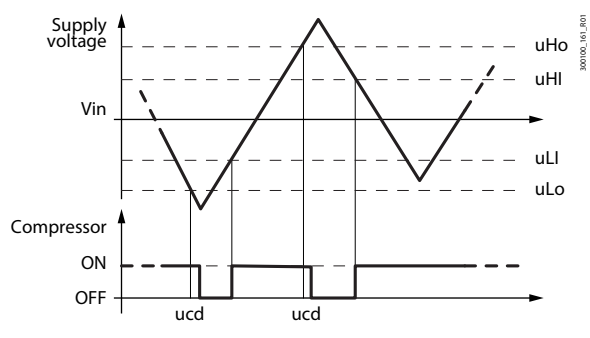

Fig. 7.aw

Hinweis: Die Verdichterschutzzeiten c1 und c3 werden bei hoher oder niedriger Spannung nicht eingehalten, während c2 immer eingehalten wird.

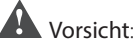

- Diese Funktion darf nicht als Schutzfunktion für den Verdichter betrachtet werden.
- Die Verwendung der Steuerung außerhalb der in den technischen Daten beschriebenen Nennbetriebsspannung liegt in der Verantwortung des Kunden.

# **8. PARAMETERTABELLE**

In der folgenden Tabelle sind die Parameter angeführt, die am Bedienteil angezeigt werden oder direkt über die App APPLICA oder die Konfigurationssoftware APPLICA DESKTOP geändert werden können. In der App APPLICA und in der Konfigurationssoftware APPLICA DESKTOP für iJW ist eine Zugriffsebene für die Service-Parameter (S) mit Standardpasswort 22 vorkonfiguriert.

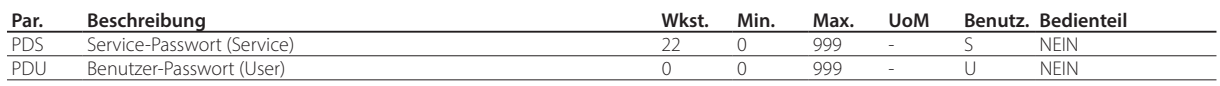

## Hinweis:

- Die schreibgeschützten Leseparameter sind in der App APPLICA über den NFC-Kanal nicht sichtbar, weil der NFC-Speicher nicht häufig überschrieben werden kann.
- Zur Vermeidung von unbefugten Zugriffen empfiehlt es sich, die Standardpasswörter nach der ersten Inbetriebnahme zu ändern. In der App APPLICA können über die Parameter PDS, PDU beispielsweise neue Passwörter mit einer max. Länge von 3 Ziffern eingestellt werden.

Vorsicht: Die Wiederherstellung der Werkseinstellung kann nicht rückgängig gemacht werden, außer es wurde eine benutzerdefinierte Konfiguration gespeichert, die über die Konfigurationssoftware APPLICA DESKTOP oder die App APPLICA in die Steuerung geladen wird (siehe Absatz über die Konfigurationen).

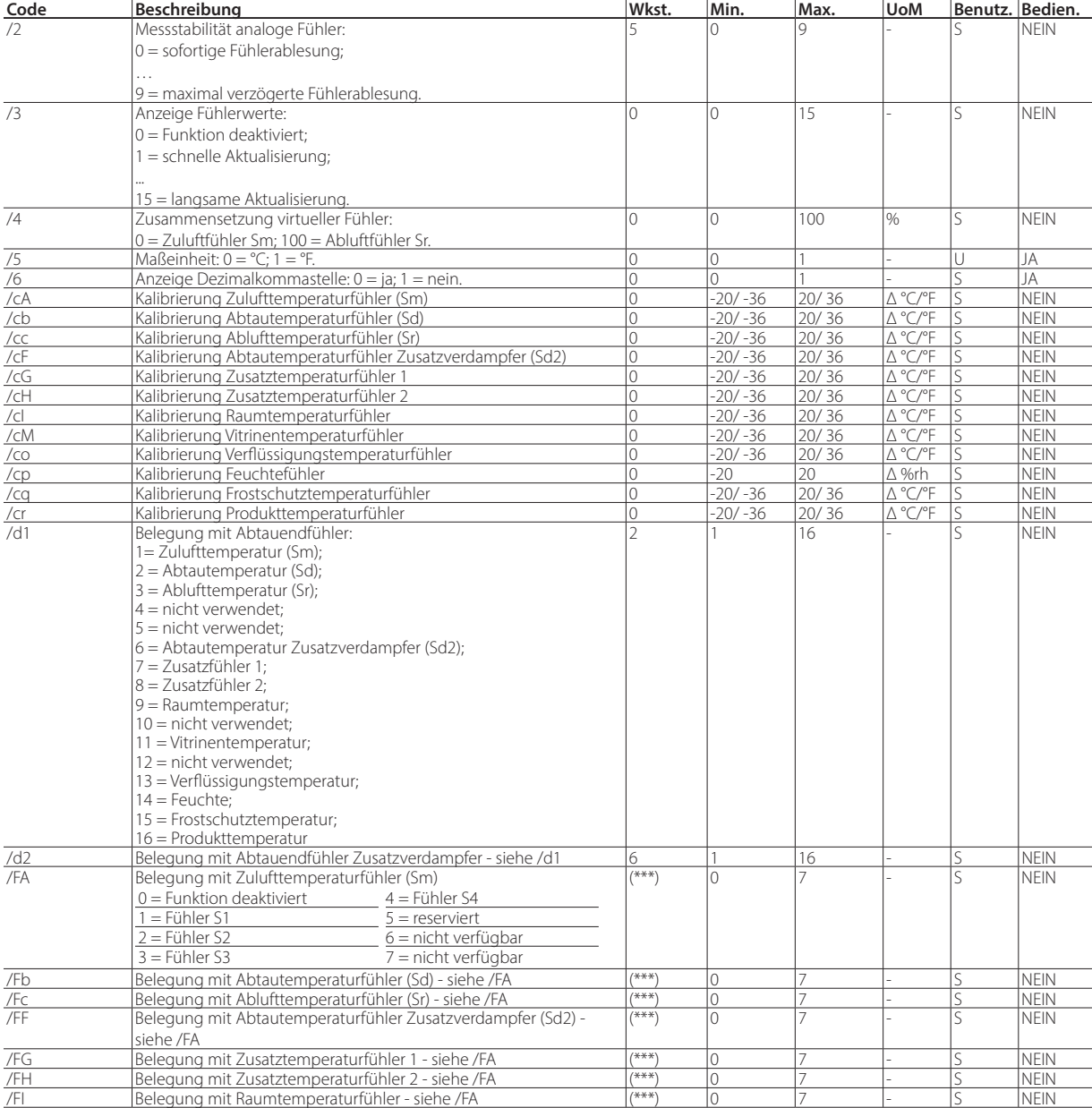

## **8.1 Parametertabelle**

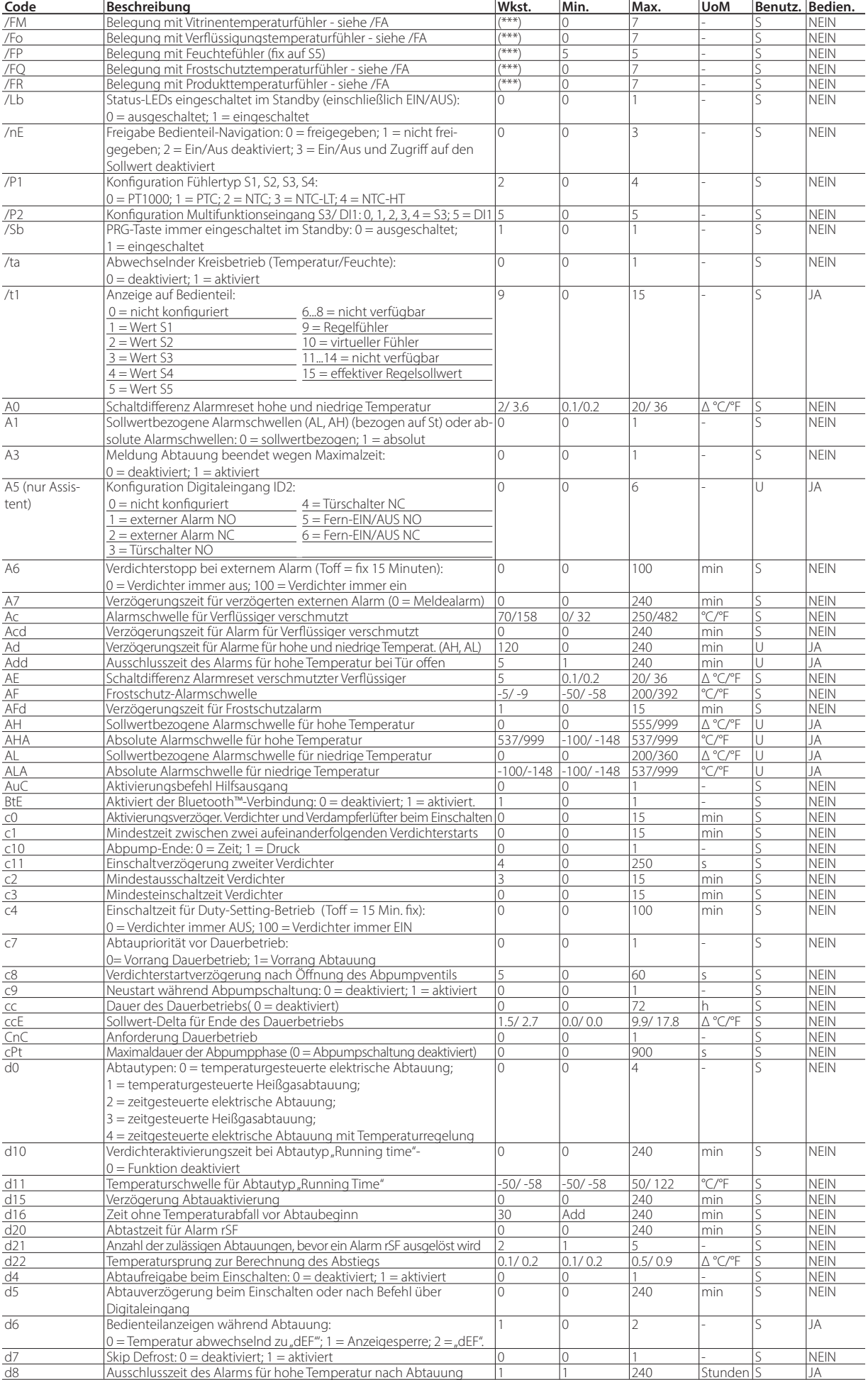

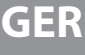

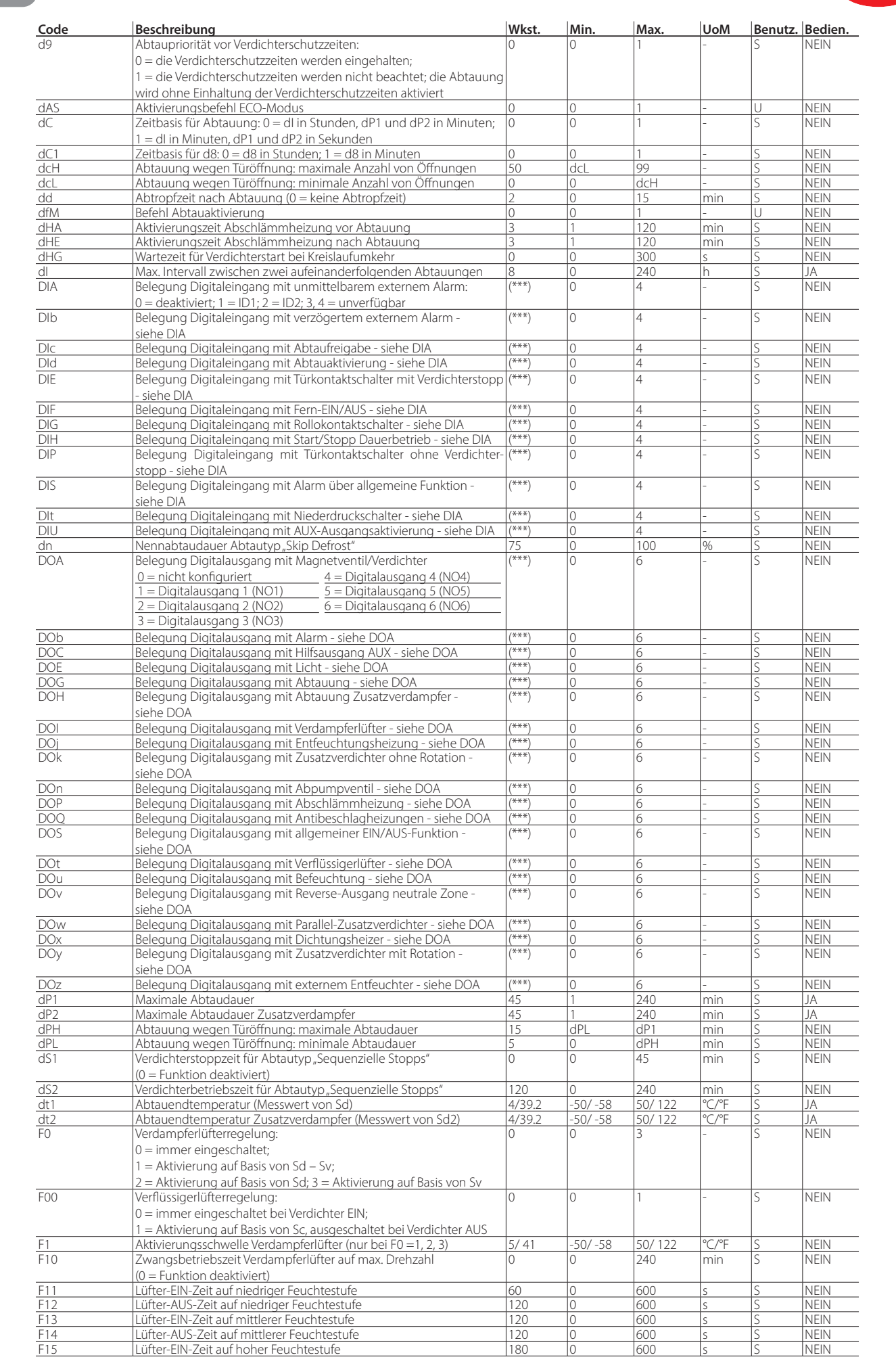

CAREI

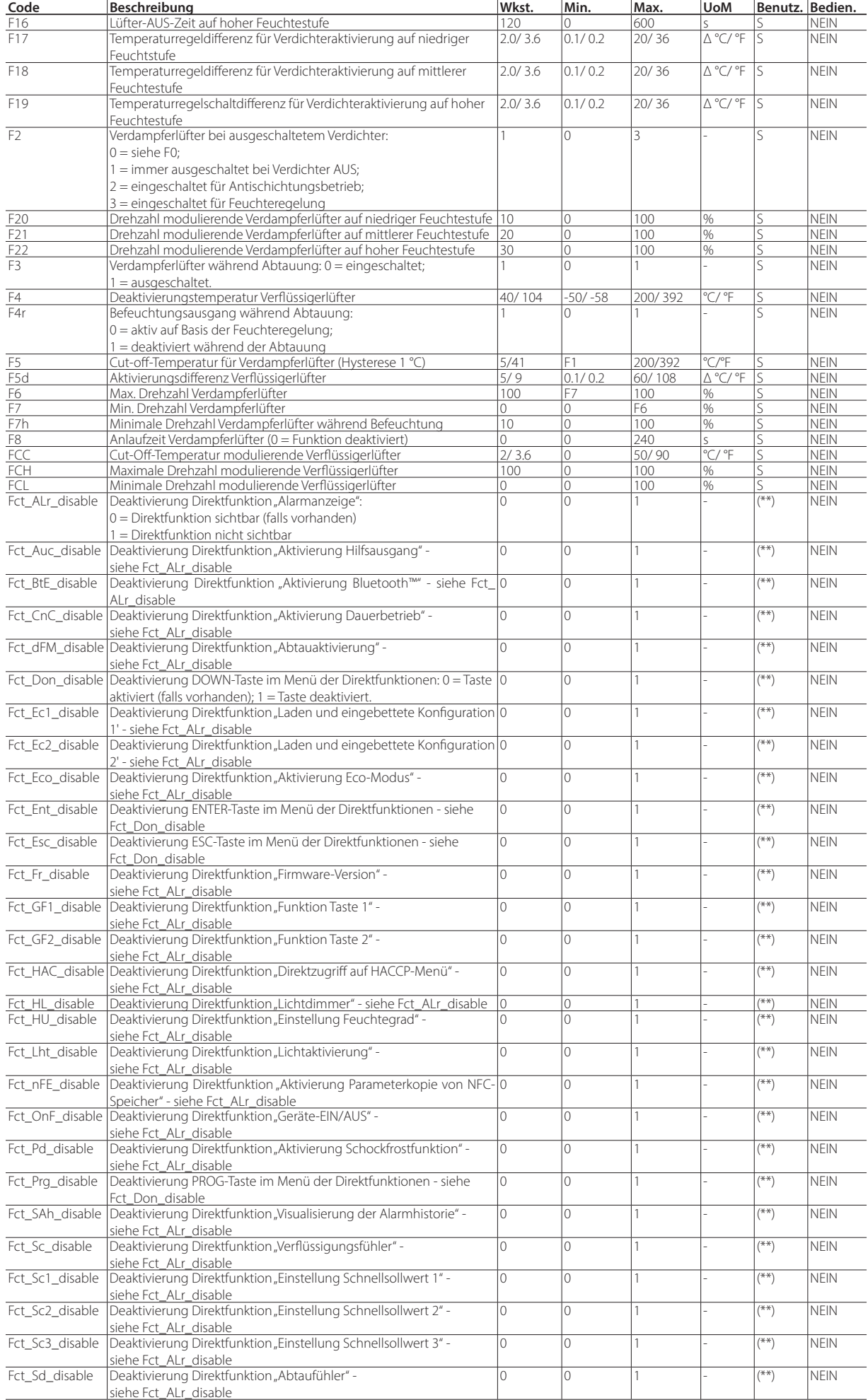

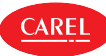

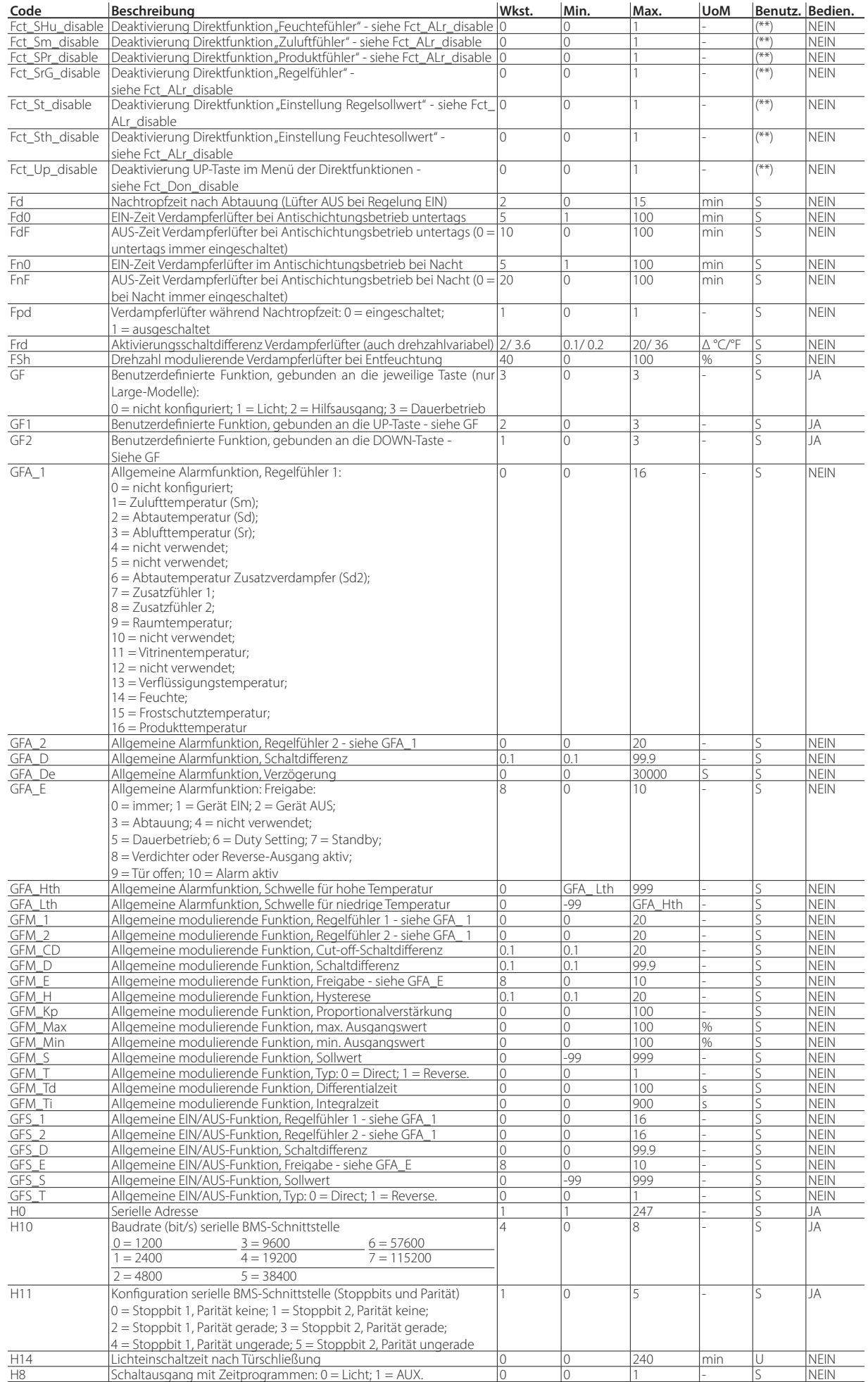

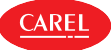

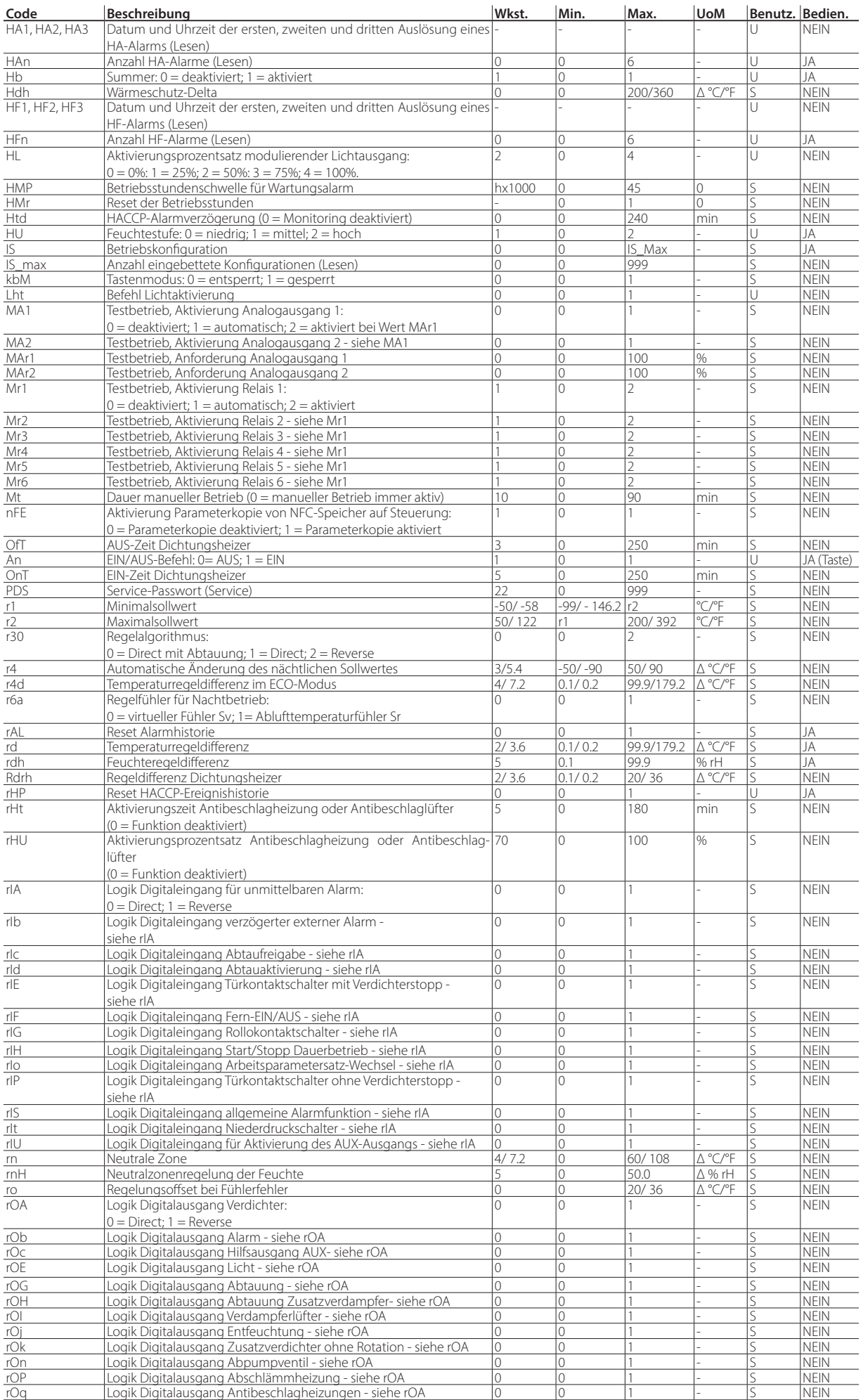

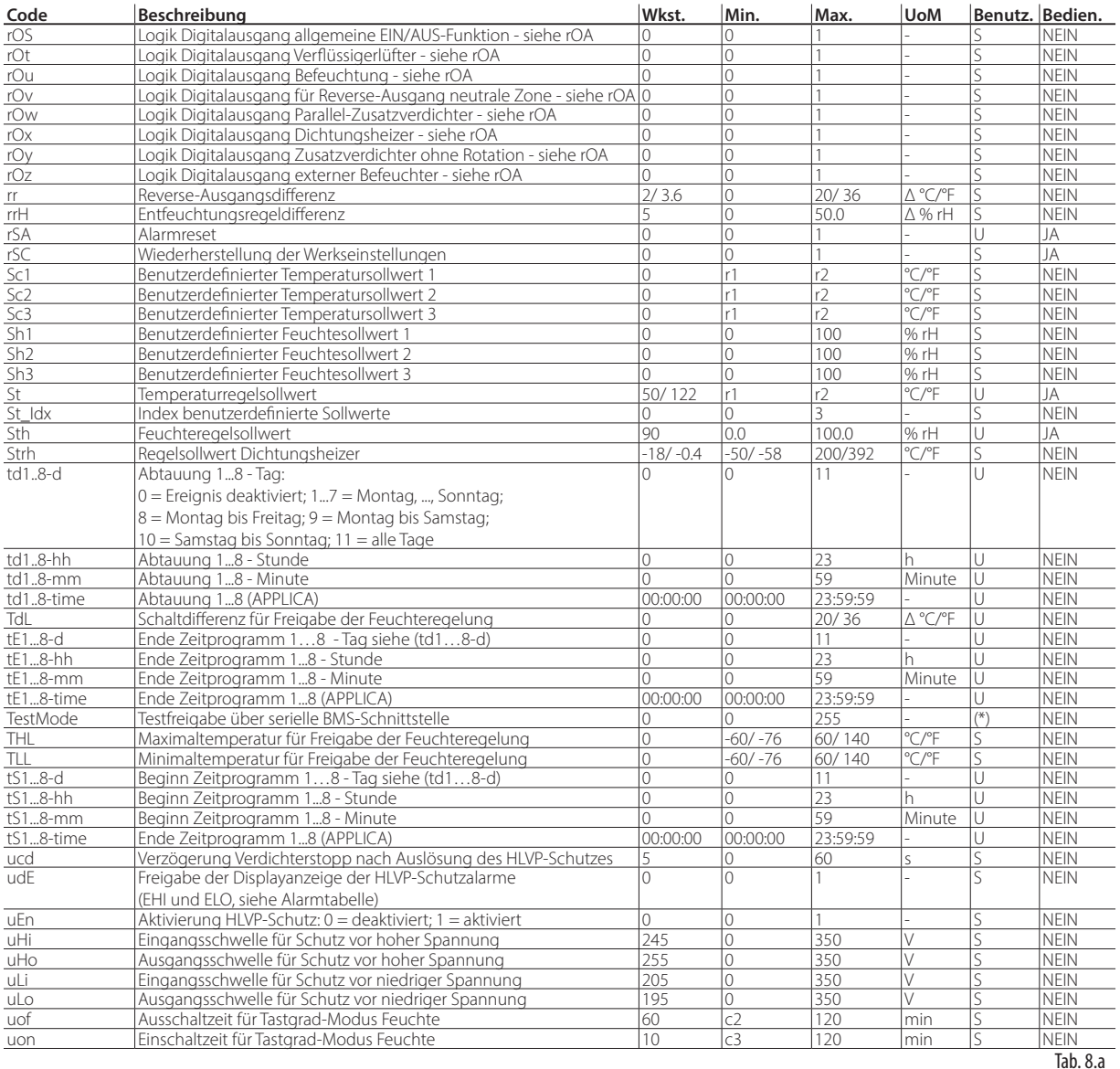

(\*) Parameter nur über die serielle BMS-Schnittstelle verfügbar.

(\*\*) Parameter nur über die Konfigurationssoftware verfügbar.

(\*\*\*) Entsprechend der gewählten Konfiguration und den Einstellungen im assistierten Verfahren. Siehe die Liste der verfügbaren Konfigurationen im Anhang.

## **8.2 Konfiguration der iJW-Steuerung über die App APPLICA**

Mit der App APPLICA kann die Steuerung über ein Mobilgerät (Smartphone, Tablet) per NFC- (Near Field Communication) und BLE-Verbindung (Bluetooth™ Low Energy) konfiguriert werden. Über die App können die Erstinbetriebnahmeparameter konfiguriert werden. Außerdem können vorkonfigurierte Parametersätze den eigenen Anforderungen angepasst werden (Konfigurationen).

#### Verfahren:

- 1. Laden Sie die CAREL-App APPLICA herunter.
- 2. Starten Sie auf dem Mobilgerät die App für die Inbetriebnahme der Steuerung.
- 3. Stellen Sie die NFC- und/oder BLE-Kommunikation her.
- 4. Bei NFC-Verbindung: Nähern Sie das Gerät bis unter 10 mm dem Steuergerät, um die Konfigurationsparameter hochzuladen. 5. Bei BLE-Verbindung:
	- 1. Wählen Sie "BLUETOOTH SCANNEN", um die vorhandenen iJW-Steuergeräte unter einem Abstand von 10 m zu visualisieren.
	- 2. Wählen Sie das Gerät, zu dem die Verbindung hergestellt werden soll.
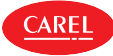

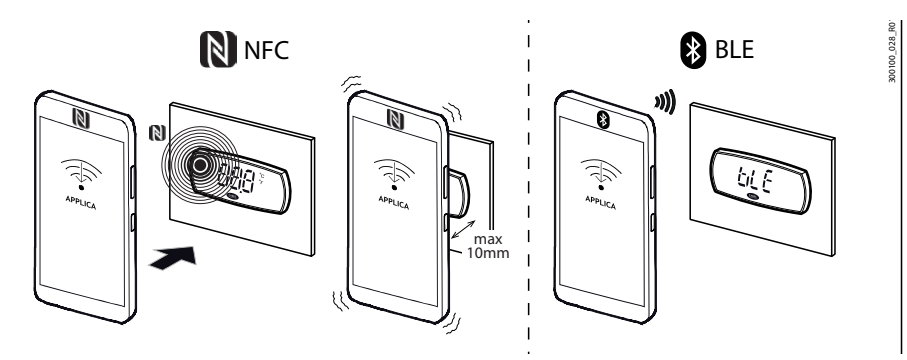

Fig. 8.a

Hinweis: Bei der ersten Verbindung lädt die App APPLICA die Konfiguration auf das iJW-Steuergerät. Hierzu verbindet sie sich mit der Cloud. Daher ist es zumindest für die erste Verbindung notwendig, eine aktive Datenverbindung zu haben. Ist keine Datenverbindung verfügbar, kann das erforderliche Cloud-Paket abgerufen werden, sobald die Verbindung wiederhergestellt ist (Zugriff auf den Bereich "Packet Manager" von APPLICA).

Mit der App APPLICA ist es sehr einfach, die Parameter im iJW-Steuergerät zu ändern und Parameterkonfigurationen über das Hamburger-Menü-Symbol oben links auf dem Bildschirm zu verwalten.

### **8.2.1 Konfigurationen**

Benutzerdefinierte Parameterkonfigurationen können anhand der App APPLICA gespeichert oder erstellt und auf die iJW-Steuerung geladen werden. Konfigurationen können entweder ausgehend von den von Carel vorgeladenen Werkswerten oder ausgehend von den auf dem iJW-Steuergerät vorhandenen Benutzerwerten erstellt werden. Alternativ können auch nur die Werte von Interesse geändert werden. Darüber hinaus ist es mit der App APPLICA möglich, die Parameterkonfiguration an Bord einer Steuerung zu klonen und auf eine andere Steuerung anzuwenden. Siehe Abschnitt "Kopieren der Parameterkonfigurationen". Um eine Konfiguration mit der Konfigurationssoftware APPLICA DESKTOP (von CAREL lizenziert) auf der Grundlage der Werkswerte zu erstellen, muss der PC mit einem Konverter (Code CVSTDUMOR0) gemäß Abbildung an den BMS-Steckerverbinder (RS485) angeschlossen werden:

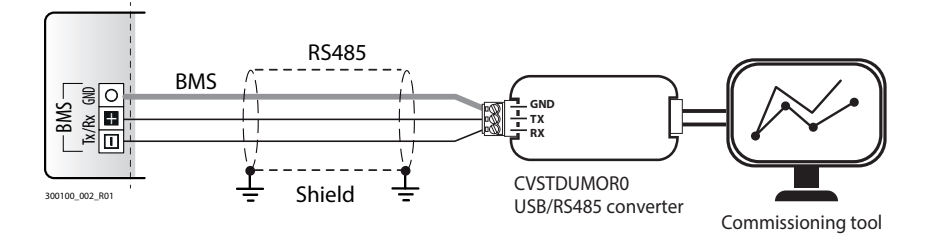

### Fig. 8.b

Verfahren:

- 1. Fügen Sie unter der Registerkarte "Target" ein Target-Gerät hinzu, das heißt die iJW-Steuerung, mit der kommuniziert werden soll.
- 2. Stellen Sie die serielle Kommunikation ein und ändern Sie die Verbindungsparameter (Werkswerte für iJW: Baudrate 19200, Parität keine und Stoppbit 2).
- 3. Drücken Sie auf "Connect".
- 4. Drücken Sie unter der Registerkarte "Konfigurationen" auf "Add configuration" (z.B. 1).
- 5. Drücken Sie nach der Erstellung und Wahl der eigenen Konfiguration auf "Copy values to configuration".
- 6. Die Spalte "Configuration value" füllt sich mit den in der iJW-Steuerung zum gegebenen Zeitpunkt vorhandenen Werten. Nun können einige Werte geändert werden, um eine benutzerdefinierte Konfiguration zu erstellen.
- 7. Die so erstellte Konfiguration kann unmittelbar in die iJW-Steuerung geladen werden ("Apply configuration" oder für eine zukünftige Verwendung gespeichert werden ("Export configuration").

Hinweis: Zur Erstellung einer Konfiguration ausgehend von den von Carel in die iJW-Steuerung geladenen Werkswerten genügt es, dasselbe bereits beschriebene Verfahren zu wiederholen. Wählen Sie unter Punkt 6 "Apply default values" statt "Copy values to configuration".

# **9. TECHNISCHE SPEZIFIKATIONEN**

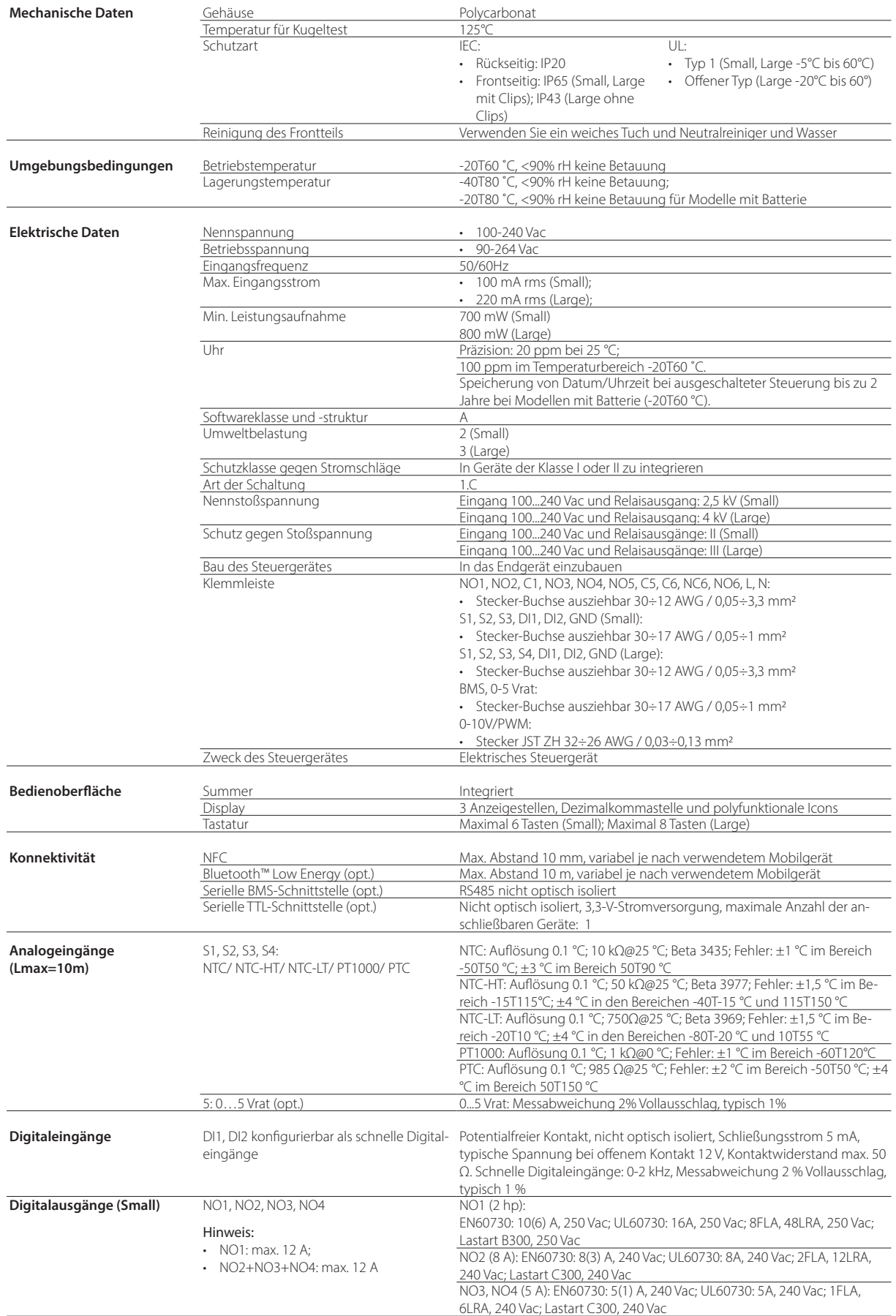

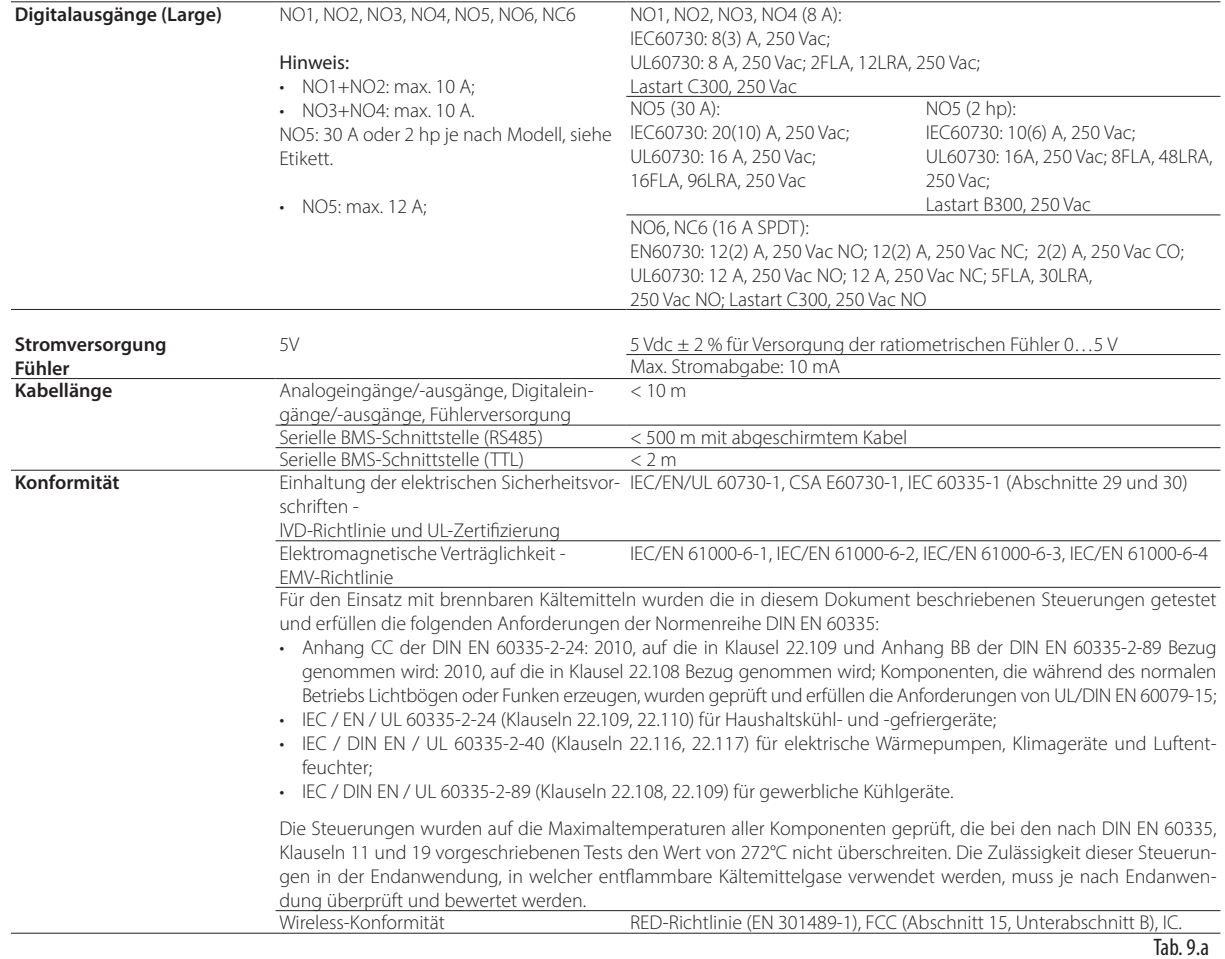

**9.1 Steckverbinder/Kabel-Tabelle**

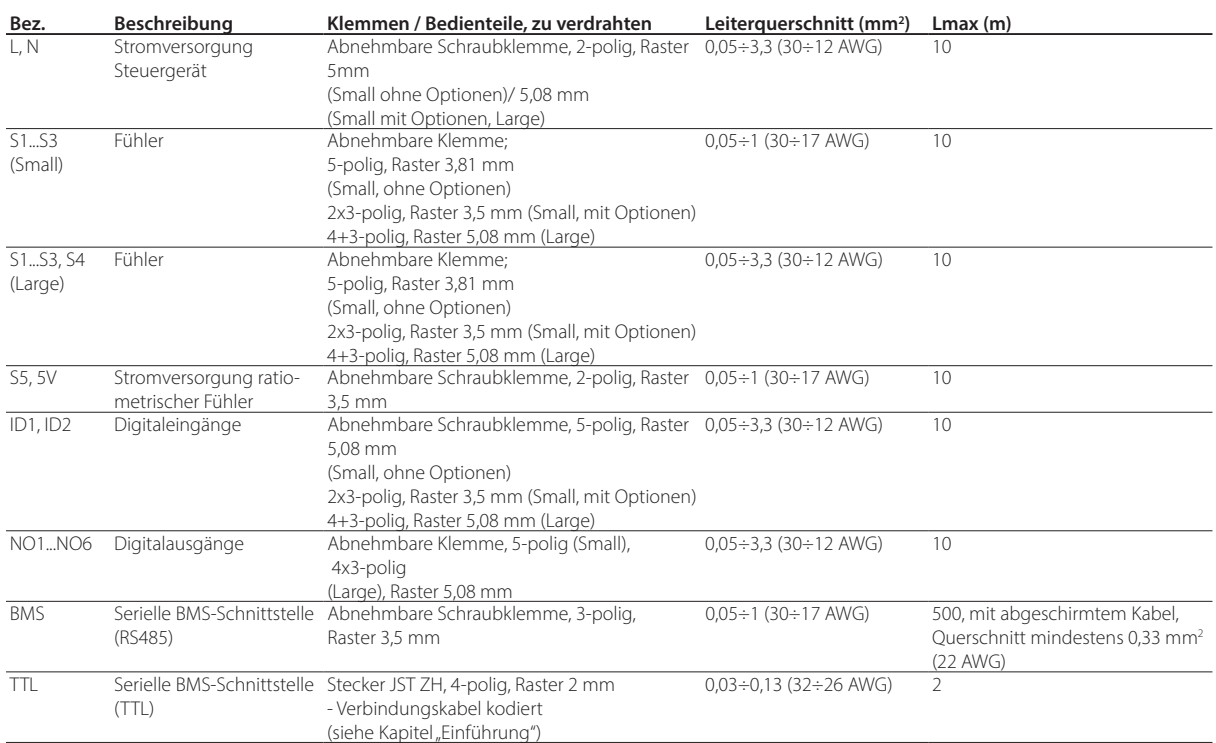

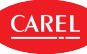

## **10. ALARME UND MELDUNGEN**

## **10.1 Meldungen**

Meldungen sind Displaynachrichten, die den Benutzer über Betriebsvorgänge des Steuergerätes (z.B. Abtauung) oder die Bestätigung von Tastenbefehlen informieren.

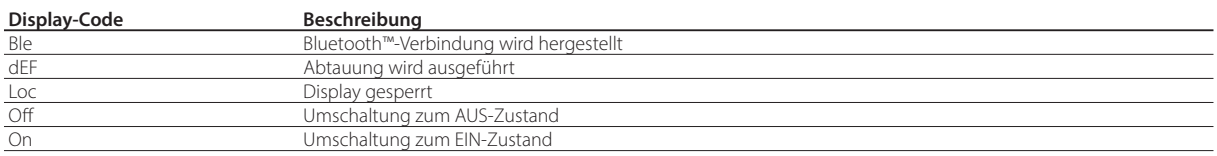

Tab. 10.a

## **10.2 Alarmtypen**

Die iJW-Steuerung meldet zwei Arten von Störungen:

- Warnung: Bei dieser Art von Fehler erscheint der Alarmcode am Display im Wechsel mit der Hauptgröße. Das "Service"-Icon leuchtet, aber weder der Summer noch die Ausgangsrelais werden aktiviert. Einige Meldungen, die zu dieser Kategorie gehören, sind z.B. Abtauung beendet wegen Maximalzeit, Verflüssiger verschmutzt, HACCP-Alarme, Konfigurationsfehler.
- Alarme: Bei dieser Art von Fehler erscheint der Alarmcode am Display im Wechsel mit der Hauptgröße. Das "Service"-Icon blinkt, und der Summer und das Ausgangsrelais werden aktiviert. Zu dieser Kategorie gehören das als Alarm konfigurierte Ausgangsrelais, die Fühlerfehler, die Temperaturalarme, die niedrige und hohe Versorgungspannung usw.

## Hinweis:

- Die Digitalausgänge können für die Meldung des Alarmzustandes als normalerweise offen oder normalerweise geschlossen konfiguriert werden. Siehe Absatz "Digitalausgänge".
- Ein Alarm kann auch über einen externen Kontakt unmittelbar oder verzögert aktiviert werden. Siehe Absatz "Digitaleingänge".

Die Warnungen und Alarme können unmittelbar oder verzögert gemeldet werden (Parametereinstellung, siehe Abschnitt "Alarmtabelle").

Sowohl Warnungen als auch Alarme können automatisch, manuell oder halbautomatisch resettiert werden:

- **Automatisch**: Sobald die Alarmursache nicht mehr besteht, wird der Alarm automatisch resettiert.
- **Manuell**: Nach Beseitigung der Alarmursache bleibt der Alarm so lange aktiv, bis er durch einen manuellen Eingriff per Parameter resettiert wird.
- **Halbautomatisch**: Der Alarm wird 3 Mal innerhalb einer Stunde automatisch resettiert, anschließend muss er manuell resettiert werden.

Beim Auftreten eines Alarms wird der Summer aktiviert (siehe Parameter Hb), und das "Service"-Icon Weblinkt. Das Display zeigt abwechselnd den Alarmcode und die Hauptgröße an. Durch Drücken einer beliebigen Taste wird der Summer abgestellt. Treten mehrere Alarme auf, werden diese in Abfolge am Display eingeblendet. Beim Reset eines Alarms wird dieser in der Alarmhistorie in einer FIFO-Liste bis zu maximal 5 Alarmen gespeichert (der 6. Alarm überschreibt dann wieder den 1. Alarm). Die Alarmhistorie ist über das Bedienteil, das Überwachungsgerät, über die App APPLICA (nur mit Bluetooth™-Verbindung) und über die Konfigurationssoftware APPLICA DESKTOP zugänglich.

### Beispiel

Displayanzeige nach Fehler HI.

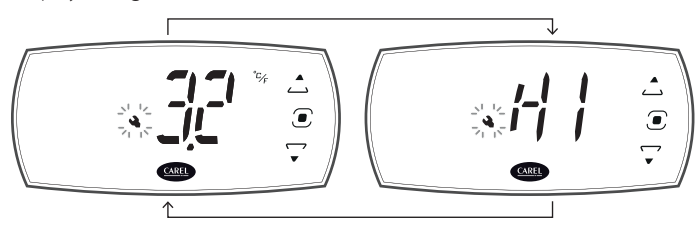

### Fig. 10.a

Die Alarme können manuell über den Parameter rSA, über das Bedienteil oder die Konfigurationssoftware APPLICA DESKTOP oder über die App Applica (nur mit Bluetooth™-Verbindung) über den spezifischen Befehl auf der Alarmseite zurückgesetzt werden. Wenn die Bedingung, die den Alarm ausgelöst hat, immer noch besteht, wird der Alarm nach dem Resettieren wieder aktiviert.

Die Alarmhistorie kann im Parameter rAL, über das Bedienteil oder die Konfigurationssoftware APPLICA DESKTOP oder über die App APPLICA (nur mit Bluetooth™-Verbindung) anhand des entsprechenden Befehls auf der Alarmseite gelöscht werden.

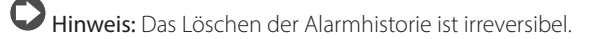

## **10.3 Alarmtabelle**

CAREL

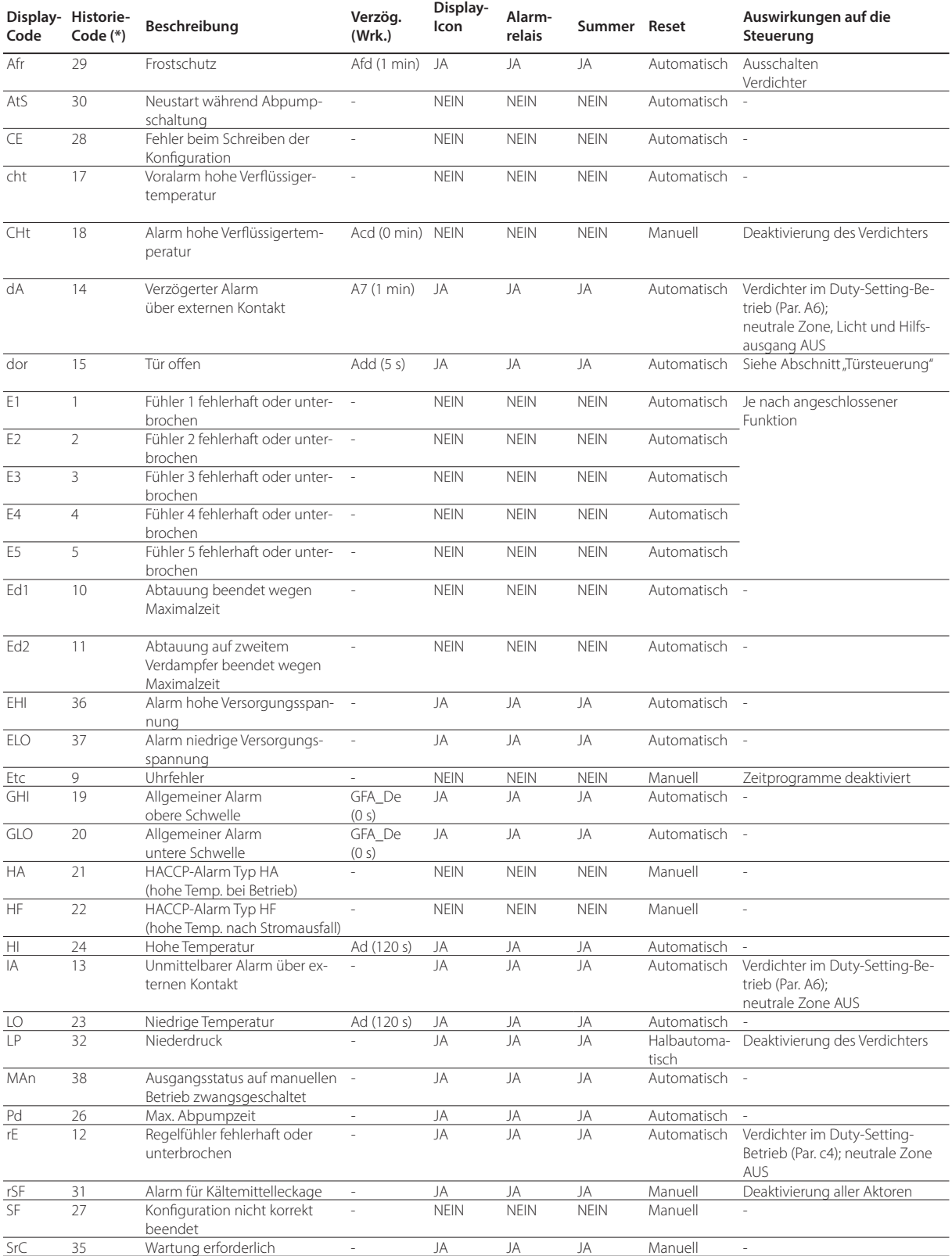

(\*) Code, mit dem der Alarm in der App APPLICA registriert und angezeigt wird.

Tab. 10.b

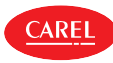

## **10.4 Alarme niedrige und hohe Temperatur LO und HI**

Die Alarme für niedrige und hohe Temperatur können in Abhängigkeit des Parameterwertes A1 sollwertbezogen oder absolut sein:

- A1 = 0: Es werden die sollwertwertbezogenen Schwellen AL und AH berücksichtigt, welche die Abweichung vom Sollwert anzeigen. Der Aktivierungspunkt für den Alarm für niedrige Temperatur ist Sollwert - AL, während er für den Alarm für hohe Temperatur Sollwert + AH ist. Ändert sich der Sollwert, variiert automatisch der Aktivierungspunkt der Alarme.
- A1 = 1: Es werden die absoluten Schwellen ALA und AHA berücksichtigt, welche die absoluten Alarmschwellen für niedrige und hohe Temperatur darstellen. Ändert sich der Sollwert, variiert der Aktivierungspunkt nicht.

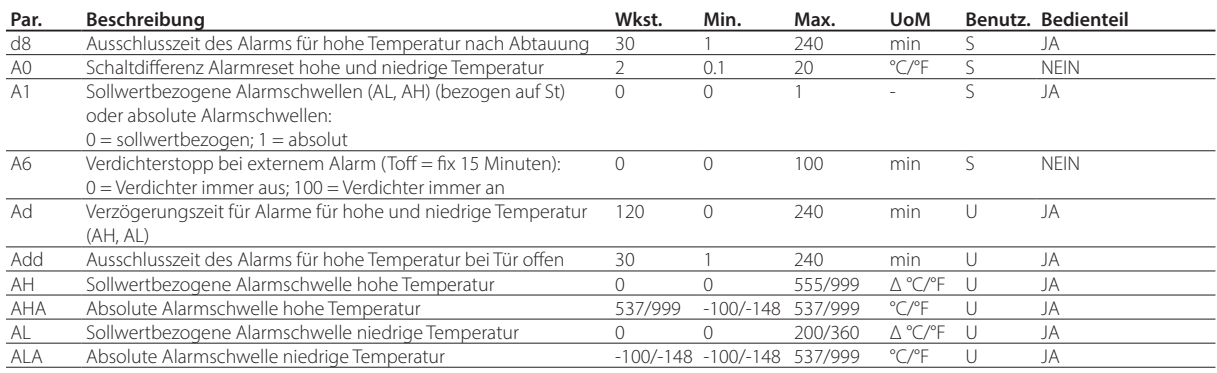

### Sollwertbezogene Schwellen

Mit dem Parameter AL kann die Aktivierungsschwelle des Alarms für niedrige Temperatur LO eingestellt werden. Der Messwert des Regelfühlers wird ständig mit dem Wert St-AL verglichen. Fällt er für länger als Ad unter diesen Wert, wird der Alarm für niedrige Temperatur LO aktiviert. Der Alarm LO wird automatisch resettiert, wenn der Wert St-AL+A0 überschritten wird.

Analog dazu kann mit dem Parameter AH die Aktivierungsschwelle des Alarms für hohe Temperatur HI eingestellt werden. Der Messwert des Regelfühlers wird ständig mit dem Wert St+AH verglichen. Steigt er für länger als Ad über diesen Wert, wird der Alarm für hohe Temperatur HI aktiviert. Der Alarm HI wird automatisch resettiert, wenn der Fühlermesswert unter den Wert St+AHA0 fällt.

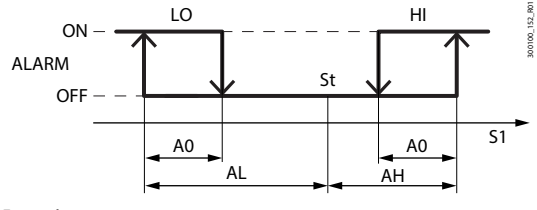

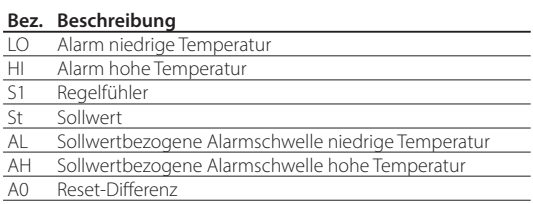

Fig. 10.b

### Absolute Schwellen

Mit dem Parameter ALA kann die Aktivierungsschwelle des Alarms für niedrige Temperatur LO eingestellt werden. Der Messwert des Regelfühlers wird ständig mit dem Wert ALA verglichen. Fällt er für länger als Ad unter diesen Wert, wird der Alarm für niedrige Temperatur LO aktiviert. Der Alarm LO wird automatisch resettiert, wenn er den Wert ALA+A0 überschreitet.

Analog dazu kann mit dem Parameter AHA die Aktivierungsschwelle des Alarms für hohe Temperatur HI eingestellt werden. Der Messwert des Regelfühlers wird ständig mit dem Wert AHA verglichen. Steigt er für länger als Ad über diesen Wert, wird der Alarm für hohe Temperatur HI aktiviert.

Der Alarm HI wird automatisch resettiert, wenn der Fühlermesswert unter den Wert AHA-A0 fällt.

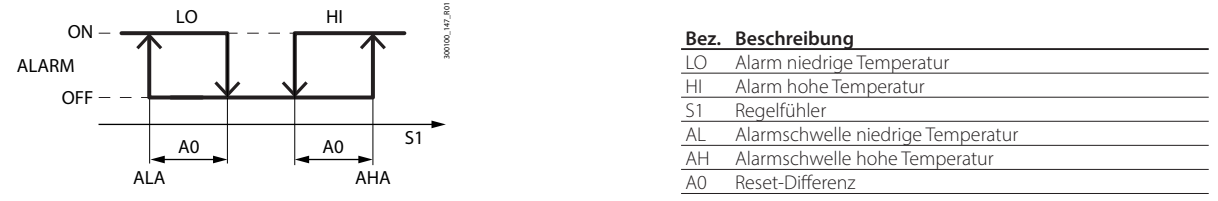

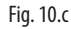

Der Alarm für hohe Temperatur wird für eine bestimmte Zeit (Parameter Add) nach dem Öffnen der Tür und nach der Zeit d8 nach der Abtauung ignoriert, um Fehlalarme zu vermeiden. Nach der über den Parameter Add oder d8 eingestellten Zeit beginnt die über den Parameter Ad eingestellte Verzögerung, bevor der Alarm gemeldet wird.

Ein aktiver Alarm für niedrige Temperatur LO wird durch den internen Summer und dem Displaycode LO gemeldet. Ein aktiver Alarm für hohe Temperatur HI wird durch den internen Summer und den Displaycode HI gemeldet.

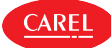

## **10.5 HACCP-Alarme (HACCP = Hazard Analysis and Critical Control Point)**

Dabei handelt es sich um spezielle Alarme für die Betriebstemperaturkontrolle und die Aufzeichnung eventueller Anomalien aufgrund von Spannungsabfällen oder Betriebstemperaturanstiegen aus verschiedenen Ursachen (Störungen, schwierige Betriebsbedingungen, Bedienungsfehler, etc.). Siehe den Absatz "HACCP-Alarmparameter und Aktivierung des Monitoring" für weitere Informationen. Es werden zwei Arten von potentiell kritischen Ereignissen für HACCP verwaltet:

- HA-Alarme für hohe Temperaturen während des Betriebs. Beispiel: Die kritische Temperatur wurde überschritten, ein eventueller Alarm wurde nicht gemanagt und die Temperatur ist über die maximal tolerierbare Zeit hinaus über der Schwelle geblieben (die Schwellen werden von den HACCP-Verfahren am Standort definiert). Das Ereignis ist kritisch und potenziell gefährlich.
- HF-Alarme, hohe Temperatur nach Stromausfall (Blackout). Beispiel: Der Verbraucher wurde ausgeschaltet. Beim Wiedereinschalten liegt die Temperatur über der Schwelle und kehrt nicht in angemessener Zeit auf ein akzeptables Niveau zurück (die Schwellen werden von den HACCP-Verfahren am Standort definiert). Das Ereignis ist kritisch und potenziell gefährlich.

Im Alarmfall beginnt das HACCP-Icon zu blinken (falls vorhanden), es wird der Alarmcode am Display angezeigt, der Alarm wird gespeichert und das Alarmrelais und der Summer werden aktiviert.

### **10.5.1 HACCP-Alarmparameter und Aktivierung des Monitoring**

### HA-Alarme

Der HA-Alarm wird ausgelöst, wenn während des Normalbetriebs der Temperaturmesswert des Regelfühlers für die Zeit Ad+Htd über der Schwelle für hohe Temperatur liegt. Im Vergleich zu einem normalen Alarm für hohe Temperatur, der vom Steuergerät bereits gemeldet wurde, wird der HACCP-Alarm vom Typ HA für eine zusätzliche Zeit "Htd" für die HACCP-Aufzeichnung verzögert.

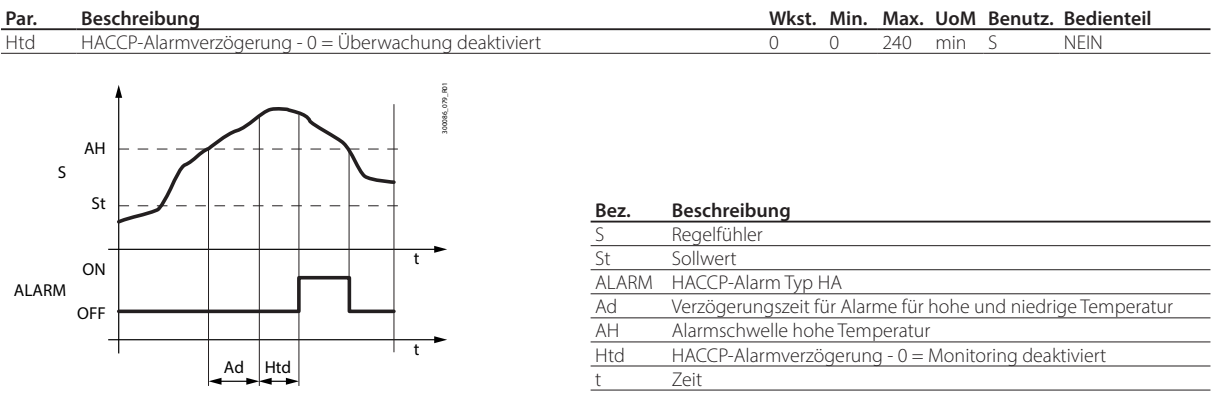

Fig. 10.d

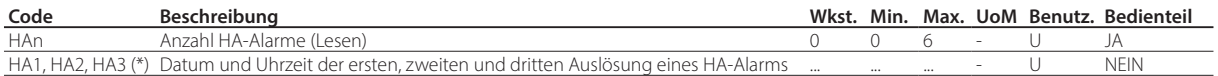

### HF-Alarme

Der HACCP-Alarm vom Typ HF wird infolge eines Spannungsabfalles ausgelöst, falls die Regeltemperatur bei der Rückkehr der Netzspannung die Schwelle AH für hohe Temperatur überschreitet. HFn gibt die Anzahl der ausgelösten HF-Alarme an.

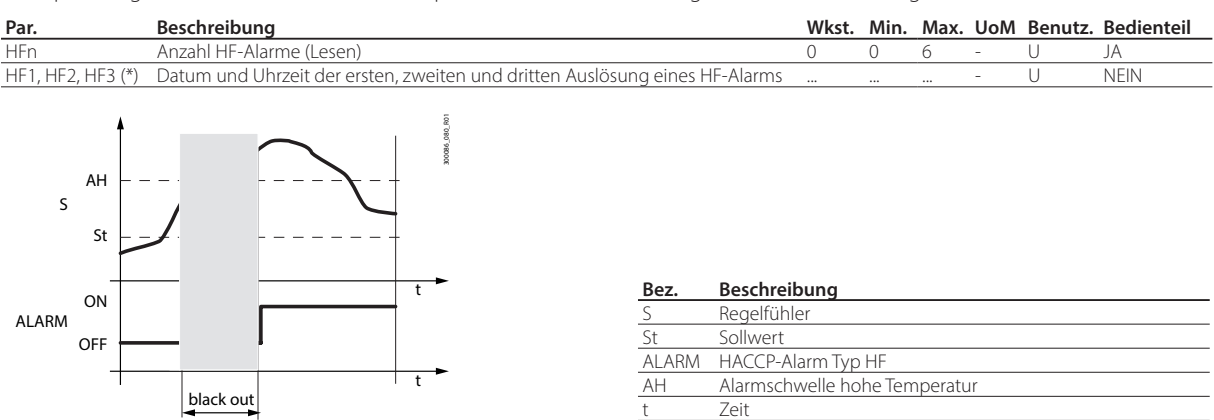

Fig. 10.e

(\*) Parameter sichtbar in APPLICA.

Die HA- und HF-Alarmmeldungen können über den Alarmreset-Parameter rSA resettiert werden. Die HACCP-Ereignishistorie können über den Parameter rHP, über die Konfigurationssoftware APPLICA DESKTOP oder über die App APPLICA (nur bei Bluetooth™-Verbindung) gelöscht werden.

Hinweis: Die Löschung der HACCP-Ereignishistorie ist irreversibel.

**GER**

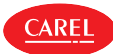

## **10.6 Alarm für Verflüssiger verstopft**

Wenn der Verflüssigungstemperaturfühler vorhanden ist, kann die iJW-Steuerung ihn überwachen, um einen Alarm für einen verstopften Verflüssiger zu melden.

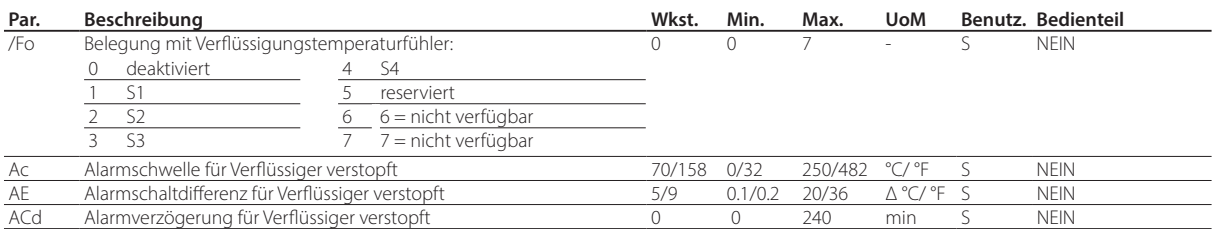

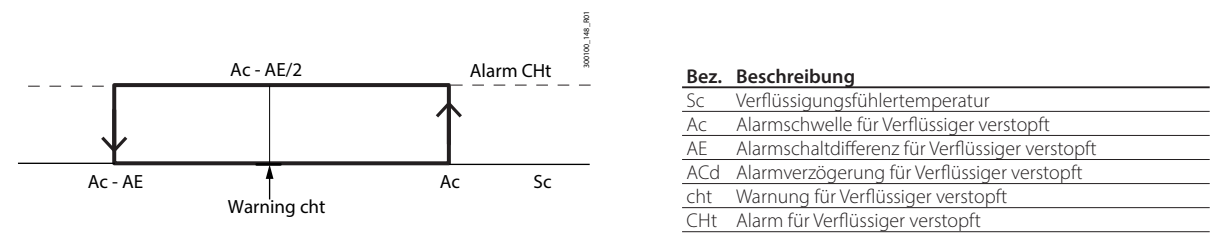

### Fig. 10.f

Beim Überschreiten des Temperaturwertes Ac- AE/2 wird eine Warnung "cht" vor einem möglicherweise verstopften Verflüssiger ausgegeben. Wenn die Temperatur anschließend wieder unter den Wert Ac-AE sinkt, wird die Warnung automatisch zurückgesetzt. Steigt dagegen die Verflüssigungstemperatur für länger als Parameter Acd über den Wert der Alarmschwelle Ac, wird ein Alarm "CHt" ausgelöst, der den Verdichterbetrieb sperrt. Der Alarm CHt muss manuell zurückgesetzt werden. Zum Resettieren des Alarms ist ein Alarm-Reset über den Parameter rSA erforderlich.

## **10.7 Frostschutzalarm**

AFd

Ist der Frostschutz-Temperaturfühler vorhanden, kann die iJW-Steuerung den Frostschutzalarm verwalten.

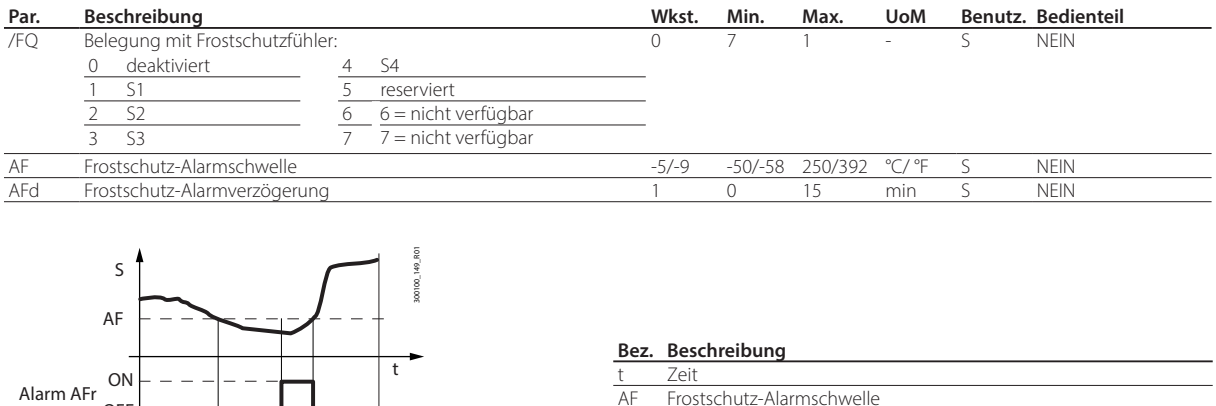

### Fig. 10.g

OFF

Sinkt die Frostschutztemperatur unter die Schwelle AF für eine längere Zeit als Parameter AFd, wird der Alarm "Afr" ausgelöst, der den Verdichterbetrieb sperrt. Der Alarm Afr wird automatisch resettiert; beim Überschreiten der Schwelle Af wird der Alarm resettiert.

AFd Frostschutz-Alarmverzögerung

AFr Frostschutzalarm Frostschutztemperatu

## **10.8 Alarm Kältemittelleckage rSF**

Die iJW-Steuerung führt einen Algorithmus aus, der prüft, ob die Temperatur nach dem Einschalten des Verdichters sinkt. Sinkt die Temperatur nicht ausreichend, versucht die Steuerung, einige Abtauungen durchzuführen. Wenn die Temperatur auch nach den Abtauungen nicht sinkt, wird angenommen, dass eine Kältemittelleckage vorliegt; es wird der Alarm rSF mit manuellem Reset ausgelöst, der das Gerät stoppt.

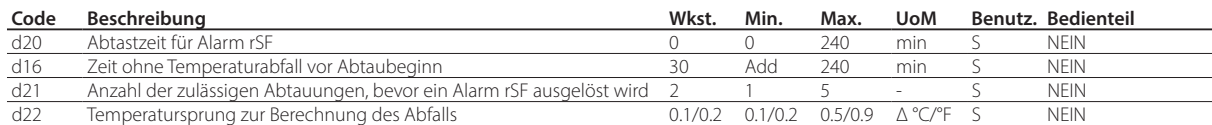

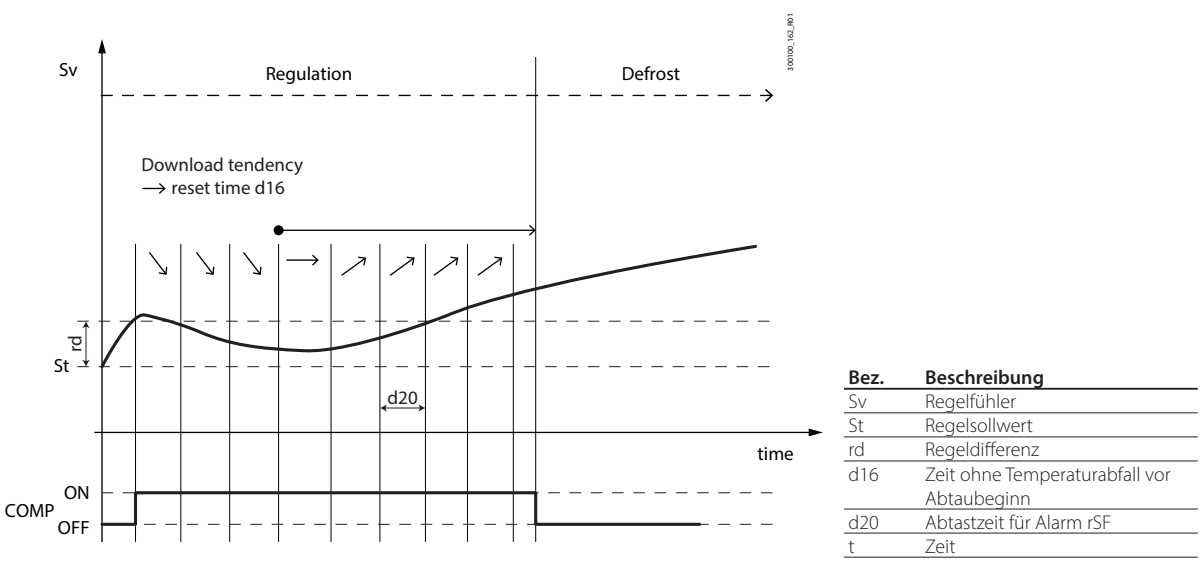

Fig. 10.h

Nach dem Einschalten des Verdichters prüft die iJW-Steuerung in Intervallen d20, ob die Regeltemperatur mindestens um den Wert des Parameters d22 sinkt. Bei jedem Intervall, in dem die Temperatur sinkt, wird die Zeit ohne Temperaturabfall auf Null gestellt. Bleibt die Temperatur jedoch konstant oder steigt sie an, beginnt die Steuerung mit der Zählung der Zeit ohne Temperaturabfall. Wenn der über Parameter d16 eingestellte Schwellenwert erreicht ist, startet sie eine Abtauung. Dieser Arbeitszyklus wird für eine über Parameter d21 eingestellte maximale Anzahl von Abtauungen wiederholt. Danach wird der Alarm rSF aktiviert und das Gerät ausgeschaltet. Der AlarmrSF muss manuell zurückgesetzt werden. Zum Resettieren des Alarms ist ein Alarm-Reset über den Parameter rSA erforderlich.

## **10.9 Wartungsalarm**

Die iJW-Steuerung kann die seit der letzten Wartung verstrichene Zeit zählen und einen Wartungsanforderungsalarm melden.

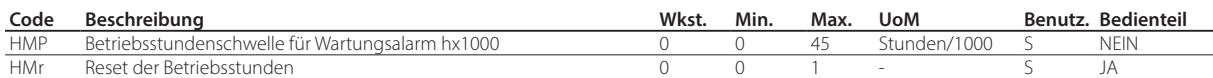

Wenn die RTC-Uhr vorhanden ist und ordnungsgemäß funktioniert, kann die iJW-Steuerung die Anzahl der seit dem letzten Reset der Betriebsstunden verstrichenen Stunden zählen. Beim Überschreiten einer Schwelle (Parameter HMP) wird ein Wartungsanforderungsalarm "SrC" gemeldet. Der Alarm SrC muss manuell zurückgesetzt werden. Zum Resettieren des Alarms ist ein Reset der Betriebsstunden über den Parameter HMr erforderlich. Im Parameter HMr kann die Zählung der seit der letzten Wartung verstrichenen Stunden zurückgesetzt werden, auch wenn noch kein Alarm aufgetreten ist. Bei HMP=0 (Werkseinstellung) ist der Alarm deaktiviert.

Hinweis: Der Wartungsalarm kann nur in Modellen mit vorhandener und korrekt eingestellter RTC aktiviert werden.

# **11. HISTORIEN**

Die iJW-Steuerung ist in der Lage, sowohl periodische als auch ereignisgesteuerte Historien (Logs) aufzuzeichnen. Diese können über die App APPLICA und die Konfigurationssoftware APPLICA DESKTOP angezeigt und heruntergeladen werden. Zur Anzeige der Historien von APPLICA: Service Area - > Trend - > (Tab) Logs für die periodischen Historien oder Service Area -> Trend -> (Tab) Logs für die ereignisbasierten Historien:

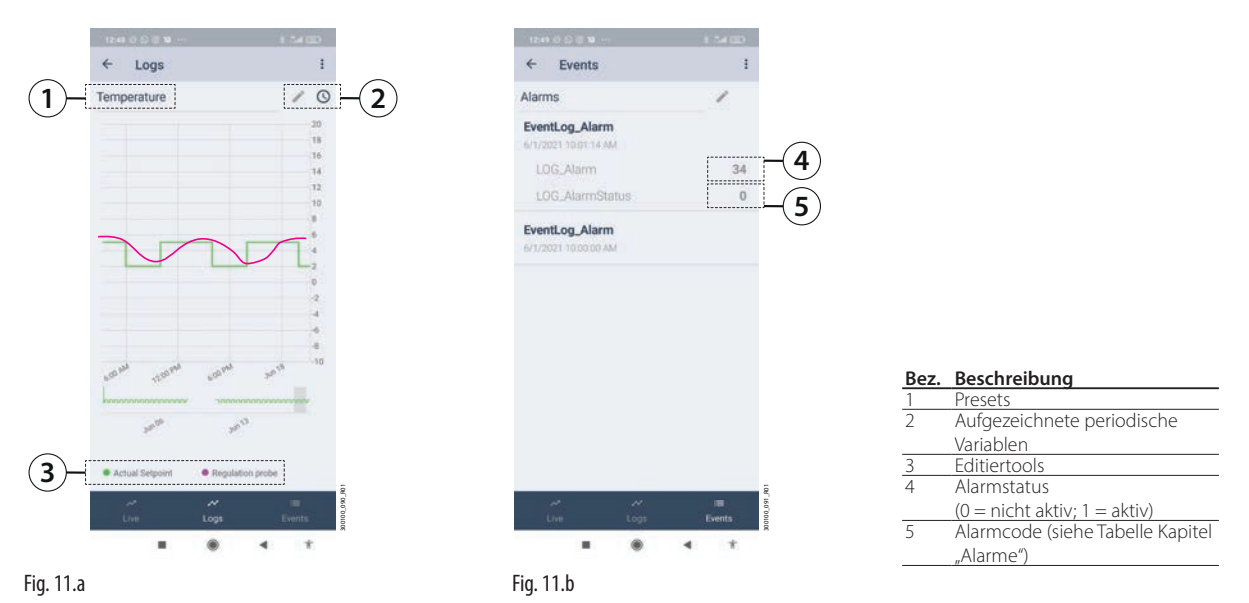

Die Anzeige der Historien ist voreingestellt, kann aber mit den Editiertools geändert werden. Darüber hinaus werden Anzeige-Presets in das Gerät geladen, die eine Filterung der wichtigsten Werte (Temperatur, HACCP-Alarme, Stromausfälle usw.) ermöglichen. Die Historien können mit dem Befehl des Dropdown-Menüs oben rechts heruntergeladen werden.

## **11.1 Periodische Historien**

In den periodischen Historien werden die wichtigsten Werte in regelmäßigen Abständen erfasst, wie in der Tabelle dargestellt.

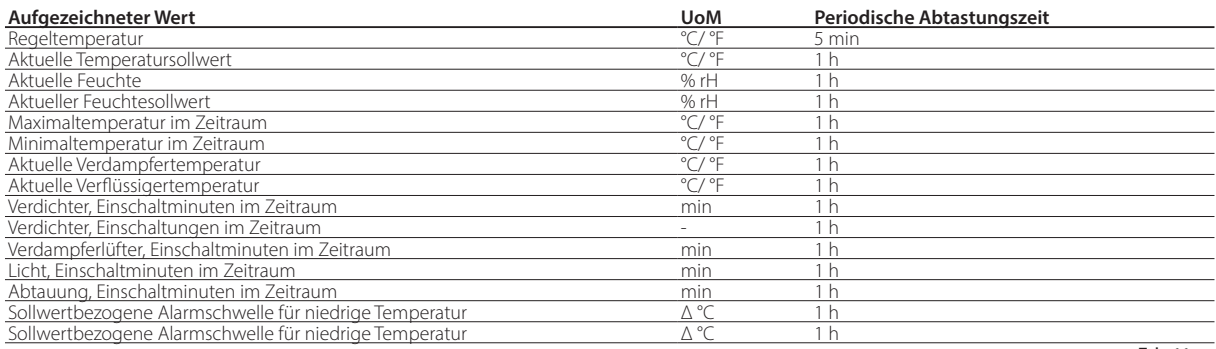

Tab. 11.a

## **11.2 Ereignisgesteuerte Historien**

Ereignisgesteuerte Historien werden aufgezeichnet, wenn bestimmte Bedingungen eintreten. Sie ermöglichen die Speicherung bestimmter zugehöriger Werte, wie in der Tabelle dargestellt.

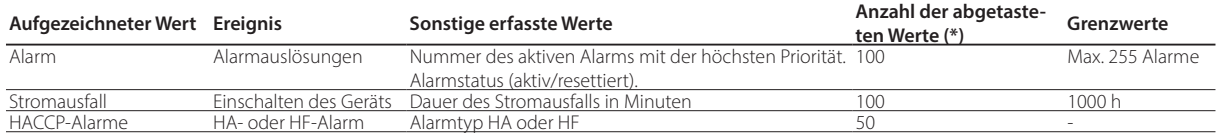

 $T<sub>2</sub>h$  11 $h$ 

(\*) Die abgetasteten Werte werden in einer FIFO-Kreisliste gespeichert (z. B. Alarme, der 101. Alarm überschreibt den 1. Alarm usw.).

Im Falle einer Alarmhistorie kann der Typ des ausgelösten Alarm anhand des Alarmcodes in Erfahrung gebracht werden (siehe entsprechende Tabelle im Kapitel "Alarme").

Vorsicht: Eine Änderung der in der iJW-Steuerung eingestellten Zeit von mehr als 140 Minuten führt zum Verlust der gespeicherten Historien.

# **12. ANHANG**

## **12.1 Kompatibilitätstabelle für Parameter ir33 und iJ**

Die Tabelle zeigt die Parameter der Carel-Plattformen PJ und IR33, deren Name oder Funktion sich bei der iJ-Plattform ändert. Die Parameter, die in diesem Kapitel nicht erwähnt werden, behalten denselben Namen und dieselbe Funktion bei.

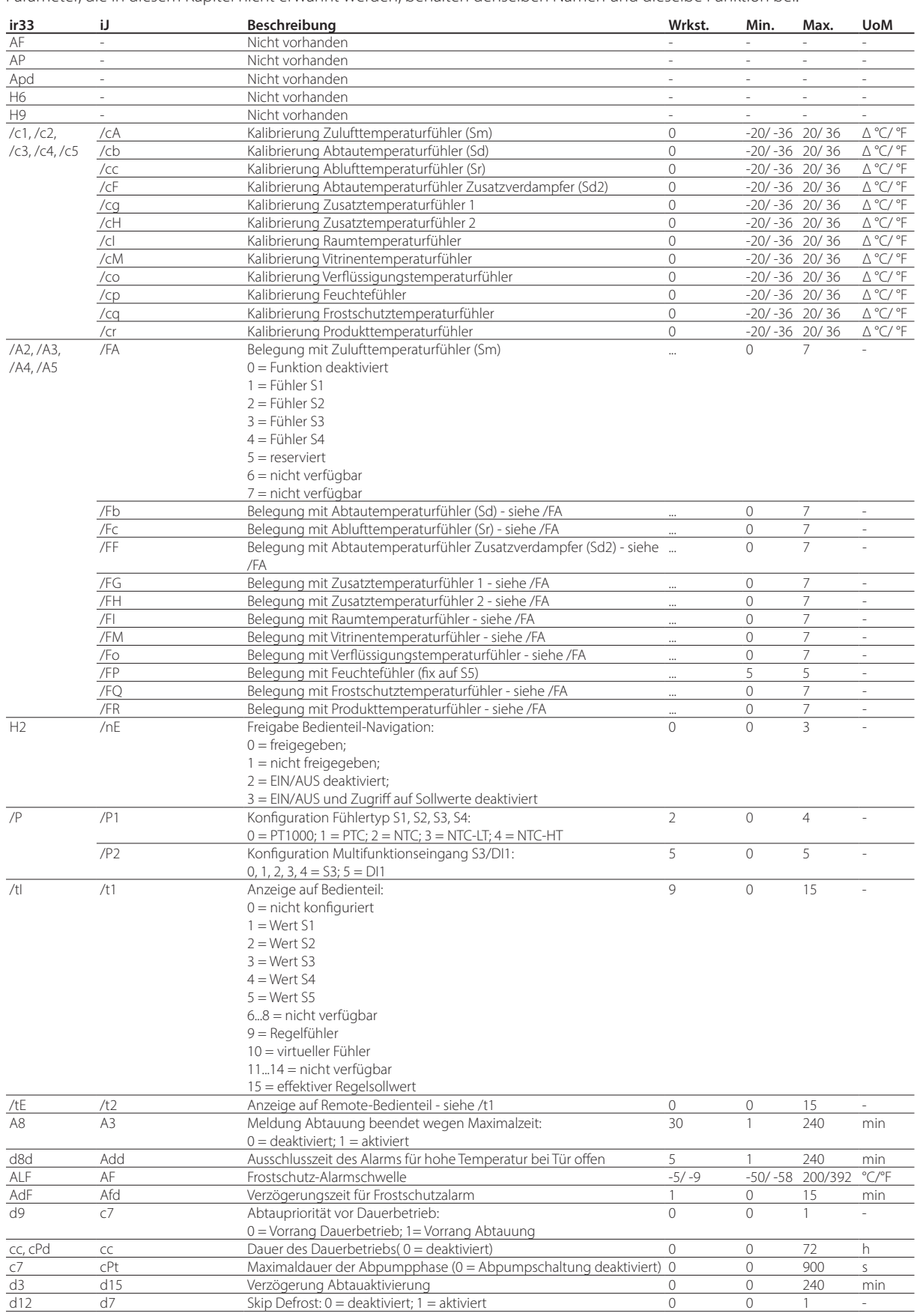

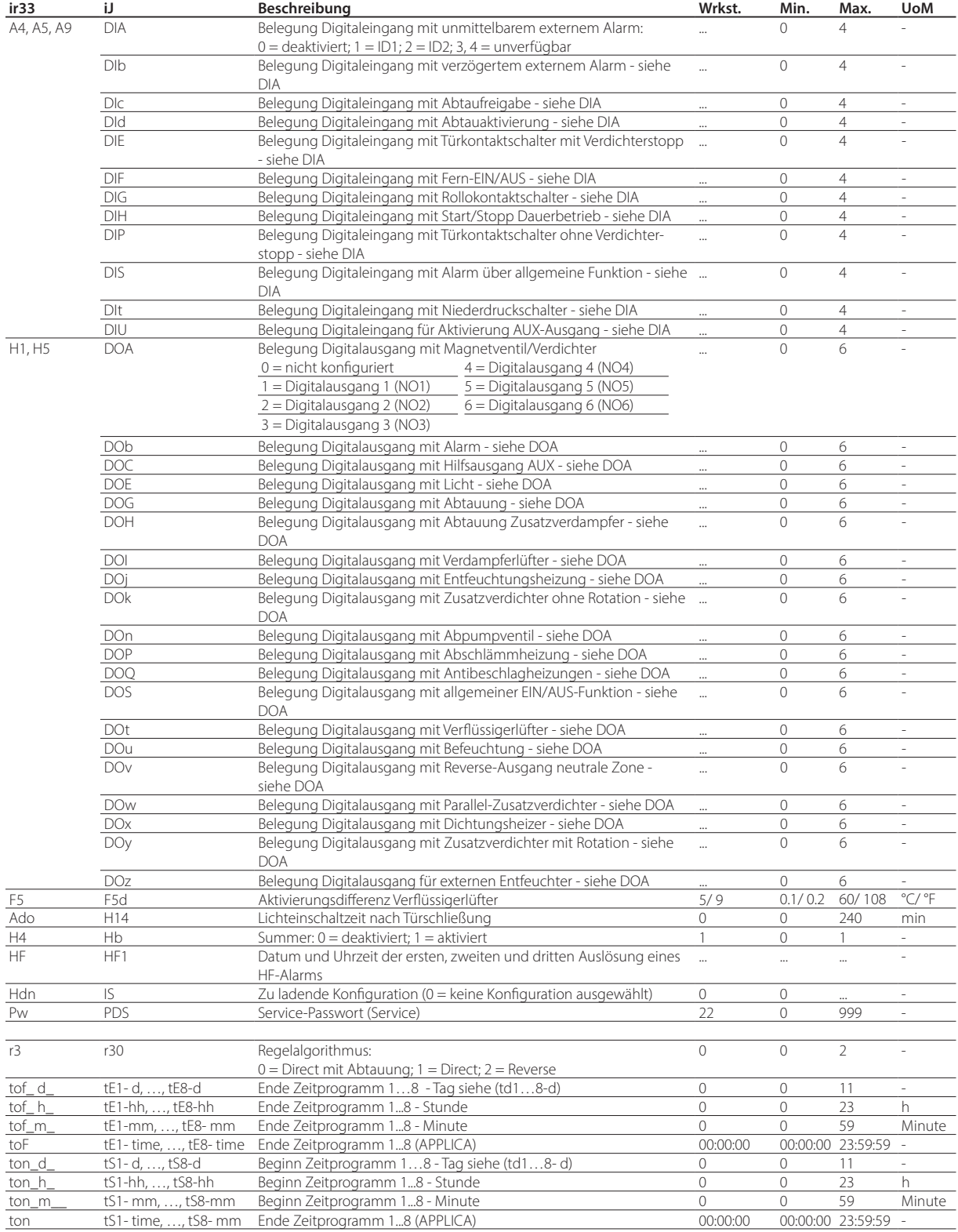

Tab. 12.a

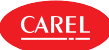

## **12.2 Konfigurationsverfahren für Eingänge und Ausgänge**

Die Eingänge und Ausgänge können über die App APPLICA oder die Konfigurationssoftware APPLICA DESKTOP in den entsprechenden Parametern konfiguriert werden.

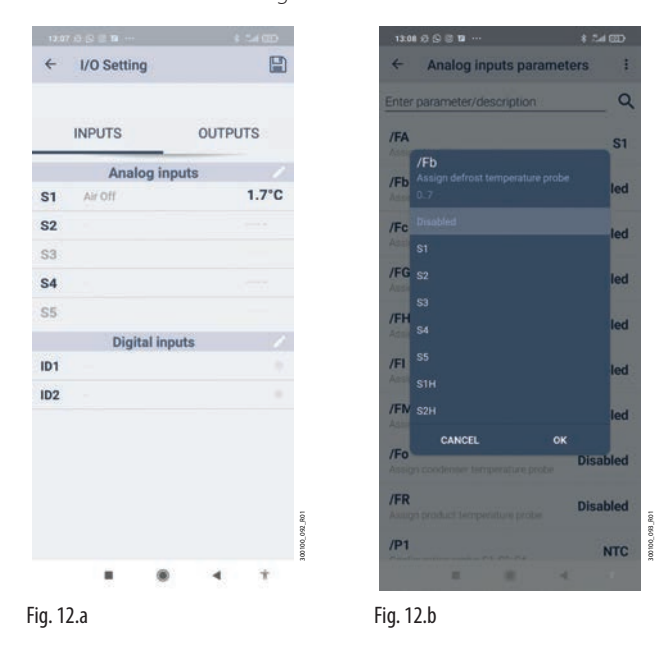

### Verfahren:

- 1. Starten Sie die App APPLICA auf dem Smartphone.
- 2. Greifen Sie per NFC- oder Bluetooth™-Verbindung mit den eigenen Benutzerdaten auf die Steuerung zu.
- 3. Nähern Sie das Gerät an die iJW-Steuerung an, deren E/A-Konfiguration geändert werden soll (nur für NFC-Verbindung).
- 4. Betreten Sie Service Area -> I/O.
- 5. Wählen Sie die Registerkarte der Eingänge oder Ausgänge.
- 6. Wählen Sie das Bearbeitungstool für die Gruppe der zu ändernden Eingänge/Ausgänge.
- 7. Wählen Sie den Parameter, welcher der Funktion entspricht, die hinzugefügt oder geändert werden soll (in der Abbildung ist z. B. die Belegung des Abtaufühlers dargestellt). Stellen Sie den Eingang/Ausgang ein, der mit der Funktion belegt werden soll. Bestätigen Sie mit OK.
- 8. Wählen Sie "Write" aus dem Dropdown-Menü oben rechts. Nähern Sie das Gerät an die iJW-Steuerung an und drücken Sie "Apply" (nur für NFC-Verbindung).

### Analogeingänge

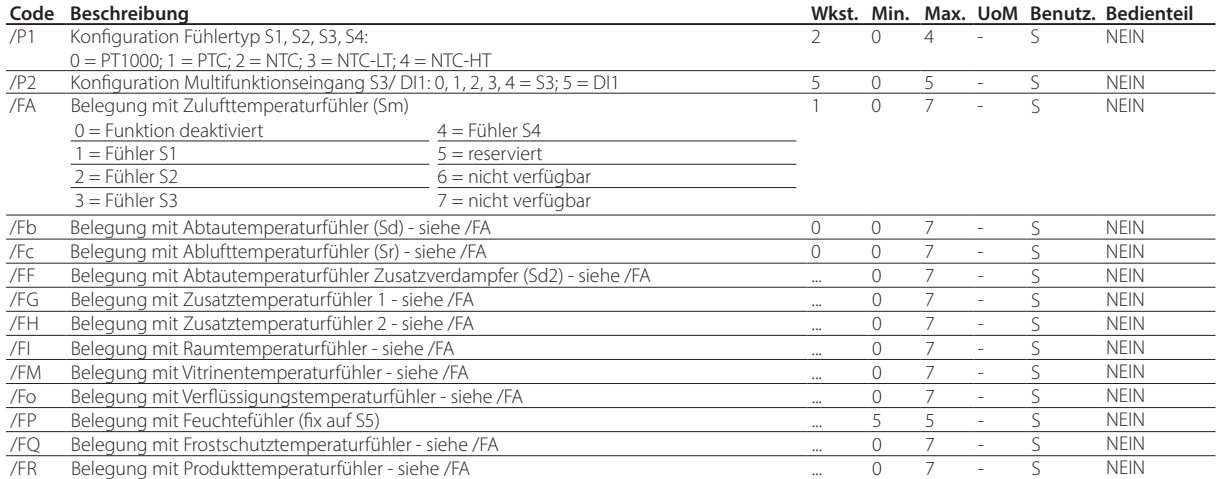

Verwenden Sie zur Einstellung des Fühlertyps den Parameter /P1.

### Digitaleingänge

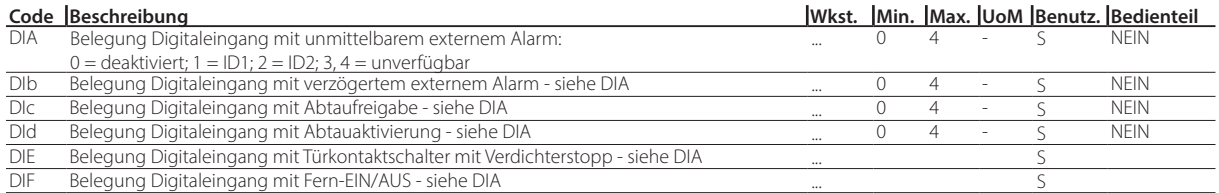

**GER**

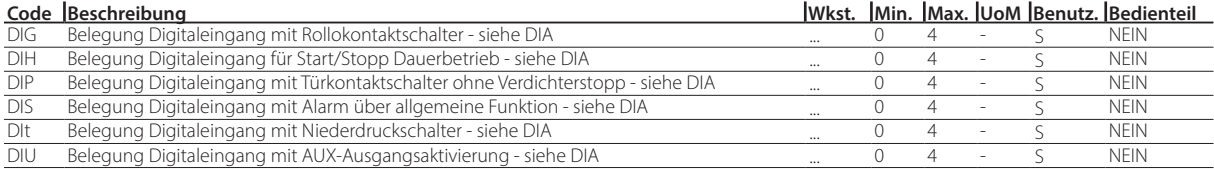

### Digitalausgänge

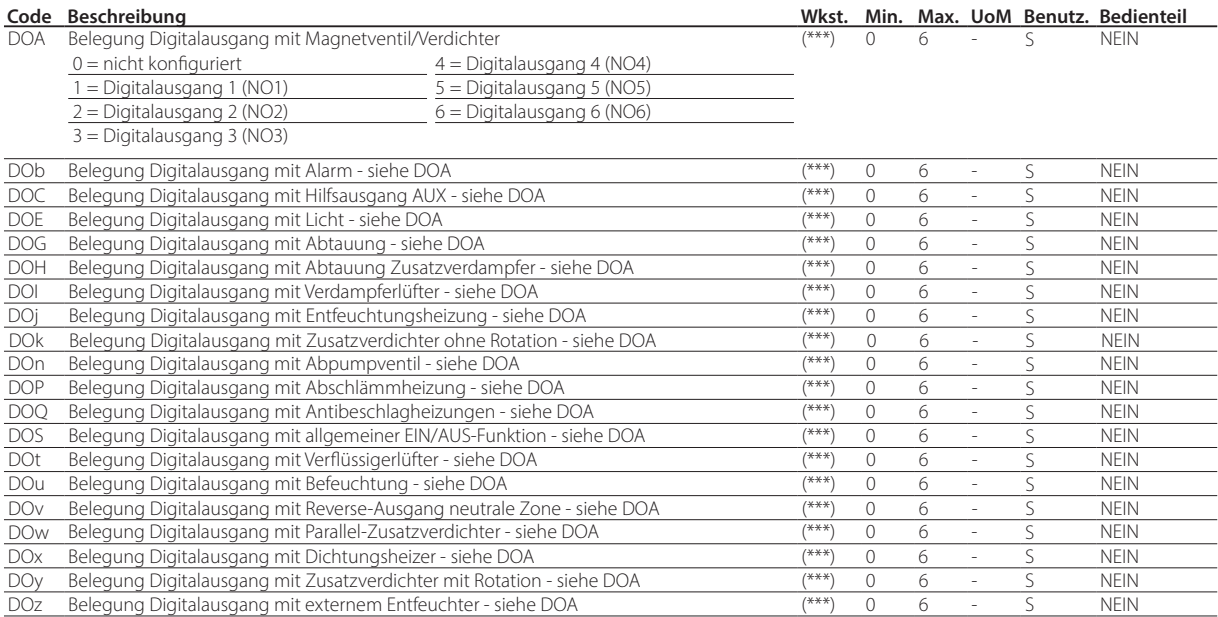

## **12.3 Einstellen der Werksparameter/Laden von Parametersätzen**

Der Arbeitsparametersatz enthält alle Parameter, welche die iJW-Steuerung während des normalen Betriebs verwendet. Dieser Satz wird bei jedem Einschalten von iJW geladen. Die Parameter können jederzeit über das Bedienteil, das Überwachungssystem, die App APPLICA und die Konfigurationssoftware APPLICA DESKTOP geändert werden. Ein benutzerdefinierter Parametersatz, der vom Benutzer für die Ansteuerung der eigenen Kälteanlage angepasst wurde, kann anhand der App APPLICA in einer Konfiguration gespeichert werden. Anschließend kann die Konfiguration über APPLICA abgerufen und in die Steuerung geladen werden.

Im Speicher von iJW ist ein werkseitiger Parametersatz vorhanden, der nie überschrieben werden kann, weil er sich in einem nicht veränderbaren Speicherbereich befindet. Diese Werkskonfiguration kann geladen werden, um das System auf die Werkseinstellungen zurückzusetzen.

Zusätzlich sind im internen Speicher von iJW mehrere Parameterkonfigurationen vorgeladen, die optional in den Arbeitsparametersatz kopiert werden können, siehe Abschnitt "Liste der verfügbaren Konfigurationen und Anschlüsse". Durch Ändern eines entsprechenden Parameters können die verschiedenen Konfigurationen direkt über das Bedienteil oder über die App APPLICA angewendet werden.

### **12.3.1 Verfahren zum Einstellen der Werksparameter/Laden von Parametersätzen**

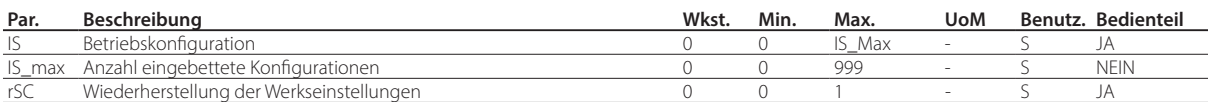

### Bedienteil (siehe Kapitel "Bedienoberfläche" für Details)

Verfahren:

- 1. Rufen Sie das Menü zur Einstellung der Parameter auf.
- 2. Laufen Sie mit den UP- und DOWN-Tasten die Untermenüs ab und wählen Sie "Ctl".
- 3. Laufen Sie mit den UP- und DOWN-Tasten die Parameter ab und wählen Sie "rSC", um die Carel-Werkseinstellung wiederherzustellen, oder wählen Sie "IS" wählen, um einen der Parametersätze zu laden, die in der Steuerung verfügbar sind.
- 4. Zum Zurücksetzen der Parameter auf die Werkseinstellung muss nach der Wahl des Parameters "rSC" auf UP/DOWN gedrückt werden, um den Wert 1 einzustellen. Anschließend muss mit PRG bestätigt werden.
- 5. Wenn einer der eventuell in der Steuerung vorhandenen Parametersätze geladen werden soll, muss nach der Wahl des Parameters "IS" mit UP/DOWN der Wert gewählt werden, der dem zu ladenden Parametersatz entspricht. Alsdann muss mit PRG bestätigt werden.

### APPLICA

Verfahren:

- 1. Starten Sie die App APPLICA auf dem Smartphone.
- 2. Greifen Sie per NFC oder Bluetooth mit Ihren Benutzerdaten auf das Steuergerät zu.
- 3. Wählen Sie den Parameter "rSC" (wenn vom eigenen Profil erlaubt), um die Carel-Werkseinstellung wiederherzustellen, oder wählen Sie "IS", um einen der Parametersätze zu laden, die in der Steuerung verfügbar sind.
- 4. Stellen Sie den Parameter "rSC" oder "IS" ein und bestätigen Sie.

Hinweis: Die Sichtbarkeit der Parameter "rSC" und "IS" hängt von dem für den Zugang verwendeten Profil bzw. dem Vorhandensein von vorgeladenen Konfigurationen ab.

Eine Konfiguration anwenden bedeutet, dass die Parameterwerte der Konfiguration in die Arbeitsparameter kopiert werden. Leere Parameter (Parameter, die in der Konfiguration keine Werte enthalten) bleiben davon unberührt. Der Kopiervorgang wird durch Ändern des Wertes des Parameters IS durchgeführt.

Nach der Anwendung der Konfiguration kann der Wert eines beliebigen Parameters geändert werden, ohne die in die Steuerung geladene Konfiguration zu ändern; diese kann jederzeit abgerufen werden, indem IS zunächst auf 0 und dann auf den mit der gewünschten Konfiguration assoziierten Wert gesetzt wird.

### Hinweis:

- Parameter, die in einer Konfiguration enthalten sind, können in keiner Weise geändert werden.
- Die Parameter, die nicht in der Konfiguration enthalten sind, bleiben unverändert, auch wenn die verwendete Konfiguration geändert wird.
- Durch das Aufrufen der Werksparameter werden die Einstellungen zurückgesetzt, ohne dass die hochgeladenen Konfigurationen geändert werden.

## **12.4 Kopieren der Parameterkonfiguration**

Um die Verfahren vor Ort zu erleichtern, bietet die App APPLICA die Funktion "Clone". Diese ermöglicht es, die Konfiguration einer iJW-Steuerung zu erfassen und auf anderen Steuerungen zu replizieren.

Verfahren:

- 1. Starten Sie die App APPLICA auf dem Smartphone.
- 2. Greifen Sie per NFC- oder Bluetooth™-Verbindung mit den eigenen Benutzerdaten auf die Steuerung zu.
- 3. Folgen Sie dem Pfad "Configurations/Clone".
- 4. Nähern Sie das Gerät an die iJW-Steuerung, deren Konfiguration übernommen werden soll (nur für NFC-Verbindung).
- 5. Nach der Meldung der erfolgreichen Übernahme nähern Sie das Gerät an jene iJW-Steuerung, auf welche die Konfiguration übertragen werden soll (nur für NFC-Verbindung).
- 6. Warten Sie auf die Meldung des erfolgten Klonens.

Hinweis: Beim Klonen werden alle Parameter kopiert, auch diejenigen, die aus Profilierungsgründen für den Benutzer nicht sichtbar sind. Wenn nur die für den Benutzer sichtbaren Parameter kopieret werden möchte, kann die Option "Create Configuration" verwendet werden, die über Service Area-> Setup - > Parameter List erreichbar ist.

**GER**

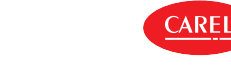

## **12.5 Liste der verfügbaren Konfigurationen und Anschlüsse**

### **12.5.1 Konfigurationen mit 2 Relais**

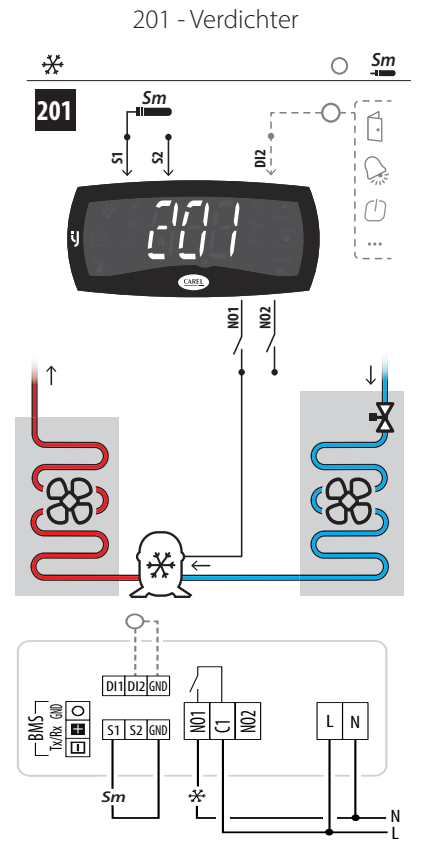

Fig. 12.c

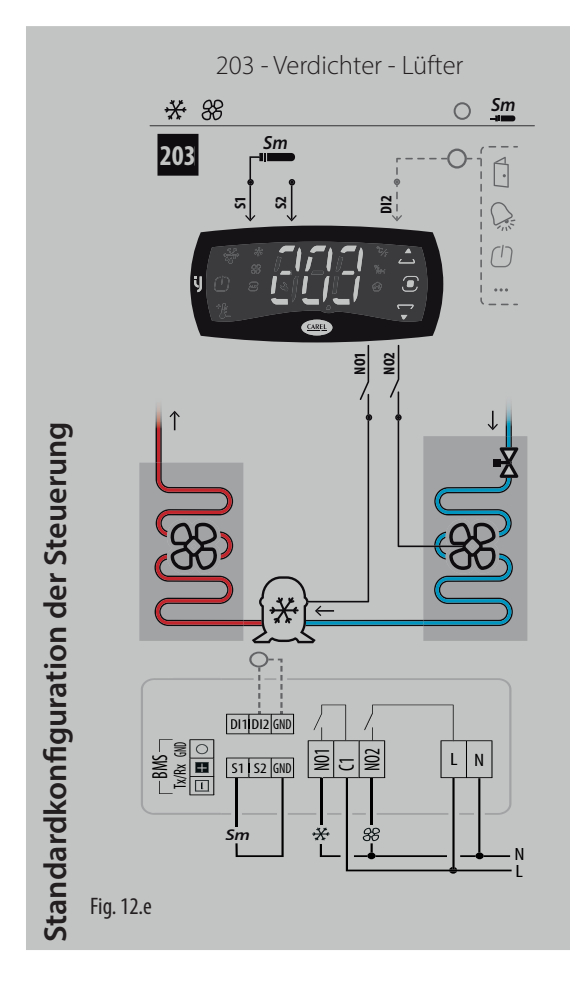

202 - Verdichter - Widerstand

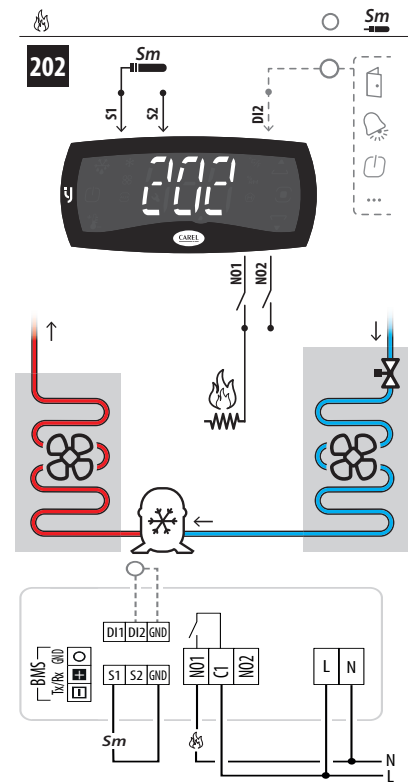

Fig. 12.d

204 - Verdichter - Abtauung \* \* *Sd Sm*  $\circ$ *Sm* **204**  $\bigcap$ **S2 DI2**  $\sum_{n}$ **S1**  $\bigcirc$ |<br>| ... **NO1 NO2** *Sd* ⋇  $\bigcirc$ DI1 DI2 GND  $\overline{\frac{51}{51}}$   $\overline{\frac{52}{51}}$ – BMS<br>Ex/Rx GND<br>+ SND  $L \mid N$ പ§ *Sm Sd* L N

Fig. 12.f

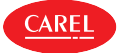

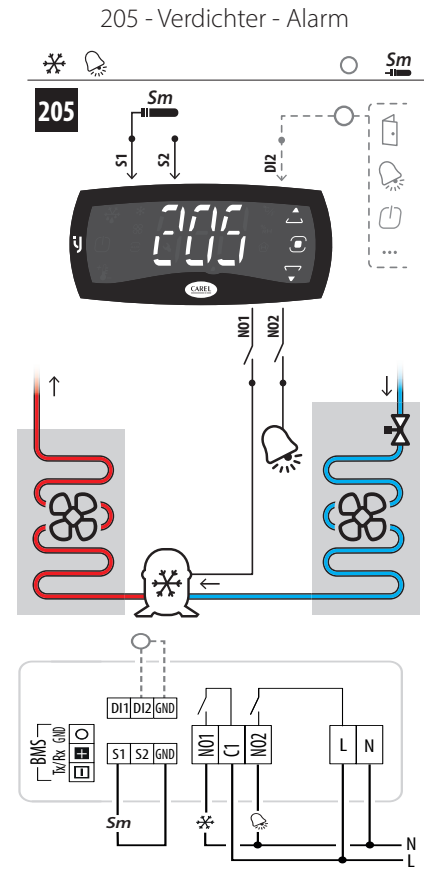

Fig. 12.g

207 - Verdichter - Widerstand

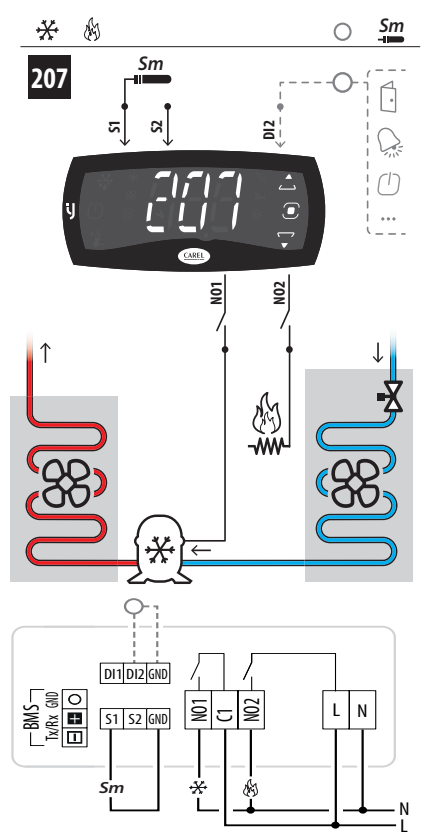

Fig. 12.i

206 - Verdichter - Licht

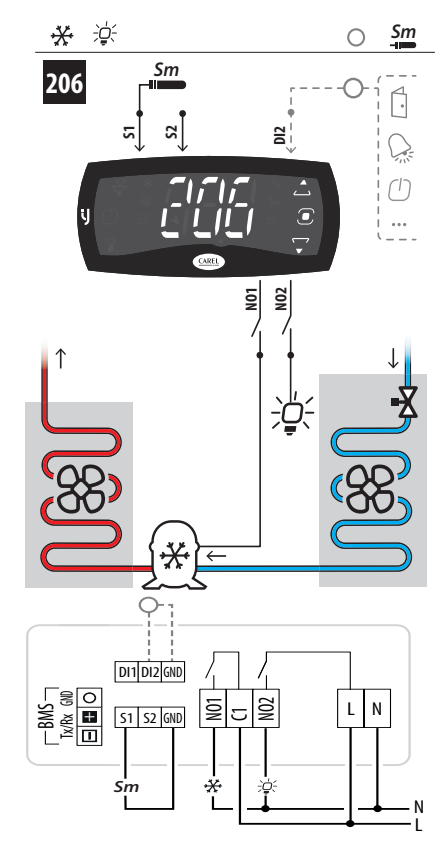

Fig. 12.h

208 - Widerstand - Lüfter

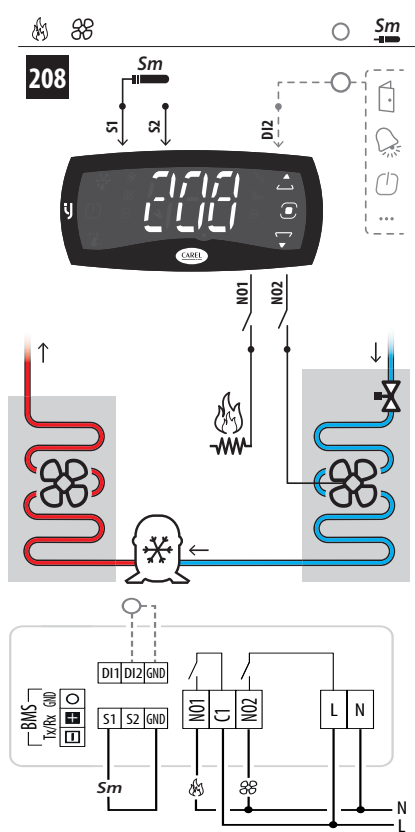

Fig. 12.j

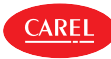

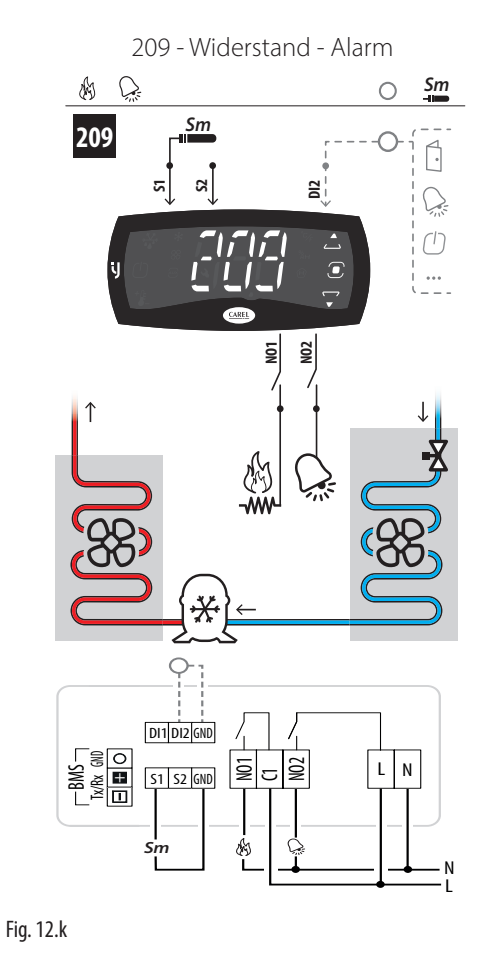

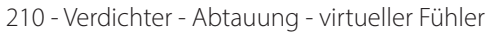

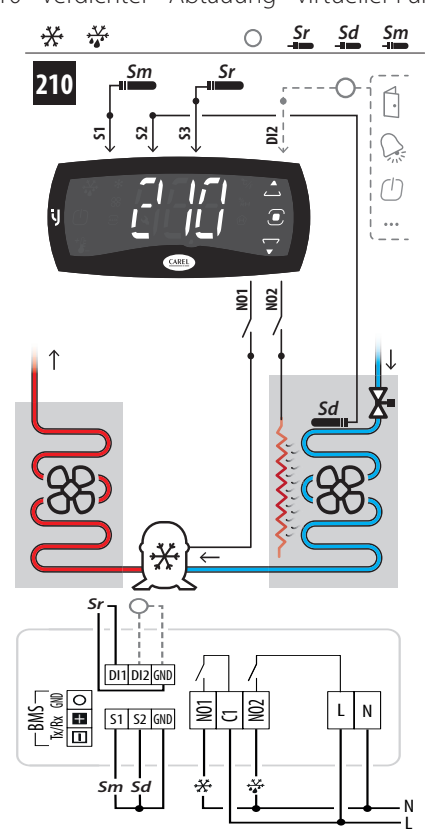

Fig. 12.l

### Parameterliste für Konfigurationen mit 2 Relais

Bei der Wahl einer Konfiguration werden automatisch die in der Tabelle aufgelisteten Parameter eingestellt.

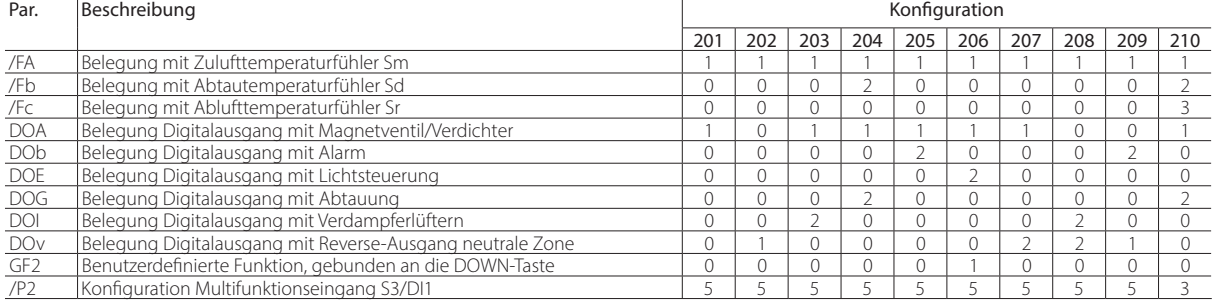

Tab. 12.b

### **12.5.2 Konfigurationen mit 4 Relais**

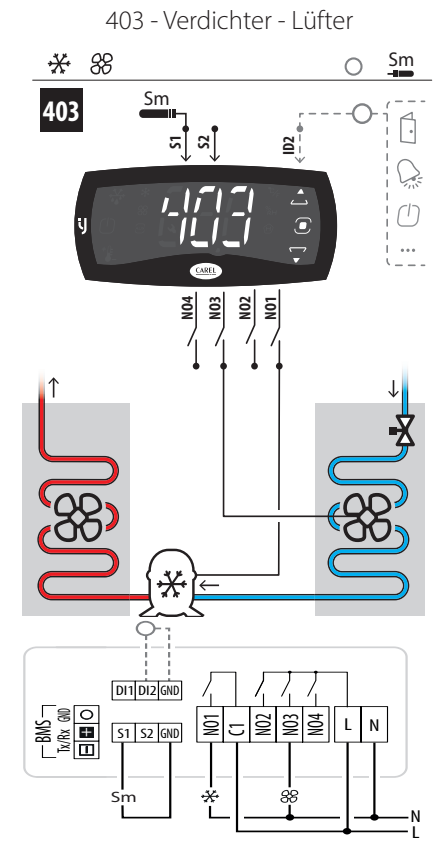

Fig. 12.m

405 - Verdichter - Alarm

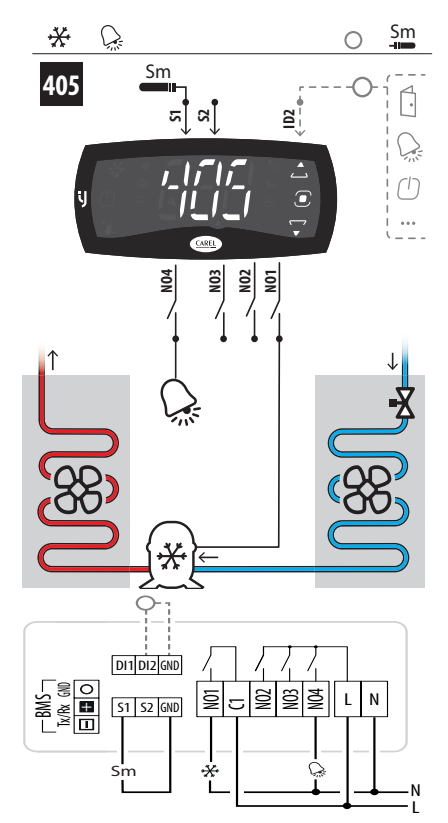

Fig. 12.o

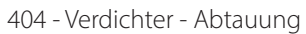

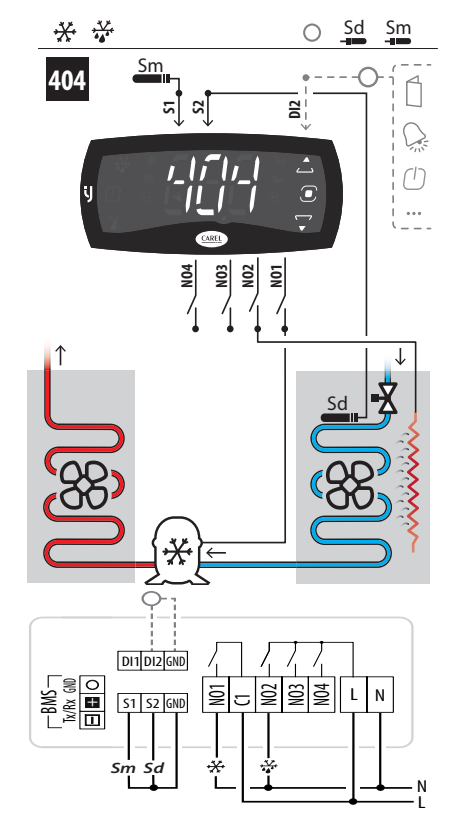

Fig. 12.n

406 - Verdichter - Licht

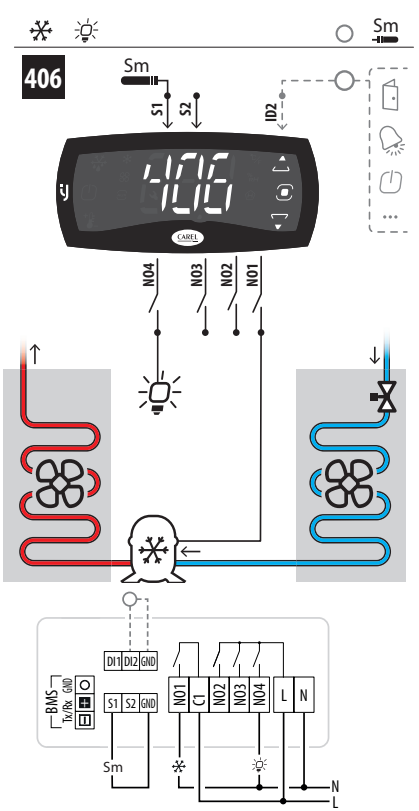

Fig. 12.p

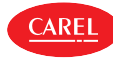

407 - Verdichter - Heizung

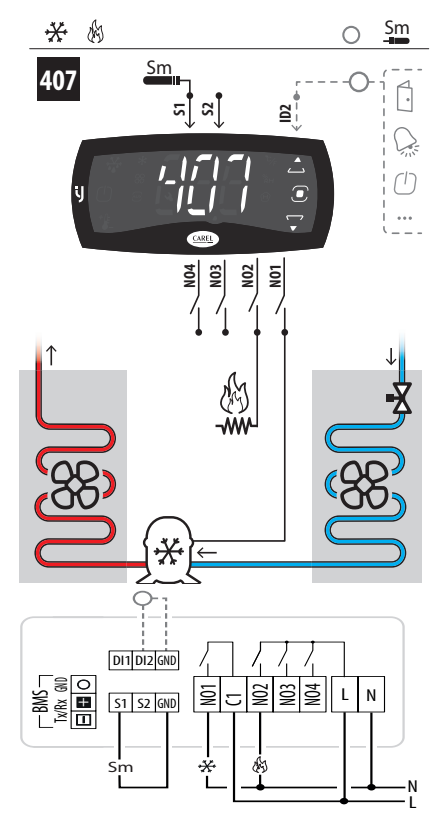

Fig. 12.q

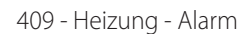

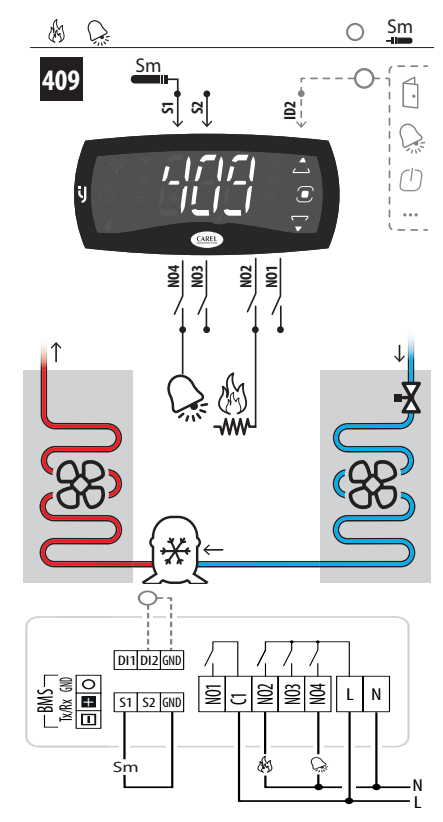

Fig. 12.s

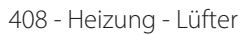

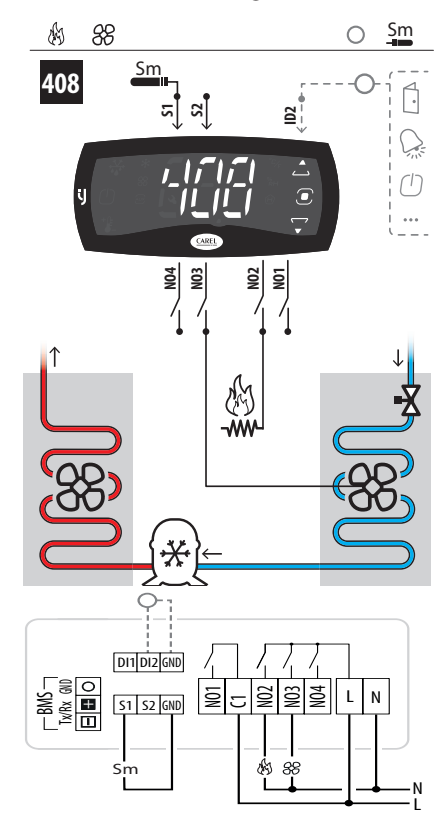

Fig. 12.r

411 - Verdichter - Befeuchter

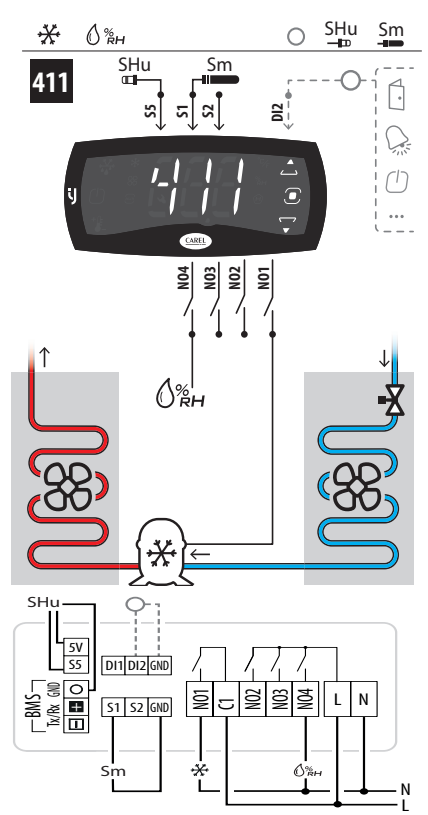

Fig. 12.t

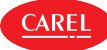

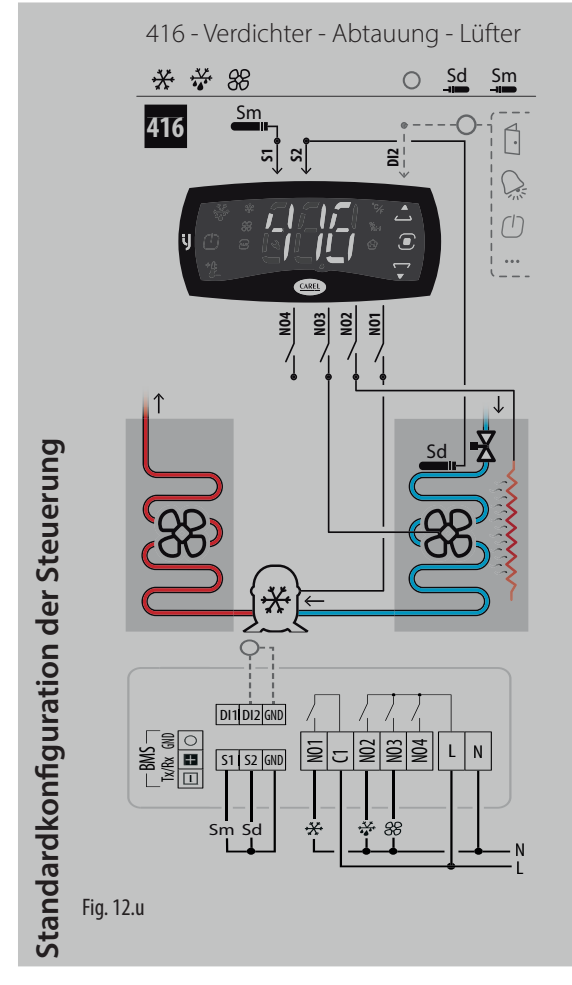

418 - Verdichter - Lüfter - Licht

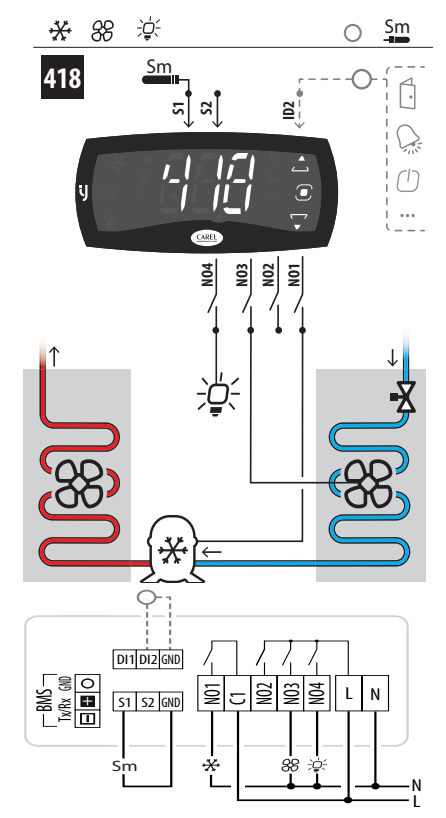

Fig. 12.w

417 - Verdichter - Lüfter - Alarm

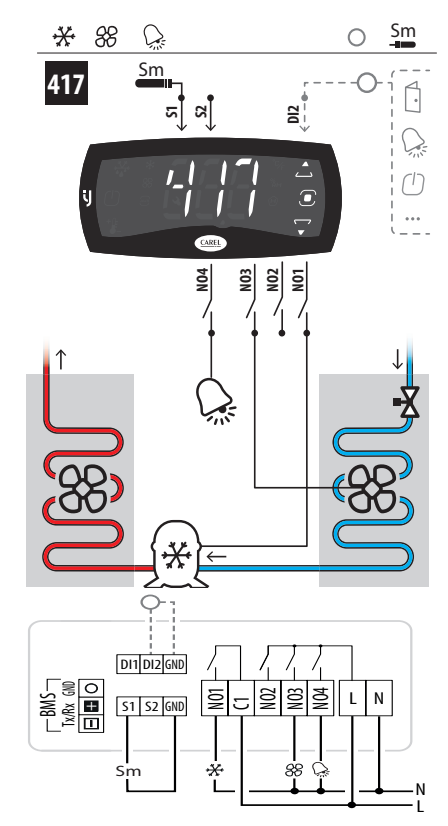

Fig. 12.v

419 - Verdichter - Lüfter - Heizung

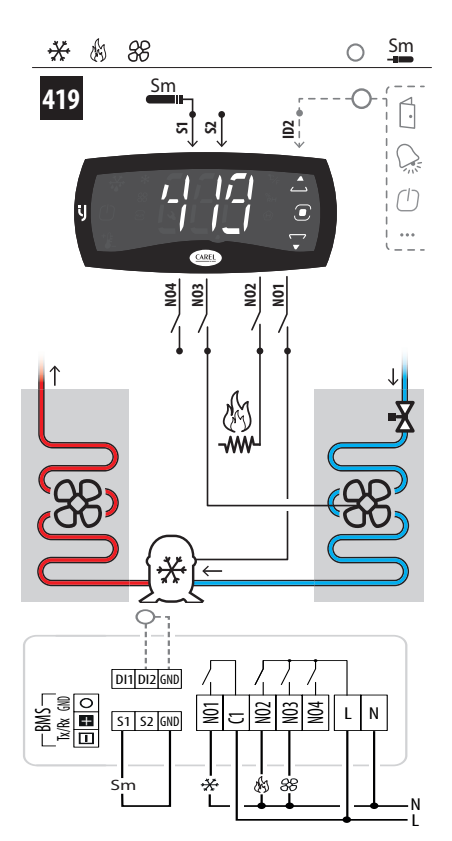

Fig. 12.x

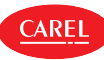

420 - Verdichter - Abtauung - Lüfter - Licht

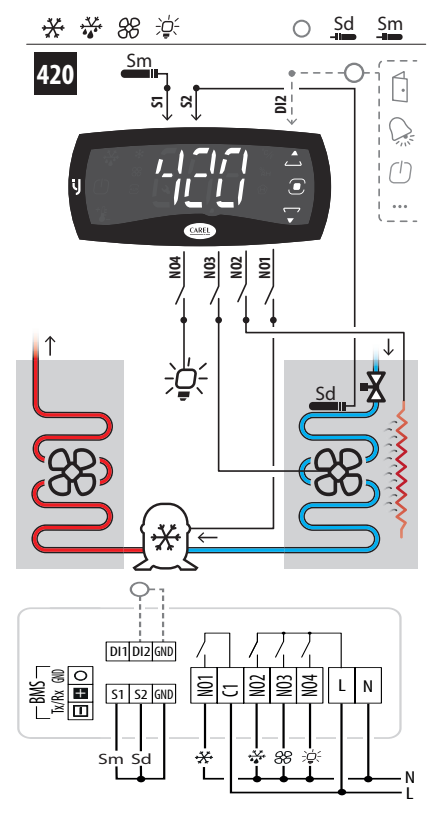

Fig. 12.y

422 - Verdichter - Lüfter - Licht - Alarm

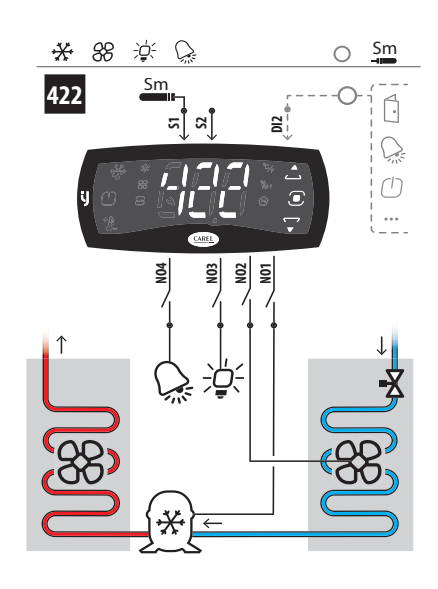

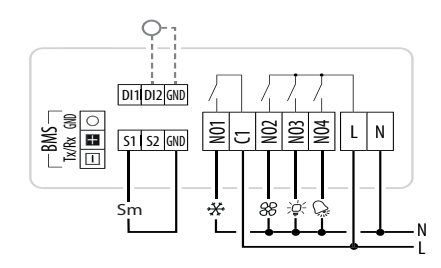

Fig. 12.aa

421 - Verdichter - Abtauung - Lüfter - Alarm

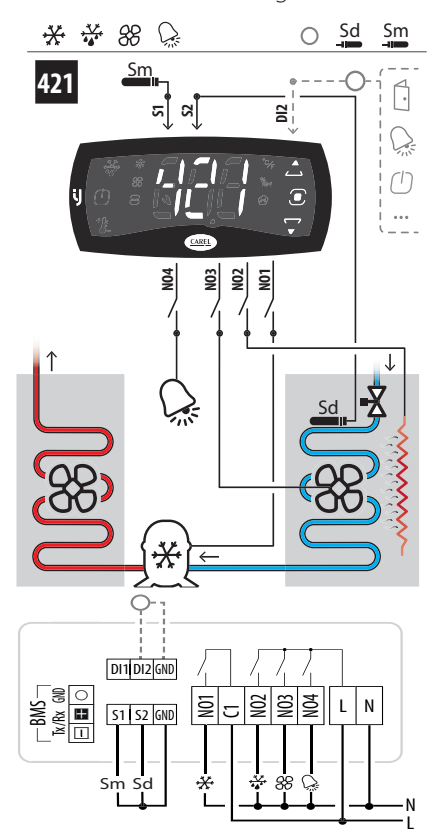

Fig. 12.z

423 - Verdichter - Lüfter - Heizung - Alarm

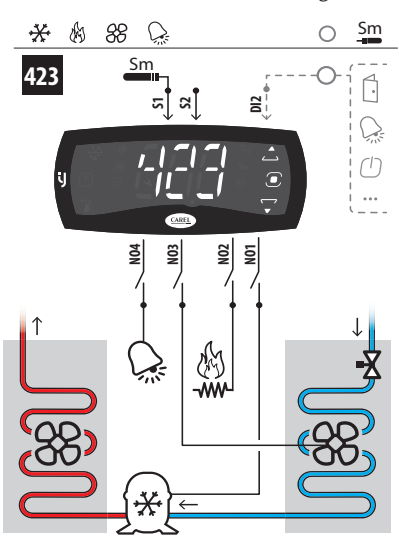

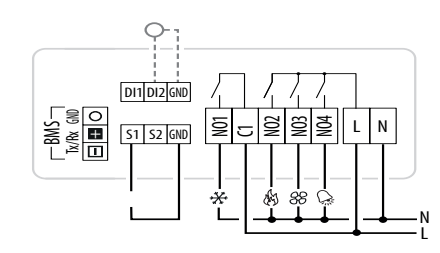

Fig. 12.ab

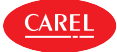

424 - Verdichter - Lüfter - Befeuchter

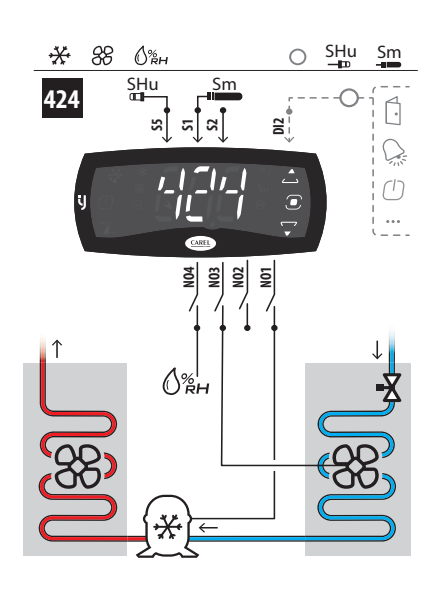

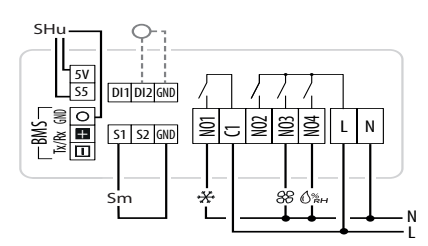

Fig. 12.ac

426 - Verdichter - Lüfter - Befeuchter - Alarm

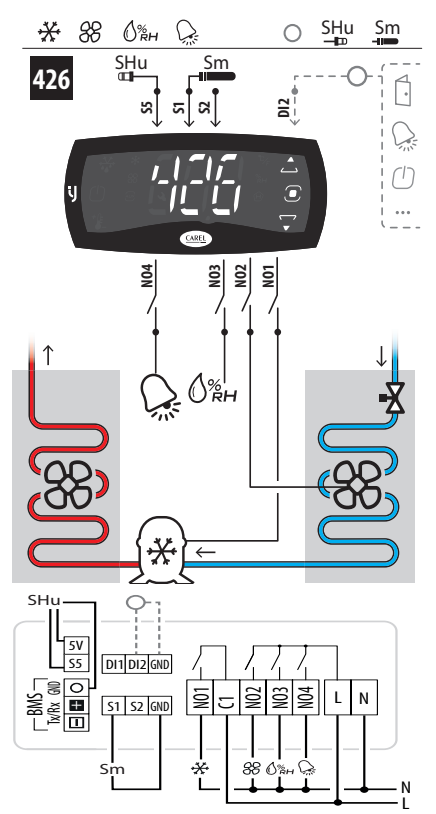

Fig. 12.ae

425 - Verdichter - Heizung - Lüfter - Befeuchter

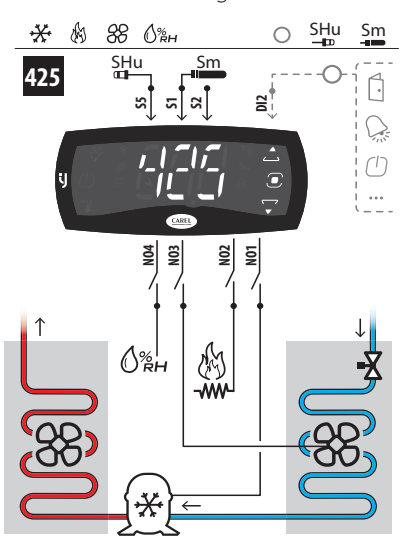

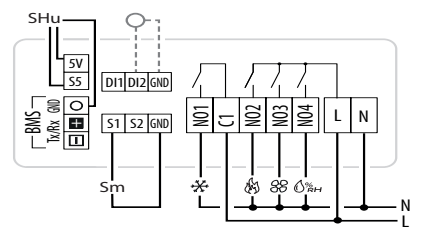

Fig. 12.ad

430 - Verdichter - Abtauung - Lüfter - Licht - virtueller Fühler

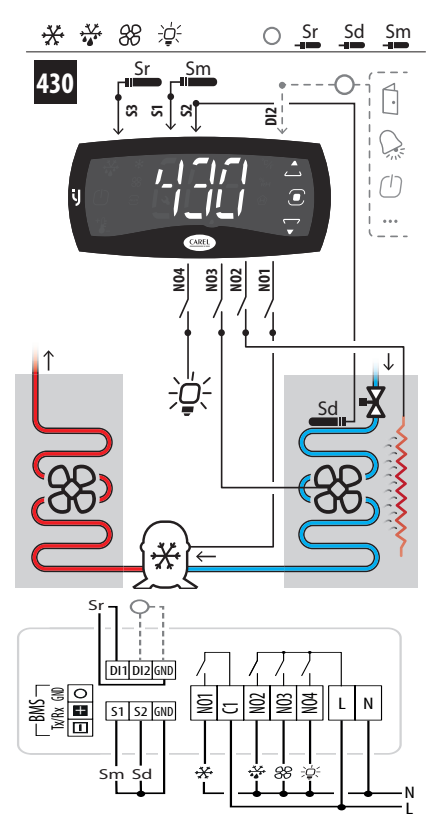

Fig. 12.af

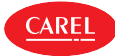

431 - Verdichter - Abtauung - Lüfter - Befeuchter

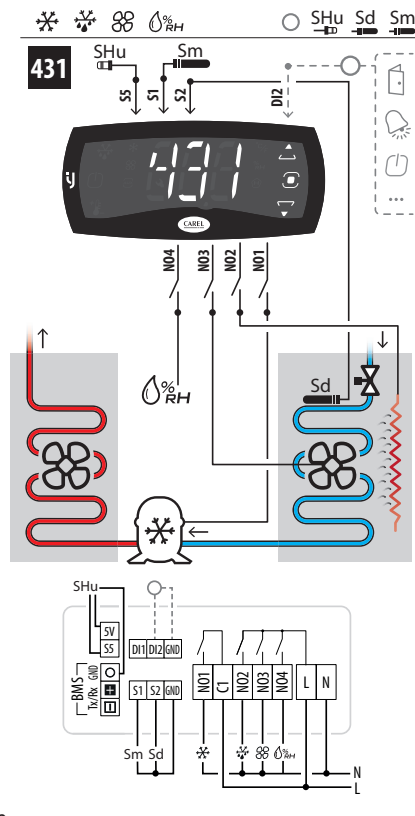

Fig. 12.ag

### Parameterliste für Konfigurationen mit 4 Relais

Bei der Wahl einer Konfiguration werden automatisch die in der Tabelle aufgelisteten Parameter eingestellt.

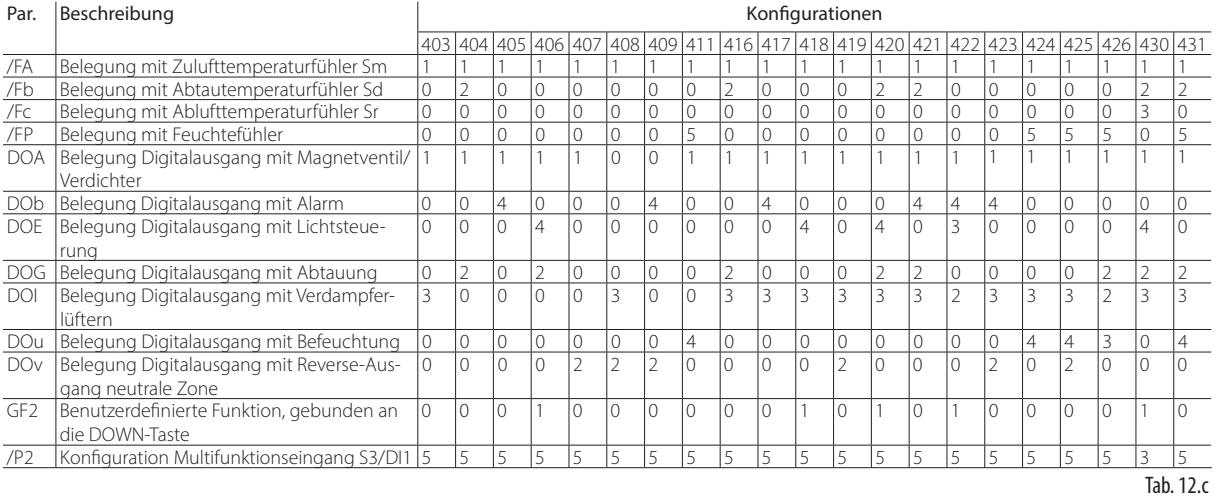

## **12.5.3 Konfigurationen mit 6 Relais**

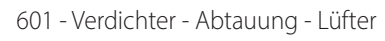

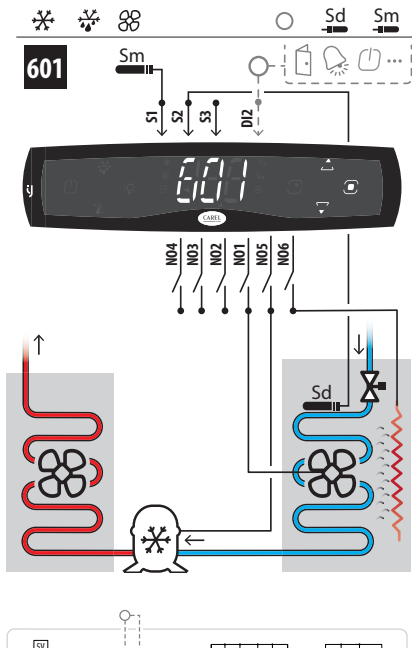

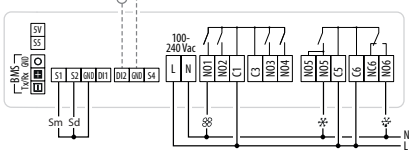

Fig. 12.ah

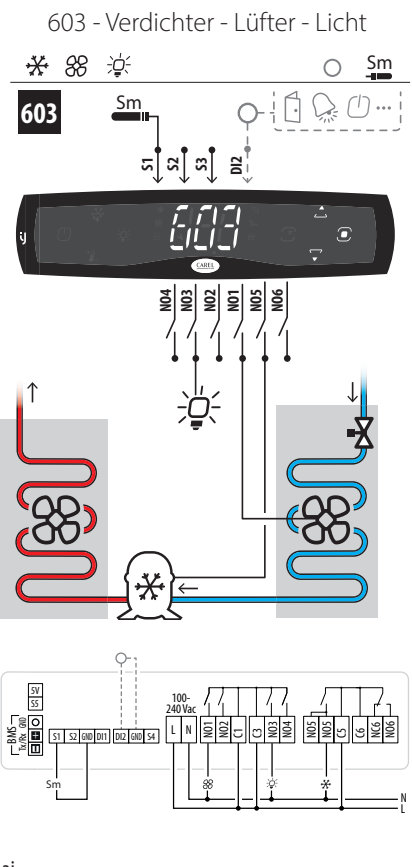

Fig. 12.aj

602 - Verdichter - Lüfter - Alarm

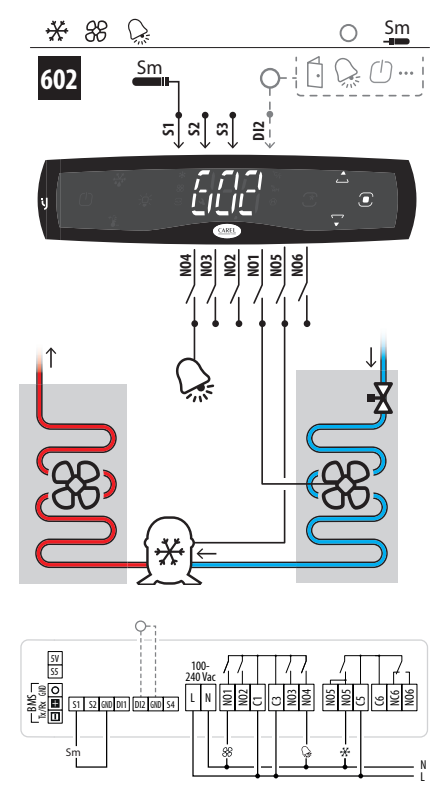

Fig. 12.ai

**Standardkonfiguration der** 

Standardkonfiguration der Steuerung

606 - Verdichter - Abtauung - Lüfter - Licht - Alarm

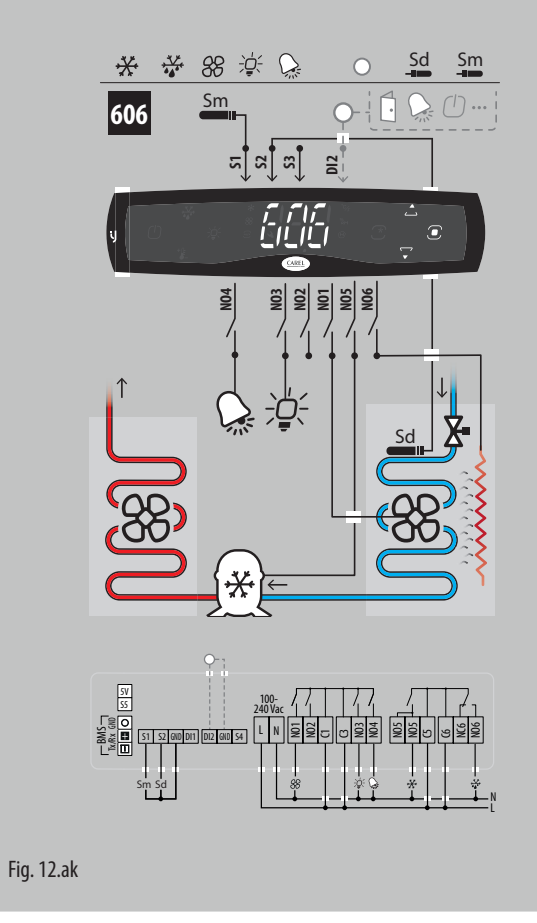

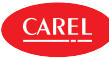

607 - Verdichter - Lüfter - Licht - Alarm

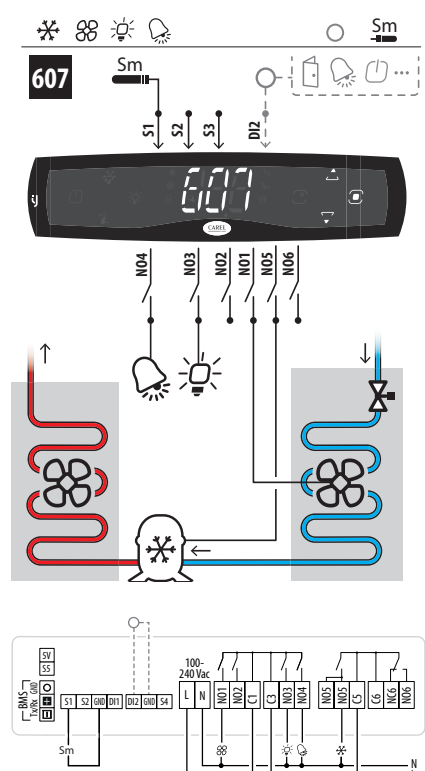

Fig. 12.al

609 - Verdichter - Abtauung - Lüfter - Verflüssigerlüfter - Licht

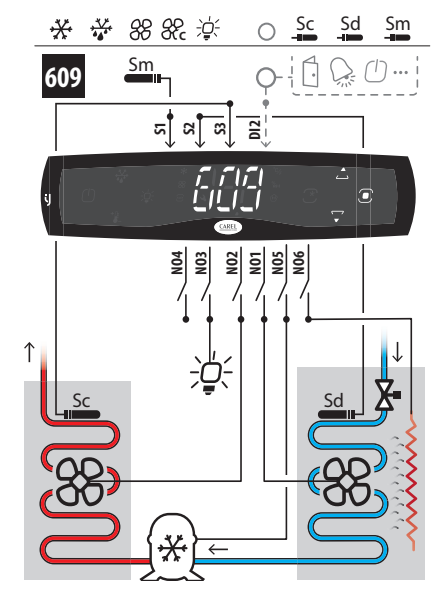

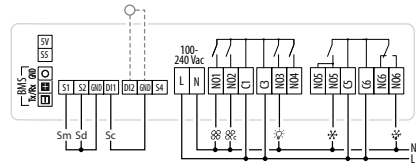

Fig. 12.an

608 - Verdichter - Heizung - Lüfter - Alarm

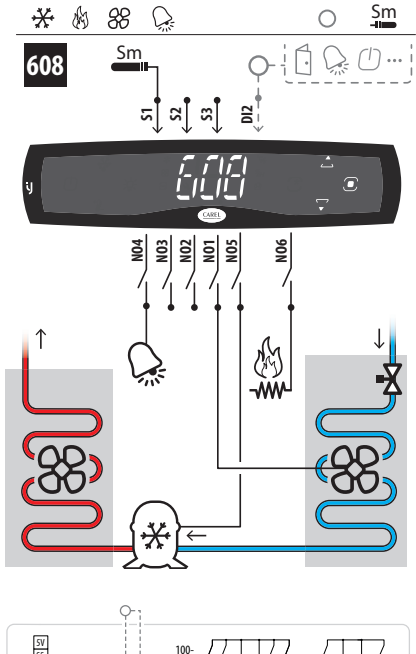

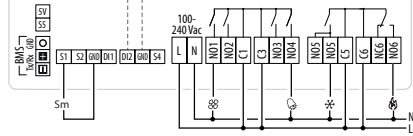

Fig. 12.am

L

610 - Verdichter 1 - Verdichter 2 - Abtauung - Lüfter - Licht - Alarm

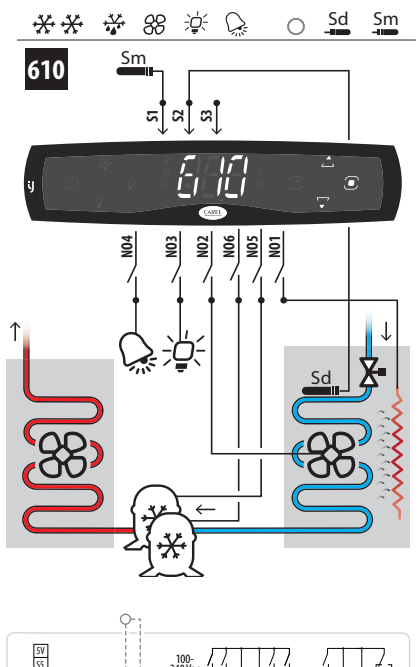

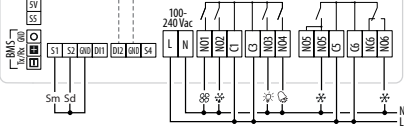

Fig. 12.ao

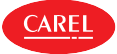

611 - Verdichter - Abtauung - Lüfter - Verflüssigerlüfter - Licht - Alarm

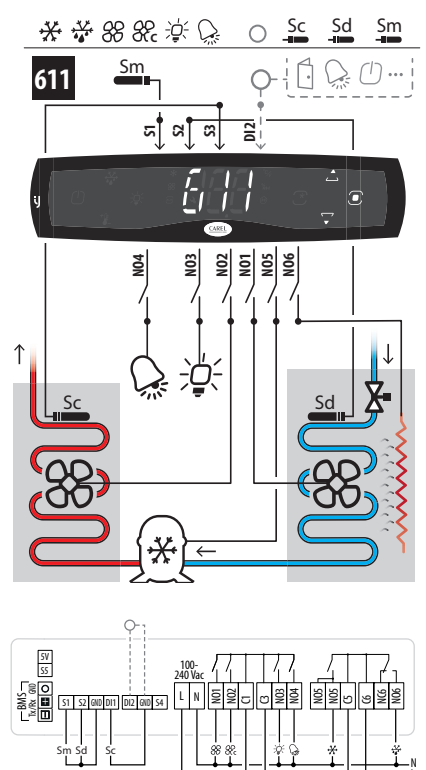

### Fig. 12.ap

613 - Verdichter - Heizung - Lüfter - Befeuchter

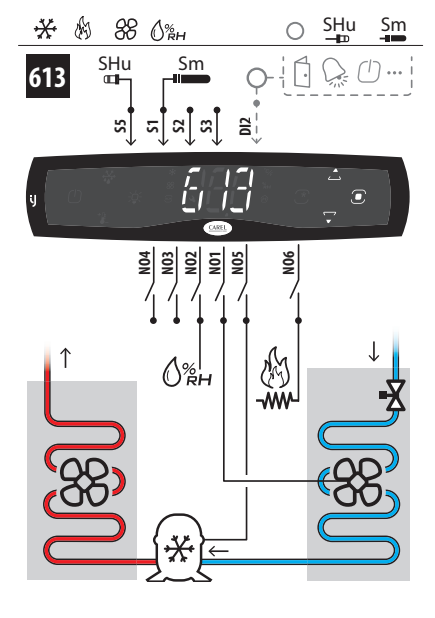

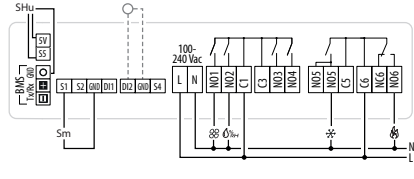

Fig. 12.ar

612 - Verdichter - Lüfter - Befeuchter

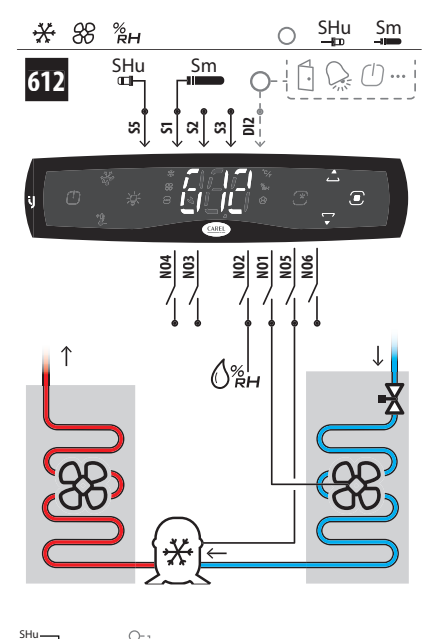

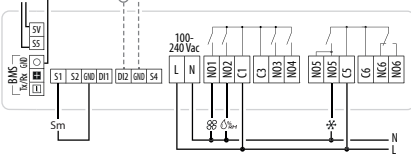

Fig. 12.aq

L

614 - Verdichter - Lüfter - Befeuchter - Alarm

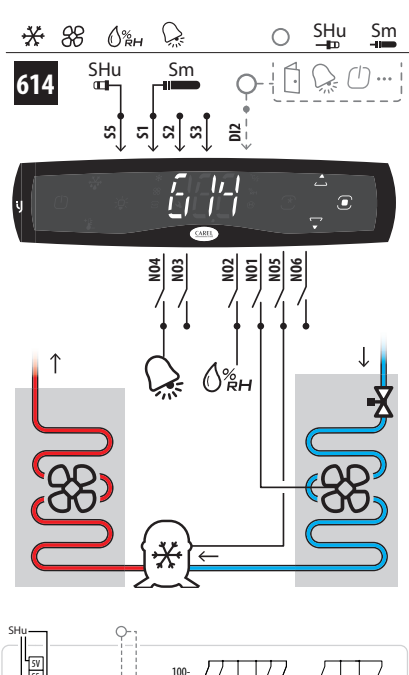

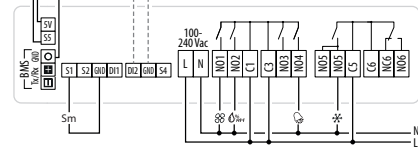

Fig. 12.as

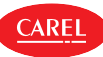

615 - Verdichter - Abtauung - Lüfter - Befeuchter - Licht - Alarm

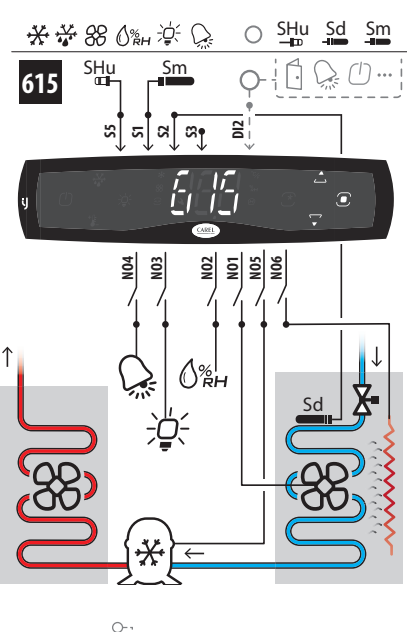

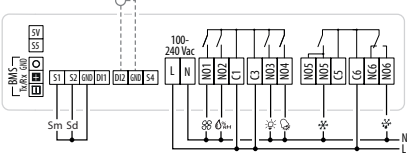

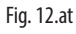

620 - Heizung - Lüfter - Licht - Alarm

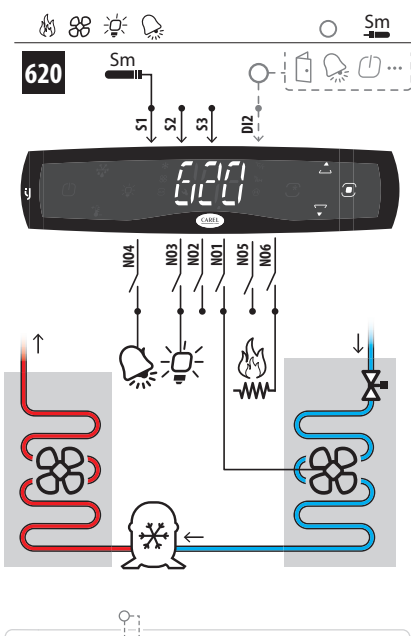

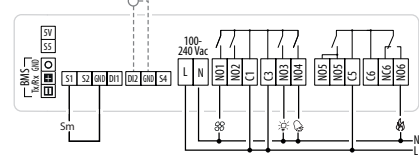

Fig. 12.av

619 - Verdichter - Abtauung - Lüfter - Licht - Alarm virtueller Fühler

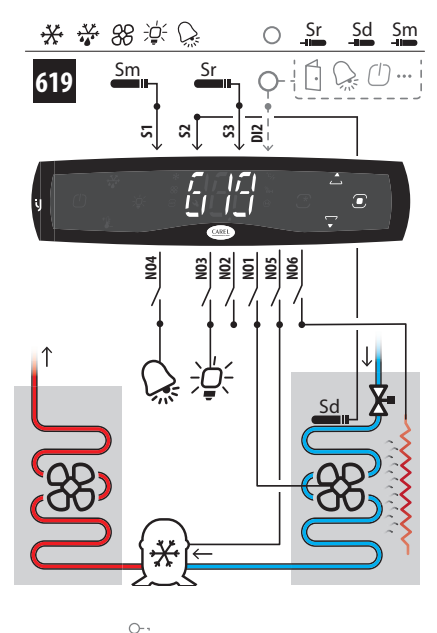

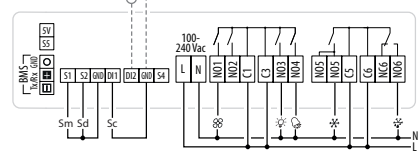

Fig. 12.au

### Parameterliste für Konfigurationen mit 6 Relais

**CAREL** 

Bei der Wahl einer Konfiguration werden automatisch die in der Tabelle aufgelisteten Parameter eingestellt.

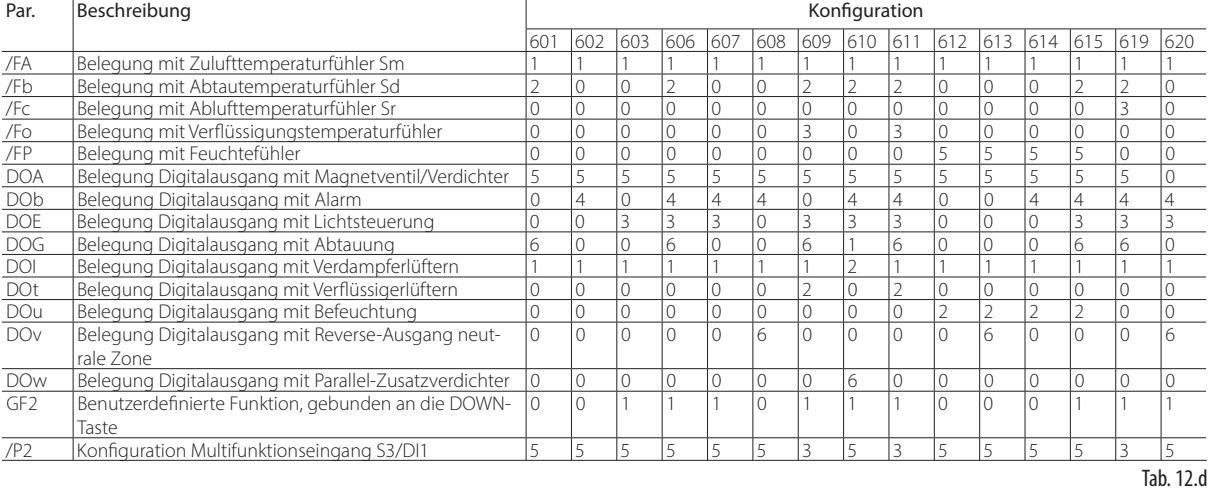

# **13. RELEASE-INFOS**

Die Softwareversion ist für einige Sekunden beim Start der Steuerung mit Bedienteil sichtbar (nur die ersten beiden Ziffern), außerdem über die entsprechende BMS-Variable oder über die App APPLICA.

Nachstehend ist die Entsprechung zwischen der Software-Version und der Handbuch-Version dargestellt.

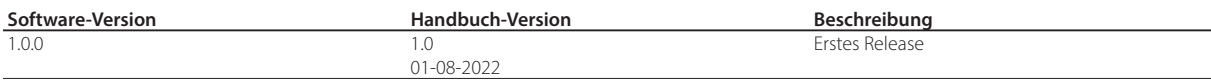

**GER**

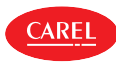

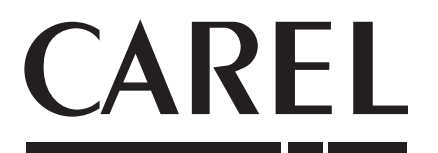

#### CAREL INDUSTRIES - Headquarters

Via dell'Industria, 11 - 35020 Brugine - Padova (Italy) Tel. (+39) 049.9716611 - Fax (+39) 049.9716600<br>e-mail: carel@carel.com - www.carel.com